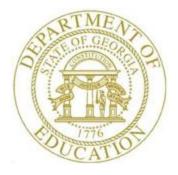

## PCGENESIS PERSONNEL SYSTEM OPERATIONS GUIDE

| 4/4/2018 | Section E: Enhanced Substitute Pay and |
|----------|----------------------------------------|
| 4/4/2010 | Employee Leave System                  |

[Topic 2: Leave Payroll Processing, V1.9]

# **Revision History**

| Date       | Version | Description                                                                                                    | Author    |
|------------|---------|----------------------------------------------------------------------------------------------------|-----------|
| 4/4/2018   | 1.9     | 18.01.00 – Update <i>Post Leave Input Data</i> status codes for the <i>Payroll</i><br><i>Monitor</i> and illustrate leave posting error message on PCGenesis menus.                                                                               | D. Ochala |
| 04/03/2017 | 1.8     | 17.01.00 – Update <i>Post Leave Input Data</i> status codes for the <i>Payroll Monitor</i> .                                                                                                    | D. Ochala |
| 07/13/2015 | 1.7     | 15.02.00 – Update the Personnel System Master Menu.                                                                                                    | D. Ochala |
| 02/04/2015 | 1.6     | 14.04.00 – Update <i>Procedure G</i> with new export procedures.                                                                                                    | D. Ochala |
| 08/21/2014 | 1.5     | 14.02.00 – Update <i>Import Leave Input Data from CSV</i> to remove the <b>Trial</b><br><b>Mode</b> option. Added section A8. <i>Refunding Leave Time Taken</i> .                                                                                 | D. Ochala |
| 12/26/2013 | 1.4     | 13.04.00 – Update the <i>Overview</i> with instructions for posting leave during <i>Manual/Void Only</i> payroll cycle.                                                                                                    | D. Ochala |
| 10/08/2013 | 1.3     | 13.03.00 – Added Procedure G: Contributing Leave to the System Sick Bank.                                                                                                    | D. Ochala |
| 07/25/2013 | 1.2     | 13.02.00 – Update the <i>Overview</i> with instructions for posting leave during special and manual payroll cycles. Update description of <b>Proc Type</b> code ' <b>X</b> ' and ' <b>Y</b> '. Added <i>Procedure F: Taking Sick Bank Leave</i> . | D. Ochala |
| 04/01/2013 | 1.1     | 13.01.00 – Update <i>Input Employee Leave and Substitute Pay</i> with instructions for entering substitute pay without an absent employee.                                                                                                    | D. Ochala |
| 08/17/2012 | 1.0     | 12.02.00 – Create new document.                                                                                                    | D. Ochala |

# Table of Contents

| OVERVIEW                                                                                   | 1   |
|--------------------------------------------------------------------------------------------|-----|
| PROCEDURE A: INPUT EMPLOYEE LEAVE AND SUBSTITUTE PAY                                       | 13  |
| A1. Adding Employee leave and Substitute Pay Records                                       |     |
| A2. Modifying Employee Leave and Substitute Pay Records                                    | 27  |
| A3. MODIFYING TOTAL SUBSTITUTE TIME                                                        |     |
| A4. Modifying Distribution Percentages                                                     | 42  |
| A5. Modifying Employee Leave                                                               | 45  |
| A6. DELETING EMPLOYEE LEAVE AND SUBSTITUTE PAY RECORDS                                     | 48  |
| A7. CHECKING EMPLOYEE LEAVE BALANCES                                                       |     |
| A8. REFUNDING LEAVE TIME TAKEN                                                             |     |
| A9. PRINTING EMPLOYEE LEAVE AND SUBSTITUTE PAY RECORDS                                     |     |
| A9.1 Employee Leave and Substitute Pay Report                                              | 93  |
| PROCEDURE B: IMPORT LEAVE INPUT DATA FROM CSV                                              | 94  |
| B1. IMPORT FILE LAYOUT                                                                     |     |
| B2. IMPORTING LEAVE INPUT DATA FROM CSV                                                    | 99  |
| B3. Import Reports – Samples                                                               |     |
| B3.1 Leave Input Import Error/Warning Report – with Errors                                 |     |
| B3.2 Leave Input Import Error/Warning Report – with Warnings Only                          |     |
| B3.3 Payroll Balance Report<br>B3.4 Employee Leave Detail Report – Current Leave Data Only |     |
| B3.4 Employee Leave Detail Report – Current Leave Data Only                                |     |
| PROCEDURE C: POST LEAVE INPUT DATA                                                         |     |
| PROCEDURE D: DISPLAY GROSS DATA                                                            | 119 |
| PROCEDURE E: DISPLAY LEAVE YTD/BALANCE PAYCHECK DATA                                       | 120 |
| PROCEDURE F: TAKING SICK BANK LEAVE                                                        |     |
| PROCEDURE G: CONTRIBUTING LEAVE TO THE SYSTEM SICK BANK                                    |     |

## **Overview**

The *Enhanced Substitute Pay and Employee Leave System* is tightly integrated with the payroll cycle. This is because the substitutes' gross data lines are generated at the same time that the employee leave is entered into the system.

|   |      | Integrated Payroll and Leave System Checklist                                                                                                    |
|---|------|----------------------------------------------------------------------------------------------------|
| J | Step | Action                                                                                                    |
|   | 1    | Setup payroll.                                                                                                    |
|   |      | NOTE: Setting up payroll causes the <i>Current Leave Input File</i> to be cleared in preparation for the new payroll cycle. If the payroll is reset for any reason by using the <i>Payroll Monitor</i> , all data in the <i>Current Leave Input File</i> will be lost.               |
|   |      | <u>Payroll System Operations Guide</u> , Section A: Payroll Setup and Section H:<br>Update/Display the Payroll Sequence Monitor                                                                                                    |
|   | 2    | Start keying in payroll changes, as normal and as required, for the payroll run.                                                                                                    |
|   |      | Payroll System Operations Guide, Section B: Payroll Update Processing                                                                                                    |
|   | 3    | Run the payroll Trial Registers and Exceptions Reports as often as needed.                                                                                                    |
|   |      | <u>Payroll System Operations Guide</u> , Section C: Payroll Check and Direct Deposit<br>Statement Processing, Topic 1: Process Preliminary Payroll                                                                                                    |
|   | 4    | <i>Input Employee Leave and Substitute Pay</i> or <i>Import Leave Data from CSV</i> as described in this document. The import process may be run in multiple batches, if desired. The leave data entered for the payroll cycle is collected in the <i>Current Leave Input File</i> . |
|   | 5    | Run the following reports as often as needed to verify the contents of the <i>Current Leave</i><br><i>Input File</i> . Run the reports <i>at least one time</i> before posting the leave data.<br><u>Current Leave Input File:</u>                                                   |
|   |      | <ul> <li>Employee Summary Reports</li> <li>Employee Detail Reports</li> <li>Substitute Detail Reports</li> </ul>                                                                                                    |
|   |      | Substitute Reports:                                                                                                    |
|   |      | <ul><li>Substitute Pay by Employee</li><li>Substitute Pay by Account</li></ul>                                                                                                    |
|   |      | <u>Personnel System Operations Guide</u> , Section E: Enhanced Substitute Pay and Employee<br>Leave Processing, Topic 4: Leave Reporting                                                                                                    |

|                                                                                  | Integrated Payroll and Leave System Checklist - Continued |                                                                                                    |  |
|----------------------------------------------------------------------------------|-----------------------------------------------------------|----------------------------------------------------------------------------------------------------|--|
| J                                                                                | J Step Action                                             |                                                                                                    |  |
|                                                                                  |                                                           | When all leave data and substitute pay has been entered into the system and verified, execute <i>Post Leave Input Data</i> as described in this document. The <i>Current Leave Input Data</i> may only be posted ONE TIME during the payroll cycle.                                                                                       |  |
|                                                                                  |                                                           | <u>NOTE</u> : The <i>Post Leave Input Data</i> step must be run for ALL regular and special payroll cycles, whether or not there is any leave data in the <i>Current Leave Input File</i> . Even if there is no leave data to post, the posting step must be executed.                                                                    |  |
|                                                                                  |                                                           | When running a <i>Manual/Void Check Run Only</i> payroll cycle, if the <i>Post Leave for Manual/Void Run</i> option is set to <b>Y</b> (Yes), the <i>Post Leave Input Data</i> step must be executed. If the <i>Post Leave for Manual/Void Run</i> option is set to <b>N</b> (No), the <i>Post Leave Input Data</i> step is NOT executed. |  |
| NOTE: After the Current Leave Input File has been posted, the payroll monitor sw |                                                           | Run the payroll <i>Trial Registers</i> and <i>Exceptions Reports</i> again. This is a required step.<br>NOTE: After the <i>Current Leave Input File</i> has been posted, the payroll monitor switch for <i>Run Exceptions Register with no exceptions</i> will automatically be reset to ' <b>N</b> ' so that this step must be rerun.    |  |
|                                                                                  |                                                           | <u>Payroll System Operations Guide</u> , Section C: Payroll Check and Direct Deposit<br>Statement Processing and Section H: Update/Display the Payroll Sequence Monitor                                                                                                    |  |
|                                                                                  | 8                                                         | Continue with the payroll process as documented in the <u>Payroll System Operations</u><br><u>Guide</u> , Section C: Payroll Check and Direct Deposit Statement Processing                                                                                                    |  |

The leave data entered for the payroll cycle is collected in the *Current Leave Input File*. The *Current Leave Input File* is a temporary holding area utilized for collecting the employee leave information, and the substitute gross data lines. Setting up payroll causes the *Current Leave Input File* to be cleared in preparation for the new payroll cycle.

As the user prepares the payroll, leave data is entered into the system via the *Input Employee Leave and Substitute Pay* procedure or the *Import Leave Data from CSV* procedure. The import process may be run in multiple batches, if desired, and once the data is in the *Current Leave Input File*, the user is able to modify the imported data using the *Input Employee Leave and Substitute Pay* module. The user is able to verify the contents of the *Current Leave Input File* by running the various leave reports available within the *Enhanced Substitute Pay and Employee Leave System*.

Once all leave data and substitute pay has been entered into the *Current Leave Input File* and verified, the *Post Leave Input Data* procedure can be performed. The *Current Leave Input Data* may only be posted ONE TIME during the payroll cycle. The *Current Leave Input File* <u>must</u> be posted before F4 - Calculate Payroll and Update YTD (Final) is executed so that the substitutes' gross data transactions are included in the payroll.

Posting the current leave input data accomplishes the following:

- A backup copy of SECOND data is created in SECONDL. SECONDL can be used as a restore point, if necessary.
- Gross data information is created for the substitute and posted to the substitute's *Update/Display Gross Data* screen.
- Current leave is posted for the absent employee's pay stub. The absent employee's leave balances, current leave taken, and year-to-date leave taken fields are updated. The pay stub leave data is available from the *Update/Display Current Leave Data* screen within payroll.
- The absent employee's leave data is posted into the Leave History File.
- The Current Leave Input File is cleared.
- The payroll monitor will display a 'Y' next to the *Post substitute pay and employee leave* step.
- The payroll monitor will display an 'N' next to the *Run exceptions register with no exceptions* step.

The *Post Leave Input Data* procedure updates the Payroll Monitor with each step of the leave posting process. If posting fails, the user is <u>forced</u> to restore SECONDL to SECOND and cannot proceed without doing so. The '*Post substitute pay and employee leave*' indicator in the Payroll Monitor will be updated with each step of the leave posting process as illustrated in the following table.

| 'Post substitute pay and<br>employee leave' Payroll<br>Monitor Value |                                                                                                    |  |
|----------------------------------------------------------------------|----------------------------------------------------------------------------------------------------|--|
| Ν                                                                    | The Post Leave Input Data process has not started                                                                                                    |  |
| S                                                                    | The <i>Post Leave Input Data</i> process started, but did not finish.<br>The substitute <i>Gross Pay</i> data has posted, but the <i>Leave History</i> data has <u>not</u> been posted.                                                                   |  |
| L                                                                    | The <i>Post Leave Input Data</i> process started, but did not finish.<br>The substitute <i>Gross Pay</i> data has posted and the <i>Leave History</i> data has posted, but the <i>Payroll Leave Data</i> (F2, F2, F17) screen has <u>not</u> been posted. |  |
| Y                                                                    | The <i>Post Leave Input Data</i> has completed successfully.<br>The Payroll Administrator may now continue with the next steps in the payroll cycle.                                                                                                    |  |

The *Post Leave Input Data* procedure allows timely recovery when the posting procedure fails for any reason. If the *Post Leave Input Data* fails in the middle of the process, a warning message is displayed on any PCGenesis menu, and the user is not allowed to repost the leave or continue the payroll process without restoring SECONDL. An example of the warning message is displayed below.

| A   | PCG Dist=8991 Rel=18.01.00 03/          | 16/2018 PCW 001 SV C:\DEVSYS C:\SECOND                                  | WHITE |          |
|-----|-----------------------------------------|-------------------------------------------------------------------------|-------|----------|
|     |                                         | Business Applications                                                   |       | MASTER   |
|     | FKey<br>                                | Master Menu                                                             |       |          |
|     | 2 Payroll Sy<br>3 Personnel             | System<br>lassified Personnel Information System                        |       |          |
|     | _30 System Uti                          | ilities                                                                 |       |          |
|     |                                         | Substitute Pay and Employee Leav                                        |       |          |
|     | If the statu                            | YROLL MONITOR and verify the state<br>s is 'S' or 'L', call the Help De |       | -        |
| Mas | 2 1 1 1 1 1 1 1 1 1 1 1 1 1 1 1 1 1 1 1 |                                                                         |       | 14.02.00 |
| F16 |                                         |                                                                         |       |          |

Example of Leave Posting Error Message on a PCGenesis Menu Screen

Two options are available for updating the substitutes' gross data during the posting process: The user can either replace the substitutes' gross data lines or add to the substitutes' gross data lines.

- The user should <u>replace</u> the substitutes' gross data lines if there are <u>no valid gross data lines</u> on the substitutes' *Gross Data* screen, and ALL gross data lines for the substitute are contained on the *Current Leave Input File*.
- The user should <u>add</u> to the substitutes' gross data lines if additional pay from other sources has been entered directly into payroll using the substitutes' *Gross Data* screens and the user needs to retain these gross data lines.

<u>NOTE</u>: The *Post Leave Input Data* step must be run for ALL regular and special payroll cycles, whether or not there is any leave data in the *Current Leave Input File*. Even if there is no leave data to post, the posting step must be executed. In this case, a warning message will be displayed indicating that no records were posted.

When running a *Manual/Void Check Run Only* payroll cycle, if the *Post Leave for Manual/Void Run* option is set to Y (Yes), the *Post Leave Input Data* step must be executed. If the *Post Leave for Manual/Void Run* option is set to N (No), the *Post Leave Input Data* step is NOT executed.

Once the current leave input data has been posted, the user must run the payroll *Trial Registers* and *Exceptions Reports* again. This is a required step because after the *Current Leave Input File* has been posted, the payroll monitor switch for *Run Exceptions Register with no exceptions* will automatically be reset to 'N' so that the *Trial Registers* and *Exceptions Reports* must be rerun.

The following screen illustrates the Payroll Monitor after the Current Leave Input File has been posted:

|             | PCG Dist=6341 Rel=14.04.00 02/04/2015 PCW 001 C:\DEVSYS C:\SECOND WHITE                                                                                                    |
|-------------|----------------------------------------------------------------------------------------------------|
|             | PAYROLL SEQUENCE MONITOR Screen 1 of 2 PAYSTUPD<br>Setup payroll for new pay period<br>Run exceptions register with no exceptions<br>Post substitute pay and employee leave<br>Calculate payroll and update YTD figures N<br>Print paychecks and Direct Deposits N<br>(This cycle can be repeated more than once) / Final Register N<br>(This cycle can be repeated more than once) / Final Register N<br>Update earnings history with current pay N<br>Update budget files with current pay N |
|             | Manual/Void Checks Run Only: N Post leave for Manual/Void Run: N<br>Regular Gross Types : Y Old PSERS: Y Old ERS: N TRS: Y<br>Special Gross Types : Y New PSERS: Y New ERS: N                                                                                                    |
|             | PAYROLLS SELECTED DURING SETUPPAY<br>PAY NO. PAYS<br>SCH TAX CALC DESCRIPTION PERIOD CHECK DATE GHI<br>12 12 FV14 MONTHLY PAYROLL 12 12/17/14 V                                                                                                    |
|             | Selected classes: 1 2 4 5 6 7 8 9 11 13 14 15 16 17 18 19 20 22 23 25 26 28 29 30 31<br>32 33 42 43 44 45 46                                                                                                    |
|             | NOTE: Setup and Exception flags may not be changed unless Manual Checks and/or Previous Voids<br>are deleted.<br>F3=Print screen, F11=Go to screen 2, F16=exit.                                                                                                    |
| ENTE<br>F16 | F3 🚭 F8 🔲 F9 🖊 F11 🕑 F12 🗹 14.02.00                                                                                                    |

Screen 1 - Payroll Monitor – After Posting the Leave Input Data

After the *Current Leave Input Data* is posted and the payroll reports have been verified, the payroll cycle can continue as normal. The *Calculate Payroll and Update YTD (Final)* step is executed next. The final payroll includes the substitute pay; the employees' pay checks will include the current leave.

#### Input Employee Leave and Substitute Pay

As leave data is entered into the system via the *Input Employee Leave and Substitute Pay* procedure or the *Import Leave Data from CSV* procedure, the PCGenesis system generates the substitute gross data lines based upon the following data elements:

- The absent employee's payroll class code
- The absent employee's total leave time
- The absent employee's Substitute Distribution flags on their gross data lines
- The substitute employee's ranking

The following example illustrates how PCGenesis generates the substitute's pay. In the following example, the absent employee's payroll class code is '05', and the substitute employee's rank is '2'.

The *Update/Display Gross Data* screen shown in *Screen 2* below shows the absent employee's payroll class code and the gross data account lines that are flagged for substitute distribution:

| PCG Dist=8991 Rel=13.01.00 03/06/2013 PCW 001 C:\DEVSYS C:\SECOND WHITE                                                                                                    | <b>v</b> 1         |
|----------------------------------------------------------------------------------------------------|--------------------|
| tatus Active Update/Display Gross Data PAY07                                                                                                    | Absent employee    |
| EmpNo 88594 CO7ONADO, MATHTA                                                                                                    | payroll class code |
| SSN 999-08-8594 Loc 202 Location 000202 Job cd 105 TEAGHERS                                                                                                    | pa,: e e.eee eeee  |
| Cert level T5 State yrs 27 Pay step L6 Local yrs 3 Salary sched                                                                                                    |                    |
| Work sched ID Hrs/Day <u>8.000</u> Days/Week <u>0</u> Hrs/Week <u>40.00</u> 13/14 pay ind                                                                                                    |                    |
| Ann work days 🗕 Days worked YTD 0.00 This per <u>0.00</u> Days docked YTD 0.00 This per <u>0.00</u>                                                                                                    |                    |
|                                                                                                    |                    |
| Proc Pay Pay Rate Days/Hrs Days/Hrs Regular Overtime GHI % Pay Pay for                                                                                                    |                    |
| Type Type Hrly/Daly Regular Overtime Gross Gross Dist Reas Period End                                                                                                    |                    |
| 01. <u>\$</u> <u>9610</u>                                                                                                    |                    |
| 62. <u>\$ 6610</u>                                                                                                    |                    |
|                                                                                                    |                    |
| 64. <u>\$ 0010</u> <u>481.87</u>                                                                                                    |                    |
| 05. <u>S</u> 0010                                                                                                    |                    |
| 4899.63 Sub                                                                                                    |                    |
| 4800.03<br>Yr Fnd F Prgm Fnct Objct Fcty B Addt'l Pens Gross Pens Amt Contract Distrib                                                                                                    | Four account lines |
|                                                                                                    | are flagged for    |
| ACCT 01 <u>13 100 _ 2041 1000 11000 302 1</u> <u>963.75 Y</u><br>ACCT 02 <u>13 100 _ 2041 1000 1100 102 1</u> <u>963.75 Y</u>                                                                                                    | substitute         |
| ACCT 03 <u>13 100 _ 2041 1000 11000 202 1</u> <u></u> <u></u> <u></u> <u></u> <u></u> <u></u> <u></u> <u></u> <u></u> <u></u> <u></u> <u></u> <u></u>                                                                                                    | distribution       |
| ACCT 94 13 100 2041 1000 11000 101 1 481.87 Y                                                                                                    | distribution       |
| ACCT 05 <u>13</u> <u>100</u> <u>2043</u> <u>1000</u> <u>11000</u> <u>202</u> <u>1</u> <u>83.33</u>                                                                                                    |                    |
| ACCT 06 13 100 2041 1000 11000 202 1                                                                                                    |                    |
|                                                                                                    |                    |
|                                                                                                    |                    |
| TRS & ERS Pens Gross Adj Total gross 4800.63                                                                                                    |                    |
| Amt/% Contract amt <u>59025.00</u> Cycle gross <u>4902.08</u> Cycle <u>1</u> Cal Yr                                                                                                    |                    |
| Amt/%         Contract amt 59025.00         Cycle gross         4902.08         Cycle 1 Cal Yr           Pay sch. # 12         State salary         57825.00         Local salary         200.00         Other         1000.00           Pens code 2 TRS         Pens elig date          Amt/%        0600         Contmo 10           Pens switch Y         TRS service ind 1         1         PY contmo 10 |                    |
| Pens code <u>2</u> TRS Pens elig date Amt/%0600 Contmo <u>10</u>                                                                                                    |                    |
| Pens switch Y TRS service ind <u>1</u> PY contmo <u>10</u>                                                                                                    |                    |
|                                                                                                    |                    |
|                                                                                                    |                    |
|                                                                                                    |                    |
| rac → FIZ → FIB ↔ FIB ↔ FICA Gar                                                                                                    |                    |
|                                                                                                    |                    |

Screen 2 – Absent Employee's Gross Data Screen

The *Update/Display Personnel Data* screen displays the substitute employee's **Substitute Rank** field as shown in *Screen 3* below:

| E PCG Dist=8991 Rel=13.04.00 12/26/2013 PCW 002 SV C:\DEVSYS C:\SECOND                                                                                                    |                                                                  |
|----------------------------------------------------------------------------------------------------|------------------------------------------------------------------|
| Display/Update Personnel Data                                                                                                    | PAY02                                                            |
| Status <u>A</u> Active AD4IR, CE4ESTA                                                                                                    |                                                                  |
| Emp. no. 89957 Pay Loc <u>111</u> Location 000111 Class <u>24</u>                                                                                                    | SUBSTITUTES                                                      |
| Sex Code <u>F</u> Work Loc <u>111</u> Location 000111 Job <u>692</u>                                                                                                    | SUBSTITUTES                                                      |
| Mar Stat <u>S</u> SSN <u>999</u> <u>68</u> <u>9957</u> EEO-5 Job <u>N02</u>                                                                                                    | Substitute                                                       |
| End         End         End <td>WHITE</td> | WHITE                                                            |
| NAME First <u>CE4ESTA</u> Middle<br>Last <u>AD4IR</u> Suffix Prefix                                                                                                    |                                                                  |
| Last <u>AD4IR</u> Suffix Prefix                                                                                                    | Hispanic/Latino Ethnicity?<br>○ Yes⊙ No                          |
| Address <u>1043 MAIN STREET</u> Certificate Type <u>T6</u>                                                                                                    | Race (Select all that apply)                                     |
| Address L2     CS1 Job (from CPI)       City/State     SMITH       Zip Code     33333       County 160     Sick Bank                                                                                                    | 🔿 Yes 🖓 No Am Indian Alaskan                                     |
| City/State <u>SMITH, GA</u> Include on CPI ? <u>N</u>                                                                                                    | O Yes⊙ No Black                                                  |
| Zip Code <u>33333</u> County <u>160</u> <u>Sick Bank ? N</u>                                                                                                    | ⊙ Yes⊖ No White                                                  |
| Phone (999)555-0043 Out of State Substitute rank 2                                                                                                    | © Yes⊖ No Black<br>⊖ Yes⊖ No Asian<br>⊖ Yes⊙ No Hawaiian Pacific |
| Cell phone (                                                                                                    | ⊂ Yes⊙ No Hawaiian Pacific                                       |
| Substitute ranking Adj Lv Elig Date                                                                                                    |                                                                  |
| Lv Reason Max                                                                                                    |                                                                  |
| Hours Per Day                                                                                                    | -                                                                |
| Spouse SSN Pens Elig Date<br>Birth Date GHI Eligible ? <u>N</u> TRS DOE Pa                                                                                                    | id FROOM O                                                       |
| Birth Date <u>8/01/1985</u> GHI Eligible ? <u>N</u> TRS DOE Pa<br>Hire Date <u>8/01/2007</u> Hrs/Week <u>0.00</u> Health ing                                                                                                    | 110 EKCUN ? _                                                    |
| HITE Vale <u>8/01/2007</u> HTS/Week <u>0.00</u> Health Ins                                                                                                    | stidy <u>N</u>                                                   |
| Birth Date     8/01/1985     GHI Eligible ?     N     IRS DUE Pa       Hire Date     8/01/2007     Hrs/Week     0.00     Health ins       Rehire Date     1/01/2013     GHI ST Day Wrk     Participat       Background Ck     GHI Eff Date     GHI Option       Term Date     GHI Final Ded Dt     GHI Tier       Output     Output     GHI Ded Dt     OHI Ded Dt                                                                                                    | NE NOT ELIGIBLE                                                  |
| Term Date GHI Final Ded Dt GHI Tier                                                                                                    | 00 NOT ELIGIBLE                                                  |
| Term Reason GHI Change Code <u>NEMP</u> GHI Ded Co                                                                                                    |                                                                  |
| New Employee hire                                                                                                    | · —                                                              |
| ***** TAX DATA *****                                                                                                    |                                                                  |
| Federal: Mar Stat S Exempt 9 Withholding Code                                                                                                    | 0 Amt/% .00                                                      |
| State: Mar Stat <u>A</u> Allowance Mar <u>9</u> Dep <u>0</u> Withholding Code                                                                                                    | 0 Amt/% .00                                                      |
| Tax Switches: Fed Y State Y FICA M Retire Y AEIC _                                                                                                    |                                                                  |
|                                                                                                    | 13.03.01                                                         |
|                                                                                                    | FIE C 13.03.01                                                   |
| FIG FIG FIG Per Ded Grs W/H Lv Ytd Help Adj                                                                                                    | FICA Gar                                                         |

Screen 3 – Substitute Employee's Personnel Data Screen

The absent employee's payroll class code determines the substitute's gross process type, the general ledger account object code, and whether the pay rates are hourly or daily rates, as shown on the *Payroll Class Code Leave Parameters* screen below. The substitute's pay rate and pay type are determined based upon the **Substitute Rank** field defined for the substitute employee on their *Update/Display Personnel Data* screen. In our example, the absent employee's payroll class code is '05' and the substitute employee's ranking is '2'.

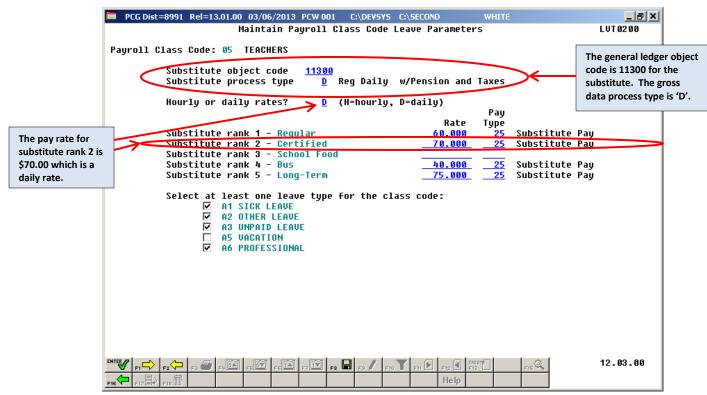

Screen 4 – Payroll Class Code Leave Parameters for Payroll Class Code 05

*Screens 5* and *6* of the *Input Employee Leave and Substitute Pay* module illustrate how the system generates the substitute's pay. The total leave time entered for the absent employee on *Screen 5* will be used as the default time for the substitute's pay on *Screen 6*.

| E PCG Dist=8991 Rel=13.01.00 03/06/2013 PCW 001 C:\DEVSYS C:\SECOND WHITE                                                                                          | _ <del>_ 8</del> ×                                                                               |
|----------------------------------------------------------------------------------------------------|--------------------------------------------------------------------------------------------------|
| Input Employee Leave and Substitute Pay                                                                                                    | LVI 01 00                                                                                        |
| Enter the leave data you wish to maintain or create:                                                                                                    |                                                                                                  |
| Absent employee no.: <u>88594</u> - or - If no absent employee, check he<br>CO7ONADO, MA7HTA                                                                       | re:                                                                                              |
| Starting leave date: <u>4/01/2013</u><br>Leave type: <u>A1</u> SICK LEAVE<br>Leave reason: <u>01</u> SICK LEAVE<br>Days absent: <u>2.5000</u> - or - Hours absent: | The total time for the<br>absent employee will be the<br>default time paid to the<br>substitute. |
| Substitute employee no.: <u>89957</u> - or - If no substitute, check here:<br>AD41R, CE4ESTA                                                                       |                                                                                                  |
| In order to refund leave taken, enter negative days or hours.                                                                                                    |                                                                                                  |
|                                                                                                    |                                                                                                  |
|                                                                                                    |                                                                                                  |
|                                                                                                    | 13.01.00                                                                                         |
| FIG FIG FIG FIG FIG FIG FIG FIG FIG FIG                                                                                                    |                                                                                                  |

Screen 5 – Input Employee Leave and Substitute Pay Screen 1

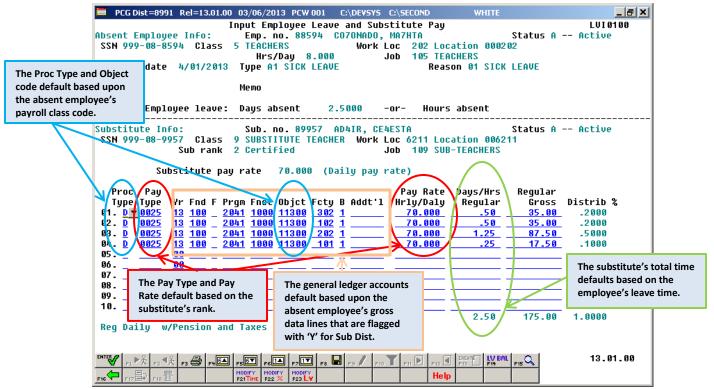

Screen 6 – Input Employee Leave and Substitute Pay Screen 2

The **Proc Type** (Process Type) field for the substitute employee is defaulted based upon the **Substitute Process Type** field defined for the absent employee's payroll class code setup on the *Maintain Payroll Class Code Leave Parameters* screen.

The **Pay Type** field for the substitute employee is defaulted based upon the <u>absent</u> employee's payroll class code setup on the *Maintain Payroll Class Code Leave Parameters* screen. Within the payroll class code setup, the correct **Pay Type** is defaulted based upon the **Substitute Rank** field defined for the substitute employee on their *Update/Display Personnel Data* screen.

The Acct # field for the substitute employee is defaulted based upon the <u>absent</u> employee's gross data lines set up on the *Update/Display Gross Data* screen. Any of the absent employee's gross data account lines which have a 'Y' in the **Sub Dist** (Substitute Distribution) field will be used to default the substitute employee's gross data lines on the leave input screen. The account number **Object Code** field for the substitute employee is then defaulted based upon the **Substitute Object Code** defined for the <u>absent</u> employee's payroll class code setup on the *Maintain Payroll Class Code Leave Parameters* screen.

The **Pay Rate Hrly/Daily** (Pay Rate Hourly/Daily) field for the substitute employee is defaulted based upon the <u>absent</u> employee's payroll class code setup on the *Maintain Payroll Class Code Leave Parameters* screen. Within the payroll class code setup, the correct pay rate is defaulted based upon the **Substitute Rank** field defined for the substitute employee on their *Update/Display Personnel Data* screen.

Georgia Department of Education April 4, 2018 • 9:09 AM • Page 10 of 147 All Rights Reserved. The **Days/Hrs Regular** (Days/Hours Regular) field for the substitute employee is defaulted based upon the <u>absent</u> employee's leave time. The system will convert the employee time from hours to days or from days to hours, if necessary based upon the <u>absent</u> employee's payroll class code setup on the *Maintain Payroll Class Code Leave Parameters* screen.

Within the payroll class code setup, the correct time conversion is computed based upon the **Hourly or Daily Rates?** field. If the rates defined on the *Maintain Payroll Class Code Leave Parameters* screen are defined as daily rates (**D**), and the employee leave time is entered in hours, the system will automatically convert the hours entered for the employee to days in order to pay the substitute.

Furthermore, the total employee leave time is distributed over the substitute employee's account lines in the same proportion as the absent employee's salary is distributed over their gross data lines on the *Update/Display Gross Data* screen. Any of the absent employee's gross data account lines which have a '**Y**' in the **Sub Dist** (Substitute Distribution) field will be used to default the substitute employee's gross data lines on the leave input screen.

The defaulting data on the leave input screen can be overridden and changed at any time by the user. The leave input screen can be modified manually by overtyping anything on the gross data lines, or several options are available to quickly modify the substitute's gross data lines or the absent employee's leave time.

If a substitute has replaced the absent employee, several options are available to quickly modify the substitute's gross data information. This can be done either when adding a new leave record or when modifying an existing leave record.

• The total time for the substitute can be quickly modified by using the **F21** toggle:

(F21 – Modify total sub time)

(F21 – Recalculate/Display screen)

• The total time for the substitute can be quickly <u>reallocated</u> across all gross data lines by using the **F22** toggle:

(F22 - Modify distribution percentages)

(F22 – Recalculate/Display screen)

• The total time for the <u>absent</u> employee can be quickly modify by using the **F23** toggle:

(F23 - Modify employee leave)

(F23 – Recalculate/Display screen)

A summary of the employee leave balances can be reviewed from within the *Input Employee Leave and Substitute Pay* module. The ability to display employees' leave history from within the *Input Employee Leave and Substitute Pay* module allows quick and easy access to employees' leave history, and also

shows the current leave entered into the *Current Leave Input File*. The **HABL** (**F14** – Employee Leave Balances) button is available from both data entry screens within the *Input Employee Leave and Substitute Pay* module.

**Screen Print:** The screen print feature allows the user to obtain a screen print of selected personnel screens. The screen print feature is available on display/inquiry screens which have the button. The screen print file will be available in the print queue with the name '*PSCNnnnn*'.

Georgia Department of Education April 4, 2018 • 9:09 AM • Page 11 of 147 All Rights Reserved. Selecting the drop-down selection icon  $\blacksquare$ ,  $\blacksquare$  (F15 – Code Lookup) or  $\blacksquare$  (F28 – Help Screens) when offered provides additional assistance with the entry of information.

## **Procedure A: Input Employee Leave and Substitute Pay**

### A1. Adding Employee leave and Substitute Pay Records

| Step | Action                                                                                               |
|------|----------------------------------------------------------------------------------------------------|
| 1    | From the <i>Business Applications Master Menu</i> , select <b>3</b> ( <b>F3</b> - Personnel System). |

| Personnel System     PERMENU       FKey     Master Henu       1     Personnel Update Menu       4     Enhanced Substitute Pay and Leave System       5     Legacy Leave Menu       6     Personnel Reports Menu       11     Employee Contract File Export       12     Salary Projection Menu       13     Special Functions Menu       20     File Reorganization | PCG Dist=8991 Rel=15.02.00 | 07/13/2015 PCW 002 SV C:\DEVSYS C:\SECOND | WHITE            |          |
|----------------------------------------------------------------------------------------------------|----------------------------|-------------------------------------------|------------------|----------|
| 1          1          1          1          2          3          3          3           File Reorganization                                                                                                    |                            | Personnel System                          |                  | PERMENU  |
| <ul> <li>4 Enhanced Substitute Pay and Leave System</li> <li>5 Legacy Leave Menu</li> <li>6 Personnel Reports Menu</li> <li>11 Employee Contract File Export</li> <li>12 Salary Projection Menu</li> <li>13 Special Functions Menu</li> <li>20 File Reorganization</li> </ul>                                                                                       | FKey                       | Master Menu                               |                  |          |
| 5       Legacy Leave Menu         6       Personnel Reports Menu         11       Employee Contract File Export         12       Salary Projection Menu         13       Special Functions Menu         20       File Reorganization         Masker Variation                                                                                                    | <u>1</u> Personn           | el Update Menu                            |                  |          |
| 11        Employee Contract File Export         12        Salary Projection Menu         13        Special Functions Menu         20        File Reorganization         Master Use list         Master       Use list         15.02.00                                                                                                    | 5 Legacy                   | eave Menu                                 |                  |          |
| 13       Special Functions Menu         20       File Reorganization         Master       User         Master       User         List       15.02.00                                                                                                    | 11 Employe                 | e Contract File Export                    |                  |          |
| Master User <sub>list</sub> 15.02.00                                                                                                    |                            |                                           |                  |          |
| inaster list                                                                                                    | 20 File Reo                | ganization                                |                  |          |
|                                                                                                    | Master Userlist            |                                           |                  | 15.02.00 |
|                                                                                                    | Action                     |                                           |                  |          |
| Action                                                                                                    | Select 4 (F4 – 1           | Enhanced Substitute Pay and Lea           | we System Menu). |          |

| 🔲 PC | G Dist=8991 Rel=13.01.0                      |                |             |           | WHITE  | _ 8 ×    |
|------|----------------------------------------------|----------------|-------------|-----------|--------|----------|
|      |                                              |                | Personnel S | ystem     |        | PER 03P  |
|      | FKey                                         | Enhanced Sub   | stitute Pay | and Leave | System |          |
|      | <br>1   Leave                                | Setup Menu     |             |           |        |          |
|      |                                              | Update Menu    |             |           |        |          |
|      | _3 Leave                                     | Reports Menu   |             |           |        |          |
|      | 4 Leave                                      | History Menu   |             |           |        |          |
|      |                                              |                |             |           |        |          |
|      |                                              |                |             |           |        |          |
|      |                                              |                |             |           |        |          |
|      |                                              |                |             |           |        |          |
|      |                                              |                |             |           |        |          |
|      |                                              |                |             |           |        |          |
|      |                                              |                |             |           |        |          |
|      |                                              |                |             |           |        |          |
|      |                                              |                |             |           |        |          |
|      |                                              |                |             |           |        |          |
|      |                                              |                |             |           |        |          |
|      |                                              |                |             |           |        |          |
|      |                                              |                |             |           |        |          |
|      |                                              |                |             |           |        |          |
|      | lleas                                        |                |             |           |        | 12.01.00 |
|      | User <sub>list</sub> PAY VEN<br>Word PAY VEN | D              |             |           |        | 12.01.00 |
| F16  |                                              | DR             |             |           |        |          |
| A    | ction                                        |                |             |           |        |          |
| C    | -l                                           | I II. data     | Mana        |           |        |          |
| 5    | elect 2 (F2 -                                | - Leave Update | Menu).      |           |        |          |

| PCG Dist=8991 Rel=13.01.00 0                                                                                                    | · ·                           | C:\DEVSYS C:\SECOND                                  | WHITE    | <u>_8×</u> |
|----------------------------------------------------------------------------------------------------|-------------------------------|------------------------------------------------------|----------|------------|
|                                                                                                    | Po                            | ersonnel System                                      |          | PERØ3P2    |
| FKey                                                                                                    | Le                            | eave Update Menu                                     |          |            |
| 2 Import Lea<br>3 Post Leav<br>5 Display Gu<br>6 Display Le                                                                                                    | oss Data<br>ave YTD\Balance I | CSV                                                  |          |            |
| 10 Advance L<br>11 Plan Year                                                                                                    |                               | g                                                    |          |            |
|                                                                                                    |                               | y from Payroll Leave Records<br>ve on Payroll Record |          |            |
|                                                                                                    |                               |                                                      |          |            |
| <br>ster User <sub>list</sub> Constant Start Start |                               |                                                      |          | 12.02.00   |
| Action                                                                                                    |                               |                                                      |          |            |
| Select (F1 – Ir                                                                                                    | put Employe                   | e Leave and Substitut                                | te Pay). |            |

| PCG Dist=8991 Rel=13.01.00 03/06/2013 PCW 001 C:\DEVSYS C:\SECOND WHITE         Input Employee Leave and Substitute Pay                                                                                                    | _ <mark>_ 8 ×</mark><br>LVI 01 00 |
|----------------------------------------------------------------------------------------------------|-----------------------------------|
| Enter the leave data you wish to maintain or create:                                                                                                    |                                   |
| Absent employee no.:▼ – or – If no absent employee, chec                                                                                                    | k here: 🗖                         |
| Starting leave date:<br>Leave type:<br>Leave reason:                                                                                                    |                                   |
| Days absent: or - Hours absent:                                                                                                    |                                   |
| Substitute employee no.: or - If no substitute, check her                                                                                                    | e: 🗆                              |
| In order to refund leave taken, enter negative days or hours.                                                                                                    |                                   |
|                                                                                                    |                                   |
| ENTER         F1         R         F2         R         F2         F2 | 13.01.00                          |
| Action                                                                                                    |                                   |

| Step | Action                                                                                                    |
|------|----------------------------------------------------------------------------------------------------|
| 5    | <b>If there is an absent employee:</b> Enter the employee number of the absent employee in the <b>Absent employee no.</b> field, or select the drop-down selection icon <b>I</b> to locate the correct employee number.                                                                                                    |
|      | If the employee number is unknown, select $\mathbf{F1S} (F15 - Find Employee)$ . When the Select Employee screen displays, follow normal procedures to locate the employee's information. When the Input Employee Leave and Substitute Pay screen redisplays, PCGenesis populates the employee number in the Absent employee no. field on the screen. |
|      | <b><u>If there is no absent employee</u>:</b> Check the selection box $\Box$ to the right of the <b>If no absent employee, check here</b> field.                                                                                                    |
|      | When checked, the selection box displays $\blacksquare$ to indicate that there is no absent employee, and <u>only substitute pay is being entered</u> .                                                                                                    |
| 6    | Enter the starting leave date in the <b>Starting leave date</b> field, or select the drop-down selection icon icon to locate an existing employee leave record.                                                                                                    |
|      | The Starting leave date is the date of the first day of the employee's absence.                                                                                                    |

| Step | Action                                                                                                    |
|------|----------------------------------------------------------------------------------------------------|
| 7    | Enter the leave type and reason codes in the <b>Leave type</b> and the <b>Leave reason</b> fields, or select the drop-down selection icon icon within the <b>Leave type</b> field to locate the correct leave codes.                                                                                                    |
|      | A selection from the drop-down selection box will cause both the Leave type and the Leave reason fields to be populated.                                                                                                    |
| 8    | Enter the total number of days or hours the employee is absent in the <b>Days absent</b> or <b>Hours</b><br><b>absent</b> field. Entry is required in <u>either</u> the <b>Days absent</b> or the <b>Hours absent</b> field, but not<br>both.                                                                                                    |
|      | If leave time is being refunded, enter negative days or hours.                                                                                                    |
|      | The total time entered represents the amount of time to be deducted from the employee's leave balance, regardless of the <b>Starting leave date</b> entered. For example, if the <b>Starting leave date</b> is a Friday, and the total number of <b>Days absent</b> is three, the system tabulates three days of leave. More than likely the three days represent a Friday, a Monday, and a Tuesday, but the system does not care which days the employee was absent. |
| 9    | If a substitute replaced the absent employee: Enter the employee number of the substitute in the Substitute employee no. field, or select the drop-down selection icon $\checkmark$ to locate the correct employee number. The employee must be in a payroll class defined as a substitute (S) class.                                                                                                    |
|      | If the employee number is unknown, select $(F15 - Find Employee)$ . When the Select Employee screen displays, follow normal procedures to locate the employee's information. When the Input Employee Leave and Substitute Pay screen redisplays, PCGenesis populates the employee number in the Substitute employee no. field on the screen.                                                                                                    |
|      | If no substitute replaced the absent employee: Select the selection box $\Box$ to the right of the If no substitute, check here field.                                                                                                    |
|      | When selected, the selection box displays $\mathbf{V}$ to indicate that no substitute replaced the absent employee.                                                                                                    |
| 10   | Select (F13 – Create New Record).                                                                                                    |
| 11   | If no substitute replaced the absent employee: proceed to <i>Step 12</i> .<br>If a substitute replaced the absent employee: proceed to <i>Step 15</i> .                                                                                                    |

| 🔲 PCG Dist=8991 Rel=13.01.00 03                 |                                          |                                      |               | _ 8 ×             |
|-------------------------------------------------|------------------------------------------|--------------------------------------|---------------|-------------------|
| Inp<br>Absent Employee Info:                    | ut Employee Leave a<br>Emp. no. 88594 CO | and Substitute Pay<br>70NADO. MA7HTA | Status A      | LVI0100<br>Active |
| SSN 999-08-8594 Class 5                         | TEACHERS                                 | Work Loc 202 Locati                  | on 000202     |                   |
| Leave date 3/06/2013 T                          | ype A1 SICK LEAVE                        | Reason                               | 01 SICK LEAVE |                   |
| М                                               | emo                                      |                                      |               |                   |
| Days abs                                        | ent <u> </u>                             | -or- Hours absent                    |               |                   |
|                                                 |                                          |                                      |               |                   |
|                                                 |                                          |                                      |               |                   |
|                                                 |                                          |                                      |               |                   |
|                                                 |                                          |                                      |               |                   |
|                                                 |                                          |                                      |               |                   |
|                                                 |                                          |                                      |               |                   |
|                                                 |                                          |                                      |               |                   |
|                                                 |                                          |                                      |               |                   |
|                                                 |                                          |                                      |               |                   |
|                                                 |                                          |                                      |               |                   |
|                                                 |                                          |                                      |               |                   |
|                                                 |                                          |                                      |               |                   |
|                                                 |                                          |                                      |               |                   |
| ENTER _ F1 ▶ Å F2 ♥ Å F3 ♣ F4  F5               |                                          | F9 / F10 Y F11 D F12 F1              |               | 13.01.00          |
| F16 F17 F18 F18 F18 F18 F18 F18 F18 F18 F18 F18 |                                          | Help                                 |               |                   |

If no substitute replaced the absent employee, the following screen displays:

If a substitute replaced the absent employee, the following screen displays:

| PCG Dist=8991 Rel=13.01.00 03/06/2013 PCW 001 C:\DEVSYS C:\SECOND WHITE                                                                      | _ 8 ×          |
|----------------------------------------------------------------------------------------------------|----------------|
| Input Employee Leave and Substitute Pay<br>Absent Employee Info: Emp. no. 88594 CO7ONADO, MA7HTA Status (                                    | LVI 0100       |
| Absent Employee Info: Emp. no. 88594 CO7ONADO, MA7HTA Status (                                                                               | A Active       |
| SSN 999-08-8594 Class 5 TEACHERS Work Loc 202 Location 000202                                                                                |                |
| Hrs/Day 8.000 Job 105 TEACHERS<br>Leave date 3/06/2013 Type A1 SICK LEAVE Reason 01 SICK LEAVE                                               |                |
| Leave date 3/06/2013 Type A1 SICK LEAVE Reason 01 SICK LEAVE                                                                                 |                |
| Memo                                                                                                    |                |
| Employee leave: Days absent .5000 -or- Hours absent                                                                                          |                |
| Substitute Info: Sub. no. 89957 AD4IR, CE4ESTA Status A                                                                                      |                |
| SSN 999-08-9957 Class 9 SUBSTITUTE TEACHER Work Loc 6211 Location 006211                                                                     | H HUCIVE       |
| Sub rank 2 Certified Job 109 SUB-TEACHERS                                                                                                    |                |
|                                                                                                    |                |
| Substitute pay rate 70.000 (Daily pay rate)                                                                                                  |                |
| Proc Pay Pay Rate Days/Hrs Regular                                                                                                    | r              |
| Type Type Yr Fnd F Prgm Fnct Objct Fcty B Addt'l Hrly/Daly Regular Gross                                                                     |                |
| 01. <u>D</u> ▼ <u>0025</u> <u>13</u> <u>100</u> <u>2041</u> <u>1000</u> <u>11300</u> <u>302</u> <u>1</u> <u>70.000</u> <u>.10</u> <u>7.0</u> |                |
| <b>62.</b> <u>0.025</u> <u>13 100</u> <u>2041 1000 11300</u> <u>102 1</u> <u>70.000</u> <u>100</u> <u>7.00</u>                               | <u>9</u> .2000 |
| <b>03.</b> <u>D</u> <u>0025</u> <u>13 100</u> <u>2041</u> <u>1000</u> <u>11300</u> <u>202</u> <u>1</u> <u>70.000</u> <u>.25</u> <u>17.5</u>  | <u>9</u> .5000 |
| 04. <u>D</u> 0025 <u>13</u> 100 <u>2041</u> 1000 <u>11300</u> <u>101 1</u> <u>70.000</u> <u>.05</u> <u>3.5</u>                               | <u>9</u> .1000 |
|                                                                                                    | _              |
|                                                                                                    | _              |
|                                                                                                    | _              |
| 08.        00                                                                                                    | _              |
| 09 <u>00</u>                                                                                                    | _              |
|                                                                                                    | . 1 0000       |
| Reg Daily w/Pension and Taxes                                                                                                    |                |
|                                                                                                    |                |
|                                                                                                    |                |
|                                                                                                    | 13.01.00       |
|                                                                                                    |                |

Georgia Department of Education April 4, 2018 • 9:09 AM • Page 18 of 147 All Rights Reserved. Once the user enters this second screen of data (shown above), the employee leave time and the total time being paid to the substitute employee are independent. For example, if the absent employee was out for .5 days, the substitute employee may still be paid for a full day (1 day). If the substitute time does not match the absent employee leave time when the user saves the record, a warning dialog box is displayed as shown below.

| Substitu | te Time / Employee Time Mismatch                                       | ×       |
|----------|------------------------------------------------------------------------|---------|
| ♪        | The substitute time does not match the absent employee leave<br>Allow? | e time. |
|          | <u>Y</u> es <u>N</u> o                                                 |         |

| <u> </u> |                                                                                                    |
|----------|----------------------------------------------------------------------------------------------------|
| Step     | Action                                                                                                    |
|          | If <u>no substitute</u> replaced the absent employee, complete <i>Steps 12 - 14</i> .                                                                                                    |
| 12       | Enter a description of the employee's leave in the <b>Memo</b> field. This field is optional and is for informational purposes only.                                                                                                    |
| 13       | Enter the total number of days or hours the employee is absent in the <b>Days absent</b> or <b>Hours absent</b> field. Entry is required in <u>either</u> the <b>Days absent</b> or the <b>Hours absent</b> field, but not both.                                                                                                    |
|          | If leave time is being refunded, enter negative days or hours.                                                                                                    |
|          | The <b>Days absent</b> or the <b>Hours absent</b> fields will default based upon the time entered by the user in Step 8. If desired, the user may modify the amount of leave time here.                                                                                                    |
|          | The total time entered represents the amount of time to be deducted from the employee's leave balance, regardless of the <b>Starting leave date</b> entered. For example, if the <b>Starting leave date</b> is a Friday, and the total number of <b>Days absent</b> is three, the system tabulates three days of leave. More than likely the three days represent a Friday, a Monday, and a Tuesday, but the system does not care which days the employee was absent. |
| 14       | Proceed to Step 22.                                                                                                    |

| Step | Action                                                                                                    |
|------|----------------------------------------------------------------------------------------------------|
|      | If a substitute replaced the absent employee, complete <i>Steps 15 - 21</i> .                                                                                                    |
| 15   | Enter the processing type in the <b>Proc Type</b> field, or select the drop-down selection icon <b>w</b> within the <b>Proc type</b> field. Only daily or hourly processing types are allowed.                                                                     |
|      | Valid values: <u>Regular Gross Types:</u>                                                                                                    |
|      | <ul> <li>D – Regular daily with pension and taxes</li> <li>H – Regular hourly with pension and taxes</li> </ul>                                                                                                    |
|      | Special Gross Types:                                                                                                    |
|      | A –Daily/Hourly adjustment NO pension calculation<br>X – Daily/Hourly, with FICA, NO pension/annuities or tax calculation<br>P – Daily/Hourly adjustment with taxes and pension calculation                                                                        |
|      | The <b>Proc Type</b> field for the substitute employee is defaulted based upon the <b>Substitute</b><br><b>Process Type</b> field defined for the absent employee's payroll class code setup on the<br><i>Maintain Payroll Class Code Leave Parameters</i> screen. |
|      | The defaulting data can be overridden and changed at any time by the user.                                                                                                    |
|      | The field's entry determines how payroll pension and taxes are calculated and/or if PCGenesis clears the entry during payroll setup. "No pension" means that annuities will not be calculated either.                                                              |
|      | When entering an account number within the Acct# Yr Fnd F Prgm Fnct Objct Fcty B Addt'l field(s), make an entry in the Proc Type field.                                                                                                    |
|      | When entering <b>D</b> (Daily) or <b>H</b> (Hourly) in the field, entries are also required in the <b>Pay</b><br><b>Rate Hrly/Daly</b> and <b>Days/Hrs Regular</b> fields.                                                                                         |

| Step                                                          | Action                                                                                                    |  |  |  |
|---------------------------------------------------------------|----------------------------------------------------------------------------------------------------|--|--|--|
| Complete Steps 16 - 21 for each Proc Type entered in Step 15. |                                                                                                    |  |  |  |
| 16                                                            | Pay Type: Optional. Used only for the new detailed pay stub.                                                                                                    |  |  |  |
|                                                               | Enter the pay type or select the drop-down selection icon in the <b>Pay Type</b> field to define the employee's pay type.                                                                                                    |  |  |  |
|                                                               | The <b>Pay Type</b> field for the substitute employee is defaulted based upon the <u>absent</u><br>employee's payroll class code setup on the <i>Maintain Payroll Class Code Leave</i><br><i>Parameters</i> screen. Within the payroll class code setup, the correct <b>Pay Type</b> is defaulted<br>based upon the <b>Substitute Rank</b> field defined for the substitute employee on their<br><i>Update/Display Personnel Data</i> screen.  |  |  |  |
|                                                               | The defaulting data can be overridden and changed at any time by the user.                                                                                                    |  |  |  |
|                                                               | The new detailed check stub contains a new section of data entitled <i>Current Hours and</i><br><i>Earnings</i> . The current earnings will print based upon the <b>Pay Type</b> entered for the gross<br>data line. The <i>Current Hours and Earnings</i> section on the detailed check stub will list the<br>pay type descriptions, along with the pay rates, regular and overtime hours, regular and<br>overtime pay, and contract amounts. |  |  |  |
|                                                               | In order to get a proper breakdown of the earnings, users will need to categorize their employees' Gross Data earnings by <b>Pay Type</b> before utilizing the new detailed pay check statement. All gross data lines with the same <b>Pay Type</b> and <b>Pay Rate</b> will be summarized (and accumulated) on ONE earning line on the check stub.                                                                                            |  |  |  |
|                                                               | The pay types are user-defined. Detailed instructions for setting up <b>Pay Type</b> codes are in the <u>Payroll System Operations Guide</u> , Section F. – Description/Deduction/Annuity File Processing.                                                                                                    |  |  |  |
|                                                               | NOTE: The names <i>Pay Type</i> and <i>Compensation Type</i> are used interchangeably. The codes used to define <b>Pay Type</b> on the <i>Update/Display Gross Data</i> screen are called <b>Compensation Type</b> (code 'P') on the <i>Maintain Description Records</i> screen. The <b>Pay Type</b> table is defined in the <i>Description File</i> under 'P – Compensation Type'.                                                            |  |  |  |
|                                                               | The defaulting entry '0000' prints as 'Regular Pay' on the detailed check stub.                                                                                                    |  |  |  |
|                                                               |                                                                                                    |  |  |  |

| Step | Action                                                                                                    |
|------|----------------------------------------------------------------------------------------------------|
| 17   | Enter the account information or select the drop-down selection icon in the (Acct #) Yr Fund F Prgm Fnct Objct B Addt'l field to select the employee's payroll gross distribution account information.                                                                                                    |
|      | The Acct # field for the substitute employee is defaulted based upon the <u>absent</u> employee's gross data lines set up on the <i>Update/Display Gross Data</i> screen. Any of the absent employee's gross data account lines which have a 'Y' in the <b>Sub Dist</b> (Substitute Distribution) field will be used to default the substitute employee's gross data lines on this screen. The account number <b>Object Code</b> field for the substitute employee is then defaulted based upon the <b>Substitute Object Code</b> defined for the <u>absent</u> employee's payroll class code setup on the <i>Maintain Payroll Class Code Leave Parameters</i> screen. |
|      | The defaulting data can be overridden and changed at any time by the user.                                                                                                    |
|      | For <u>each account entered</u> , make the appropriate entries within the <b>Proc Type</b> , <b>Pay Rate</b> , <b>Reg Hours</b> , and <b>Reg Gr</b> fields.                                                                                                    |
|      | If the account number is unknown, select $\mathbf{F1S}$ (F15 – Look up account). If there are<br>more than 930 account line entries in the drop down selection box, the message "*** Too<br>many items to display – Set a filter ***" displays indicating the Chart of Accounts has<br>more entries than can be displayed. A suggestion for the user to utilize the "Set Filter"<br>feature" will then be displayed.                                                                                                    |
| 18   | For Days/Hours entries: Enter the hourly or daily rate of pay in the Pay Rate Hrly/Daily (Pay Rate Hourly/Daily) field.                                                                                                    |
|      | The <b>Pay Rate Hrly/Daily</b> (Pay Rate Hourly/Daily) field for the substitute employee is defaulted based upon the <u>absent</u> employee's payroll class code setup on the <u>Maintain</u> Payroll Class Code Leave Parameters screen. Within the payroll class code setup, the correct pay rate is defaulted based upon the <b>Substitute Rank</b> field defined for the substitute employee on their Update/Display Personnel Data screen.                                                                                                    |
|      | The defaulting data can be overridden and changed at any time by the user.                                                                                                    |

| Step | Action                                                                                                    |
|------|----------------------------------------------------------------------------------------------------|
| 19   | <b>For Regular Days/Hours entries:</b> Enter the number of regular work hours in the <b>Days/Hrs Regular</b> (Days/Hours Regular).                                                                                                    |
|      | The <b>Days/Hrs Regular</b> (Days/Hours Regular) field for the substitute employee is defaulted based upon the <u>absent</u> employee's leave time. The system will convert the employee time from hours to days or from days to hours, if necessary based upon the <u>absent</u> employee's payroll class code setup on the <i>Maintain Payroll Class Code Leave Parameters</i> screen.                                                                                                    |
|      | Within the payroll class code setup, the correct time conversion is computed based upon<br>the <b>Hourly or Daily Rates?</b> field. If the rates defined on the <i>Maintain Payroll Class Code</i><br><i>Leave Parameters</i> screen are defined as daily rates ( <b>D</b> ), and the employee leave time is<br>entered in hours, the system will automatically convert the hours entered for the employee<br>to days in order to pay the substitute.                                                                                                    |
|      | Furthermore, the total employee leave time is distributed over the substitute employee's account lines in the same proportion as the absent employee's salary is distributed over their gross data lines on the <i>Update/Display Gross Data</i> screen. Any of the absent employee's gross data account lines which have a ' <b>Y</b> ' in the <b>Sub Dist</b> (Substitute Distribution) field will be used to default the substitute employee's gross data lines on this screen.                                                                                                    |
|      | To reduce the employee's current pay, enter a negative (-) number in the field. Enter minutes in the quarter-hour decimal format. For example, enter 30 minutes as '0.50'.                                                                                                    |
| 20   | <b>Reg Gross:</b> Enter the employee's gross salary amount or the total number of days or hours <i>multiplied</i> by the employee's pay rate in the <b>Reg Gross</b> (Regular Gross) field. <i>If 'S', 'B', 'Y'</i> , or ' <i>Q'</i> was entered in the <b>Proc Type</b> field, an entry is required in the field. <i>PCGenesis will calculate the entry in the</i> <b>Reg Gr</b> fields for the remaining processing types.                                                                                                    |
| 21   | If there are additional <b>Proc Types:</b> Select the <b>Tab key</b> to access the next <b>Proc Type</b> field and repeat this procedure at <i>Step 15</i> .                                                                                                    |
| 22   | Select <b>Enter</b> - validate) to validate the record.                                                                                                    |
|      | Once the data on the screen has been finalized, and <b>Enter</b> has been selected, the system will recalculate the <b>Distribution %</b> fields, if necessary, to correctly reflect the distribution of the substitute days/hours over the gross data account lines on the screen.                                                                                                    |
|      | Select $\mathbf{F3} \rightarrow \mathbf{F3}$ (F3 – Print this data) to obtain a screen print of the <i>Input Employee Leave</i> and Substitute Pay screen. The screen print file will be available in the print queue with the name ' <i>PSCNnnnn</i> '.                                                                                                    |
|      | To scroll up and down on the screen, select the appropriate icon rial, rial, r |

| Absent Employ                                                                                           | ee Info:                                                                                                    | Input Emp<br>Emp.n<br>s 5 TEACHE<br>Hrs/<br>13 Type A1                                                                                                    | loyee Lea<br>10. 88594                                                                    | ve and Subs<br>CO7ONADO, | .oc 202 Loc<br>Job 105 TEA                          | ation 0002               | Status A<br>02                 | ⊟_× <br>LVI0100<br>Active |
|----------------------------------------------------------------------------------------------------|----------------------------------------------------------------------------------------------------|----------------------------------------------------------------------------------------------------|-------------------------------------------------------------------------------------------|--------------------------|-----------------------------------------------------|--------------------------|--------------------------------|---------------------------|
| Substitute In<br>SSN 999-08-9                                                                           | Memo<br>Employee leave: Days absent .5000 -or- Hours absent<br>Substitute Info: Sub. no. 89957 AD4IR, CE4ESTA Status A Active<br>SSN 999-08-9957 Class 9 SUBSTITUTE TEACHER Work Loc 6211 Location 006211<br>Sub rank 2 Certified Job 109 SUB-TEACHERS |                                                                                                    |                                                                                           |                          |                                                     |                          |                                |                           |
| Proc Pay<br>Type Type<br>01. D ▼ 6025<br>02. D 6025<br>03. D 6025<br>04. D 6025<br>05<br>06<br>07<br>08 | Yr         Fnd         F           13         100                                                                                                    | Prgm         Fnct           2041         1000           2041         1000           2041         1000           2041         1000           2041         1000 | 0bjct Fct<br><u>11300 _30</u><br><u>11300 _10</u><br><u>11300 _20</u><br><u>11300 _10</u> | 2 1<br>2 1<br>2 1<br>1 1 | Pay Rate<br>Hrly/Daly<br>70.000<br>70.000<br>70.000 | .10<br>.10<br>.25<br>.05 | Gross<br>7.00<br>7.00<br>17.50 | .2000<br>.2000<br>.5000   |
| 69<br>10<br>Reg Daily U<br>Record Valic<br><sup>NN</sup> ♥ F1 ★ F2<br>F15 ₹ F15 ₹ F15                   | 99<br>//Pension a<br>lated Succe                                                                                                    |                                                                                                    | FY MODIFY                                                                                 |                          | FIT FIT FIT FIT                                     |                          |                                | 1.0000                    |

| Step | Action                                                                                                    |
|------|----------------------------------------------------------------------------------------------------|
| 23   | Verify " <i>Record Validated Successfully</i> – $F8$ to Save." displays, and select <b>F8</b> – Save changes). |

| E    | PCG Dist=8991 Rel=13.01.00 03/06/2013                                 |                                                                                                    | WHITE                                                                                                    |                   |  |  |  |  |
|------|-----------------------------------------------------------------------|----------------------------------------------------------------------------------------------------|----------------------------------------------------------------------------------------------------|-------------------|--|--|--|--|
|      | Input Emplo                                                           | oyee Leave and Substitute Pay                                                                                                    | I                                                                                                    | LVI 0100          |  |  |  |  |
|      | Enter the leave data you wish to maintain or create:                  |                                                                                                    |                                                                                                    |                   |  |  |  |  |
|      | Absent employee no.:                                                  | <u>88594 ▼ - or - If no</u><br>CO7ONADO, MA7HTA                                                                                           | absent employee, check h                                                                                                    | ere: 🗆            |  |  |  |  |
|      | Starting leave date:<br>Leave type:<br>Leave reason:                  | A1 SICK LEAVE                                                                                                    |                                                                                                    |                   |  |  |  |  |
|      | Days absent:                                                          | <u>.5000</u> - or - Hours                                                                                                    | absent:                                                                                                    |                   |  |  |  |  |
|      | Substitute employee no.:                                              | <u>89957</u> - or - If no<br>AD4IR, CE4ESTA                                                                                               | substitute, check here:                                                                                                    |                   |  |  |  |  |
|      | In order to refund leave taken, enter negative days or hours.         |                                                                                                    |                                                                                                    |                   |  |  |  |  |
|      | ecord Added Successfully<br>▼ P1→2 P2→2 P2→2 P1→2 P1→2 P1→2 P1→2 P1→2 | PPIT         FS         FS         F10         F11         F12           MODIFY         FS         FS         F10         F11         F12 | Image: state state | 13.01.00          |  |  |  |  |
| Step | Action                                                                |                                                                                                    |                                                                                                    |                   |  |  |  |  |
| 24   | Verify "Record Added Sud<br>the Leave Update Menu sci                 |                                                                                                    | l select <b>FIG</b> ( <b>F16</b> -                                                                                                    | - Exit) to return |  |  |  |  |

| 📕 PCG Dist=8991 Rel=13.01.00 03/06/201                                     | 13 PCW 001 C:\DEVSYS C:\SECOND                                         | WHITE | _ & ×    |
|----------------------------------------------------------------------------|------------------------------------------------------------------------|-------|----------|
|                                                                            | Personnel System                                                       |       | PER03P2  |
| FKey                                                                       | Leave Update Menu                                                      |       |          |
| <br>1 Input Employee Lu<br>2 Import Leave Input<br>3 Post Leave Input I    |                                                                        |       |          |
| Display Gross Da<br>Display Leave YT                                       |                                                                        |       |          |
| 10 Advance Leave<br>11 Plan Year Rollove                                   | er Processing                                                          |       |          |
|                                                                            | eave History from Payroll Leave Rec<br>to-Date Leave on Payroll Record | cords |          |
|                                                                            |                                                                        |       |          |
|                                                                            |                                                                        |       |          |
|                                                                            |                                                                        |       |          |
|                                                                            |                                                                        |       | 12.02.00 |
| Master         User<br>List         PAY<br>MONITOR         VEND<br>MONITOR |                                                                        |       | 12.02.00 |

| Step | Action                                                                                                    |
|------|----------------------------------------------------------------------------------------------------|
| 25   | Select <b>FIG</b> ( <b>F16</b> - Exit) to return to the <i>Enhanced Substitute Pay and Leave Menu</i> , or select <b>Master</b> ( <b>Master</b> ) to return to the <i>Business Applications Master Menu</i> .                                       |
| 26   | To print the report via the Uqueue Print Manager: SelectImage: Colspan="2" (Uqueue).To print the report via Microsoft® Word: SelectImage: Colspan="2" (MS WORD).                                                                                    |
|      | Follow the instructions provided in the <u>Technical System Operations Guide</u> , User Interface Procedures, Creating the Microsoft®-PCGenesis QWORD Macro for Report Printing to create the macro necessary to use the feature where appropriate. |

## A2. Modifying Employee Leave and Substitute Pay Records

| Step | Action                                                                                       |
|------|----------------------------------------------------------------------------------------------|
| 1    | From the Business Applications Master Menu, select <b>3</b> ( <b>F3</b> - Personnel System). |

| PCG Dist=8991 Rel=15.02.0 | 00 07/13/2015 PCW 002 SV C:\DEVSYS C:\SECOND                                | WHITE             | - <b>•</b> × |
|---------------------------|-----------------------------------------------------------------------------|-------------------|--------------|
|                           | Personnel System                                                            |                   | PERMENU      |
| FKey                      | Master Menu                                                                 |                   |              |
|                           | onnel Update Menu                                                           |                   |              |
| <u>5</u> Legad            | nced Substitute Pay and Leave System<br>cy Leave Menu<br>onnel Reports Menu |                   |              |
| 12 Salar                  | oyee Contract File Export<br>y Projection Menu<br>al Functions Menu         |                   |              |
| 20 File R                 | Reorganization                                                              |                   |              |
| Master Userlist           |                                                                             |                   | 15.02.00     |
|                           |                                                                             |                   |              |
| Action                    |                                                                             |                   |              |
| Select 4 (F4.             | - Enhanced Substitute Pay and L                                             | eave System Menu) |              |

| 🔲 PC       | G Dist=8991 Rel=13.01.0 |                |              |           | WHITE  | _ 8 ×    |
|------------|-------------------------|----------------|--------------|-----------|--------|----------|
|            |                         |                | Personnel Sy | jstem     |        | PER 03P  |
|            | FKey<br>                | Enhanced Sub   | stitute Pay  | and Leave | System |          |
|            |                         | Setup Menu     |              |           |        |          |
|            |                         | Update Menu    |              |           |        |          |
|            |                         | Reports Menu   |              |           |        |          |
|            | 4 Leave                 | History Menu   |              |           |        |          |
|            |                         |                |              |           |        |          |
|            |                         |                |              |           |        |          |
|            |                         |                |              |           |        |          |
|            |                         |                |              |           |        |          |
|            |                         |                |              |           |        |          |
|            |                         |                |              |           |        |          |
|            |                         |                |              |           |        |          |
|            |                         |                |              |           |        |          |
|            |                         |                |              |           |        |          |
|            |                         |                |              |           |        |          |
|            |                         |                |              |           |        |          |
|            |                         |                |              |           |        |          |
|            |                         |                |              |           |        |          |
|            |                         |                |              |           |        |          |
| Master     | <sup>User</sup> list    |                | 1 1          |           |        | 12.01.00 |
|            |                         |                |              |           |        |          |
| <u>F16</u> |                         |                |              |           |        |          |
| Α          | ction                   |                |              |           |        |          |
| C          | elect 2 (F2 -           | Loovo Undata   | Manu         |           |        |          |
| 5          | elect (F2 -             | - Leave Opdate | wienu).      |           |        |          |

| PCG Dist=8991 Rel=13.01.00 0                                                                                                    | · ·                           | C:\DEVSYS C:\SECOND                                  | WHITE    | <u>_8×</u> |
|----------------------------------------------------------------------------------------------------|-------------------------------|------------------------------------------------------|----------|------------|
|                                                                                                    | Po                            | ersonnel System                                      |          | PERØ3P2    |
| FKey                                                                                                    | Le                            | eave Update Menu                                     |          |            |
| 2 Import Lea<br>3 Post Leav<br>5 Display Gu<br>6 Display Le                                                                                                    | oss Data<br>ave YTD\Balance I | CSV                                                  |          |            |
| 10 Advance L<br>11 Plan Year                                                                                                    |                               | g                                                    |          |            |
|                                                                                                    |                               | y from Payroll Leave Records<br>ve on Payroll Record |          |            |
|                                                                                                    |                               |                                                      |          |            |
| <br>ster User <sub>list</sub> Constant Start Start |                               |                                                      |          | 12.02.00   |
| Action                                                                                                    |                               |                                                      |          |            |
| Select (F1 – Ir                                                                                                    | put Employe                   | e Leave and Substitut                                | te Pay). |            |

| PCG Dist=8991 Rel=13.01.00 03/06/2013 PCW 001 C:\DEVSYS C:\SECOND WHITE | _ 8 ×     |
|-------------------------------------------------------------------------|-----------|
| Input Employee Leave and Substitute Pay                                 | LVI 01 00 |
| Enter the leave data you wish to maintain or create:                    |           |
| Absent employee no.: or - If no absent employee, check h                | nere: 🗆   |
| Starting leave date:<br>Leave type:<br>Leave reason:                    |           |
| Days absent: or - Hours absent:                                         |           |
| Substitute employee no.: or - If no substitute, check here:             |           |
| In order to refund leave taken, enter negative days or hours.           |           |
|                                                                         | 13.01.00  |

| Step | Action                                                                                                    |  |  |  |  |  |  |  |  |
|------|----------------------------------------------------------------------------------------------------|--|--|--|--|--|--|--|--|
| 5    | If there is an absent employee: Enter the employee number of the absent employee in the Absent employee no. field, or select the drop-down selection icon I to locate the correct employee number.                                                                                                    |  |  |  |  |  |  |  |  |
|      | If the employee number is unknown, select $\mathbf{FIS} \to \mathbf{FIS} \to \mathbf{FIS}$ (F15 – Find Employee). When the Select Employee screen displays, follow normal procedures to locate the employee's information. When the Input Employee Leave and Substitute Pay screen redisplays, PCGenesis populates the employee number in the Absent employee no. field on the screen. |  |  |  |  |  |  |  |  |
|      | If there is no absent employee: Check the selection box $\Box$ to the right of the If no absent employee, check here field.                                                                                                    |  |  |  |  |  |  |  |  |
|      | When checked, the selection box displays $\mathbf{V}$ to indicate that there is no absent employee, and <u>only substitute pay is being entered</u> .                                                                                                    |  |  |  |  |  |  |  |  |
| 6    | Enter the starting leave date in the <b>Starting leave date</b> field, or select the drop-down selection icon $\square$ to locate an existing employee leave record.                                                                                                    |  |  |  |  |  |  |  |  |
|      | The <b>Starting leave date</b> is the date of the first day of the employee's absence.                                                                                                    |  |  |  |  |  |  |  |  |

If the drop-down selection icon 🔳 has been selected in the **Starting leave date** field, the following screen displays:

| ub No            | Sub Na               | ame                   | Leave Date               | Ti | me Off               | Leave T               | уре | Leave Re                | ason |
|------------------|----------------------|-----------------------|--------------------------|----|----------------------|-----------------------|-----|-------------------------|------|
| 000000           | NO SUBS              |                       | 08/17/2012               |    | 000 DAYS             | A1 SICK L             |     | 01 SICK LE              |      |
| )88599<br>)89957 | MC2LOUD<br>AD4IR, CI | ), ME2IDETH<br>E4ESTA | 03/02/2013<br>03/06/2013 |    | 000 DAYS<br>000 DAYS | A2 OTHEF<br>A1 SICK L |     | 02 JURY D<br>01 SICK LE |      |
|                  |                      |                       |                          |    |                      |                       |     |                         |      |
|                  |                      |                       |                          |    |                      |                       |     |                         |      |
|                  |                      |                       |                          |    |                      |                       |     |                         |      |
|                  |                      | number:               |                          |    | ıbstitute            |                       |     |                         |      |

| Step | Action                                                                                                    |
|------|----------------------------------------------------------------------------------------------------|
| 7    | The <i>Select Leave Input Record</i> screen allows the user to view the existing leave records for either an absent employee or a substitute.                                                                                                    |
|      | To view all leave records currently on the <i>Current Leave Input File</i> for an absent<br>employee: Enter the employee number in the Enter employee number field and select the<br>Re-filter (Re-filter) button.                                             |
|      | To view all leave records currently on the <i>Current Leave Input File</i> for a substitute<br>employee: Enter the substitute employee number in the Enter substitute number field and<br>select the Re-filter (Re-filter) button.                             |
| 8    | Highlight the desired leave record, and either double-click on the selected line, or select the <b>Done</b> (Done) button to select the record. If a leave record has been selected, the leave record information will populate the <i>Leave Input</i> screen. |
|      | Select the <b>Cancel</b> (Cancel) button to close the drop-down selection box without returning the leave record information to the <i>Leave Input</i> screen.                                                                                                 |

If a record has been selected from the drop-down selection icon  $\blacksquare$  in the **Starting leave date** field, the leave record fields will be populated as shown on the following screen:

| E PCG Dist=8991 Rel=13.01.00 03/06/2013                       | PCW 001                    | C:\DEVSYS | C:\SECO | IND   | WHITE                   | _ 8 ×    |  |  |  |  |  |  |
|---------------------------------------------------------------|----------------------------|-----------|---------|-------|-------------------------|----------|--|--|--|--|--|--|
| Input Emplo                                                   | yee Leau                   | e and Sub | stitut  | e Pay |                         | LVI 0100 |  |  |  |  |  |  |
| Enter the leave data you wish to maintain or create:          |                            |           |         |       |                         |          |  |  |  |  |  |  |
| Absent employee no.:                                          |                            | 0, MA7HTA |         | If no | absent employee, check  | here: 🗖  |  |  |  |  |  |  |
| Starting leave date:<br>Leave type:<br>Leave reason:          |                            | CK LEAVE  |         |       |                         |          |  |  |  |  |  |  |
| Days absent:                                                  | 5                          | - 000     | or -    | Hours | absent:                 |          |  |  |  |  |  |  |
| Substitute employee no.:                                      | <u>89957</u>               | -         | or -    | If no | substitute, check here: |          |  |  |  |  |  |  |
| In order to refund leave taken, enter negative days or hours. |                            |           |         |       |                         |          |  |  |  |  |  |  |
|                                                               |                            |           |         | J (   |                         | 13.01.00 |  |  |  |  |  |  |
|                                                               | F7L F8<br>MODIFY<br>F23 LV | F3 🖡 F10  | Ffi     | Help  |                         |          |  |  |  |  |  |  |

| Step | Action                                                                                                    |  |  |  |  |  |  |  |  |
|------|----------------------------------------------------------------------------------------------------|--|--|--|--|--|--|--|--|
| 9    | Verify the leave type and reason codes in the <b>Leave type</b> and the <b>Leave reason</b> fields, or select the drop-down selection icon icon within the <b>Leave type</b> field to locate the correct leave codes.                                                                                                    |  |  |  |  |  |  |  |  |
|      | A selection from the drop-down selection box will cause both the Leave type and the Leave reason fields to be populated.                                                                                                    |  |  |  |  |  |  |  |  |
| 10   | Verify the total number of days or hours the employee is absent in the <b>Days absent</b> or <b>Hours absent</b> field. Entry is required in <u>either</u> the <b>Days absent</b> or the <b>Hours absent</b> field, but not both.                                                                                                    |  |  |  |  |  |  |  |  |
|      | If leave time is being refunded, enter negative days or hours.                                                                                                    |  |  |  |  |  |  |  |  |
|      | The total time entered represents the amount of time to be deducted from the employee's leave balance, regardless of the <b>Starting leave date</b> entered. For example, if the <b>Starting leave date</b> is a Friday, and the total number of <b>Days absent</b> is three, the system tabulates three days of leave. More than likely the three days represent a Friday, a Monday, and a Tuesday, but the system does not care which days the employee was absent. |  |  |  |  |  |  |  |  |

| Step | Action                                                                                                    |
|------|----------------------------------------------------------------------------------------------------|
| 11   | If a substitute replaced the absent employee: Verify the employee number of the substitute in the Substitute employee no. field, or select the drop-down selection icon $\blacksquare$ to locate the correct employee number. The employee must be in a payroll class defined as a substitute (S) class.                                                 |
|      | If the employee number is unknown, select $\mathbf{F15}$ (F15 – Find Employee). When the Select Employee screen displays, follow normal procedures to locate the employee's information. When the Input Employee Leave and Substitute Pay screen redisplays, PCGenesis populates the employee number in the Substitute employee no. field on the screen. |
|      | If no substitute replaced the absent employee: Select the selection box $\Box$ to the right of the If no substitute, check here field.                                                                                                    |
|      | When selected, the selection box displays $\mathbf{\nabla}$ to indicate that no substitute replaced the absent employee.                                                                                                    |
| 12   | Select <b>Enter</b> – Edit Record).                                                                                                    |

If no substitute replaced the absent employee, the following screen displays:

| 🗎 Р(  | G Dist= | -8991 | Rel=1  | 3.01.00 | 03/06  | 6/2013 | PCW 0  | 01 (      | C:\DEVS1        | <b>/5 C:</b> \; | 5ECONE | )     | w     | HITE   |        |     | _                | . 8 × |
|-------|---------|-------|--------|---------|--------|--------|--------|-----------|-----------------|-----------------|--------|-------|-------|--------|--------|-----|------------------|-------|
| Absen | t Emp   | loyee | e Info | a       | Emp    | . no.  | 8859   | 94 CC     | and S<br>D70NAD | O, MA           | 7HTA   | 2     |       |        | Status | 5 A | LVI010<br>Active | 30    |
| 22N   | 999-0   | 8-859 | /4 CI  | ass     | 5 IEA  | CHERS  | S .    |           | Wor             | k Loc           | 2 82   | Loca  | tion  | 00020  | 12     |     |                  |       |
| Le    | ave d   | ate   | 8/17/  | 2012    | Туре   | A1 \$  | SICK I | EAVE      |                 |                 |        | Reaso | n 01  | SICK   | LEAVE  |     |                  |       |
|       |         |       |        |         | Memo   |        |        |           |                 |                 |        |       | _     |        |        |     |                  |       |
|       |         |       | D      | ays a   | bsent  |        | 1.000  | <u>)0</u> | -or-            | Hou             | rs ab  | sent  |       |        | _      |     |                  |       |
|       |         |       |        |         |        |        |        |           |                 |                 |        |       |       |        |        |     |                  |       |
|       |         |       |        |         |        |        |        |           |                 |                 |        |       |       |        |        |     |                  |       |
|       |         |       |        |         |        |        |        |           |                 |                 |        |       |       |        |        |     |                  |       |
|       |         |       |        |         |        |        |        |           |                 |                 |        |       |       |        |        |     |                  |       |
|       |         |       |        |         |        |        |        |           |                 |                 |        |       |       |        |        |     |                  |       |
|       |         |       |        |         |        |        |        |           |                 |                 |        |       |       |        |        |     |                  |       |
|       |         |       |        |         |        |        |        |           |                 |                 |        |       |       |        |        |     |                  |       |
|       |         |       |        |         |        |        |        |           |                 |                 |        |       |       |        |        |     |                  |       |
|       |         |       |        |         |        |        |        |           |                 |                 |        |       |       |        |        |     |                  |       |
|       |         |       |        |         |        |        |        |           |                 |                 |        |       |       |        |        |     |                  |       |
|       |         |       |        |         |        |        |        |           |                 |                 |        |       |       |        |        |     |                  |       |
|       |         |       |        |         |        |        |        |           |                 |                 |        |       |       |        |        |     |                  |       |
|       | ▶ 유     | ≪ 2   | F3 🎒   | 54      |        | 1.4    |        |           | F9              |                 |        |       | CREAT | LV BAL | 0      |     | 13.01            | . 00  |
| V     |         |       | F3 😅   | FHUE    | MODIFY |        | MODIFY |           | F9              | F10             | F11    | F12   | F13   | F14    | F15 W  |     |                  |       |

| PCG Dist=8991 Rel=13.01.00 03/06/2013 PCW 001 C:\DE¥5Y5                                                                                                    |                                                      |                               |
|----------------------------------------------------------------------------------------------------|------------------------------------------------------|-------------------------------|
|                                                                                                    | .oc 202 Location 0002<br>lob 105 TEACHERS            | 02                            |
| Nemo<br>Employee leave: Days absent .5000 -                                                                                                    | or- Hours absent                                     |                               |
| Substitute Info: Sub. no. 89957 AD4IR, CE4<br>SSN 999-08-9957 Class 9 SUBSTITUTE TEACHER Work L<br>Sub rank 2 Certified<br>Substitute pay rate 70.000 (Daily pay r                                                                                                    | .oc 6211 Location 0062<br>lob 109 SUB-TEACHERS       | Status A Active<br>11         |
| Proc       Pay         Type Type       Yr Fnd F       Prgm Fnct Objct Fcty B       Addt'1         01.       0       0025       13       100       2041       1000       11300       302       1         02.       0       0025       13       100       2041       1000       11300       102       1                                                                                                    | Pay Rate Days/Hrs<br>Hrly/Daly Regular<br>70.000 .10 | Gross Distrib %<br>7.00 .2000 |
| 03. D       0025       13       100       2041       1000       11300       202       1         04. D       0025       13       100       2041       1000       11300       202       1         05       00       00                                                                                                    | <u>70.000</u> .25<br>70.000.05                       | <u> </u>                      |
| 08.       90       90       90       90       90       90       90       90       90       90       90       90       90       90       90       90       90       90       90       90       90       90       90       90       90       90       90       90       90       90       90       90       90       90       90       90       90       90       90       90       90       90       90       90       90       90       90       90       90       90       90       90       90       90       90       90       90       90       90       90       90       90       90       90       90       90       90       90       90       90       90       90       90       90       90       90       90       90       90       90       90       90       90       90       90       90       90       90       90       90       90       90       90       90       90       90       90       90       90       90       90       90       90       90       90       90       90       90       90       90       90 <t< th=""><td></td><td>35.00 1.0000</td></t<>                                                                                                    |                                                      | 35.00 1.0000                  |
| Reg Daily     w/Pension and Taxes       Image: state state |                                                      | Fig Q 13.01.00                |

If a substitute replaced the absent employee, the following screen displays:

Once the user enters this second screen of data (shown above), the employee leave time and the total time being paid to the substitute employee are independent. For example, if the absent employee was out for .5 days, the substitute employee may still be paid for a full day (1 day). If the substitute time does not match the absent employee leave time when the user saves the record, a warning dialog box is displayed.

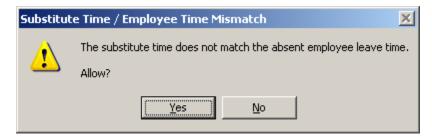

| Step | Action                                                                                                    |
|------|----------------------------------------------------------------------------------------------------|
| 13   | Make the appropriate changes and select <b>Enter</b> - Validate) to validate the record.                                                                                                    |
|      | Once the data on the screen has been finalized, and <b>Enter</b> has been selected, the system will recalculate the <b>Distribution %</b> fields, if necessary, to correctly reflect the distribution of the substitute days/hours over the gross data account lines on the screen. |
|      | Select $\mathbf{F3} \bigoplus$ (F3 – Print this data) to obtain a screen print of the <i>Input Employee Leave</i> and Substitute Pay screen. The screen print file will be available in the print queue with the name ' <i>PSCNnnnn</i> '.                                          |
|      | To scroll up and down on the screen, select the appropriate icon $\mathbf{r}_{\mathbf{r}}$ , $\mathbf{r}_{\mathbf{r}}$ , $\mathbf{r}_{\mathbf{r}}$ , $\mathbf{r}_{\mathbf{r}}$ .                                                                                                    |

|                         |                                 | 03/06/2013 PCW 001                              |                           |                      |                     |          | _ & ×             |
|-------------------------|---------------------------------|-------------------------------------------------|---------------------------|----------------------|---------------------|----------|-------------------|
| bsent Employ            | In<br>ee Info:                  | put Employee Le<br>Emp. no. 88594               | ave and Subs<br>CO7ONADO, | titute Pay<br>MA7HTA |                     | Status A | LVI0100<br>Active |
| SSN 999-08-8            | 594 Class 5                     | TEACHERS                                        | Work L                    | .oc 202 Loc          | ation 0002          | 02       |                   |
| Leave date              | 3/06/2013                       | Hrs/Day 8.0<br>Type A1 SICK LE                  |                           |                      | CHERS<br>ON 01 SICK | LEAVE    |                   |
|                         |                                 |                                                 |                           |                      |                     |          |                   |
|                         |                                 | Memo                                            |                           |                      |                     |          |                   |
| Empl                    | oyee leave:                     | Days absent                                     | .5000 -                   | or- Hours            | absent              |          |                   |
| ubstitute In            |                                 | Sub. no. 89957                                  | AD4IR, CE4                | ESTA                 |                     | Status A | Active            |
| SSN 999-08-9            |                                 | SUBSTITUTE TEA                                  |                           |                      |                     | 11       |                   |
|                         | Sub rank 2                      | Certified                                       |                           | IOD 109 SUB          | -TEACHERS           |          |                   |
| Su                      | bstitute pay                    | rate 70.000                                     | (Daily pay r              | ate)                 |                     |          |                   |
| Proc Pay                |                                 |                                                 |                           | Pay Rate             | Days/Hrs            | Regular  |                   |
| Type Type               | Yr Fnd F Prg                    | m Fnct Objct Fc                                 | ty B Addt'l               | Hrly/Daly            | Regular             | Gross    | Distrib %         |
| 12. D 0025              | <u>13 100 204</u><br>13 100 204 | <u>1 1000 11300 3</u><br>1 <u>1000 11300 </u> 1 | 9 <u>2 1</u>              | 70.000               | .10                 | 7.00     | .2000<br>.2000    |
| 3. <u>D</u> <u>0025</u> | 13 100 _ 204                    | 1 1000 11300 2                                  | 02 1                      | 70.000               | .25                 | 17.50    | .5000             |
| 4. <u>D</u> <u>0025</u> | <u>13 100 _ 204</u>             | <u>1 1000 11300 _1</u>                          | <u>01 1</u>               | 70.000               | . 05                | 3.50     | .1000             |
| 5<br>6                  | <u> </u>                        |                                                 |                           |                      |                     |          |                   |
| 7                       | 00                              |                                                 |                           |                      |                     |          |                   |
| 8                       | 00                              |                                                 |                           |                      |                     |          |                   |
| 9                       | <u> </u>                        |                                                 |                           |                      |                     |          |                   |
| 0                       | <u> </u>                        |                                                 |                           |                      | .50                 | 35 88    | 1.0000            |
| Reg Daily w             | /Pension and                    | Taxes                                           |                           |                      |                     | 05.00    |                   |
|                         |                                 |                                                 |                           |                      |                     |          |                   |
|                         |                                 | ully F8 to S                                    |                           |                      |                     |          | 13.01.00          |
| F1 5 F2                 |                                 |                                                 | 5 🖬 F3 🖡 F10              | F11 F12              |                     | - F15 🔍  | 10.01.00          |
| 🗲 F17 🗟 F18 1           |                                 | 21TIME F22 % F23 LY                             |                           | Help                 |                     |          |                   |

| Step | Action                                                                                                    |
|------|----------------------------------------------------------------------------------------------------|
| 14   | Verify "Record Validated Successfully – F8 to Save." displays, and select $\mathbf{F8} = \mathbf{F8}$ (F8 – Save changes). |

|      | PCG Dist=8             | 991 R          | el=13.0    |               |             |                |       | C:\DEVSYS  |                       | WHITE                 |           | _ 8 ×          |
|------|------------------------|----------------|------------|---------------|-------------|----------------|-------|------------|-----------------------|-----------------------|-----------|----------------|
|      |                        |                |            | Inpu          | it Emp      | oloyee         | Leav  | e and Subs | stitute Pay<br>MA7HTA |                       |           | LVI 0100       |
|      | ent Emplo              |                |            | E             | Emp. r      | 10. 88         |       | CO7ONADO,  | MAZHTA                |                       | Status A  | Active         |
| ss   | N 999-08-              | 8594           | Clas       | 55 5 1        | EACHE       | ERS            |       | Work l     | OC 202 LOC            | ation 0002            | 02        |                |
|      | الم مسجعا              |                | 786721     | 19 Т.         | Hrs/        | rvay<br>1 stev | 8.000 | с .        | Job 105 TEA<br>Reas   | ICHERS<br>Ion 01 SICK |           |                |
|      | Leave uat              | e 0,           | / 00/20    | 910 I <u></u> | he ui       | 1 3166         | LENV  | L          | neas                  | ON UT SICK            | LENVE     |                |
|      |                        |                |            | Me            | mo          |                |       |            |                       |                       |           |                |
|      | Emp                    | 1oye           | e leau<br> | ve: Da        | nys at      | osent          |       | .5000 -    | or- Hours             | absent                |           |                |
|      | stitute I              |                |            |               |             |                |       |            | <b>HESTA</b>          |                       |           | Active         |
| SS   | N 999-08-              |                |            |               |             |                |       |            | .oc 6211 Loc          |                       | 11        |                |
|      |                        | S              | ub rar     | nk 2(         | ertif       | Fied           |       |            | Job 109 SUB           | -TEACHERS             |           |                |
|      |                        | ubct           | ituto      |               | to          | 78 88          | a /n  | aily pay n | (ato)                 |                       |           |                |
|      |                        | ubse           | reace      | pay it        | icc.        | 10.00          | 0 (0  | arry pay i | acc)                  |                       |           |                |
|      | Proc Pay               |                |            |               |             |                |       |            |                       | Days/Hrs              |           |                |
|      |                        |                |            |               |             |                |       |            | Hrly/Daly             |                       |           | Distrib %      |
| 01   | <u>D</u> 0025          | <u>13</u>      | <u>100</u> | 2041          | <u>1000</u> | <u>11300</u>   | 302   | 1          | 70.000                | 10                    | 7.00      | .2000          |
| 02   | - <u>D</u> <u>0025</u> | 13             | <u>100</u> | 2041          | 1000        | 11300          | 102   | 1          | 70.000                | .10                   | 7.00      | .2000          |
| 03   | - <u>U</u> <u>0025</u> | 13             | 100        | 2041          | 1000        | 11300          | 202   | 1          | 70.000                |                       | 17.50     | .5000          |
|      | - <u>0 0025</u>        |                |            |               |             |                |       |            | 70.000                |                       | 3.20      | .1000          |
|      | :                      | 00             |            |               |             |                |       |            |                       |                       |           | -              |
|      |                        |                |            |               |             |                |       |            |                       |                       |           |                |
| 08   | ·                      | <u>     00</u> |            |               |             |                |       |            |                       |                       |           |                |
| 09   | •                      | <u>    00</u>  |            |               |             |                |       |            |                       |                       |           | -              |
| 10   | •                      | <u>    00</u>  |            |               |             |                |       |            |                       |                       |           |                |
|      |                        |                |            |               |             |                |       |            |                       | .50                   | 35.00     | 1.0000         |
| ке   | g Daily                | w/Pe           | nsion      | and la        | ixes        |                |       |            |                       |                       |           |                |
| Re   | cord Upda              | ted            | Succes     | sfulli        | F           | -<br>16 to     | Retu  | rn         |                       |                       |           |                |
| ENTE | 1 - 2                  | 4.2            | <u></u>    |               |             |                |       |            | F11 F12               |                       | LQ        | 13.01.00       |
|      |                        |                | 3          | MOD           |             |                |       | F9 🔽 F10   | FIT LE FIZ LE         |                       | F15       |                |
| F16  | F17 F18                | ÷۳             |            |               | TIME F22    |                |       |            | Help                  | )                     |           |                |
| _    |                        |                |            |               |             |                |       |            |                       |                       |           |                |
|      | Action                 |                |            |               |             |                |       |            |                       |                       |           |                |
|      |                        |                |            |               |             |                |       |            |                       |                       |           |                |
|      | 17 .0                  | (( <b>D</b>    |            |               |             |                |       | · · · · ·  | 1                     | 1 1 .                 |           |                |
|      | verity                 | Re             | ecord      | Upd           | ated        | Suce           | cessf | ully di    | splays, and           | a select              | F16 4 ( I | F16 - Exit) to |
|      | the pre-               |                |            |               |             |                | -     |            |                       |                       |           |                |
|      |                        |                |            |               |             |                |       |            |                       |                       |           |                |

| 1    | PCG Dist=8991 Rel=13.01.00 03/06/2013 PCW 001 C:\DEVSYS C:\SECOND WHITE                                                                                                    |          |
|------|----------------------------------------------------------------------------------------------------|----------|
|      | Input Employee Leave and Substitute Pay LVI0100                                                                                                    |          |
|      | Enter the leave data you wish to maintain or create:                                                                                                    |          |
|      | Absent employee no.: <u>88594</u> − or − If no absent employee, check here:<br>CO7ONADO, MA7HTA                                                                                                    |          |
|      | Starting leave date: <u>3/06/2013</u><br>Leave type: <u>A1</u> SICK LEAVE<br>Leave reason: <u>01</u> SICK LEAVE                                                                                                    |          |
|      | Days absent:5000 – or – Hours absent:                                                                                                    |          |
|      | Substitute employee no.: <u>89957</u> - or - If no substitute, check here:<br>AD4IR, CE4ESTA                                                                                                    |          |
|      | In order to refund leave taken, enter negative days or hours.                                                                                                    |          |
| -    | Record Updated Successfully F16 to Return     Image: State of the state of the s |          |
| Step | Action                                                                                                    |          |
| 16   | Verify " <i>Record Updated Successfully</i> " displays, and select $\mathbf{F16} (\mathbf{F16} - \mathbf{Exit})$ to rethe <i>Leave Update Menu</i> screen.                                                                                                    | eturn te |

| 📕 PCG Dist=8991 Rel=13.01.00 03/06/20                                                                                                    | 013 PCW 001 C:\DEVSYS C:\SECOND                                         | WHITE | _ 8 ×    |
|----------------------------------------------------------------------------------------------------|-------------------------------------------------------------------------|-------|----------|
|                                                                                                    | Personnel System                                                        |       | PER03P2  |
| FKey<br>                                                                                                    | Leave Update Menu                                                       |       |          |
| 1 Input Employee L<br>2 Import Leave Inpu<br>3 Post Leave Input                                                                                                    |                                                                         |       |          |
| 5 Display Gross Da<br>6 Display Leave Y                                                                                                    | ata<br>TD\Balance Paycheck Data                                         |       |          |
| 10 Advance Leave<br>11 Plan Year Rollov                                                                                                    | er Processing                                                           |       |          |
|                                                                                                    | _eave History from Payroll Leave Re<br>~to-Date Leave on Payroll Record | cords |          |
|                                                                                                    |                                                                         |       |          |
|                                                                                                    |                                                                         |       |          |
|                                                                                                    |                                                                         |       |          |
| Master Userlist                                                                                                    |                                                                         |       | 12.02.00 |
| FIG THE WORLD AND A CONTROL AND A CONTROL AN |                                                                         |       |          |

| Step | Action                                                                                                    |
|------|----------------------------------------------------------------------------------------------------|
| 17   | Select <b>FIG</b> ( <b>F16</b> - Exit) to return to the <i>Enhanced Substitute Pay and Leave Menu</i> , or select <b>Master</b> ( <b>Master</b> ) to return to the <i>Business Applications Master Menu</i> .                                       |
| 18   | To print the report via the Uqueue Print Manager: Select (Uqueue).To print the report via Microsoft® Word: Select (MS WORD).                                                                                                    |
|      | Follow the instructions provided in the <u>Technical System Operations Guide</u> , User Interface Procedures, Creating the Microsoft®-PCGenesis QWORD Macro for Report Printing to create the macro necessary to use the feature where appropriate. |

### A3. Modifying Total Substitute Time

Ste

If a substitute has replaced the absent employee, several options are available to quickly modify the substitute's gross data information. This can be done either when adding a new leave record or when modifying an existing leave record. For example, it is possible to quickly modify the total time for the substitute by using the **F21** toggle: F21 - Modify total sub time) and F21 - Recalculate/Display screen). This procedure describes how to modify the total days/hours for the substitute.

|                                              | PCG Dist=8991 Rel=13.01.00 03/06/2013 PCW 001 C:\DEVSYS C:\SECOND WHITE                                                                                                    |
|----------------------------------------------|----------------------------------------------------------------------------------------------------|
|                                              | Input Employee Leave and Substitute Pay LVI0100<br>sent Employee Info: Emp. no. 88594 CO7ONADO, MA7HTA Status A Active<br>SN 999-08-8594 Class 5 TEACHERS Work Loc 202 Location 000202<br>Hrs/Day 8.000 Job 105 TEACHERS<br>Leave date 3/06/2013 Type A1 SICK LEAVE Reason 01 SICK LEAVE |
|                                              | Memo<br>Employee leave: Days absent .5000 -or- Hours absent                                                                                                    |
|                                              | bstitute Info: Sub. no. 89957 AD4IR, CE4ESTA Status A Active<br>SN 999-08-9957 Class 9 SUBSTITUTE TEACHER Work Loc 6211 Location 006211<br>Sub rank 2 Certified Job 109 SUB-TEACHERS                                                                                                    |
| 0:<br>0:<br>0:<br>0:<br>0:<br>0:<br>0:<br>1: | Substitute pay rate 70.000 (Daily pay rate)         Pay Rate Days/Hrs Regular Gross Distrib %         Type Type Yr Fnd F Prgm Fnct Objct Fcty B Addt'1 Hrly/Daly Regular Gross Distrib %         1. D<0025                                                                               |
| ENTE<br>F16                                  |                                                                                                    |
|                                              | Action                                                                                                    |
| ub                                           | stitute replaced the absent employee, complete Steps $1 - 5$ in order to modify the days/hours for the substitute.                                                                                                    |
|                                              | Select $F21 - Modify total sub time)$ in order to modify the total days/hours for substitute.                                                                                                    |

| SSN 999                             | -08-8                                       | 594 Clas                                                         | s 5 TEA<br>H<br>13 Type | ICHERS<br>Irs/Day I<br>Al SICK | Leave and<br>594 CO7ONA<br>Wo<br>8.000<br>LEAVE | ork Loc 🛛 2         | 02 Loca                                            | ition 0002                                      | 92                                                | HULIVE                                        |
|-------------------------------------|---------------------------------------------|------------------------------------------------------------------|-------------------------|--------------------------------|-------------------------------------------------|---------------------|----------------------------------------------------|-------------------------------------------------|---------------------------------------------------|-----------------------------------------------|
|                                     | Empl                                        | oyee leav                                                        | Memo<br>e: Days         |                                | .5000                                           | -or-                | Hours                                              | absent                                          |                                                   |                                               |
|                                     | -08-9                                       | 957 Clas<br>Sub ran                                              | s 9 SUE<br>k 2 Cer      | STITUTE<br>tified              | 957 AD4IR,<br>TEACHER Wo                        | ork Loc 62<br>Job 1 | 11 Loca                                            | tion 0062 <sup>.</sup>                          |                                                   | Active                                        |
| 05.<br>06.                          | Pay<br>Type<br>0025<br>0025<br>0025<br>0025 | Yr Fnd F<br>13 100<br>13 100<br>13 100<br>13 100<br>13 100<br>00 |                         |                                |                                                 | Pau                 | Rate<br>//Daly<br>0.000<br>0.000<br>0.000<br>0.000 | Days/Hrs<br>Regular<br>.10<br>.10<br>.25<br>.05 | Regular<br>Gross<br>7.00<br>7.00<br>17.50<br>3.50 | Distrib %<br>.2000<br>.2000<br>.5000<br>.1000 |
| 07.<br>08.<br>09.<br>10.<br>Mode ch | anged                                       | 00<br>00<br>00<br>00<br>to updat                                 | e                       |                                |                                                 |                     | -                                                  | .50                                             | 35.00                                             | 1.0000                                        |
|                                     | گ<br>۲⊒ا_ π                                 | Å F3 ∰ F4                                                        | EA FEIDO                |                                | F8 📕 F9 🖊                                       | F10 F11             | F12 Help                                           |                                                 | FIE Q                                             | 13.01.00                                      |

| Step | Action                                                                                                    |
|------|----------------------------------------------------------------------------------------------------|
| 2    | For Regular Days/Hours entries: Modify the total days/hours for the substitute.                                                                                                    |
|      | Once on this screen (shown above), the employee leave time and the total time being paid to the substitute employee are independent. For example, if the absent employee was out for .5 days, the substitute employee may still be paid for a full day (1 day). If the substitute time does not match the absent employee leave time when the user saves the record, a warning dialog box is displayed.                |
| 3    | Select <b>ENTER</b> (Enter - validate) to validate the record and recalculate values.                                                                                                    |
|      | Once the data on the screen has been finalized, and <b>Enter</b> has been selected, the system will recalculate the <b>Days/Hrs Regular</b> fields, if necessary, to correctly reflect the distribution of the total substitute days/hours over the gross data account lines on the screen. The time is distributed based upon the distribution percentages ( <b>Distrib %</b> ) associated with each gross data line. |

| Step | Action                                                                                                    |
|------|----------------------------------------------------------------------------------------------------|
| 4    | Select $(F21 - Recalculate/Display screen)$ in order to modify the total days/hours for the substitute.                                                                                                    |
|      | Once the data on the screen has been finalized, and <b>F21</b> (Recalculate/Display screen) has been selected, the system will recalculate the <b>Days/Hrs Regular</b> fields, if necessary, to correctly reflect the distribution of the total substitute days/hours over the gross data account lines on the screen. The time is distributed based upon the distribution percentages ( <b>Distrib %</b> ) associated with each gross data line. |

| Dosent Employee Thro:       Employee 100: 88594 CU/OMHOU, MH/HIH       Status A Active         SSN 999-88-8594 Class 5 TEACHERS       Work Loc 202 Location 808202         Hrs/Day 8.080       Job 105 TEACHERS         Leave date 3/86/2013 Type A1 SICK LEAVE       Reason 01 SICK LEAVE         Memo       Employee leave: Days absent       .5000 -or- Hours absent         Substitute Info:       Sub. no. 89957 AD41R, CE4ESTA       Status A Active         SSN 999-88-9957 Class 9 SUBSITIUE TEACHER Work Loc 6211 Location 806211       Sub rank 2 Certified       Job 109 SUB-TEACHERS         Substitute pay rate 70.000 (Daily pay rate)       Pay Rate Days/Hrs Regular Gross Distrib %       Gross Distrib %         Proc Pay       Pay Rate Days/Hrs Regular Gross Distrib %       2000       20       14.00       2000         Status A = - 000       13 100 - 2041 1000 11300 302 1       70.000       .20       14.00       2000         Bit D = 0025 13 100 - 2041 1000 11300 202 1       70.000       .50       35.00       .5000         Bit D = 000       Integer refer refer re                                                                                                    | mployee Leave and Substitute Pay LVI01<br>no. 88594 CO7ONADO, MA7HTA Status A Active                                                                                                    | 00  |
|----------------------------------------------------------------------------------------------------|----------------------------------------------------------------------------------------------------|-----|
| Hrs/Day 8.800       Job 105 TEACHERS         Leave date 3/06/2013 Type A1 SICK LEAVE       Reason 01 SICK LEAVE         Nemo       Reason 01 SICK LEAVE         Employee leave: Days absent       .5000       -or-       Hours absent         ubstitute Info:       Sub. no. 89957 AD4IR, CE4ESTA       Status A Active         SSN 999-08-9957 Class 9       SUBSTITUTE TEACHER Work Loc 6211 Location 006211       Sub rank 2 Certified         Job 109 SUB-TEACHERS       Substitute pay rate 70.000 (Daily pay rate)         Proc Pay       Pay Rate Days/Hrs Regular       Regular Gross Distrib %         01. D 0025 13 100 2041 1009 11300 302 1       70.000 .20 14.00 .200       14.00 .2000         03. D 0025 13 100 2041 1000 11300 202 1       70.000 .50 35.00 .500       .500 0         04. D 0025 13 100 2041 1000 11300 102 1       70.000 .10 7.00 .1000       .100 7.00 .1000         05. D 0025 13 100 2041 1000 11300 101 1       70.000 .10 7.00 .1000       .100 7.00 .1000         05. D 00       .00 .00 .00 .00 .00 .00 .00 .00 .00 .00                                                                                                    | NO. 88594 GUTUNHDU, MHTHIH STATUS H HCTIVE<br>HERS Work for 202 location 000202                                                                                                    |     |
| Memo         Employee leave:       Days absent       .5000       -or-       Hours absent         ubstitute Info:       Sub. no. 89957       AD4IR, CE4ESIA       Status A Active         SSN 999-08-9957       Class       9       SUBSTITUTE TEACHER Work Loc 6211       Location 006211         Sub rank       2       Certified       Job 109       SUB-TEACHERS         Substitute pay rate       70.000       (Daily pay rate)         Proc       Pay       Rate       Days/Hrs       Regular         Gross       Distrib %       .2001       .2001       .2001         02.0       04025       13       100       .2011       .2001       .2000         03.0       04025       13       100       .2011       .2001       .2001       .2001         03.0       04025       13       100       .2011       .70.000       .50       .50.00       .5000         04.0       04001       1300       2021       .70.000       .50       .5000       .5000         05.0       06       .00       .00       .100       .1000       .1000       .1000         06.0       .00       .00       .00       .00       .1000 <td< td=""><td>s/Dau 8.000 Job 105 TEACHERS</td><td></td></td<>                                                                                                    | s/Dau 8.000 Job 105 TEACHERS                                                                                                    |     |
| Weno         Employee leave:       Days absent       .5000       -or-       Hours absent         ubstitute Info:       Sub. no. 89957       AD4IR, CE4ESIA       Status A Active         SSN 999-08-9957       Class       9       SUBSTITUTE TEACHER Work Loc 6211       Location 006211         Sub rank       2       Certified       Job 109       SUB-TEACHERS         Substitute pay rate       70.000       (Daily pay rate)         Proc       Pay       Rate       Days/Hrs       Regular         Gross       Distrib %       .2000       .200       14.00       .2000         02.0       04025       13       100       .2041       1000       11300       .2021       .70.000       .20       14.00       .2000         03.0       0.0025       13       100       .2041       1000       11300       .2021       .70.000       .50       .50.00       .50       .50.00       .50       .5000       .5000       .50       .5000       .5000       .5000       .5000       .5000       .5000       .5000       .5000       .5000       .5000       .5000       .5000       .5000       .5000       .5000       .5000       .5000       .5000       .5000                                                                                                    | A1 SICK LEAVE Reason 01 SICK LEAVE                                                                                                    |     |
| Employee leave:       Days absent       .5000       -or-       Hours absent         ubstitute Info:       Sub. no. 89957       AD4IR, CE4ESTA       Status A Active         SSN 999-08-9957       Class 9       SUBSTITUTE TEACHER Work Loc 6211 Location 006211<br>Sub rank 2 Certified       Job 109 SUB-TEACHERS         Substitute pay rate       70.000       (Daily pay rate)         Proc Pay<br>Type Type Yr Fnd F Prgm Fnct Objct Fcty 8 Addt'l       Pay Rate Days/Hrs Regular Gross Distrib %         01. 0.0025       13 100       2041 1000 11300       302 1       70.000       .20       14.00       .2000         02. 0       0025       13 100       2041 1000 11300       302 1       70.000       .50       35.00       .5000         03. 0       0025       13 100       2041 1000 11300       101       70.000       .50       35.00       .5000         04. 0       0025       13 100       2041 1000 11300       101       70.000       .10       7.00       .1000         05.       09       0       0       0       .00       .50       35.00       .5000         04. 0       0005       1000       2041 1000 11300       101       .70.000       .100       .1000         05.       09       00                                                                                                    |                                                                                                    |     |
| Ubstitute Info:       Sub. no. 89957 AD4IR, CE4ESTA       Status A Active         SSN 999-08-9957 Class 9 SUBSTITUTE TEACHER Work Loc 6211 Location 006211<br>Sub rank 2 Certified       Job 109 SUB-TEACHERS         Substitute pay rate 70.000 (Daily pay rate)         Proc Pay<br>Type Type Yr Fnd F Prgn Fnct Objct Fcty B Addt'1 Hrly/Daly<br>Regular Gross Distrib %         0.000 11300 102 1       70.000       .20       14.09       .2000         01. D<025 13 100 2041 1000 11300 102 1                                                                                                    |                                                                                                    |     |
| Ubstitute Info:       Sub. no. 89957 AD4IR, CE4ESTA       Status A Active         SSN 999-08-9957 Class 9 SUBSTITUTE TEACHER Work Loc 6211 Location 006211<br>Sub rank 2 Certified       Job 109 SUB-TEACHERS         Substitute pay rate 70.000 (Daily pay rate)         Proc Pay<br>Type Type Yr Fnd F Prgn Fnct Objct Fcty B Addt'1 Hrly/Daly<br>Regular Gross Distrib %         0025 13 100 2041 1000 11300 302 1       70.000 20 14.09       2000         02. 0025 13 100 2041 1000 11300 102 1       70.000 50       35.09       2000         03. 0 0025 13 100 2041 1000 11300 102 1       70.000 50       35.09       .5000         04. 0 0025 13 100 2041 1000 11300 102 1       70.000 50       35.09       .5000         04. 0 0025 13 100 2041 1000 11300 101 1       70.000 50       35.09       .5000         05. 0 00       00       00       100       7.00       .1000         06. 0 09       09       00       01       70.000       .10       7.00       .1000         07. 00       00       00       00       .0       .100       70.000       .1000       .1000         08. 0       09       00       00       00       .0       .100       .0000       .1000       .10000       .10000       <                                                                                                    | absent _5000 -or- Hours absent                                                                                                    |     |
| SSN 999-08-9957 Class 9 SUBSTITUTE TEACHER Work Loc 6211 Location 006211<br>Sub rank 2 Certified Job 109 SUB-TEACHERS         Substitute pay rate 70.000 (Daily pay rate)         Proc Pay<br>Type Type Yr Fnd F Prgm Fnct Objct Fcty B Addt'1 Hrly/Daly Regular Gross Distrib %<br>01. D 0025 13 100 2041 1000 11300 302 1 70.000 .20 14.00 .2000<br>02. D 0025 13 100 2041 1000 11300 102 1 70.000 .50 35.00 .2001<br>03. D 0025 13 100 2041 1000 11300 202 1 70.000 .50 35.00 .5000<br>04. D 0025 13 100 2041 1000 11300 101 1 70.000 .10 7.00 .1000<br>05. 0 09         06. 09       09         07. 09       09         08. 09       09         09. 09       09         09. 09       09         09. 09       09         09. 09       00         09. 09       09         09. 09       09         09. 09       09         09. 09       09         10. 00       13.00 101 1         70.000 100       100 70.00 1.0000         10. 00       1000 11300 101 1         10. 00       1000 11300 101 1         10. 00       1000 11300 101 1         10. 00       1000 11300 101 1         10. 00       1000 11300 101 1         10. 00       1000 11300 101 1         10. 00       1000 11300 101 1         10. 00       1000 100 11         10. 00 100 100 100 100 100 1                                                                                                    |                                                                                                    |     |
| Sub rank 2 Certified     Job 109 SUB-TEACHERS       Substitute pay rate 70.000 (Daily pay rate)       Proc Pay<br>Type Type Vr Fnd F Prgm Fnct Objct Fcty B Addt'l Hrly/Daly Regular Gross Distrib %<br>01.0 0025 13 100 2041 1000 11300 302 1 70.000 20 14.00 2000<br>02.0 0025 13 100 2041 1000 11300 202 1 70.000 50 35.00 5000<br>03.0 0025 13 100 2041 1000 11300 202 1 70.000 50 35.00 5000<br>04.0 0025 13 100 2041 1000 11300 101 1 70.000 50 35.00 5000<br>04.0 0025 13 100 2041 1000 11300 101 1 70.000 100 70.00 1000<br>05.0 09       OF     OF     OF       OF     OF       OF       OF                                                                                                    |                                                                                                    |     |
| Substitute pay rate 70.000 (Daily pay rate)         Proc Pay<br>Type Type Yr Fnd F Prgm Fnct Objct Fcty B Addt'1 Hrly/Daly Regular Gross Distrib %<br>61. D 0025 13 100 2041 1000 11300 302 1 70.000 20 14.00 2000<br>02. D 0025 13 100 2041 1000 11300 202 1 70.000 20 14.00 2000<br>03. D 0025 13 100 2041 1000 11300 202 1 70.000 50 35.00 550 00 550 00 550 00 0000 100 10 1 70.000 10 1 70.000 10 1 100 1000         04. D 0025 13 100 2041 1000 11300 101 1 70.000 10 1 70.000 100 1 100 100 10 1 70.000 100 10 1 70.000 100 100 100 100 100 100 100 100 10                                                                                                    |                                                                                                    |     |
| Proc       Pay       Rate       Days/Hrs       Regular       Gross       Distrib %         11.0       13.00       2041       1000       113.00       302       1       70.000       .20       14.00       .2000         02.0       0025       13       100       2041       1000       113.00       102       1       70.000       .20       14.00       .2000         03.0       0.0025       13       100       2041       1000       113.00       102       1       70.000       .20       14.00       .2000         03.0       0.0025       13       100       2041       1000       113.00       202       1       70.000       .20       14.00       .2000       .2000       .2000       .2000       .2000       .2000       .2000       .2000       .2000       .2000       .2000       .2000       .2000       .2000       .2000       .2000       .2000       .2000       .2000       .2000       .2000       .2000       .2000       .2000       .2000       .2000       .2000       .2000       .2000       .2000       .2000       .2000       .2000       .2000       .2000       .2000       .2000       .2000       .20000 <td>TETER TO THE TETER THE TETER TO THE TETER TETER TE</td> <td></td> | TETER TO THE TETER THE TETER TO THE TETER TETER TE |     |
| Proc       Pay       Rate       Days/Hrs       Regular       Gross       Distrib %         11.0       13.00       2041       1000       113.00       302       1       70.000       .20       14.00       .2000         02.0       0025       13       100       2041       1000       113.00       102       1       70.000       .20       14.00       .2000         03.0       0.0025       13       100       2041       1000       113.00       102       1       70.000       .20       14.00       .2000         03.0       0.0025       13       100       2041       1000       113.00       202       1       70.000       .20       14.00       .2000       .2000       .2000       .2000       .2000       .2000       .2000       .2000       .2000       .2000       .2000       .2000       .2000       .2000       .2000       .2000       .2000       .2000       .2000       .2000       .2000       .2000       .2000       .2000       .2000       .2000       .2000       .2000       .2000       .2000       .2000       .2000       .2000       .2000       .2000       .2000       .2000       .2000       .20000 <td>70.000 (Dailu pau rate)</td> <td></td>                                                                                                    | 70.000 (Dailu pau rate)                                                                                                    |     |
| Type Type       Yr Fnd F       Prgm Fnct Objct Fcty B       Addt'l       Hrlý/Daly       Regular       Gross       Distrib %         01. D<0025                                                                                                    |                                                                                                    |     |
| 02. D       0925       13       100       2041       1000       11300       102       1       70.000       .20       14.00       .2000         03. D       0025       13       100       2041       1000       11300       202       1       70.000       .50       35.00       .5000         04. D       0025       13       100       2041       1000       11300       202       1       70.000       .50       35.00       .5000         05                                                                                                    |                                                                                                    |     |
| 82. D       0825       13       100       2041       1000       11300       102       1       70.000       .20       14.00       .2000         93. D       0025       13       100       2041       1000       11300       202       1       70.000       .50       35.00       .5000         94. D       0025       13       100       2041       1000       11300       202       1       70.000       .50       35.00       .5000         95       00                                                                                                    | t Objct Fcty B Addt'l Hrly/Daly Regular Gross Distrib %                                                                                                    |     |
| 83. D 6025 13 100 2041 1600 11300 202 1 70.000 .50 35.00 .5000<br>94. D 6025 13 100 2041 1600 11300 101 1 70.000 .10 7.00 .1000<br>95. 00 00 00 00 00 00 00 00 00 00 00 00 00                                                                                                    |                                                                                                    |     |
| 04. D 0025 13 100 2041 1000 11300 101 1 70.000 .10 7.00 .100<br>05. 00 00 00 000<br>06. 00 00 00 000<br>07. 00 00 00 000<br>08. 00 00 00 000<br>10. 00 00 00 000<br>10. 00 00 00 1.0000<br>10. 00 00 1.0000<br>10. 00 70.00 1.0000<br>13.01.0<br>13.01.0                                                                                                    | <u>0 11300 102 1                                </u>                                                                                                    |     |
| 85 99<br>86 99<br>87 99<br>88 99<br>10 99<br>10 99<br>10 99<br>1.00 70.00 1.0000<br>Reg Daily w/Pension and Taxes<br>13.01.0<br>13.01.0                                                                                                    |                                                                                                    |     |
| 86                                                                                                    |                                                                                                    |     |
| 87                                                                                                    |                                                                                                    |     |
| 89 00<br>10 00<br>Reg Daily w/Pension and Taxes<br>THE FREE FREE FREE FREE FREE FREE FREE FR                                                                                                    |                                                                                                    |     |
| 10.       00         Reg Daily w/Pension and Taxes       1.00         The property interpret interpret in                                                                                                    |                                                                                                    |     |
| Reg Daily w/Pension and Taxes       1.00       70.00       1.0000         ""W F1 > 2 < 2                                                                                                    |                                                                                                    |     |
|                                                                                                    |                                                                                                    |     |
|                                                                                                    |                                                                                                    |     |
|                                                                                                    |                                                                                                    |     |
|                                                                                                    |                                                                                                    | 00  |
|                                                                                                    |                                                                                                    | .00 |
|                                                                                                    | ODIFY MODIFY<br>22 % F23 LY Help                                                                                                    |     |
|                                                                                                    |                                                                                                    |     |

| Step | Action                                                                                                    |
|------|----------------------------------------------------------------------------------------------------|
| 5    | Continue processing as described above in Section A1. Adding Employee Leave and Substitute Pay Records or Section A2. Modifying Employee Leave and Substitute Pay Records. |

### A4. Modifying Distribution Percentages

Step

1

If a substitute has replaced the absent employee, several options are available to quickly modify the substitute's gross data information. This can be done either when adding a new leave record or when modifying an existing leave record. For example, it is possible to quickly reallocate the total time for the

substitute across all gross data lines by using the F22 toggle:  $\frac{100 \text{ F22}}{122 \text{ F22}}$  (F22 – Modify distribution percentages) and  $\frac{1}{12200}$  (F22 – Recalculate/Display screen). This procedure describes how to modify the distribution percentages for the substitute.

If a substitute replaced the absent employee, the following screen displays:

| SSN 9                                                                  | 99-08-8 | 594 Cla                                           | ss 5 TEACH                 | ERS              |                  | Work L      | titute Pay<br>MA7HTA<br>oc 202 Loc<br>ob 105 TEA<br>Reas      | ation 0002 | 92             | Active                                        |
|------------------------------------------------------------------------|---------|---------------------------------------------------|----------------------------|------------------|------------------|-------------|---------------------------------------------------------------|------------|----------------|-----------------------------------------------|
|                                                                        | Emp]    | oyee lea.                                         |                            | bsent            | .5               |             | or- Hours                                                     | absent     |                |                                               |
|                                                                        | 99-08-9 | 957 Cla<br>Sub ra                                 |                            | ITUTE TE<br>fied | ACHER            | Work L<br>J | ESTA<br>oc 6211 Loc<br>ob 109 SUB<br>ate)                     | ation 0062 | Status A<br>11 | Active                                        |
| Type<br>01. D<br>02. D<br>03. D<br>04. D<br>05<br>06<br>07<br>08<br>09 | 0025    | <u>13</u> 100<br>00<br>00<br>00<br>00<br>00<br>00 | _ <u>2041</u> 1000<br><br> | <u>11300</u>     | <u>101</u> 1<br> |             | Pay Rate<br>Hr1y/Daly<br>70.000<br>70.000<br>70.000<br>70.000 |            | 7.00           | Distrib %<br>.2000<br>.2000<br>.5000<br>.1000 |
| _                                                                      |         |                                                   | and Taxes                  |                  |                  |             |                                                               | 1.00       | 70.00          | 1.0000                                        |
|                                                                        |         |                                                   |                            |                  | F8 🖬             | F9 F10      | F11 F12 F12 Help                                              |            | F15            | 13.01.00                                      |
|                                                                        | ction   |                                                   |                            |                  |                  |             |                                                               |            |                |                                               |

the total time for the substitute across the gross data lines.

Select (F22 - Modify distribution percentages) in order to quickly reallocate the total time for the substitute across the gross data lines.

PCG Dist = 8991 Rel = 13.01.00 03/06/2013 PCW 001 C:\DEVSYS C:\SECOND \_ 8 × WHITE Input Employee Leave and Substitute Pay LVI 0100 Absent Employee Info: Emp. no. 88594 CO7ONADO, MA7HTA Status A -- Active SSN 999-08-8594 Class 5 TEACHERS Work Loc 202 Location 000202 Hrs/Day 8.000 Job 105 TEACHERS Leave date 3/06/2013 Type A1 SICK LEAVE Reason 01 SICK LEAVE Memo Employee leave: Days absent .5000 -or-Hours absent Sub. no. 89957 AD4IR, CE4ESTA Substitute Info: Status A -- Active SSN 999-08-9957 Class 9 SUBSTITUTE TEACHER Work Loc 6211 Location 006211 Sub rank 2 Certified Job 109 SUB-TEACHERS Substitute pay rate 70.000 (Daily pay rate) Proc Pay Pay Rate Days/Hrs Regular Type Type 1. D 0025 Yr Fnd F Prgm Fnct Objct Fcty B Addt'l Hrly/Daly Gross Distrib % Regular 
 2041
 1000
 11300
 302
 1

 2041
 1000
 11300
 102
 1
 .20 .2000 01. D 13 100 14.00 70.000 .2000 13 100 70.000 02. D 0025 .20 14.00 2041 1000 11300 202 1 70.000 03. D 0025 13 100 .50 35.00 .5000 13 100 2041 1000 11300 101 1 7.00 04. D 0025 70.000 .10 .1000 05. 00 06. 00 07. 00 08. 00 09. 00 10. 00 1.00 70.00 1.0000 Mode changed to update -46 F7 LV BAL 13.01.00 ▶# F3 🖨 67 n 💽 | 9 **₩**₽ E12 Help

| Step | Action                                                                                                    |
|------|----------------------------------------------------------------------------------------------------|
| 2    | Modify the distribution percentage for each General Ledger account number. The distribution percentage ( <b>Distrib %</b> ) indicates the percentage of the total substitute time to distribute to the selected GL account line.                                                                                       |
|      | All lines with a valid General Ledger account number must add to 100%. (1.0000 equals 100%, 0.2500 equals 25%)                                                                                                    |
| 3    | Select <b>Enter</b> - validate) to validate the record and recalculate values.                                                                                                    |
|      | Once the data on the screen has been finalized, and <b>Enter</b> has been selected, the system will recalculate the <b>Days/Hrs Regular</b> fields, if necessary, to correctly reflect the distribution of the total substitute days/hours over the gross data account lines on the screen.                            |
| 4    | Select (F22 – Recalculate/Display screen) in order to modify the distribution of the total days/hours for the substitute.                                                                                                    |
|      | Once the data on the screen has been finalized, and <b>F22</b> (Recalculate/Display screen) has been selected, the system will recalculate the <b>Days/Hrs Regular</b> fields, if necessary, to correctly reflect the distribution of the total substitute days/hours over the gross data account lines on the screen. |

|                      | PCG Dist=8991 Rel=13.01.00 03/06/2013 PCW 001 C:\DEVSY5                                                                                                    |                                      |                     |                  | _ 8 )             |
|----------------------|----------------------------------------------------------------------------------------------------|--------------------------------------|---------------------|------------------|-------------------|
|                      | Hrs/Day 8.000<br>Leave date 3/06/2013 Type A1 SICK LEAVE                                                                                                    | LOC 202 LOC<br>Job 105 TEA           | ation 0002          | 92               | LVI0100<br>Active |
|                      | Memo<br>Employee leave: Days absent .5000                                                                                                    | -or- Hours                           | absent              |                  |                   |
|                      | stitute Info: Sub. no. 89957 AD4IR, CE<br>N 999-08-9957 Class 9 SUBSTITUTE TEACHER Work                                                                                                    | 4ESTA<br>Loc 6211 Loc<br>Job 109 SUB | ation 0062          |                  | Active            |
| 6                    | Proc Pay<br>Type Type Yr Fnd F Prgm Fnct Objct Fcty B Addt'1<br>→ D≂lag25 13 100 2041 1000 11300 302 1                                                                                                    | Pay Rate<br>Hrly/Daly<br>70,000      | Days/Hrs<br>Regular | Regular<br>Gross | Distrib %         |
| 0                    | . D 0025 13 100 2041 1000 11300 102 1                                                                                                    | 70.000                               | .10                 | 7.00             | .1000             |
| 0                    | D         0025         13         100         2041         1000         11300         202         1           D         0025         13         100         2041         1000         11300         101         1                                                                                                    | 70.000                               | .15                 | 10.50            | .1500             |
| 0)<br>0)<br>0)<br>0) | •       •       •       •       •       •       •       •       •       •       •       •       •       •       •       •       •       •       •       •       •       •       •       •       •       •       •       •       •       •       •       •       •       •       •       •       •       •       •       •       •       •       •       •       •       •       •       •       •       •       •       •       •       •       •       •       •       •       •       •       •       •       •       •       •       •       •       •       •       •       •       •       •       •       •       •       •       •       •       •       •       •       •       •       •       •       •       •       •       •       •       •       •       •       •       •       •       •       •       •       •       •       •       •       •       •       •       •       •       •       •       •       •       •       •       •       •       •       • |                                      |                     |                  |                   |
| R                    | g Daily w/Pension and Taxes                                                                                                    |                                      | 1.00                | 70.00            | 1.0000            |
| ENTE                 |                                                                                                    |                                      |                     | F15 Q            | 13.01.00          |
|                      | Action                                                                                                    |                                      |                     |                  |                   |
|                      | Continue processing as described above in <i>Substitute Pay Records</i> or <i>Section A2. Mor Records</i> .                                                                                                    |                                      |                     |                  |                   |

If a substitute replaced the absent employee, the following screen displays:

Step 5

# A5. Modifying Employee Leave

If a substitute has replaced the absent employee, several options are available to quickly modify the employee leave information. This can be done either when adding a new leave record or when modifying an existing leave record. For example, it is possible to quickly modify the total time for the absent employee by using the F23 toggle: (F23 - Modify employee leave) and (F23 - Modify employee leave) and (F23 - Modify employee leave)

Recalculate/Display screen). This procedure describes how to modify the total days or hours for the absent employee.

|                                 | PCG Dist=8991 Rel=13.01.00 03/06/2013 PCW 001 C:\DEVSYS C:\SECOND WHITE                                                                                                    |
|---------------------------------|----------------------------------------------------------------------------------------------------|
|                                 | Input Employee Leave and Substitute Pay LVI0100<br>sent Employee Info: Emp. no. 88594 CO7ONADO, MA7HTA Status A Active<br>SN 999-08-8594 Class 5 TEACHERS Work Loc 202 Location 000202<br>Hrs/Day 8.000 Job 105 TEACHERS<br>Leave date 3/06/2013 Type A1 SICK LEAVE Reason 01 SICK LEAVE                                                                                                    |
|                                 | Meno                                                                                                    |
|                                 | Employee leave: Days absent .5000 -or- Hours absent<br>bstitute Info: Sub. no. 89957 AD4IR, CE4ESTA Status A Active<br>SN 999-08-9957 Class 9 SUBSTITUTE TEACHER Work Loc 6211 Location 006211<br>Sub rank 2 Certified Job 109 SUB-TEACHERS<br>Substitute pay rate 70.000 (Daily pay rate)                                                                                                    |
| 0<br>0<br>0<br>0<br>0<br>0<br>1 | Proc Pay       Pay Rate       Days/Hrs       Regular         Type Type Yr Fnd F Prgm Fnct Objct Fcty B Addt'1       Hrly/Daly       Regular       Gross Distrib %         1. D<0255 13 100       2041 1000 11300 302 1       70.000       .70       49.00       .7000         2. D<0025 13 100       2041 1000 11300 102 1       70.000       .10       7.00       .1000         3. D<0025 13 100       2041 1000 11300 102 1       70.000       .15       10.50       .1500         3. D<0025 13 100       2041 1000 11300 102 1       70.000       .15       10.50       .1500         4. D<0025 13 100       2041 1000 11300 101 1       70.000       .05       3.50       .0500         5       00 |
| ENT<br>F16                      |                                                                                                    |
| )                               | Action                                                                                                    |
| a sub                           | stitute replaced the absent employee, complete <i>Steps</i> $1 - 6$ in order to modify the days or hours of leave for the absent employee.                                                                                                    |
|                                 | Select $\mathbf{F23} - \mathbf{Modify}$ (F23 – Modify employee leave) in order to modify the total days or hou leave for the absent employee.                                                                                                    |

PCG Dist = 8991 Rel = 13.01.00 03/06/2013 PCW 001 C:\DEVSYS C:\SECOND WHITE \_ @ × Input Employee Leave and Substitute Pay LVI 0100 Absent Employee Info: Emp. no. 88594 CO7ONADO, MA7HTA Status A -- Active SSN 999-08-8594 Class 5 TEACHERS Work Loc 202 Location 000202 Hrs/Day 8.000 Job 105 TEACHERS Leave date 3/06/2013 Type A1 SICK LEAVE Reason 01 SICK LEAVE Memo .5000 -or- Hours absent Employee leave: Days absent \_ \_\_\_\_\_ \_\_\_\_\_ ------Sub. no. 89957 AD4IR, CE4ESTA Substitute Info: Status A -- Active SSN 999-08-9957 Class 9 SUBSTITUTE TEACHER Work Loc 6211 Location 006211 Sub rank 2 Certified Job 109 SUB-TEACHERS Substitute pay rate 70.000 (Daily pay rate) Proc Pay Pay Rate Days/Hrs Regular Type Type 1. D 0025 Yr Fnd F Prgm Fnct Objct Fcty B Addt'l Hrly/Daly Gross Distrib % Regular 2041 1000 11300 302 1 2041 1000 11300 102 1 01. D 13 100 .70 49.00 70.000 .7000 13 100 70.000 7.00 02. D 0025 .1000 2041 1000 11300 202 1 .1500 03. D 0025 13 100 70.000 .15 10.50 13 100 2041 1000 11300 101 1 70.000 3.50 04. D 0025 . 05 .0500 05. 00 06. 00 07. 00 08. 00 09. 00 10. 00 1.00 70.00 1.0000 Mode changed to update 13.01.00 F3 🚭 F46A F56V F61A F71 **₩**₽ . 💽 . 🗐

| l    |                                                                                                    |
|------|----------------------------------------------------------------------------------------------------|
| Step | Action                                                                                                    |
| 2    | Enter a description of the employee's leave in the <b>Memo</b> field. This field is optional and is for informational purposes only.                                                                                                    |
| 3    | Enter the total number of days or hours the employee is absent in the <b>Days absent</b> or <b>Hours absent</b> field. Entry is required in <u>either</u> the <b>Days absent</b> or the <b>Hours absent</b> field, but not both.<br>If leave time is being refunded, enter negative days or hours.                                                                                                    |
|      | The total time entered represents the amount of time to be deducted from the employee's leave balance, regardless of the <b>Starting leave date</b> entered. For example, if the <b>Starting leave date</b> is a Friday, and the total number of <b>Days absent</b> is three, the system tabulates three days of leave. More than likely the three days represent a Friday, a Monday, and a Tuesday, but the system does not care which days the employee was absent. |
|      | Once on this screen (shown above), the employee leave time and the total time being paid<br>to the substitute employee are independent. For example, if the absent employee was out<br>for .5 days, the substitute employee may still be paid for a full day (1 day). If the substitute<br>time does not match the absent employee leave time when the user saves the record, a<br>warning dialog box is displayed.                                                   |
| 4    | Select <b>Enter</b> - validate) to validate the record.                                                                                                    |

| Step | Action                                                                                                    |
|------|----------------------------------------------------------------------------------------------------|
| 5    | Select (F23 – Recalculate/Display screen) in order to modify the total days or hours of leave for the absent employee. |

|                   |                                                                                                    |                                                                                                    | W 001 C:\DEVSYS                                                                  |                                                             |                                   |                                 | _ 8 ×                   |
|-------------------|----------------------------------------------------------------------------------------------------|----------------------------------------------------------------------------------------------------|----------------------------------------------------------------------------------|-------------------------------------------------------------|-----------------------------------|---------------------------------|-------------------------|
| SSN 999-08-8      | 8594 Class                                                                                                    | 5 TEACHERS<br>Hrs/Day<br>3 Type A1 SICH                                                                                             | E Leave and Sub<br>3594 CO7ONADO,<br>Work<br>8.000<br>( LEAVE<br>AY APPROVED WIT | Loc 202 Loc<br>Job 105 TEA<br>Reas                          | ation 0002<br>CHERS<br>on 01 SICK | 92                              | LVI0100<br>Active       |
| Emp]              | loyee leave                                                                                                    | : Days absent                                                                                                    | .5000                                                                            | -or- Hours                                                  | absent                            |                                 |                         |
| SSN 999-08-9      | 9957 Class<br>Sub rank                                                                                                    | 9 SUBSTITUTE<br>2 Certified                                                                                                    | 9957 AD4IR, CE<br>TEACHER Work<br>30 (Daily pay                                  | Loc 6211 Loc<br>Job 109 SUB                                 | ation 0062 <sup>-</sup>           |                                 | Active                  |
|                   | Yr     Fnd     F       13     100     2       13     100     2       13     100     2       13     100     2       00     2       00     2       00     2       00     2       00     2 | 2 <u>041 1000 1130(</u><br>2 <u>041 1000 1130(</u><br>2 <u>041 1000 1130(</u><br>2 <u>041 1000 1130(</u><br>2 <u>041 1000 1130(</u> |                                                                                  | Hr1ý/Daly<br>70.000<br>70.000<br>70.000<br>70.000<br>70.000 | .70<br>.10<br>.15<br>.05          | Gross<br>49.00<br>7.00<br>10.50 | .7000<br>.1000<br>.1500 |
| 10<br>Reg Daily v | <u> </u>                                                                                                    |                                                                                                    |                                                                                  |                                                             | 1.00                              | 70.00                           | 1.0000                  |
|                   |                                                                                                    | F5 F6 F6 F7                                                                                                    |                                                                                  | FII E FI2 Help                                              |                                   | F15 Q                           | 13.01.00                |

| Step | Action                                                                                                    |
|------|----------------------------------------------------------------------------------------------------|
| 6    | Continue processing as described above in Section A1. Adding Employee Leave and Substitute Pay Records or Section A2. Modifying Employee Leave and Substitute Pay Records. |
| 6    | Substitute Pay Records or Section A2. Modifying Employee Leave and Substitute Pay                                                                                          |

## A6. Deleting Employee Leave and Substitute Pay Records

| Step | Action                                                                                               |
|------|----------------------------------------------------------------------------------------------------|
| 1    | From the <i>Business Applications Master Menu</i> , select <b>3</b> ( <b>F3</b> - Personnel System). |

| PCG Dist=8991 Rel=15        | .02.00 07/13/2015 PCW 002 SV C:\DEVSYS C:\SECOND | WHITE             |          |
|-----------------------------|--------------------------------------------------|-------------------|----------|
|                             | Personnel System                                 |                   | PERMENU  |
| FKey<br>                    | Master Menu                                      |                   |          |
| <u>    1   </u> P           | ersonnel Update Menu                             |                   |          |
| 4 E                         | nhanced Substitute Pay and Leave System          |                   |          |
| 5 L                         | egacy Leave Menu                                 |                   |          |
| <u>    6  </u> P            | ersonnel Reports Menu                            |                   |          |
|                             | mployee Contract File Export                     |                   |          |
|                             | alary Projection Menu<br>pecial Functions Menu   |                   |          |
|                             |                                                  |                   |          |
| _ <u>20</u> F               | le Reorganization                                |                   |          |
|                             |                                                  |                   |          |
|                             |                                                  |                   |          |
|                             |                                                  |                   |          |
|                             |                                                  |                   |          |
|                             |                                                  |                   |          |
|                             |                                                  |                   |          |
|                             |                                                  |                   |          |
|                             |                                                  |                   | 15.02.00 |
| Master <sup>User</sup> list | MEND                                             |                   | 15.02.00 |
|                             |                                                  |                   |          |
| Action                      |                                                  |                   |          |
| Select 4 (I                 | <b>4</b> – Enhanced Substitute Pay and Lea       | ave System Menu). |          |

| 🔲 PC | G Dist=8991 Rel=13.01.0                      |                |             |           | WHITE  | _ 8 ×    |
|------|----------------------------------------------|----------------|-------------|-----------|--------|----------|
|      |                                              |                | Personnel S | ystem     |        | PER 03P  |
|      | FKey                                         | Enhanced Sub   | stitute Pay | and Leave | System |          |
|      | <br>1   Leave                                | Setup Menu     |             |           |        |          |
|      |                                              | Update Menu    |             |           |        |          |
|      | _3 Leave                                     | Reports Menu   |             |           |        |          |
|      | 4 Leave                                      | History Menu   |             |           |        |          |
|      |                                              |                |             |           |        |          |
|      |                                              |                |             |           |        |          |
|      |                                              |                |             |           |        |          |
|      |                                              |                |             |           |        |          |
|      |                                              |                |             |           |        |          |
|      |                                              |                |             |           |        |          |
|      |                                              |                |             |           |        |          |
|      |                                              |                |             |           |        |          |
|      |                                              |                |             |           |        |          |
|      |                                              |                |             |           |        |          |
|      |                                              |                |             |           |        |          |
|      |                                              |                |             |           |        |          |
|      |                                              |                |             |           |        |          |
|      |                                              |                |             |           |        |          |
|      | lleas                                        |                |             |           |        | 12.01.00 |
|      | User <sub>list</sub> PAY VEN<br>Word PAY VEN | D              |             |           |        | 12.01.00 |
| F16  |                                              | DR             |             |           |        |          |
| A    | ction                                        |                |             |           |        |          |
| C    | -l                                           | I II. data     | Mana        |           |        |          |
| 5    | elect 2 (F2 -                                | - Leave Update | Menu).      |           |        |          |

| Ē  | PCG Dist=8991 Rel=          | 13.01.00 03/06/2013 PCW 001                             | C:\DEVSYS C:\SECOND        | WHITE   |          |
|----|-----------------------------|---------------------------------------------------------|----------------------------|---------|----------|
|    |                             |                                                         | rsonnel System             |         | PER03P2  |
|    | FKey<br>                    | Le                                                      | ave Update Menu            |         |          |
|    |                             | Input Employee Leave and Su                             |                            |         |          |
|    |                             | Import Leave Input Data from (<br>Post Leave Input Data | CSV                        |         |          |
|    |                             | ·                                                       |                            |         |          |
|    |                             | Display Gross Data<br>Display Leave YTD\Balance P       | aycheck Data               |         |          |
|    |                             | ., .                                                    | ,                          |         |          |
|    |                             | Advance Leave<br>Plan Year Rollover Processing          | 1                          |         |          |
|    | 20                          | Load Employee Leave History                             | from Devroll Leave Decordo |         |          |
|    |                             | Recalculate Year-to-Date Leav                           |                            |         |          |
|    |                             |                                                         |                            |         |          |
|    |                             |                                                         |                            |         |          |
|    |                             |                                                         |                            |         |          |
|    |                             |                                                         |                            |         |          |
|    |                             |                                                         |                            |         |          |
|    |                             |                                                         |                            |         |          |
|    |                             |                                                         |                            |         |          |
| M  | laster <sup>User</sup> list |                                                         |                            |         | 12.02.00 |
| FI |                             | r MONITOR                                               |                            |         |          |
| p  | Action                      |                                                         |                            |         |          |
|    |                             |                                                         |                            |         |          |
|    | Select (                    | ( <b>F1</b> – Input Employee                            | e Leave and Substitut      | e Pay). |          |

\_\_\_\_

The following screen displays:

~ .

| E PCG Dist=8991 Rel=13.01.00 03/06/2013 PCW 001 C:\DEVSYS C:\SECOND WHITE                                                                                                    | _ 8 ×    |
|----------------------------------------------------------------------------------------------------|----------|
| Input Employee Leave and Substitute Pay                                                                                                    | LVI 0100 |
| Enter the leave data you wish to maintain or create:                                                                                                    |          |
| Absent employee no.: or - If no absent employee, check                                                                                                    | here: 🗆  |
| Starting leave date:<br>Leave type:<br>Leave reason:                                                                                                    |          |
| Days absent: or - Hours absent:                                                                                                    |          |
| Substitute employee no.: or - If no substitute, check here:                                                                                                    |          |
| In order to refund leave taken, enter negative days or hours.                                                                                                    |          |
|                                                                                                    | 13.01.00 |
| V     F1     F2     V     F3     P1     F2     F2 <th< td=""><td></td></th<> |          |
| Action                                                                                                    |          |

| Step | Action                                                                                                    |  |  |  |  |  |
|------|----------------------------------------------------------------------------------------------------|--|--|--|--|--|
| 5    | <b>If there is an absent employee:</b> Enter the employee number of the absent employee in the <b>Absent employee no.</b> field, or select the drop-down selection icon <b>I</b> to locate the correct employee number.                                                                                                    |  |  |  |  |  |
|      | If the employee number is unknown, select $\mathbf{F15} - \mathbf{F16} (\mathbf{F15} - \mathbf{F10} \ \mathbf{Employee})$ . When the Select Employee screen displays, follow normal procedures to locate the employee's information. When the Input Employee Leave and Substitute Pay screen redisplays, PCGenesis populates the employee number in the Absent employee no. field on the screen. |  |  |  |  |  |
|      | If there is no absent employee: Check the selection box $\Box$ to the right of the If no absent employee, check here field.                                                                                                    |  |  |  |  |  |
|      | When checked, the selection box displays $\mathbf{V}$ to indicate that there is no absent employee, and <u>only substitute pay is being entered</u> .                                                                                                    |  |  |  |  |  |
| 6    | Enter the starting leave date in the <b>Starting leave date</b> field, or select the drop-down selection icon icon icon icon icon icon icon i                                                                                                    |  |  |  |  |  |

If the drop-down selection icon 🔳 has been selected in the **Starting leave date** field, the following screen displays:

| Sub No           | Sub    | Name                  |       | Leave Date               | Time Off                  | Leave Type                | Leave Reason                  |
|------------------|--------|-----------------------|-------|--------------------------|---------------------------|---------------------------|-------------------------------|
| 000000           |        | BSTITUTE              |       | 08/17/2012               | 1.0000 DAYS               | A1 SICK LEAVE             | 01 SICK LEAVE                 |
| )88599<br>)89957 |        | UD, ME2IDE<br>CE4ESTA | TH    | 03/02/2013<br>03/06/2013 | 1.0000 DAYS<br>.5000 DAYS | A2 OTHER<br>A1 SICK LEAVE | 02 JURY DUTY<br>01 SICK LEAVE |
|                  |        |                       |       |                          |                           |                           |                               |
| _                | molous | e number:             | 88594 | - or - H                 | Enter substitute          | number: 0                 | ]                             |

| Step | Action                                                                                                    |
|------|----------------------------------------------------------------------------------------------------|
| 7    | The <i>Select Leave Input Record</i> screen allows the user to view the existing leave records for either an absent employee or a substitute.                                                                                                    |
|      | To view all leave records currently on the <i>Current Leave Input File</i> for an absent<br>employee: Enter the employee number in the Enter employee number field and select the<br>Re-filter (Re-filter) button.                                             |
|      | To view all leave records currently on the <i>Current Leave Input File</i> for a substitute<br>employee: Enter the substitute employee number in the Enter substitute number field and<br>select the Re-filter (Re-filter) button.                             |
| 8    | Highlight the desired leave record, and either double-click on the selected line, or select the <b>Done</b> (Done) button to select the record. If a leave record has been selected, the leave record information will populate the <i>Leave Input</i> screen. |
|      | Select the <b>Cancel</b> (Cancel) button to close the drop-down selection box without returning the leave record information to the <i>Leave Input</i> screen.                                                                                                 |

If a record has been selected from the drop-down selection icon  $\blacksquare$  in the **Starting leave date** field, the leave record fields will be populated as shown on the following screen:

| 📒 PCG Dist=8991 Rel=13.01.00 03/06/2013                                                                                                    | PCW 001 0                 | C:\DEVSYS C:\SEC |              | <b>WHITE</b>       | _ 8 ×    |
|----------------------------------------------------------------------------------------------------|---------------------------|------------------|--------------|--------------------|----------|
| Input Empl                                                                                                    | oyee Leave                | and Substitu     | te Pay       |                    | LVI 0100 |
| Enter the leave                                                                                                    | lata you wi               | ish to mainta    | in or create |                    |          |
| Absent employee no.:                                                                                                    | <u>88594</u><br>Co7onado, |                  | If no absen  | nt employee, check | here: 🗖  |
| Starting leave date:<br>Leave type:<br>Leave reason:                                                                                                    | A1 SICH                   | LEAVE            |              |                    |          |
| Days absent:                                                                                                    | 500                       | <u> - or -</u>   | Hours abser  | it:                |          |
| Substitute employee no.:                                                                                                    | <u>89957</u>              | - or -           | If no subst  | itute, check here: |          |
| In order to refund le                                                                                                    | ave taken,                | enter negati     | ve days or h | iours.             |          |
| Imite         F1         P2         P3         P4         F5         F6           F1         P3         F1         P3         P4         F5         F6         F6           F1         P4         F1         P4         F1         P5         F6         F7         F6         F7         F7         F6         F7         F7         F | FO FS FS                  | F9 / F10 F11     | F12 F12 F13  | LV BAL F15 Q       | 13.01.00 |

| Step | Action                                                                                                    |
|------|----------------------------------------------------------------------------------------------------|
| 9    | Verify the leave type and reason codes in the <b>Leave type</b> and the <b>Leave reason</b> fields, or select the drop-down selection icon icon within the <b>Leave type</b> field to locate the correct leave codes.                                                                                                    |
|      | A selection from the drop-down selection box will cause both the Leave type and the Leave reason fields to be populated.                                                                                                    |
| 10   | Verify the total number of days or hours the employee is absent in the <b>Days absent</b> or <b>Hours absent</b> field. Entry is required in <u>either</u> the <b>Days absent</b> or the <b>Hours absent</b> field, but not both.                                                                                                    |
|      | If leave time is being refunded, enter negative days or hours.                                                                                                    |
|      | The total time entered represents the amount of time to be deducted from the employee's leave balance, regardless of the <b>Starting leave date</b> entered. For example, if the <b>Starting leave date</b> is a Friday, and the total number of <b>Days absent</b> is three, the system tabulates three days of leave. More than likely the three days represent a Friday, a Monday, and a Tuesday, but the system does not care which days the employee was absent. |

| Step | Action                                                                                                    |
|------|----------------------------------------------------------------------------------------------------|
| 11   | If a substitute replaced the absent employee: Verify the employee number of the substitute in the Substitute employee no. field, or select the drop-down selection icon $\blacksquare$ to locate the correct employee number. The employee must be in a payroll class defined as a substitute (S) class.                                                 |
|      | If the employee number is unknown, select $\mathbf{F15}$ (F15 – Find Employee). When the Select Employee screen displays, follow normal procedures to locate the employee's information. When the Input Employee Leave and Substitute Pay screen redisplays, PCGenesis populates the employee number in the Substitute employee no. field on the screen. |
|      | <u>If no substitute replaced the absent employee</u> : Select the selection box $\square$ to the right of the <b>If no substitute, check here</b> field.                                                                                                    |
|      | When selected, the selection box displays $\mathbf{\nabla}$ to indicate that no substitute replaced the absent employee.                                                                                                    |
| 12   | Select F18 – Delete Record).                                                                                                    |

| 🔲 PCG Dist=8991                 | Rel=13.01.0 | 0 03/06/2013                   | PCW 001          | C:\DEVSYS        | C:\SECOND         | ) W     | HITE       | _ 8 ×     |
|---------------------------------|-------------|--------------------------------|------------------|------------------|-------------------|---------|------------|-----------|
|                                 |             | Input Empl                     | oyee Leave       | and Sub          | stitute           | Pay     |            | LVI 01 00 |
| Absent Employe<br>SSN 999-08-85 |             | Emp. no<br>5 teacher           | 88594 C          | 070NADO,<br>Work | MA7HTA<br>Loc 202 |         |            | A Active  |
| Leave date                      | 8/17/2012   |                                |                  |                  |                   |         | SICK LEAVE |           |
|                                 |             | Memo                           |                  |                  |                   |         |            |           |
|                                 | Days        | absent                         | 1.0000           | -or-             | Hours ab          | sent    |            |           |
|                                 |             |                                |                  |                  |                   |         |            |           |
|                                 |             |                                |                  |                  |                   |         |            |           |
|                                 |             |                                |                  |                  |                   |         |            |           |
|                                 |             |                                |                  |                  |                   |         |            |           |
|                                 |             |                                |                  |                  |                   |         |            |           |
|                                 |             |                                |                  |                  |                   |         |            |           |
|                                 |             |                                |                  |                  |                   |         |            |           |
|                                 |             |                                |                  |                  |                   |         |            |           |
|                                 |             |                                |                  |                  |                   |         |            |           |
|                                 |             |                                |                  |                  |                   |         |            |           |
|                                 |             |                                |                  |                  |                   |         |            |           |
| F18 to delete                   | Record      |                                |                  |                  |                   |         |            |           |
|                                 | F3 🖨 F4 🚰   |                                | F7 F8            | F9 F10           | Ffi D             | F12 F13 | LV BAL FIS | 13.01.00  |
| F16 🕶 F17 🖶 F18 🔠               | •           | MODIFY MODIFY<br>F21TIME F22 % | MODIFY<br>F23 LV |                  |                   | Help    |            |           |

PCG Dist = 8991 Rel = 13.01.00 03/06/2013 PCW 001 C:\DEVSYS C:\SECOND \_ 8 × Input Employee Leave and Substitute Pay LVI 0100 Absent Employee Info: Emp. no. 88594 CO7ONADO, MA7HTA Status A -- Active SSN 999-08-8594 Class 5 TEACHERS Work Loc 202 Location 000202 Hrs/Day 8.000 Job **105 TEACHERS** Leave date 3/06/2013 Type A1 SICK LEAVE Reason 01 SICK LEAVE Memo SICK DAY APPROVED WITH NOTE FROM DR Employee leave: Days absent .5000 -or-Hours absent Sub. no. 89957 AD4IR, CE4ESTA Substitute Info: Status A -- Active SSN 999-08-9957 Class 9 SUBSTITUTE TEACHER Work Loc 6211 Location 006211 Sub rank 2 Certified Job 109 SUB-TEACHERS Substitute pay rate 70.000 (Daily pay rate) Proc Pau Pau Rate Daus/Hrs Regular Type Type Yr Fnd F Prgm Fnct Objct Fcty B Addt'l Hrly/Daly Distrib % **G**ross Regular 01. D 0025 2041 1000 11300 302 1 .70 49.00 13 100 70.000 .7000 13 100 2041 1000 11300 102 1 02. D 0025 70.000 7.00 .1000 03. D 0025 13 100 2041 1000 11300 202 1 70.000 .15 10.50 .1500 2041 1000 11300 101 1 04. D 0025 13 100 70.000 . 05 3.50 .0500 05. 00 06. 00 07. 00 00 08. 09. 00 10. 00 1.00 70.00 1.0000 F18 to delete Record ENTER F1 PR F2 TR 13.01.00 n 💽 | F3 🎒 F4 🚰 F5 6V F6 1 F7 1 V F12 F12 日本 Step Action Verify that 'F18 to delete Record' displays, and select  $\mathbf{F18} = \mathbf{F18} = \mathbf{F18} =$ delete the record. To scroll up and down between the gross data lines on the screen, select the appropriate icon F46A F56V F61A F71V

If a substitute replaced the absent employee, the following screen displays:

The following screen displays:

13

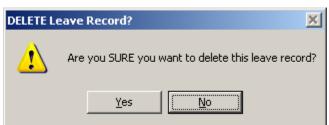

| Step | Action                                                                                              |
|------|----------------------------------------------------------------------------------------------------|
| 14   | Select $\underline{Yes}$ (Yes) to confirm the delete request.                                       |
|      | Select (No) to cancel the delete request. Verify that ' <i>Leave record not deleted</i> ' displays. |

| If <u>Y</u> es | (Yes) has been selected to delete the leave record, the following screen displays:                                                                                                    |
|----------------|----------------------------------------------------------------------------------------------------|
|                | PCG Dist=8991 Rel=13.01.00 03/06/2013 PCW 001 C:\DEVSYS C:\SECOND WHITE       WHITE         Input Employee Leave and Substitute Pay       LUI0100         Absent Employee Info:       Emp. no. 88594 C070NAD0, MA7HTA       Status A Active         SSN 999-08-8594 Class       5 TEACHERS       Work Loc 202 Location 000202         Hrs/Day 8.000       Job 105 TEACHERS         Leave date 3/06/2013       Type A1 SICK LEAVE         Memo SICK DAY APPROUED WITH NOTE FROM DR                                                                                                    |
| :              | Employee leave: Days absent .5000 -or- Hours absent<br>Substitute Info: Sub. no. 89957 AD4IR, CE4ESTA Status A Active<br>SSN 999-08-9957 Class 9 SUBSTITUTE TEACHER Work Loc 6211 Location 006211<br>Sub rank 2 Certified Job 109 SUB-TEACHERS                                                                                                    |
|                | Substitute pay rate 70.000 (Daily pay rate)           Proc         Pay         Pay Rate         Days/Hrs         Regular           Type         Type         Type         Yr         Fnd F         Prgm         Fnct         Objet         Fcty B         Addt'l         Hrly/Daly         Regular         Gross         Distrib %           01. 0         0025         13         100         2041         1000         11300         302         1         70.000         .70         49.00         .7000           02. 0         0025         13         100         2041         1000         11300         102         1         70.000         .70         49.00         .7000           03. 0         0025         13         100         2041         1000         11300         202         1         70.000         .15         18.50         .1500           03. 0         0025         13         100         2041         1030         101         70.000         .05         3.50         .0500           04. 0         0025         13         100         2041         1300         101         70.000         .05         3.50         .0500           05.         < |
| Ċ              | Record Deleted F16 to Return         Record Deleted F16 to Return         Record Peleted F16 to Return         Record Peleted F16 to Return         Recor                           |
| Step           | Action                                                                                                    |
| 15             | Verify " <i>Record Deleted</i> " displays, and select $\mathbf{F16} = \mathbf{F16}$ (F16 – Exit) to return to the previous screen.                                                                                                    |

| PCG Dist=8991                                    | Rel=13.01.00 03/06/2013                             |                                       |               | WHITE                | <u>_8×</u> |
|--------------------------------------------------|-----------------------------------------------------|---------------------------------------|---------------|----------------------|------------|
|                                                  | Input Emplo                                         | oyee Leave and Subst                  | itute Pay     |                      | LVI 01 00  |
|                                                  | Enter the leave d                                   | data you wish to mai                  | ntain or crea | ate:                 |            |
| Ĥ                                                | bsent employee no.:                                 | <u>88594</u> - or<br>C070NADO, MA7HTA | - If no abs   | sent employee, checl | k here: 🗆  |
| S                                                | tarting leave date:<br>Leave type:<br>Leave reason: | A1 SICK LEAVE                         |               |                      |            |
|                                                  | Days absent:                                        | <u> </u>                              | - Hours abs   | sent:                |            |
| Subst                                            | itute employee no.:                                 | <u>89957</u> - or<br>AD4IR, CE4ESTA   | - If no sul   | bstitute, check hero | e: □       |
| In                                               | order to refund lea                                 | ave taken, enter neg                  | ative days on | r hours.             |            |
| ENTER F1 ► 2 ₹ 2 ₹ 2 ₹ 2 ₹ 2 ₹ 2 ₹ 2 ₹ 2 ₹ 2 ₹ 2 | F3 FH FA F5 F5 F5 F5 F5 F5 F5 F5 F5 F5 F5 F5 F5     | F7 F8 F8 F9 F10                       | FII E FIZ FI  | EATE IV BAL F15      | 13.01.00   |
| Action                                           |                                                     |                                       |               |                      |            |
| Action                                           |                                                     |                                       |               |                      |            |

| 📕 PCG Dist=8991 Rel=13.01.00 03/06/20                                                                                                    | 013 PCW 001 C:\DEVSYS C:\SECOND                                         | WHITE | _ 8 ×    |
|----------------------------------------------------------------------------------------------------|-------------------------------------------------------------------------|-------|----------|
|                                                                                                    | Personnel System                                                        |       | PER03P2  |
| FKey<br>                                                                                                    | Leave Update Menu                                                       |       |          |
| 1 Input Employee L<br>2 Import Leave Inpu<br>3 Post Leave Input                                                                                                    |                                                                         |       |          |
| 5 Display Gross Da<br>6 Display Leave Y                                                                                                    | ata<br>TD\Balance Paycheck Data                                         |       |          |
| 10 Advance Leave<br>11 Plan Year Rollov                                                                                                    | er Processing                                                           |       |          |
|                                                                                                    | _eave History from Payroll Leave Re<br>~to-Date Leave on Payroll Record | cords |          |
|                                                                                                    |                                                                         |       |          |
|                                                                                                    |                                                                         |       |          |
|                                                                                                    |                                                                         |       |          |
| Master Userlist                                                                                                    |                                                                         |       | 12.02.00 |
| FIG THE WORLD AND A CONTROL AND A CONTROL AN |                                                                         |       |          |

| Step | Action                                                                                                    |
|------|----------------------------------------------------------------------------------------------------|
| 17   | Select <b>F16</b> ( <b>F16</b> - Exit) to return to the <i>Enhanced Substitute Pay and Leave Menu</i> , or select <b>Master</b> ( <b>Master</b> ) to return to the <i>Business Applications Master Menu</i> .                                       |
| 18   | To print the report via the Uqueue Print Manager: Select (Uqueue).To print the report via Microsoft® Word: Select (MS WORD).                                                                                                    |
|      | Follow the instructions provided in the <u>Technical System Operations Guide</u> , User Interface Procedures, Creating the Microsoft®-PCGenesis QWORD Macro for Report Printing to create the macro necessary to use the feature where appropriate. |

### A7. Checking Employee Leave Balances

A summary of the employee leave balances can be reviewed from within the *Input Employee Leave and Substitute Pay* module. The ability to display employees' leave history from within the *Input Employee Leave and Substitute Pay* module allows quick and easy access to employees' leave history, and also

shows the current leave entered into the *Current Leave Input File*. The  $\mathbb{H}^{\mathsf{Hal}}$  (**F14** – Employee Leave Balances) button is available from both data entry screens within the *Input Employee Leave and Substitute Pay* module.

The *Leave Balances Summary Screen* allows the user to view a summary of employees' leave balances, which reflect the current leave requests on the *Current Leave Input File* as well. From the summary screen, the user may drill down into each **Leave Type** to see the associated detail records for the **Leave Type**.

**Leave Balances Summary Screen:** The *Leave Balances Summary Screen* provides summarized leave data per employee. The *Leave Balances Summary Screen* provides the following information:

**Leave Type** code information is summarized under reason code '**00**' on the screen, and shows totals for the following categories: Beginning Balance, Leave Advanced, Leave Adjustments, YTD Taken (stored on the *Leave History File*), Current Taken (stored on the *Current Leave Input File*), and Ending Balance.

**Leave Reason** code information is summarized for each specific reason code, and shows totals for the following categories: YTD Taken (stored on the *Leave History File*), and Current Taken (stored on the *Current Leave Input File*). Totals for the reason codes summarize leave taken for the various reasons listed.

**Leave Detail Screen:** The *Leave Detail Screen* provides detailed leave information per employee, per **Leave Type**. The *Leave Detail Screen* which includes data from the *Leave History File* and the *Current Leave Input File*, looks very much like a General Ledger in PCGenesis. For each employee and each **Leave Type**, the report displays a beginning balance, followed by "Leave In" and "Leave Out".

The "Leave In" and "Leave Out" columns will itemize the detail records from the *Current Leave Input File* and the *Leave History File*. The detail line items, for each employee and each **Leave Type**, include BEG BAL (Beginning Balance) line items, CUR LV TAKEN (Current Leave Taken) line items, HST LV TAKEN (Historical Leave Taken) line items, ADVANCE (Leave Advanced) line items, and ADJUST (Leave Adjustment) line items. Summary data for the **Leave Type** is listed across the bottom of the screen.

<u>General</u> instructions for using the *Leave Balances Summary Screen* from within the *Input Employee Leave and Substitute Pay* module are available here. However, refer to the <u>Personnel System</u> <u>Operations Guide</u>, Section E: Enhanced Substitute Pay and Employee Leave Processing, Topic 5: Leave History Processing for <u>detailed</u> instructions on using the Leave Balances Summary Screen.

> Georgia Department of Education April 4, 2018 • 9:09 AM • Page 59 of 147 All Rights Reserved.

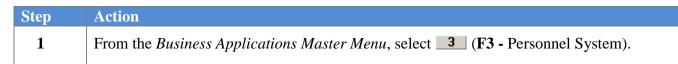

Ste

|             | PCG Dist=8991 | Rel=15.02.00                     | 07/13/2015   | PCW 002 S | V C:\DEVSYS | C:\SECON | )       | WHITE  | -      | - 0 X    |
|-------------|---------------|----------------------------------|--------------|-----------|-------------|----------|---------|--------|--------|----------|
|             |               |                                  |              | P         | ersonnel :  | System   |         |        |        | PERMENU  |
|             | FKey<br>      | 2                                |              |           | Master M    | enu      |         |        |        |          |
|             | 1             | Person                           | nel Update I | Menu      |             |          |         |        |        |          |
|             | 5             | ] Enhanc<br>] Legacy<br>] Person | Leave Men    | u         | Leave Sys   | tem      |         |        |        |          |
|             | 12            | Employ<br>  Salary<br>  Special  | Projection N | lenu .    | rt          |          |         |        |        |          |
|             | 20            | File Re                          | organizatio  | ı         |             |          |         |        |        |          |
|             |               |                                  |              |           |             |          |         |        |        |          |
| Mast<br>F16 |               | PAY VEND<br>MONITOR MONITOR      |              |           |             |          |         |        |        | 15.02.00 |
|             | Action        |                                  |              |           |             |          |         |        |        |          |
|             | Select 4      | <b>(F4</b> –                     | Enhanc       | ed Subs   | stitute P   | ay and   | Leave S | System | Menu). |          |

| 🔲 PC | G Dist=8991 Rel=13.01.0                      |                |             |           | WHITE  | _ 8 ×    |
|------|----------------------------------------------|----------------|-------------|-----------|--------|----------|
|      |                                              |                | Personnel S | ystem     |        | PER 03P  |
|      | FKey                                         | Enhanced Sub   | stitute Pay | and Leave | System |          |
|      | <br>1   Leave                                | Setup Menu     |             |           |        |          |
|      |                                              | Update Menu    |             |           |        |          |
|      | _3 Leave                                     | Reports Menu   |             |           |        |          |
|      | 4 Leave                                      | History Menu   |             |           |        |          |
|      |                                              |                |             |           |        |          |
|      |                                              |                |             |           |        |          |
|      |                                              |                |             |           |        |          |
|      |                                              |                |             |           |        |          |
|      |                                              |                |             |           |        |          |
|      |                                              |                |             |           |        |          |
|      |                                              |                |             |           |        |          |
|      |                                              |                |             |           |        |          |
|      |                                              |                |             |           |        |          |
|      |                                              |                |             |           |        |          |
|      |                                              |                |             |           |        |          |
|      |                                              |                |             |           |        |          |
|      |                                              |                |             |           |        |          |
|      |                                              |                |             |           |        |          |
|      | lleas                                        |                |             |           |        | 12.01.00 |
|      | User <sub>list</sub> PAY VEN<br>Word PAY VEN | D              |             |           |        | 12.01.00 |
| F16  |                                              | DR             |             |           |        |          |
| A    | ction                                        |                |             |           |        |          |
| C    | -l                                           | I II. data     | Mana        |           |        |          |
| 5    | elect (F2 -                                  | - Leave Update | Menu).      |           |        |          |

| PCG Dist=8991 Rel=13.01.00 0                                                                                                    | · ·                           | C:\DEVSYS C:\SECOND                                  | WHITE    | <u>_8×</u> |
|----------------------------------------------------------------------------------------------------|-------------------------------|------------------------------------------------------|----------|------------|
|                                                                                                    | Po                            | ersonnel System                                      |          | PERØ3P2    |
| FKey                                                                                                    | Le                            | eave Update Menu                                     |          |            |
| 2 Import Lea<br>3 Post Leav<br>5 Display Gu<br>6 Display Le                                                                                                    | oss Data<br>ave YTD\Balance I | CSV                                                  |          |            |
| 10 Advance L<br>11 Plan Year                                                                                                    |                               | g                                                    |          |            |
|                                                                                                    |                               | y from Payroll Leave Records<br>ve on Payroll Record |          |            |
|                                                                                                    |                               |                                                      |          |            |
| <br>ster User <sub>list</sub> Constant Start Start |                               |                                                      |          | 12.02.00   |
| Action                                                                                                    |                               |                                                      |          |            |
| Select (F1 – Ir                                                                                                    | put Employe                   | e Leave and Substitut                                | te Pay). |            |

| The following screen displays: |  |
|--------------------------------|--|
|--------------------------------|--|

|      | E PCG Dist=8991 Rel=13.01.00 03/06/2013 PCW 001 C:\DEVSYS C:\SECOND WHITE                                                                                                    | _ 8 ×              |
|------|----------------------------------------------------------------------------------------------------|--------------------|
|      | Input Employee Leave and Substitute Pay                                                                                                    | LVI0100            |
|      | Enter the leave data you wish to maintain or create:                                                                                                    |                    |
|      | Absent employee no.: or - If no absent employee, check I                                                                                                    | here: 🗖            |
|      | Starting leave date:<br>Leave type:<br>Leave reason:                                                                                                    |                    |
|      | Days absent: or - Hours absent:                                                                                                    |                    |
|      | Substitute employee no.: or - If no substitute, check here:                                                                                                    |                    |
|      | In order to refund leave taken, enter negative days or hours.                                                                                                    |                    |
|      |                                                                                                    |                    |
|      |                                                                                                    |                    |
|      |                                                                                                    | 13.01.00           |
| Step | Action                                                                                                    |                    |
| 5    | Enter the employee number of the absent employee in the Absent employee number of the locate the correct employee number of the locate the correct employee number of the locate the correct employee number of the locate the correct employee number of the locate the correct employee number of the locate the correct employee number of the locate the correct employee number of the locate the locate the locat |                    |
|      | If the employee number is unknown, select $\mathbf{F15} \mathbf{<}$ (F15 – Find Employee Employee screen displays, follow normal procedures to locate the employee When the Input Employee Leave and Substitute Pay screen redisplays, P the employee number in the Absent employee no. field on the screen.                                                                                                    | yee's information. |
| 6    | Once the <b>Absent employee no.</b> field has been keyed in, the user will be a <b>IV BAL</b> ( <b>F14</b> – Employee Leave Balances) button.                                                                                                    | able to use the    |
|      | Select $[F_{F_{H}}^{VBAL}]$ (F14 – Employee Leave Balances).                                                                                                    |                    |

| [mn]- |     |     | h                    |            | •                             |       | Leav | e Ba      | alar                       | ices          |      |                | ute<br>/ Scr |      |              |     |                        |               |      |                                     | LVHI | IND             |
|-------|-----|-----|----------------------|------------|-------------------------------|-------|------|-----------|----------------------------|---------------|------|----------------|--------------|------|--------------|-----|------------------------|---------------|------|-------------------------------------|------|-----------------|
| Емртс |     |     | ear:                 |            |                               | Dis   |      |           |                            |               | D=da | nys,           | H=ho         | urs) |              |     |                        | C             | )isp | olay in                             | days |                 |
| 01    |     | 1   | as<br>)0<br>)1<br>)2 | SIC<br>SIC | Crip<br>K LEA<br>K LEA<br>SON | VE    | B    | egi<br>12 | n Ba<br>. <mark>500</mark> |               |      | ivano<br>1.250 |              | -    | just<br>0000 | YTD | Take<br>1.000<br>1.000 | <b>0</b><br>0 | Cur  | Taken<br>3.0000<br>1.5000<br>1.5000 |      | 1 Bal<br>9.7500 |
| 04    | A   | 2 1 | )0<br>)2             | OTI        |                               |       |      |           | .000                       | 0             |      | .000           | 0            |      | 0000         |     | .000                   | 0             |      | 1.0000                              |      | .0000           |
| 06    | A   |     | )0<br>)1             | PR(<br>PR( |                               |       |      |           | .000                       | 0             |      | .000           | 0            |      | 0000         |     | .000.                  |               |      | <b>2.0000</b><br>2.0000             |      | .0000           |
|       |     |     | E                    | NTEF       | ; = (                         | Conti | nue, | F         | 16 =                       | Ex:           | it,  | F17            | ' = P        | rint | Scree        | 'n  |                        |               |      |                                     |      |                 |
|       | F1  | F2  | F                    | 3          | F4                            | F5    | FE   | ;         | F7                         | F8            |      |                | F10          | F11  | F12          | F13 | F14                    | F15           | 2    |                                     | 12.0 | 33.00           |
| 16    | 9   |     |                      |            |                               |       |      |           |                            | 24 <b>P</b> 4 | 25   |                | 26           | 27   | Help         |     |                        |               |      |                                     |      |                 |
|       | cti |     |                      |            |                               |       |      |           |                            |               |      |                |              |      |              |     |                        |               |      |                                     |      |                 |

The Leave Balances Summary Screen is shown below:

| Step | Action                                                                                                    |
|------|----------------------------------------------------------------------------------------------------|
| 7    | A summary of leave balances and leave taken is shown on the <i>Leave Balances Summary</i><br><i>Screen.</i> The user may drill down to the detail records associated with each leave category by<br>using the function key which appears next to the main leave type. <b>F1</b> through <b>F14</b> may be<br>available to select the leave type, depending upon the entries on the screen. If desired, select<br>the appropriate function key. |
|      | <u>General</u> instructions for using the <i>Leave Balances Summary Screen</i> from within the <i>Input</i><br><i>Employee Leave and Substitute Pay</i> module are available here. However, refer to the<br><u>Personnel System Operations Guide</u> , Section E: Enhanced Substitute Pay and Employee<br>Leave Processing, Topic 5: Leave History Processing for <u>detailed</u> instructions on using the<br>Leave Balances Summary Screen.  |
|      | To scroll up and down on the screen for additional leave information, select the appropriate icon as follows: $24 \text{ [F24} - \text{Previous 14 records}), 25 \text{ [F25} - \text{Next 14 records}), 25 \text{ [F26} - \text{Up 1 record}), 27 \text{ [F27} - \text{Down 1 record}).$                                                                                                    |

The Leave Detail Screen is shown below:

|            | FLU                 | DISC                 | -03            | 91 Re      | -13.0        | 1.00 03                                              | /06/201                                         | 13 PCW 00                                                       | 1 C: <u>\D</u>                                  | EVSTS                                                                                                    | C:\SECOND                                                                      | WHITE                                                                                                    |                                 |                      |        | _ 8 ×    |
|------------|---------------------|----------------------|----------------|------------|--------------|------------------------------------------------------|-------------------------------------------------|-----------------------------------------------------------------|-------------------------------------------------|----------------------------------------------------------------------------------------------------|--------------------------------------------------------------------------------|----------------------------------------------------------------------------------------------------|---------------------------------|----------------------|--------|----------|
|            |                     |                      |                |            | Inp          | ut Emp                                               |                                                 | Leave a<br>e Detail                                             |                                                 |                                                                                                    | te Pay                                                                         |                                                                                                    |                                 |                      |        | LVHFIND  |
| E          | mplo                | jee                  | nur            | nber:      | 8859         | 4 CO                                                 |                                                 | O, MA7HI                                                        |                                                 |                                                                                                    |                                                                                |                                                                                                    |                                 |                      |        |          |
|            |                     | <b>P1</b> a          | in y           | ear:       | 2013         | Di                                                   | .splay                                          | mode:                                                           | (D=da                                           | ys, H∘                                                                                                    | =hours)                                                                        |                                                                                                    | Di                              | splay                | in o   | lays     |
| L          | eave                | typ                  | e:             | A1         | <b>SICK</b>  | LEAVE                                                |                                                 |                                                                 |                                                 |                                                                                                    |                                                                                |                                                                                                    |                                 |                      |        |          |
| , c        | PCO I               | 20.20                | De             | crin       | tion         | Тироса                                               | etion                                           | Leave I                                                         | t Tea                                           | nc Dt                                                                                                    | Time In                                                                        | Time Out                                                                                                    | SubNo                           | Sub                  | Namo   |          |
|            |                     | 00                   |                | K LEA      |              | BEGE                                                 |                                                 | 8/15/201                                                        |                                                 | /2012                                                                                                    | 12,5000                                                                        |                                                                                                    | 300110                          | 300                  | nanc   |          |
|            |                     | 01                   |                | K LEA      |              | LV TA                                                |                                                 | 8/15/201                                                        |                                                 | /2012                                                                                                    | 12.000                                                                         | 1.0000                                                                                                    |                                 |                      |        |          |
|            |                     | 00                   |                | K LEA      |              | ADVA                                                 |                                                 | 9/21/201                                                        |                                                 | /2012                                                                                                    | 1.2500                                                                         |                                                                                                    |                                 |                      |        |          |
|            |                     | 01                   |                | K LEA      |              | LV TA                                                |                                                 | 8/17/201                                                        |                                                 |                                                                                                    |                                                                                | 1.0000                                                                                                    |                                 |                      |        |          |
| C          | UR                  | 01                   | SIC            | K LEA      | VE           | LV TA                                                |                                                 | 3/06/201                                                        | 3                                               |                                                                                                    |                                                                                | .5000                                                                                                    | 89957                           | AD 4II               | R, CE4 | ESTA     |
| C          | UR                  | 02                   | PEI            | RSONA      | L.           | LV TA                                                | KEN                                             | 3/15/201                                                        | 3                                               |                                                                                                    |                                                                                | 1.5000                                                                                                    | 88709                           | PA4L                 | SON, I | MI4LARD  |
|            |                     |                      |                |            |              |                                                      |                                                 |                                                                 |                                                 |                                                                                                    |                                                                                |                                                                                                    |                                 |                      |        |          |
|            |                     |                      |                |            |              |                                                      |                                                 |                                                                 |                                                 |                                                                                                    |                                                                                |                                                                                                    |                                 |                      |        |          |
|            |                     |                      |                |            |              |                                                      |                                                 |                                                                 |                                                 |                                                                                                    |                                                                                |                                                                                                    |                                 |                      |        |          |
|            |                     |                      |                |            |              |                                                      |                                                 |                                                                 |                                                 |                                                                                                    |                                                                                |                                                                                                    |                                 |                      |        |          |
|            |                     |                      |                |            |              |                                                      |                                                 |                                                                 |                                                 |                                                                                                    |                                                                                |                                                                                                    |                                 |                      |        |          |
|            |                     |                      |                |            |              |                                                      |                                                 |                                                                 |                                                 |                                                                                                    |                                                                                |                                                                                                    |                                 |                      |        |          |
|            |                     |                      |                |            |              |                                                      |                                                 |                                                                 |                                                 |                                                                                                    |                                                                                |                                                                                                    |                                 |                      |        |          |
|            |                     |                      |                |            |              |                                                      |                                                 |                                                                 |                                                 |                                                                                                    |                                                                                |                                                                                                    |                                 |                      |        |          |
|            |                     |                      |                |            |              |                                                      |                                                 |                                                                 |                                                 |                                                                                                    |                                                                                |                                                                                                    |                                 |                      |        |          |
|            |                     |                      |                |            |              |                                                      |                                                 |                                                                 |                                                 |                                                                                                    |                                                                                |                                                                                                    |                                 |                      |        |          |
|            |                     |                      |                |            |              |                                                      |                                                 |                                                                 |                                                 |                                                                                                    |                                                                                |                                                                                                    |                                 |                      |        |          |
|            |                     |                      |                |            | Be           | gin Ba                                               | 1                                               | Advance                                                         | Ad                                              | just                                                                                                    | YTD Take                                                                       | n Cur Take                                                                                                    | n E                             | nd Ba                | 1      |          |
|            |                     |                      |                |            | Be           | gin Ba<br>12.500(                                    |                                                 | Advance<br>1.2500                                               |                                                 | just<br>.0000                                                                                                    | YTD Take<br>1.0000                                                             |                                                                                                    |                                 | nd Ba<br>9.750       |        |          |
|            |                     |                      |                | FI         |              | 12.500                                               | D                                               | 1.2500                                                          |                                                 | 0000                                                                                                    | 1.0000                                                                         | ) 3.000                                                                                                    |                                 |                      |        |          |
| ENT        | TER                 | FI                   | E              |            | ITER         | 12.500(<br>= Cont                                    | D<br>:inue,                                     | 1.2500<br>F16 =                                                 | Exit,                                           | .0000<br>F17 =                                                                                                    | 1.0000<br>= Print Sc                                                           | ) 3.000<br>reen                                                                                                | 0                               |                      |        | 12.03.00 |
| ENT        | <u>v</u>            | F1                   | F2             |            | ITER         | 12.500                                               | D<br>:inue,                                     | 1.2500<br>F16 =                                                 | Exit,<br>F8 F                                   | .0000<br>F17 =<br>9 F1                                                                                                    | 1.0000<br>= Print Sc<br>0 F11 F                                                | <b>3.000</b><br><b>reen</b><br>12 F13 F1                                                                       | 0                               |                      |        | 12.03.00 |
| ENT<br>F16 | <u>v</u>            | F1                   | F2             |            | ITER         | 12.500(<br>= Cont                                    | D<br>:inue,                                     | 1.2500<br>F16 =                                                 | Exit,                                           | .0000<br>F17 =<br>9 F1                                                                                                    | 1.0000<br>= Print Sc<br>0 F11 F                                                | <b>3.000</b><br><b>reen</b><br>12 F13 F1                                                                       | 0                               |                      |        | 12.03.00 |
| ENT<br>F16 | <b>,</b>            | 8                    |                |            | ITER         | 12.500(<br>= Cont                                    | D<br>:inue,                                     | 1.2500<br>F16 =                                                 | Exit,<br>F8 F                                   | .0000<br>F17 =<br>9 F1                                                                                                    | 1.0000<br>= Print Sc<br>0 F11 F                                                | <b>3.000</b><br><b>reen</b><br>12 F13 F1                                                                       | 0                               |                      |        | 12.03.00 |
| ENT<br>F16 | <b>,</b>            |                      |                |            | ITER         | 12.500(<br>= Cont                                    | D<br>:inue,                                     | 1.2500<br>F16 =                                                 | Exit,<br>F8 F                                   | .0000<br>F17 =<br>9 F1                                                                                                    | 1.0000<br>= Print Sc<br>0 F11 F                                                | <b>3.000</b><br><b>reen</b><br>12 F13 F1                                                                       | 0                               |                      |        | 12.03.00 |
| ENT<br>F16 | A                   | a<br>etic            | n              | 2 F.       | NTER<br>3 F  | 12.5000<br>= Cont<br>4 F:                            | D<br>:inue,<br>5 F6                             | 1.2500<br>F16 =<br>F7                                           | Exit,<br>F8 F<br>24 🕰 25                        | .0000<br>F17 =<br>9 F1                                                                                                    | 1.0000<br>= Print Sc<br>0 F11 F<br>2,17 He                                     | 3.000           reen           12         F13         F1           sip                                         | 0<br>4 <sub>F15</sub> Q         |                      |        | 12.03.00 |
| F16        | A                   | a<br>etic            | n              | 2 F.       | NTER<br>3 F  | 12.5000<br>= Cont<br>4 F:                            | D<br>:inue,<br>5 F6                             | 1.2500<br>F16 =<br>F7                                           | Exit,<br>F8 F<br>24 🕰 25                        | .0000<br>F17 =<br>9 F1                                                                                                    | 1.0000<br>= Print Sc<br>0 F11 F<br>2,17 He                                     | <b>3.000</b><br><b>reen</b><br>12 F13 F1                                                                       | 0<br>4 <sub>F15</sub> Q         |                      |        | 12.03.00 |
| EN1        | A<br>Re             | <b>etic</b>          | on<br>ew       | the        | ter<br>deta  | 12.5000<br>= Cont<br>4 F:                            | n<br><b>1 nue ,</b><br>5 F6<br>5 F6<br>5 ca dis | 1.2500<br>F16 =<br>F7<br>splayed                                | Exit,<br>F8 F<br>PF 25                          | e <i>Le</i>                                                                                                    | 1.0000<br>Print Sci<br>I FII F<br>2717 Ha<br>Pave Detc                         | a 3.000<br>reen<br>12 F13 F1<br>sip<br>ail Screen                                                              | 0<br>4 <sub>F15</sub> Q         | 9.750                | 0      |          |
| EN1<br>    | A<br>Re             | <b>etic</b>          | on<br>ew       | the        | ter<br>deta  | 12.5000<br>= Cont<br>4 F:                            | n<br><b>1 nue ,</b><br>5 F6<br>5 F6<br>5 ca dis | 1.2500<br>F16 =<br>F7<br>splayed                                | Exit,<br>F8 F<br>PF 25                          | e <i>Le</i>                                                                                                    | 1.0000<br>Print Sci<br>I FII F<br>2717 Ha<br>Pave Detc                         | a 3.000<br>reen<br>12 F13 F1<br>sip                                                                            | 0<br>4 <sub>F15</sub> Q         | 9.750                | 0      |          |
| EN1        | A<br>Re             | <b>etic</b>          | on<br>ew       | the        | ter<br>deta  | 12.5000<br>= Cont<br>4 F:                            | n<br><b>1 nue ,</b><br>5 F6<br>5 F6<br>5 ca dis | 1.2500<br>F16 =<br>F7<br>splayed                                | Exit,<br>F8 F<br>PF 25                          | e <i>Le</i>                                                                                                    | 1.0000<br>Print Sci<br>I FII F<br>2717 Ha<br>Pave Detc                         | 3.000           reen           12         F13         F1           sip                                         | 0<br>4 <sub>F15</sub> Q         | 9.750                | 0      |          |
| EN1        | A<br>Re<br>Se       | etic                 | on<br>ew       | the        | deta         | 12.500<br>= Cont<br>4 F<br>iii dat                   | ta dis                                          | 1.2500<br>F16 =<br>F7<br>F7<br>F7<br>F7<br>F7<br>F7<br>F7<br>F7 | Exit,<br>F8 F<br>F8 2s<br>2s<br>1 on th<br>Summ | e <i>Le</i>                                                                                                    | 1.0000<br>Print Sc<br>D F11 F<br>2777 Ha<br>Pave Detc<br>to return             | 3.000           reen           12         F13           F19         5           ail Screen           to the Le | ave S                           | 9.750                | 0      |          |
| ENI<br>F16 | A<br>Re<br>Se       | etic                 | on<br>ew       | the        | deta         | 12.500<br>= Cont<br>4 F<br>iii dat                   | ta dis                                          | 1.2500<br>F16 =<br>F7<br>F7<br>F7<br>F7<br>F7<br>F7<br>F7<br>F7 | Exit,<br>F8 F<br>F8 2s<br>2s<br>1 on th<br>Summ | e <i>Le</i>                                                                                                    | 1.0000<br>Print Sc<br>D F11 F<br>2777 Ha<br>Pave Detc<br>to return             | a 3.000<br>reen<br>12 F13 F1<br>sip                                                                            | ave S                           | 9.750                | 0      |          |
| EN1        | A<br>Re<br>Se<br>Re | etio<br>evie<br>evie | on<br>ew<br>tt | the<br>the | deta<br>deta | 12.500(<br>= Cont<br>4 F<br>iil dat<br>C16 –<br>mary | ta dis<br>Retu                                  | 1.2500<br>F16 =<br>F7<br>Splayec<br>urn to S<br>a displa        | Exit,<br>F8 F<br>E 28<br>I on th<br>Summ        | F17 = 9 F1 = 9 F1 = 2 F1 = 2 | 1.0000<br>Print Sc<br>D F11 F<br>2277 H<br>Pave Deta<br>to return<br>e Leave S | a 3.000<br>reen<br>12 F13 F1<br>p<br>ail Screen<br>to the Le<br>Summary                                        | o<br>f Fris Q<br>ave S<br>Scree | 9.750<br>Jumn<br>en. | nary   |          |

### A8. Refunding Leave Time Taken

Once in a while an error is discovered in employee leave data that was entered during a prior payroll cycle. There may be instances when leave is charged to an incorrect **Leave Type** and **Reason Code** during a prior payroll cycle. For these cases, the leave must be refunded to the incorrect **Leave Type** and **Reason Code**, and then rekeyed against the appropriate **Leave Type** and **Reason Code** during a subsequent payroll.

For example, if an employee was charged two days against their sick leave balance in a prior month, but the time should have been charged as staff development, the sick leave must be refunded to the employee so that the employee's sick leave balance is increased.

Correcting these types of errors can be accomplished by refunding the leave time taken on a subsequent payroll cycle. The correct procedure for refunding the leave time taken, and then charging the leave to the correct leave category is discussed in this section.

| Step | Action                                                                                               |
|------|----------------------------------------------------------------------------------------------------|
| 1    | From the <i>Business Applications Master Menu</i> , select <b>3</b> ( <b>F3</b> - Personnel System). |

The following screen displays:

St

| PCG Dist=8991 Rel=15.02.00 07/13/2015 PCW 002 SV CADEVSYS CASECOND WHITE | - 0 X    |
|--------------------------------------------------------------------------|----------|
| Personnel System                                                         | PERMENU  |
| FKey Master Menu                                                         |          |
|                                                                          |          |
| Personnei Opdate menu                                                    |          |
| 4 Enhanced Substitute Pay and Leave System                               |          |
| Personnel System PERMENU Personnel System PERMENU FKey Master Menu       |          |
| 6 Personnel Reports Menu                                                 |          |
| 11 Employee Contract File Export                                         |          |
|                                                                          |          |
| 13 Special Functions Menu                                                |          |
| 20 File Beorganization                                                   |          |
|                                                                          |          |
|                                                                          |          |
|                                                                          |          |
|                                                                          |          |
|                                                                          |          |
|                                                                          |          |
|                                                                          |          |
|                                                                          |          |
|                                                                          |          |
|                                                                          |          |
|                                                                          |          |
|                                                                          | 15.02.00 |
| Master UserList                                                          | 15.02.00 |
|                                                                          | 15.02.00 |
|                                                                          | 15.02.00 |
|                                                                          | 15.02.00 |

|                             | 1 Rel=13.01.00 03/06/                       |                | C:\DEVSYS C:\SECOND | WHITE    |          |
|-----------------------------|---------------------------------------------|----------------|---------------------|----------|----------|
|                             |                                             | Per            | sonnel System       |          | PER03P   |
| FKe                         |                                             | nhanced Substi | tute Pay and Leav   | e System |          |
|                             | 📕 Leave Setup M                             |                |                     |          |          |
|                             | Leave Update I Leave Reports                |                |                     |          |          |
| 4                           |                                             |                |                     |          |          |
|                             |                                             |                |                     |          |          |
|                             |                                             |                |                     |          |          |
|                             |                                             |                |                     |          |          |
|                             |                                             |                |                     |          |          |
|                             |                                             |                |                     |          |          |
|                             |                                             |                |                     |          |          |
|                             |                                             |                |                     |          |          |
|                             |                                             |                |                     |          |          |
|                             |                                             |                |                     |          |          |
|                             |                                             |                |                     |          |          |
|                             |                                             |                |                     |          |          |
|                             |                                             |                |                     |          |          |
|                             |                                             |                |                     |          |          |
|                             |                                             |                |                     |          |          |
|                             |                                             |                |                     |          |          |
| Master <sup>User</sup> list |                                             |                |                     |          | 12.01.00 |
| Master Userlist             | PAY VEND                                    |                |                     |          | 12.01.00 |
| FIG Words Words             | 2 PAY VEND<br>MONITOR MONITOR               |                |                     |          | 12.01.00 |
| Action                      | PAY VEND<br>HONITOR HONITOR<br>2 (F2 – Leav |                |                     |          | 12.01.00 |

| PCG Dist=8991 Rel=13.01.00 03/     |              | C:\DEVSYS C:\SECOND                               | WHITE    | <u>_8×</u> |
|------------------------------------|--------------|---------------------------------------------------|----------|------------|
|                                    | Pe           | rsonnel System                                    |          | PER03P2    |
| FKey                               | Le           | ave Update Menu                                   |          |            |
|                                    | ss Data      | CSV                                               |          |            |
| 10 Advance Le<br>11 Plan Year R    | ive          |                                                   |          |            |
| 20 Load Emplo<br>21 Recalculate    |              | from Payroll Leave Records<br>e on Payroll Record |          |            |
|                                    |              |                                                   |          |            |
|                                    |              |                                                   |          |            |
|                                    |              |                                                   |          |            |
| <br>ster Userlist PAY VEND MONITOR |              |                                                   |          | 12.02.00   |
| Action                             |              |                                                   |          |            |
| Select (F1 – Inj                   | out Employee | e Leave and Substitu                              | te Pay). |            |

|      | E PCG Dist=8991 Rel=13.01.00 03/06/2013 PCW 001 C:\DEVSYS C:\SECOND WHITE                                                                                                    | _ 8 ×          |          |
|------|----------------------------------------------------------------------------------------------------|----------------|----------|
|      | Input Employee Leave and Substitute Pay                                                                                                    | LVI 0100       |          |
|      | Enter the leave data you wish to maintain or create:                                                                                                    |                |          |
|      | Absent employee no.: 💌 - or - If no absent employee, check                                                                                                    | here: 🗆        |          |
|      | Starting leave date:<br>Leave type:<br>Leave reason:                                                                                                    |                |          |
|      | Days absent: or - Hours absent:                                                                                                    |                |          |
|      | Substitute employee no.: or - If no substitute, check here:                                                                                                    |                |          |
|      | In order to refund leave taken, enter negative days or hours.                                                                                                    |                |          |
|      |                                                                                                    |                |          |
|      |                                                                                                    |                |          |
|      | ENTEX         F1         F2         F3         F1         F1         F12         F13         F14         F15         F15 | 13.01.00       |          |
| Step | Action                                                                                                    |                |          |
| 5    | Enter the employee number of the absent employee in the Absent employee number icon 🗾 to locate the correct employee number of the select the drop-down selection icon                                                                                                    |                | field, o |
|      | If the employee number is unknown, select $\mathbf{F1S} - \mathbf{F10}$ (F15 – Find Employee<br>Employee screen displays, follow normal procedures to locate the employ<br>When the Input Employee Leave and Substitute Pay screen redisplays, F<br>the employee number in the Absent employee no. field on the screen.                                                                                                    | oyee's inform  | ation.   |
| 6    | Once the <b>Absent employee no.</b> field has been keyed in, the user will be $[H_{14}^{H_{14}}]$ (F14 – Employee Leave Balances) button.                                                                                                    | able to use th | ne       |
|      | Select (F14 – Employee Leave Balances).                                                                                                    |                |          |

|          |     | umber:<br>year:        | 89647                                       | Léa<br>BA2LEY | ve Balanco<br>, TI2ANY | nd Substitute<br>es Summary Sci<br>(D=days, H=ho | reen<br>Cla            | iss code: 02                            | Contract<br>Display :                | LVHFIND<br>months: 1<br>in days |
|----------|-----|------------------------|---------------------------------------------|---------------|------------------------|--------------------------------------------------|------------------------|-----------------------------------------|--------------------------------------|---------------------------------|
| T<br>    |     | Reas<br>00<br>01<br>11 | Descrip<br>PAID SIC<br>PAID SIC<br>PAID PEF | K<br>K        | Begin Bal<br>37.2500   | Advance<br>2.5000                                | Adjust<br>.0000        | YTD Taken<br>6.0000<br>4.0000<br>2.0000 | Cur Taken<br>.0000<br>.0000<br>.0000 | End Bal<br>33.7500              |
| 04       | A6  | 00<br>45<br>48         | STAFF DE<br>STATE PI<br>TITLE II F          | E <b>V</b>    | .0000                  | .0000                                            | .0000                  | 3.7500<br>3.2500<br>.5000               | .0000<br>.0000<br>.0000              | .0000                           |
|          |     |                        |                                             |               |                        |                                                  |                        |                                         |                                      |                                 |
| <u> </u> | -1  |                        | NTER = C<br>3 F4                            |               | 6 F7                   | Exit, F17 = F<br>F8 F9 F10<br>FA 25 25 26 14     | Print Scree<br>F11 F12 |                                         | <u>, Q</u>                           | 14.01.00                        |
| Ac       | tio | 1                      |                                             |               |                        |                                                  | · ·                    |                                         |                                      |                                 |

The Leave Balances Summary Screen is shown below:

| Step | Action                                                                                                    |
|------|----------------------------------------------------------------------------------------------------|
| 7    | A summary of leave balances and leave taken is shown on the <i>Leave Balances Summary</i><br><i>Screen.</i> The user may drill down to the detail records associated with each leave category by<br>using the function key which appears next to the main leave type. <b>F1</b> through <b>F14</b> may be<br>available to select the leave type, depending upon the entries on the screen. If desired, select<br>the appropriate function key. |
|      | <u>General</u> instructions for using the <i>Leave Balances Summary Screen</i> from within the <i>Input</i><br><i>Employee Leave and Substitute Pay</i> module are available here. However, refer to the<br><u>Personnel System Operations Guide</u> , Section E: Enhanced Substitute Pay and Employee<br>Leave Processing, Topic 5: Leave History Processing for <u>detailed</u> instructions on using the<br>Leave Balances Summary Screen.  |
|      | To scroll up and down on the screen for additional leave information, select the appropriate icon as follows: $24$ (F24 – Previous 14 records), $25$ (F25 – Next 14 records), $26$ (F26 – Up 1 record), $27$ (F27 – Down 1 record).                                                                                                    |

The Leave Detail Screen is shown below:

Step

8

| PCG    | Disc |              |          |               |              |                    | 14 PCW 00                  |                                                                   |                                                            |                                                                                             | WHIT                                                                                   |                             |                                  |                     | UHFIN              | n. |
|--------|------|--------------|----------|---------------|--------------|--------------------|----------------------------|-------------------------------------------------------------------|------------------------------------------------------------|---------------------------------------------------------------------------------------------|----------------------------------------------------------------------------------------|-----------------------------|----------------------------------|---------------------|--------------------|----|
|        |      |              |          | •             |              |                    | e Detail                   | nd Subst:<br>Screen                                               | ILULE                                                      | ray                                                                                         |                                                                                        |                             |                                  | L                   | .VHF I N           | U  |
| Emplo  |      |              |          | 89647<br>2014 |              |                    | TI2ANY<br>mode: <u>D</u>   | (D=days                                                           | , H=h                                                      |                                                                                             | lass code:                                                                             | 02                          | Contra<br>Display                |                     |                    | 10 |
| .eave  | typ  | e: f         | A1       | PAID          | \$10         | СК                 |                            |                                                                   |                                                            |                                                                                             |                                                                                        |                             |                                  |                     |                    |    |
| Srce I | Reas | Desi         | ript     | ion ?         | ſrar         | nsaction           | Leave D                    | t Trans                                                           | Dt                                                         | Time In                                                                                     | Time Out                                                                               | SubN                        | o Sub Na                         | ame                 |                    |    |
|        |      | PAID         |          |               |              | EG BAL             | 2/14/201                   |                                                                   |                                                            | 37.2500                                                                                     |                                                                                        |                             |                                  |                     |                    |    |
|        |      | PAID         |          |               |              | / TAKEN            | 2/14/201                   |                                                                   |                                                            |                                                                                             | 3.0000                                                                                 |                             |                                  |                     |                    |    |
|        |      | PAID         |          |               |              | / TAKEN            | 2/14/201                   |                                                                   |                                                            |                                                                                             | 1.5000                                                                                 |                             |                                  |                     |                    |    |
|        |      | PAID         |          |               |              | DVANCE             | 2/18/201                   |                                                                   |                                                            | 1.2500                                                                                      |                                                                                        |                             |                                  |                     |                    |    |
|        |      | PAID         |          |               |              | DVANCE             | 3/17/201                   |                                                                   |                                                            | 1.2500                                                                                      | Free                                                                                   | 0000                        |                                  |                     |                    |    |
|        |      | PAID<br>PAID |          |               |              | / TAKEN<br>/ TAKEN |                            | 4 4/30/20<br>4 4/30/20                                            |                                                            |                                                                                             | .5000                                                                                  |                             | 8 HE5PH<br><mark>4 R070</mark> , |                     |                    |    |
|        |      |              |          |               |              |                    | Sic                        | k Leav                                                            | e ca                                                       |                                                                                             | day wa<br>for this<br>/2014.                                                           | emp                         | loyee                            | wit                 | ha                 |    |
|        |      |              |          |               |              |                    | Sic<br>Lea<br>inc          | k Leav<br><b>ave Da</b><br>orrect,                                | ve ca<br>i <b>te</b> c<br>this                             | ategory<br>of 04/02<br>leave r                                                              | for this                                                                               | emp<br>Sinc<br>refu         | loyee<br>e this<br>nded          | wit<br>en           | h a<br>try is      |    |
|        |      |              |          | -             | -            | <b>Bal</b><br>2500 | Sic<br>Lea<br>inc          | k Leav<br><b>ave Da</b><br>orrect,                                | te ca<br>te c<br>this<br>tere                              | ategory<br>of 04/02<br>leave r                                                              | for this (<br>/2014. S<br>nust be<br>aff Deve                                          | emp<br>Sinc<br>refu<br>lopr | loyee<br>e this<br>nded          | wit<br>en<br>and    | h a<br>try is      |    |
|        | F1   | F2           | EN<br>F@ | TER =         | 37.2<br>= Cc |                    | Advance<br>2.5000<br>F16 = | k Leav<br>ave Da<br>orrect,<br>n reen<br><sup>Adju:</sup>         | re Ca<br>this<br>this<br>tere                              | ategory<br>of 04/02<br>e leave r<br>ed as St<br>YTD Taken<br>6.0000<br>Print Scr<br>F11 F12 | for this (<br>/2014. 3<br>nust be<br>aff Deve<br>Cur Take<br>.0000<br>een<br>2 F13 F14 | emp<br>Sinc<br>refu<br>lopr | loyee<br>e this<br>nded<br>nent. | e wit<br>ent<br>and | h a<br>try is      |    |
| -16    |      |              |          | TER =         | 37.2<br>= Cc | 2500<br>ontinue,   | Advance<br>2.5000<br>F16 = | k Leav<br>ave Da<br>orrect,<br>n reen<br>Adju<br>Exit, F<br>F8 F9 | re Ca<br><b>ite</b> C<br>this<br>tere<br>st<br>17 =<br>F10 | ategory<br>of 04/02<br>a leave r<br>ad as St<br>YTD Taken<br>6.0000<br>Print Scr<br>F11 F13 | for this (<br>/2014. 3<br>nust be<br>aff Deve<br>Cur Take<br>.0000<br>een<br>2 F13 F14 | emp<br>Sinc<br>refu<br>lopr | loyee<br>e this<br>nded<br>nent. | e wit<br>ent<br>and | h a<br>try is<br>d |    |

In this example, 1.00 day was charged against the Sick Leave category for this employee with a Leave Date of 04/02/2014. Since this entry is incorrect, this leave must be refunded and then reentered as Staff Development.

Select  $\mathbf{F16} \rightarrow (\mathbf{F16} - \text{Return to Summary})$  to return to the *Leave Summary Screen*.

Review the summary data displayed on the Leave Summary Screen. 9

Select  $\mathbf{F16} - \mathbf{Exit}$  (F16 – Exit) to return to the *Input Employee Leave and Substitute Pay* screen.

In order to refund the sick leave taken, the following information is entered on the *Input Employee Leave and Substitute Pay* screen:

| E PCG Dist=8991 Rel=14.02.01 08/21/2014 PCW 001 5V C:\DEVSYS C:\SECOND WHITE                              | _ 8 ×   |
|----------------------------------------------------------------------------------------------------|---------|
| Input Employee Leave and Substitute Pay LV                                                                | 10100   |
| Enter the leave data you wish to maintain or create:                                                      |         |
| Absent employee no.: <u>89647</u> - or - If no absent employee, check here<br>BA2LEY, TI2ANY              |         |
| Starting leave date: <u>4/02/2014</u><br>Leave type: <u>A1</u><br>Leave reason: <u>01</u> PAID SICK LEAVE |         |
| Days absent: <u>1.0000-</u> - or - Hours absent:                                                          |         |
| Substitute employee no.: or - If no substitute, check here:                                               |         |
| In order to refund leave taken, enter negative days or hours.                                             |         |
|                                                                                                    |         |
|                                                                                                    |         |
|                                                                                                    |         |
|                                                                                                    |         |
|                                                                                                    | +.03.00 |

| Step | Action                                                                                                    |
|------|----------------------------------------------------------------------------------------------------|
| 10   | If there is an absent employee: Enter the employee number of the absent employee in the Absent employee no. field, or select the drop-down selection icon I to locate the correct employee number.         If the employee number is unknown, select IIIIIIIIIIIIIIIIIIIIIIIIIIIIIIIIIIII |
|      | the employee number in the Absent employee no. field on the screen.                                                                                                    |
| 11   | Enter the starting leave date in the <b>Starting leave date</b> field.                                                                                                    |
|      | The <b>Starting leave date</b> should reflect the date for the leave being refunded. In this case, the sick leave entered for 04/02/2014 is being refunded.                                                                                                    |
| 12   | Enter the leave type and reason codes in the <b>Leave type</b> and the <b>Leave reason</b> fields, or select the drop-down selection icon icon within the <b>Leave type</b> field to locate the correct leave codes.                                                                      |
|      | The Leave type and the Leave reason fields should be the type and reason of the leave to be refunded.                                                                                                    |
|      | A selection from the drop-down selection box will cause both the Leave type and the Leave reason fields to be populated.                                                                                                    |

| Step | Action                                                                                                    |
|------|----------------------------------------------------------------------------------------------------|
| 13   | Enter the total number of days or hours the employee is absent in the <b>Days absent</b> or <b>Hours absent</b> field. Entry is required in <u>either</u> the <b>Days absent</b> or the <b>Hours absent</b> field, but not both. |
|      | If leave time is being refunded, enter negative days or hours.                                                                                                    |
| 14   | If no substitute replaced the absent employee: Select the selection box $\Box$ to the right of the If no substitute, check here field.                                                                                           |
|      | In this example, since leave is being <u>refunded</u> , a substitute employee number cannot be entered.                                                                                                    |
|      | When selected, the selection box displays $\mathbf{V}$ to indicate that no substitute replaced the absent employee.                                                                                                    |
| 15   | Select $F13$ – Create New Record).                                                                                                    |

If no substitute replaced the absent employee, the following screen displays:

| 🗐 P | CG Dist | =8991 | Rel=1 | 4.02.01 | 08/21             | /2014 | PCW 0            | 01 S¥           | C:\DEV | SYS C | SECO  | ۱D     | ١             | VHITE  |       |       | _ 8 ×    |
|-----|---------|-------|-------|---------|-------------------|-------|------------------|-----------------|--------|-------|-------|--------|---------------|--------|-------|-------|----------|
|     |         |       |       |         | nput              |       |                  |                 |        |       |       |        |               |        |       |       | LVI 0100 |
|     |         |       |       |         | Emp<br>2 TEA      |       |                  |                 |        |       |       |        |               |        |       | IS A  | Active   |
| 221 | 444-6   | 10-20 | 47 61 | .455    |                   |       |                  |                 | wor    |       |       | CLAS   |               |        |       |       |          |
| Le  | ave d   | late  | 4/02/ | 2014    | Туре              | A1 F  | AID S            | ICK L           | EAVE   |       |       |        |               |        |       | LEAVE |          |
|     |         |       |       |         | Mono              | DEEL  |                  | ev 1.           |        | TSTAN | C 0N  | 672.04 |               |        |       |       |          |
|     |         |       |       |         | пеню              | KEFU  | 10 21            | UK LI           | AVE-M  | 131HK | E UN  | 4/201  | 4             |        |       |       |          |
|     |         |       | D     | ays a   | ibsent            |       | 1.000            | <mark>0-</mark> | -or-   | Hou   | rs ab | sent   |               |        | _     |       |          |
|     |         |       |       |         |                   |       |                  |                 |        |       |       |        |               |        |       |       |          |
|     |         |       |       |         |                   |       |                  |                 |        |       |       |        |               |        |       |       |          |
|     |         |       |       |         |                   |       |                  |                 |        |       |       |        |               |        |       |       |          |
|     |         |       |       |         |                   |       |                  |                 |        |       |       |        |               |        |       |       |          |
|     |         |       |       |         |                   |       |                  |                 |        |       |       |        |               |        |       |       |          |
|     |         |       |       |         |                   |       |                  |                 |        |       |       |        |               |        |       |       |          |
|     |         |       |       |         |                   |       |                  |                 |        |       |       |        |               |        |       |       |          |
|     |         |       |       |         |                   |       |                  |                 |        |       |       |        |               |        |       |       |          |
|     |         |       |       |         |                   |       |                  |                 |        |       |       |        |               |        |       |       |          |
|     |         |       |       |         |                   |       |                  |                 |        |       |       |        |               |        |       |       |          |
|     |         |       |       |         |                   |       |                  |                 |        |       |       |        |               |        |       |       |          |
|     |         |       |       |         |                   |       |                  |                 |        |       |       |        |               |        |       |       |          |
|     |         |       |       |         |                   |       |                  |                 |        |       |       |        |               |        |       |       |          |
|     |         |       |       |         |                   |       |                  |                 |        |       |       |        |               |        |       |       |          |
|     |         |       |       |         |                   |       |                  |                 |        |       |       |        |               |        |       |       |          |
|     |         |       |       |         |                   |       |                  |                 |        |       |       |        |               |        |       |       |          |
|     |         |       |       |         |                   |       |                  |                 |        |       |       |        |               |        |       |       |          |
|     | Fi₽Å    | F2 ¶옷 | F3 🖨  | F4 54   | FS                | F6    | F7               | F8 🔛            | F9     | F10   | F11   | F12    | CREATE<br>F13 | LV BAL | FIS Q |       | 14.03.00 |
| F16 | F17     |       |       |         | MODIFY<br>F21TIME |       | MODIFY<br>F23 LV |                 |        |       |       | Help   |               |        |       | 1     |          |

| Step | Action                                                                                                    |
|------|----------------------------------------------------------------------------------------------------|
| 16   | Enter a description of the employee's leave in the <b>Memo</b> field. This field is optional and is for informational purposes only. However, when refunding leave, it is helpful to enter comments which explain the correction.                                                                                                 |
| 17   | <ul> <li>Enter the total number of days or hours the employee is absent in the Days absent or Hours absent field. Entry is required in <u>either</u> the Days absent or the Hours absent field, but not both.</li> <li>If leave time is being refunded, enter negative days or hours.</li> </ul>                                  |
| 18   | Make the appropriate changes and select $(Enter - Validate)$ to validate the record.<br>Select $F_2 \bigoplus (F_3 - Print this data)$ to obtain a screen print of the <i>Input Employee Leave</i><br>and Substitute Pay screen. The screen print file will be available in the print queue with<br>the name ' <i>PSCNnnnn</i> '. |

| E PCG Dist=8991 Rel=14.02.01 08/21/2014 PCW 001 SV C:\DEVSYS C:\SECOND WHITE | ۶× |
|------------------------------------------------------------------------------|----|
| Input Employee Leave and Substitute Pay LVI0100                              |    |
| Absent Employee Info: Emp. no. 89647 BA2LEY, TI2ANY Status A Active          |    |
| SSN 999-08-9647 Class 2 TEACHERS Work Loc 201 Location 000201                |    |
| Hrs/Day 8.000 Job 2 CLASSROOM TEACHERS                                       |    |
| Leave date 4/02/2014 Type A1 PAID SICK LEAVE Reason 01 PAID SICK LEAVE       |    |
|                                                                              |    |
| Memo <u>REFUND SICK LEAVE-MISTAKE ON 4/2014</u>                              |    |
| Days absent <u>1.0000</u> or- Hours absent                                   |    |
|                                                                              |    |
|                                                                              |    |
|                                                                              |    |
|                                                                              |    |
|                                                                              |    |
|                                                                              |    |
|                                                                              |    |
|                                                                              |    |
|                                                                              |    |
|                                                                              |    |
|                                                                              |    |
|                                                                              |    |
|                                                                              |    |
|                                                                              |    |
|                                                                              |    |
|                                                                              |    |
|                                                                              |    |
|                                                                              |    |
|                                                                              |    |
|                                                                              |    |
| Record Validated Successfully F8 to Save                                     |    |
|                                                                              | a  |
|                                                                              | "  |
| FIG FIG FIG MODIFY MODIFY FIG FIG FIG FIG FIG FIG FIG FIG FIG FIG            |    |

| Step | Action                                                                                                    |
|------|----------------------------------------------------------------------------------------------------|
| 19   | Verify "Record Validated Successfully – F8 to Save." displays, and select $\mathbf{F8} = \mathbf{F8}$ (F8 – Save changes). |

|                | 🗧 PCG Dist=8991 Rel=14.02.01 08/21/2014 PCW 001 SV C:\DEVSYS C:\SECOND WHITE                                                                                                    |
|----------------|----------------------------------------------------------------------------------------------------|
|                | Input Employee Leave and Substitute Pay LVI0100                                                                                                    |
|                | Enter the leave data you wish to maintain or create:                                                                                                    |
|                | Absent employee no.: <u>89647 ▼</u> - or - If no absent employee, check here: □<br>BA2LEY, TI2ANY                                                                                                    |
|                | Starting leave date: <u>4/02/2014</u><br>Leave type: <u>A1</u> PAID SICK LEAVE<br>Leave reason: <u>01</u> PAID SICK LEAVE                                                                                                    |
|                | Days absent: <u>    1.0000-</u> – or – Hours absent: <u> </u>                                                                                                    |
|                | Substitute employee no.: or - If no substitute, check here: 🗹                                                                                                    |
|                | In order to refund leave taken, enter negative days or hours.                                                                                                    |
|                |                                                                                                    |
|                |                                                                                                    |
|                |                                                                                                    |
|                |                                                                                                    |
|                | Record Added Successfully           Image: state state sta |
| n –            | FIG         FIG         MOGIFY         MOGIFY         Help                                                                                                    |
|                |                                                                                                    |
| -              | Pre       Property       Property       Prop                                                                                                    |
| 2p<br>20<br>21 | Action         Verify "Record Added Successfully" displays, and select rise (F16 – Exit) to ret the Leave Update Menu screen.                                                                                                    |
| 0              | Action         Verify "Record Added Successfully" displays, and select rise (F16 – Exit) to ret the Leave Update Menu screen.         Now that the incorrect leave time has been refunded, the user can immediately che                                                                                                    |

The Leave Balances Summary Screen is shown below:

|                                                                                                    | 8991 Re                                                                                                    | el=14.02.01 0                                                                                                    | 8/21/2014                                                                                                    | PCW 001 - 9                                                                                                    | 5V C:\DEVSYS                                                                                                    | C:\SECOND                                                                                                    | WHITE                                                                                                    |                                                                                                    |                                                                                                    |
|----------------------------------------------------------------------------------------------------|----------------------------------------------------------------------------------------------------|----------------------------------------------------------------------------------------------------|----------------------------------------------------------------------------------------------------|----------------------------------------------------------------------------------------------------|----------------------------------------------------------------------------------------------------|----------------------------------------------------------------------------------------------------|----------------------------------------------------------------------------------------------------|----------------------------------------------------------------------------------------------------|----------------------------------------------------------------------------------------------------|
|                                                                                                    |                                                                                                    | Input Er                                                                                                    |                                                                                                    |                                                                                                    | Substitute<br>Summary Sc                                                                                                    |                                                                                                    |                                                                                                    |                                                                                                    | LVHFIND                                                                                                    |
| Employee i<br>Plai                                                                                                    | number:<br>n year:                                                                                           |                                                                                                    | BA2LEY, TI<br>Display mo                                                                                                    |                                                                                                    | -<br>D=days, H=h                                                                                                    |                                                                                                    | ass code: 02                                                                                                    | Contract<br>Display :                                                                                                    | months: 10<br>in days                                                                                                    |
| Type<br>01 A1<br>04 A6                                                                                                    | Reas<br>00<br>01<br>11<br>00<br>45<br>48                                                                     | Descripti<br>PAID SICK<br>PAID SICK<br>PAID PERSI<br>STAFF DEV<br>STATE PL<br>TITLE II PL                                                                                             | 3<br>On                                                                                                    | in Bal<br>7.2500<br>.0000                                                                                                    | Advance<br>2.5000<br>.0000                                                                                                    | Adjust<br>.0000                                                                                                    | YTD Taken<br>6.0000<br>4.0000<br>2.0000<br>3.7500<br>3.259                                                                                                    | Cur Taken<br>-1.0000<br>-1.0000<br>.0000<br>.0000<br>.0000<br>.0000                                                                                | End Bal<br>34.7500<br>.0000                                                                                                    |
|                                                                                                    |                                                                                                    |                                                                                                    | the<br><b>Tak</b>                                                                                                    | -1.00<br>en co                                                                                                    | day of si                                                                                                    | ck leave<br>he <b>End E</b>                                                                                                    | mary Scre<br>refunded<br>Bal has al                                                                                                    | in the C                                                                                                    |                                                                                                    |
|                                                                                                    |                                                                                                    |                                                                                                    |                                                                                                    |                                                                                                    | i by one                                                                                                    | uay.                                                                                                    |                                                                                                    |                                                                                                    |                                                                                                    |
|                                                                                                    |                                                                                                    |                                                                                                    |                                                                                                    |                                                                                                    |                                                                                                    |                                                                                                    |                                                                                                    |                                                                                                    |                                                                                                    |
|                                                                                                    |                                                                                                    |                                                                                                    |                                                                                                    |                                                                                                    |                                                                                                    |                                                                                                    |                                                                                                    |                                                                                                    |                                                                                                    |
|                                                                                                    |                                                                                                    |                                                                                                    |                                                                                                    |                                                                                                    |                                                                                                    |                                                                                                    |                                                                                                    |                                                                                                    |                                                                                                    |
|                                                                                                    |                                                                                                    | NTER = Cor                                                                                                    |                                                                                                    |                                                                                                    | it, F17 =                                                                                                    |                                                                                                    |                                                                                                    |                                                                                                    | 41. 04. 00                                                                                                    |
|                                                                                                    |                                                                                                    |                                                                                                    | F5 F6                                                                                                    | F7 F8                                                                                                    | F9 F10                                                                                                    | F11 F12                                                                                                    | en<br>F13 F14 <sub>F</sub>                                                                                                    | Q                                                                                                    | 14.01.00                                                                                                    |
| F16 🗭 🎒                                                                                                    | F2 F                                                                                                    |                                                                                                    |                                                                                                    | F7 F8                                                                                                    | F9 F10                                                                                                    | F11 F12                                                                                                    |                                                                                                    | <u>, Q</u>                                                                                                    | 14.01.00                                                                                                    |
| Actio                                                                                                    | F2 F                                                                                                    | F3 <b>F4</b>                                                                                                    | F5 F6                                                                                                    | F7 F8                                                                                                    |                                                                                                    | F11 F12                                                                                                    | F13 F14 <sub>F</sub>                                                                                                    |                                                                                                    |                                                                                                    |
| Actio<br>A sun                                                                                                    | F2 F<br>n<br>nmary                                                                                           | <b>F3 F4</b>                                                                                                    | F5 F6                                                                                                    | F7 F8                                                                                                    | F9 F10                                                                                                    | F11 F12                                                                                                    | vn on the                                                                                                    |                                                                                                    | ances Summ                                                                                                    |
| Actio                                                                                                    | F2 F<br>n<br>nmary<br>n. Th                                                                                  | 7 of leave                                                                                                    | F5 F6<br>e balance<br>ay drill                                                                                                    | F7 F8                                                                                                    | F9 F10                                                                                                    | F11 F12<br>27 Help<br>en is show                                                                                                    | vn on the A                                                                                                    | d with each                                                                                                    |                                                                                                    |
| Actio<br>A sun<br>Screet<br>using<br>availa                                                                                | n<br>nmary<br>n. Th<br>the fu                                                                                | 7 of leave<br>e user m<br>inction k                                                                                                    | F5 F6<br>e balance<br>ay drill<br>ey whic<br>ne leave                                                                                                    | F7 F8<br>24<br>es and<br>down t<br>h appe<br>type, c                                                                         | F9 F10<br>2 20 20 20 20 20 20 20 20 20 20 20 20 20                                                                                   | F11 F12<br>27 Help<br>en is show<br>ail record<br>o the mai                                                                                      | vn on the<br>s associate<br>n leave typ                                                                                                    | d with eacher. <b>F1</b> thr                                                                                                    | <i>ances Sumn</i><br>ch leave cat                                                                                                    |
| Actio<br>A sun<br>Screen<br>using<br>availa<br>the ap                                                                      | nmary<br>n. Th<br>the fu<br>ble to                                                                           | 7 of leave<br>e user m<br>inction k<br>o select th<br>iate func                                                                                                    | e balance<br>ay drill<br>ey whic<br>ne leave                                                                                                    | es and<br>down t<br>h appe<br>type, c<br>7.                                                                                  | leave take<br>to the deta<br>ars next t<br>depending                                                                                 | F11 F12<br>27 Help<br>en is show<br>ail record<br>o the mai<br>g upon the                                                                        | wn on the A<br>s associate<br>n leave type<br>e entries on                                                                                                    | d with each each each each each each each eac                                                                                                    | <i>ances Summ</i><br>ch leave cat<br>cough <b>F14</b> n<br>en. If desire                                                                       |
| Actio<br>A sun<br>Screet<br>using<br>availa<br>the ap<br><u>Gener</u>                                                      | n<br>nmary<br>n. Th<br>the fu<br>ble to<br>propr<br>cal ins                                                  | 7 of leave<br>e user m<br>inction k<br>o select th<br>iate func<br>tructions                                                                                                    | F5 F6<br>e balance<br>ay drill<br>ey whic<br>ne leave<br>ction key<br>s for usin                                                                                                    | F7 F8<br>24<br>es and<br>down t<br>h appe<br>type, c<br>7.<br>ng the A                                                       | leave take<br>to the deta<br>ears next t<br>depending                                                                                | F11 F12<br>Prive Help<br>en is show<br>ail record<br>o the main<br>g upon the<br>lances Su                                                       | F13       F14       F         wn on the A       F       F         s associate       n leave type       F         e entries or       F       F         wmmary Sc       F       F                                                                        | ed with each<br>be. <b>F1</b> thr<br>in the scree<br>reen from                                                                                     | <i>ances Summ</i><br>ch leave cat<br>rough <b>F14</b> n<br>en. If desire                                                                       |
| Actio<br>A sun<br>Screet<br>using<br>availa<br>the ap<br><u>Genet</u><br>Emplo                                             | n<br>nmary<br>n. Th<br>the fu<br>ble to<br>propr<br><u>cal</u> ins<br><i>pyee L</i>                          | 7 of leave<br>e user m<br>inction k<br>iselect th<br>iate func<br>tructions<br><i>Leave and</i>                                                                                       | F5       F6         e       balance         ay drill       e         ey whic       e         ne leave       e         etion key       s         for usin       d         S       for usin                                                                                                    | F7 F8<br>24<br>es and<br>down t<br>h appe<br>type, c<br>7.<br>ng the <i>L</i><br><i>tute Pa</i>                              | leave take<br>to the deta<br>ars next t<br>depending<br><i>Leave Ba</i><br><i>ty</i> module                                          | F11 F12<br>Prime Help<br>en is show<br>ail record<br>o the main<br>g upon the<br>lances Sur-<br>e are avail                                      | F13       F14       F         wn on the A       F       F         s associate       n leave type       F         n leave type       F       F         e entries of       F       F         mmary Sc       F       F         able here.       F       F | ed with each<br>be. <b>F1</b> thr<br>in the scree<br><i>reen</i> from<br>However                                                                   | <i>ances Summ</i><br>ch leave cat<br>cough <b>F14</b> m<br>en. If desire<br>within the<br>r, refer to th                                       |
| Actio<br>A sun<br>Screet<br>using<br>availa<br>the ap<br><u>Genet</u><br>Emplo<br>Perso                                    | n<br>nmary<br>n. Th<br>the fu<br>ble to<br>propr<br><u>cal</u> ins<br><i>oyee L</i>                          | 7 of leave<br>e user m<br>inction k<br>o select th<br>iate func<br>tructions<br><i>Leave and</i>                                                                                      | F5 F6<br>e balance<br>ay drill<br>ey whic<br>ne leave<br>ction key<br>s for usin<br>d Substit                                                                                                    | F7 F8<br>24<br>es and<br>down t<br>h appe<br>type, c<br>7.<br>ng the A<br>tute Pa<br>ms Guid                                 | leave take<br>to the deta<br>ars next t<br>depending<br><i>Leave Ba</i><br><i>ty</i> module                                          | F11 F12<br>Prime Help<br>en is show<br>ail record<br>o the main<br>g upon the<br>lances Sur-<br>e are avail<br>on E: Enh                         | wn on the A<br>s associate<br>n leave type<br>e entries on<br>mmary Sc.<br>lable here.<br>panced Sub                                                                                                    | ed with each<br>be. <b>F1</b> thr<br>in the scree<br><i>reen</i> from<br>However<br><i>pstitute Pa</i>                                             | <i>ances Summ</i><br>ch leave cat<br>cough <b>F14</b> n<br>en. If desire<br>within the<br>r, refer to th<br>ty and Empl                        |
| Actio<br>A sun<br>Screet<br>using<br>availa<br>the ap<br><u>Gener</u><br>Emplo<br><u>Perso</u><br>Leave                    | n<br>nmary<br>n. Th<br>the fu<br>ble to<br>propr<br><u>cal</u> ins<br>oyee I<br><u>nnel S</u>                | 7 of leave<br>e user m<br>inction k<br>o select th<br>iate func<br>tructions<br><i>Leave and</i>                                                                                      | e balance<br>ay drill<br>ey whic<br>ne leave<br>ction key<br>s for usin<br>d Substit<br>peration                                                                                                    | F7 F8<br>24<br>es and<br>down t<br>h appe<br>type, c<br>7.<br>ng the A<br>tute Pa<br>tute Pa<br>Leave                        | leave take<br>to the deta<br>ars next t<br>depending<br><i>Leave Ba</i><br><i>ty</i> module                                          | F11 F12<br>Prime Help<br>en is show<br>ail record<br>o the main<br>g upon the<br>lances Sur-<br>e are avail<br>on E: Enh                         | wn on the A<br>s associate<br>n leave type<br>e entries on<br>mmary Sc.<br>lable here.<br>panced Sub                                                                                                    | ed with each<br>be. <b>F1</b> thr<br>in the scree<br><i>reen</i> from<br>However<br><i>pstitute Pa</i>                                             | <i>ances Summ</i><br>ch leave cat<br>cough <b>F14</b> m<br>en. If desire<br>within the<br>r, refer to th                                       |
| Actio<br>A sun<br>Screet<br>using<br>availa<br>the ap<br><u>Gener</u><br>Emplo<br>Perso<br>Leave<br>Leave                  | nmary<br>n. Th<br>the fu<br>ble to<br>propr<br>cal ins<br>oyee L<br>nnel S<br>e Proce<br>Bala                | 7 of leave<br>e user m<br>inction k<br>o select th<br>iate func<br>tructions<br><i>Leave and</i><br><i>System O</i><br><i>ressing, T</i><br><i>nces Sun</i>                           | e balance<br>ay drill<br>ey whic<br>ne leave<br>ction key<br>s for usin<br><i>d Substit</i><br><i>Deration</i><br><i>Copic 5:</i><br><i>mmary S</i>                                                                                                    | F7 F8<br>24<br>es and<br>down t<br>h appe<br>type, c<br>7.<br>ng the A<br>tute Pa<br>hs Guia<br>Leave<br>creen.              | leave take<br>to the deta<br>ars next t<br>depending<br><i>Leave Ba</i><br>ty module<br><u>de</u> , Sectio<br><i>History F</i>       | F11 F12<br>Processing                                                                                                    | wn on the <i>A</i><br>s associate<br>n leave typ<br>e entries or<br><i>ammary Sc</i><br>lable here.<br><i>anced Sul</i><br>g for <u>detai</u>                                                                                                    | ed with each<br>be. <b>F1</b> thr<br>in the scree<br><i>reen</i> from<br>However<br><i>bstitute Pa</i><br><u>led</u> instruct                      | <i>ances Summ</i><br>ch leave cat<br>cough <b>F14</b> n<br>en. If desire<br>within the<br>r, refer to th<br>ty and Empl                        |
| Actio<br>A sun<br>Screet<br>using<br>availa<br>the ap<br><u>Genet</u><br>Emplo<br><u>Perso</u><br>Leave<br>Leave<br>To scr | n<br>nmary<br>n. Th<br>the fu<br>ble to<br>propr<br>cal ins<br>oyee I<br>nnel S<br>Proce<br>Bala.<br>roll up | 7 of leave<br>e user m<br>inction k<br>iselect th<br>iate func<br>tructions<br><i>Leave and</i><br><i>System O</i><br><i>ressing</i> , <i>T</i><br><i>nces Sun</i><br><i>p and do</i> | F5       F6         e       balance         ay drill       ey which         ey which       ey which         ne leave       ey which         s for using       for using         d Substitution       for the set in the set in | F7 F8<br>24<br>es and<br>down t<br>h appe<br>type, d<br>7.<br>ng the J<br>tute Pa<br>ng the J<br>Leave<br>creen.<br>ne scree | leave take<br>to the deta<br>ars next t<br>depending<br><i>Leave Ba</i><br><i>ty</i> module<br><i>de, Sectio</i><br><i>History F</i> | FII FI2<br>Prime Help<br>en is show<br>ail record<br>o the mai<br>g upon the<br>lances Su<br>e are avail<br>n E: Enh<br>Processin<br>ditional le | wn on the <i>A</i><br>s associate<br>n leave typ<br>e entries of<br><i>ammary Sc</i><br>lable here.<br><i>anced Sub</i><br>g for <u>detai</u>                                                                                                    | ed with each<br>be. <b>F1</b> thr<br>in the scree<br><i>reen</i> from<br>However<br><i>bstitute Pa</i><br><u>led</u> instruct<br><i>nation, se</i> | <i>ances Summ</i><br>ch leave cat<br>rough <b>F14</b> m<br>en. If desire<br>within the<br>r, refer to th<br><i>ay and Empl</i><br>ctions on us |

The Leave Detail Screen is shown below:

| Input Employee Leave and Substitute Pay LVHFIND<br>Leave Detail Screen                                                                                                    |        |
|----------------------------------------------------------------------------------------------------|--------|
| Employee number:     89647     BA2LEY, TI2ANY     Class code:     02     Contract months:     10       Plan year:     2014     Display mode:     D     (D=days, H=hours)     Display in days                                                                                                    |        |
| Leave type: A1 PAID SICK                                                                                                    |        |
|                                                                                                    |        |
| Srce Reas Desription Transaction Leave Dt Trans Dt Time In Time Out SubNo Sub Name<br>HST 00 PAID SICK BEG BAL 2/14/2014 2/14/2014 37.2500                                                                                                    |        |
| HST 01 PAID SICK LV TAKEN 2/14/2014 2/14/2014 3.0000                                                                                                    |        |
| HST 11 PAID PERSON LV TAKEN 2/14/2014 2/14/2014 1.5000                                                                                                    |        |
| HST 00 PAID SICK ADVANCE 2/18/2014 3/19/2014 1.2500<br>HST 00 PAID SICK ADVANCE 3/17/2014 4/15/2014 1.2500                                                                                                    |        |
| HST 11 PAID PERSON LV TAKEN 3/27/2014 4/30/2014 .5000 88628 HE5PHILL, GA5IN                                                                                                    |        |
| HST 01 PAID SICK LV TAKEN 4/02/2014 4/30/2014 1.0000 87474 R070, SP7RKLE<br>CUR 01 PAID SICK LV TAKEN 4/02/20141.0000                                                                                                    |        |
|                                                                                                    |        |
| In this example, the Leave Detail screen                                                                                                    |        |
| shows the current adjustment of <b>Time In</b>                                                                                                    |        |
|                                                                                                    |        |
| being added back to the Sick Leave balance.                                                                                                    |        |
|                                                                                                    |        |
| Begin Bal Advance Adjust YTD Taken Cur Taken End Bal                                                                                                    |        |
| 37.2500 2.5000 .0000 6.0000 -1.0000 34.7500                                                                                                    |        |
| ENTER = Continue, F16 = Exit, F17 = Print Screen                                                                                                    |        |
| Image: Figure Figure |        |
|                                                                                                    | 1      |
| Action                                                                                                    |        |
| Review the detail data displayed on the Leave Detail Screen and identify the cur                                                                                                    | ont la |
| refund on the <i>Current Leave Input File</i> (Source ( <b>Srce</b> ) is equal to <b>CUR</b> ), which was                                                                                                    |        |
| Terund on the Current Leave Input File (Source (Sice) is equal to COR), which was                                                                                                    | entere |
| In this example, the Leave Detail screen shows the current adjustment of Time                                                                                                    | In be  |
| added back to the Sick Leave balance. The <b>Time In</b> reflects the sick leave refund.                                                                                                    |        |
|                                                                                                    |        |
| Select $\mathbf{F16} \rightarrow \mathbf{F16}$ (F16 – Return to Summary) to return to the <i>Leave Summary Screen</i> .                                                                                                    |        |
| Server (FIG Return to Summary) to return to the Leave Summary Screen.                                                                                                    |        |
|                                                                                                    |        |
| Review the summary data displayed on the Leave Summary Screen.                                                                                                    |        |
|                                                                                                    |        |

Now the time must be entered for the correct leave category. In this example, the refunded leave must be entered as Staff Development. The following information is entered on the *Input Employee Leave and Substitute Pay* screen:

|       | 🖿 PCG Dist=8991 Rel=14.02.01 08/21/2014 PCW 001 SV C:\DEVSYS C:\SECOND WHITE                                                                                                    |        |
|-------|----------------------------------------------------------------------------------------------------|--------|
|       | Input Employee Leave and Substitute Pay LVI0100                                                                                                    |        |
|       | Enter the leave data you wish to maintain or create:                                                                                                    |        |
|       | Absent employee no.: <u>89647</u> - or - If no absent employee, check here:<br>BA2LEY, TI2ANY                                                                                              |        |
|       | Starting leave date: <u>4/02/2014</u><br>Leave type: <u>A6</u> STAFF DEVELOPMENT<br>Leave reason: <u>45</u> STATE PROFESSIONAL                                                             |        |
|       | Days absent: <u>1.0</u> or - Hours absent:                                                                                                    |        |
|       | Substitute employee no.: or - If no substitute, check here: 🗹                                                                                                    |        |
|       | In order to refund leave taken, enter negative days or hours.                                                                                                    |        |
|       |                                                                                                    |        |
|       |                                                                                                    |        |
|       |                                                                                                    |        |
|       |                                                                                                    |        |
| =<br> |                                                                                                    |        |
| Step  | Action                                                                                                    | -      |
| 26    | If there is an absent employee: Enter the employee number of the absent employee Absent employee no. field, or select the drop-down selection icon icon to locate the employee number.     |        |
|       | If the employee number is unknown, select $\mathbf{F15} - \mathbf{F10}$ (F15 – Find Employee). When the Employee screen displays, follow normal procedures to locate the employee's inform |        |
|       | When the Input Employee Leave and Substitute Pay screen redisplays, PCGenesis pathe the employee number in the Absent employee no. field on the screen.                                    | opulat |
| 27    | When the Input Employee Leave and Substitute Pay screen redisplays, PCGenesis p                                                                                                    | opulat |

reentered as Staff Development. In this case, the original sick leave date was 04/02/2014.

| Step | Action                                                                                                    |
|------|----------------------------------------------------------------------------------------------------|
| 28   | Enter the leave type and reason codes in the <b>Leave type</b> and the <b>Leave reason</b> fields, or select the drop-down selection icon icon within the <b>Leave type</b> field to locate the correct leave codes.             |
|      | The Leave type and the Leave reason fields should be the type and reason of the <u>correct</u> leave category, in this example, Staff Development.                                                                               |
|      | A selection from the drop-down selection box will cause both the Leave type and the Leave reason fields to be populated.                                                                                                    |
| 29   | Enter the total number of days or hours the employee is absent in the <b>Days absent</b> or <b>Hours absent</b> field. Entry is required in <u>either</u> the <b>Days absent</b> or the <b>Hours absent</b> field, but not both. |
|      | To reflect the correct time taken, the leave should be entered as a positive number.                                                                                                    |
| 30   | If no substitute replaced the absent employee: Select the selection box $\Box$ to the right of the If no substitute, check here field.                                                                                           |
|      | In this example, since leave is being refunded and then reentered, a substitute employee number cannot be entered.                                                                                                    |
|      | When selected, the selection box displays $\mathbf{V}$ to indicate that no substitute replaced the absent employee.                                                                                                    |
| 31   | Select (F13 – Create New Record).                                                                                                    |

The following warning message displays:

Action

Step

Step 33

| Leave Da | ite Already on File for Employee 🔀                                               |
|----------|----------------------------------------------------------------------------------|
| ♪        | A leave input record already exists for this employee for leave date 04/02/2014. |
|          | Allow?                                                                           |
|          | <u>Y</u> es <u>N</u> o                                                           |
|          |                                                                                  |
| message  | , "A leave input record already exists for this                                  |

**32** The warning message, "*A leave input record already exists for this employee for leave date 04/02/2014*" displays. Since the time was refunded time and then taken using the same date, this action should be allowed.

Select  $\underline{\underline{Yes}}$  to allow the entry.

If no substitute replaced the absent employee, the following screen displays:

| Input Employee Leave and Substitute Pay       LUI0100         Dent Employee Info:       Emp. no. 89647 BA2LEV, T12ANY       Status A Active         SSN 999-08-9647 Class 2 TEACHERS       Work Loc 201 Location 000201       Hrs/Day 8.080       Job 2 CLASSROW TEACHERS         Leave date 4/02/2014       Type A6 STAFF DEVELOPMENT       Reason 45 STAFE PROFESSIONAL         Memo Corrected entry for 84/2014       Days absent       -or-         Days absent       1.0000       -or-       Hours absent         14.03.00       Action       Memo Provide Provide P                                                                                                    | PCG Dist=8991 Rel=14.02.01 08/2                     | 1/2014 PCW 001 SV C:\D                        | EVSYS C:\SECOND                                   | WHITE                     | <u>_ 8 ×</u> |
|----------------------------------------------------------------------------------------------------|-----------------------------------------------------|-----------------------------------------------|---------------------------------------------------|---------------------------|--------------|
| Heno <u>Corrected entry for 04/2014</u><br><u>Days absent 1.0000</u> -or- Hours absent<br><u>TOPS role role role role role role role role</u>                                                                                                    | sent Employee Info: Em<br>SN 999-08-9647 Class 2 TE | p.no.89647 BA2LE<br>ACHERS W<br>Hrs/Day 8.000 | Y, TI2ANY<br>ork Loc 201 Locatic<br>Job 2 CLASSRO | ON 000201<br>Dom teachers | lctive       |
|                                                                                                    | 21                                                  |                                               |                                                   | STATE THULESTUAL          |              |
| V     F2     ∧     F3     P1     F3     F1     F1 <t< td=""><td>Days absen</td><td>t <u>1.0000</u> -or</td><td>- Hours absent</td><td></td><td></td></t<>                                                                                                    | Days absen                                          | t <u>1.0000</u> -or                           | - Hours absent                                    |                           |              |
|                                                                                                    |                                                     |                                               |                                                   |                           |              |
|                                                                                                    |                                                     |                                               |                                                   |                           |              |
| V     F1     V     F2     V     F3     F1     F1                                                                                                    |                                                     |                                               |                                                   |                           |              |
|                                                                                                    |                                                     |                                               |                                                   |                           |              |
|                                                                                                    |                                                     |                                               |                                                   |                           |              |
|                                                                                                    |                                                     |                                               |                                                   |                           |              |
| V     F1     F2     V     F2     F3     F1     F1 <td< td=""><td></td><td></td><td></td><td></td><td></td></td<>                                                                                                    |                                                     |                                               |                                                   |                           |              |
|                                                                                                    |                                                     |                                               |                                                   |                           |              |
| Image: Constraint of the state of the state of the st |                                                     |                                               |                                                   |                           |              |
|                                                                                                    |                                                     |                                               |                                                   |                           | 14 63 66     |
| Action                                                                                                    |                                                     |                                               |                                                   | F14 F15                   | 14.00.00     |
|                                                                                                    | Action                                              |                                               |                                                   |                           |              |
| Enter a description of the employee's leave in the <b>Memo</b> field. This field is optional                                                                                                    |                                                     |                                               |                                                   |                           |              |

helpful to enter comments which explain the correction.

| Step | Action                                                                                                    |
|------|----------------------------------------------------------------------------------------------------|
| 34   | Enter the total number of days or hours the employee is absent in the <b>Days absent</b> or <b>Hours absent</b> field. Entry is required in <u>either</u> the <b>Days absent</b> or the <b>Hours absent</b> field, but not both.                                                                                                   |
|      | To reflect the correct time taken, the leave should be entered as a positive number.                                                                                                    |
| 35   | Make the appropriate changes and select $\square$ (Enter - Validate) to validate the record.<br>Select $\square$ (F3 – Print this data) to obtain a screen print of the <i>Input Employee Leave</i><br>and Substitute Pay screen. The screen print file will be available in the print queue with<br>the name ' <i>PSCNnnnn</i> '. |

| 🗎 PCG Dist=8991 Rel=14.02.01 08/21/2014 PCW 001 SV C:\DEVSYS C:\SECOND                                                                                                    | WHITE                                              | _ <u>8 ×</u> |
|----------------------------------------------------------------------------------------------------|----------------------------------------------------|--------------|
| Input Employee Leave and Substitute Pay<br>Absent Employee Info: Emp. no. 89647 BA2LEY, TI2ANY<br>SSN 999-08-9647 Class 2 TEACHERS Work Loc 201 Loca<br>Hrs/Day 8.000 Job 2 CLAS                                                                                                    | Status A Active<br>ation 000201<br>SSROOM TEACHERS | 00           |
| Leave date 4/02/2014 Type A6 STAFF DEVELOPMENT Reaso<br>Memo <u>CORRECTED ENTRY FOR 04/2014</u>                                                                                                    |                                                    |              |
| Days absent <u>1.0000</u> -or- Hours absent                                                                                                    |                                                    |              |
|                                                                                                    |                                                    |              |
|                                                                                                    |                                                    |              |
|                                                                                                    |                                                    |              |
|                                                                                                    |                                                    |              |
|                                                                                                    |                                                    |              |
| Record Validated Successfully F8 to Save                                                                                                    |                                                    | . 00         |
| F1         F2         F3         F1         F1< |                                                    |              |

| Step | Action                                                                                                    |
|------|----------------------------------------------------------------------------------------------------|
| 36   | Verify " <i>Record Validated Successfully</i> – $F8$ to Save." displays, and select <b>F8</b> – Save changes). |

|    | PCG Dist=8991 Rel=14.02.01 08/21/2014 PCW 001 SV C:\DEVSYS C:\SECOND WHITE                                                                                                    |
|----|----------------------------------------------------------------------------------------------------|
|    | Input Employee Leave and Substitute Pay LVI0100                                                                                                    |
|    | Enter the leave data you wish to maintain or create:                                                                                                    |
|    | Absent employee no.: <u>89647</u> ─ or - If no absent employee, check here: □<br>BA2LEY, TI2ANY                                                                                                    |
|    | Starting leave date: <u>4/02/2014</u><br>Leave type: <u>A6</u> STAFF DEVELOPMENT<br>Leave reason: <u>45</u> STATE PROFESSIONAL                                                                                 |
|    | Days absent: <u>    1.0000  </u> or      Hours absent: <u> </u>                                                                                                    |
|    | Substitute employee no.: or - If no substitute, check here: 🗹                                                                                                    |
|    | In order to refund leave taken, enter negative days or hours.                                                                                                    |
|    |                                                                                                    |
|    |                                                                                                    |
|    |                                                                                                    |
|    | Record Added Successfully                                                                                                    |
|    |                                                                                                    |
| ер | Action                                                                                                    |
| 37 | Verify " <i>Record Added Successfully</i> " displays, and select $\mathbf{F16} (F16 - Exit)$ to returble <i>Leave Update Menu</i> screen.                                                                      |
| 38 | Now that the incorrect leave time has been refunded and the correct leave time entered user can immediately check the sick leave balance and staff development leave t figures in order to verify the results. |
| 39 | Once the <b>Absent employee no.</b> field has been keyed in, the user will be able to use the $[M_{4}^{\text{BAL}}]$ (F14 – Employee Leave Balances) button.                                                   |
|    | ( <b>F14</b> – Employee Leave Balances) button.                                                                                                    |

The Leave Balances Summary Screen is shown below:

| E          | PCO                                                                                 | 5 Dist=                                                                                                  | 8991 F                                                                                                    | ≀el=                                                                                                    | 14.02                                                                                                    | .01 08                                                                                               | /21/                                                                                            | 2014                                                                                                 | PCW 00                                                                                                    | 1 54                                                                                       | C:\DEVS                                                                                                    | <b>YS C:\</b> 3                                                                                                    | 5ECOND                                                                         |                                                                                                    | w                                                                      | HITE                                                                |                                                         |                                                                                           |                                                                 |                                                                  | _ 81                                                                                                    | X                                                                              |
|------------|-------------------------------------------------------------------------------------|----------------------------------------------------------------------------------------------------|----------------------------------------------------------------------------------------------------|----------------------------------------------------------------------------------------------------|----------------------------------------------------------------------------------------------------|----------------------------------------------------------------------------------------------------|-------------------------------------------------------------------------------------------------|----------------------------------------------------------------------------------------------------|----------------------------------------------------------------------------------------------------|--------------------------------------------------------------------------------------------|----------------------------------------------------------------------------------------------------|----------------------------------------------------------------------------------------------------|--------------------------------------------------------------------------------|----------------------------------------------------------------------------------------------------|------------------------------------------------------------------------|---------------------------------------------------------------------|---------------------------------------------------------|-------------------------------------------------------------------------------------------|-----------------------------------------------------------------|------------------------------------------------------------------|----------------------------------------------------------------------------------------------------|--------------------------------------------------------------------------------|
|            |                                                                                     |                                                                                                    |                                                                                                    |                                                                                                    |                                                                                                    |                                                                                                    | ploy                                                                                            | ee L                                                                                                 | eave a                                                                                                    | nd 3                                                                                       | Substit                                                                                                    | ute P                                                                                                    | ay                                                                             |                                                                                                    |                                                                        |                                                                     |                                                         |                                                                                           |                                                                 | LVH                                                              |                                                                                                    |                                                                                |
| E          | mplo                                                                                | yee n<br>Plan                                                                                            | umber<br>year                                                                                                    |                                                                                                    |                                                                                                    |                                                                                                    | A2LE                                                                                            | Υ, Τ                                                                                                 | I 2ANY                                                                                                    |                                                                                            | Summary<br>=days,                                                                                                    |                                                                                                    | C                                                                              | lass                                                                                                    | COC                                                                    | le: 02                                                              |                                                         |                                                                                           | act m<br>ay in                                                  |                                                                  | ns: 10                                                                                                    | 9                                                                              |
|            |                                                                                     |                                                                                                    | -                                                                                                    |                                                                                                    |                                                                                                    | riptio                                                                                               | -                                                                                               | -                                                                                                    |                                                                                                    |                                                                                            | -                                                                                                    |                                                                                                    | Adjust                                                                         | U.                                                                                                    | т. т.                                                                  | akan                                                                |                                                         |                                                                                           | -                                                               |                                                                  | 1 Bal                                                                                                    |                                                                                |
|            |                                                                                     | Type                                                                                                    | 00                                                                                                    |                                                                                                    | PAID 9                                                                                                    | -                                                                                                    | 011                                                                                             | _                                                                                                    | in Bal<br><mark>7.2500</mark>                                                                                         |                                                                                            | Advanc<br>2.500                                                                                                    |                                                                                                    | нијизс<br>.0000                                                                |                                                                                                    |                                                                        | [aken<br>. <mark>0000</mark>                                        | <b>U</b>                                                | r Tak<br>-1.00                                                                            |                                                                 |                                                                  | 4.7500                                                                                                    |                                                                                |
|            |                                                                                     |                                                                                                    | 01<br>11                                                                                                    |                                                                                                    | PAID 9                                                                                                    | SICK<br>PERSO                                                                                        | ы                                                                                               |                                                                                                    |                                                                                                    |                                                                                            |                                                                                                    |                                                                                                    |                                                                                |                                                                                                    |                                                                        | .0000<br>.0000                                                      |                                                         | -1.00                                                                                     |                                                                 |                                                                  |                                                                                                    |                                                                                |
|            | 04                                                                                  | A6                                                                                                    | 00                                                                                                    |                                                                                                    | TAFF                                                                                                    |                                                                                                    | N                                                                                               |                                                                                                    | .0000                                                                                                    |                                                                                            | .000                                                                                                    | 0                                                                                                    | .0000                                                                          |                                                                                                    |                                                                        | .0000<br>. <b>7500</b>                                              |                                                         | .u.<br>1.0(                                                                               | DOO<br>D <mark>OO</mark>                                        |                                                                  | .0000                                                                                                    |                                                                                |
|            |                                                                                     |                                                                                                    | 45<br>48                                                                                                    |                                                                                                    | TATE                                                                                                    |                                                                                                    |                                                                                                 |                                                                                                    |                                                                                                    |                                                                                            |                                                                                                    |                                                                                                    |                                                                                |                                                                                                    |                                                                        | .2500<br>.5000                                                      |                                                         | 1.00                                                                                      | DOO<br>DOO                                                      |                                                                  |                                                                                                    |                                                                                |
|            |                                                                                     |                                                                                                    | 40                                                                                                    |                                                                                                    |                                                                                                    |                                                                                                    |                                                                                                 |                                                                                                    |                                                                                                    |                                                                                            |                                                                                                    |                                                                                                    |                                                                                |                                                                                                    |                                                                        |                                                                     |                                                         |                                                                                           | 000                                                             |                                                                  |                                                                                                    |                                                                                |
|            |                                                                                     |                                                                                                    |                                                                                                    |                                                                                                    |                                                                                                    |                                                                                                    | Γ                                                                                               | <b>T</b> I .                                                                                         | 1                                                                                                    |                                                                                            | D. /                                                                                                    |                                                                                                    | 0                                                                              | _                                                                                                    |                                                                        | •                                                                   |                                                         |                                                                                           |                                                                 |                                                                  |                                                                                                    |                                                                                |
|            |                                                                                     |                                                                                                    |                                                                                                    |                                                                                                    |                                                                                                    |                                                                                                    |                                                                                                 |                                                                                                    |                                                                                                    |                                                                                            |                                                                                                    |                                                                                                    | s Sun                                                                          |                                                                                                    |                                                                        |                                                                     |                                                         |                                                                                           |                                                                 |                                                                  |                                                                                                    |                                                                                |
|            |                                                                                     |                                                                                                    |                                                                                                    |                                                                                                    |                                                                                                    |                                                                                                    |                                                                                                 |                                                                                                    |                                                                                                    |                                                                                            | •                                                                                                    |                                                                                                    | leave                                                                          |                                                                                                    |                                                                        |                                                                     |                                                         |                                                                                           |                                                                 |                                                                  |                                                                                                    |                                                                                |
|            |                                                                                     |                                                                                                    |                                                                                                    |                                                                                                    |                                                                                                    |                                                                                                    |                                                                                                 |                                                                                                    |                                                                                                    |                                                                                            | umn.                                                                                                    | elopi                                                                                                    | nent                                                                           | lake                                                                                                    | en                                                                     | in tr                                                               |                                                         | Jur                                                                                       |                                                                 |                                                                  |                                                                                                    |                                                                                |
|            |                                                                                     |                                                                                                    |                                                                                                    |                                                                                                    |                                                                                                    |                                                                                                    |                                                                                                 | Iak                                                                                                  | enc                                                                                                    |                                                                                            | inn.                                                                                                    |                                                                                                    |                                                                                |                                                                                                    |                                                                        |                                                                     |                                                         |                                                                                           |                                                                 |                                                                  |                                                                                                    |                                                                                |
|            |                                                                                     |                                                                                                    |                                                                                                    |                                                                                                    |                                                                                                    |                                                                                                    |                                                                                                 |                                                                                                    |                                                                                                    |                                                                                            |                                                                                                    |                                                                                                    |                                                                                |                                                                                                    |                                                                        |                                                                     |                                                         |                                                                                           |                                                                 |                                                                  |                                                                                                    |                                                                                |
|            |                                                                                     |                                                                                                    |                                                                                                    |                                                                                                    |                                                                                                    |                                                                                                    |                                                                                                 |                                                                                                    |                                                                                                    |                                                                                            |                                                                                                    |                                                                                                    |                                                                                |                                                                                                    |                                                                        |                                                                     |                                                         |                                                                                           |                                                                 |                                                                  |                                                                                                    |                                                                                |
|            |                                                                                     |                                                                                                    |                                                                                                    |                                                                                                    |                                                                                                    |                                                                                                    |                                                                                                 |                                                                                                    |                                                                                                    |                                                                                            |                                                                                                    |                                                                                                    |                                                                                |                                                                                                    |                                                                        |                                                                     |                                                         |                                                                                           |                                                                 |                                                                  |                                                                                                    |                                                                                |
|            |                                                                                     |                                                                                                    |                                                                                                    |                                                                                                    |                                                                                                    |                                                                                                    |                                                                                                 |                                                                                                    |                                                                                                    |                                                                                            |                                                                                                    |                                                                                                    |                                                                                |                                                                                                    |                                                                        |                                                                     |                                                         |                                                                                           |                                                                 |                                                                  |                                                                                                    |                                                                                |
|            |                                                                                     |                                                                                                    |                                                                                                    |                                                                                                    |                                                                                                    |                                                                                                    |                                                                                                 |                                                                                                    |                                                                                                    |                                                                                            |                                                                                                    |                                                                                                    |                                                                                |                                                                                                    |                                                                        |                                                                     |                                                         |                                                                                           |                                                                 |                                                                  |                                                                                                    |                                                                                |
| ENT        |                                                                                     | F1                                                                                                    | F2                                                                                                    | EN1<br>F3                                                                                                    | ER =                                                                                                    | = Cont                                                                                               | tinu<br>5                                                                                       | <b>e</b> ,                                                                                           | F <b>16 =</b><br>F7                                                                                                   | Exi<br>F8                                                                                  | t, F17                                                                                                    |                                                                                                    | int Scr                                                                        |                                                                                                    | 13                                                                     | F14                                                                 | <u>a</u>                                                | 1                                                                                         |                                                                 | 14.0                                                             | 91.00                                                                                                    |                                                                                |
| ENT<br>F16 | <b>€</b>                                                                            | F1                                                                                                    | F2                                                                                                    |                                                                                                    |                                                                                                    |                                                                                                    |                                                                                                 |                                                                                                    | F7                                                                                                    |                                                                                            | F9                                                                                                    | F10                                                                                                    |                                                                                | 2 F                                                                                                    | 13                                                                     | F14 ,                                                               | F15 Q                                                   |                                                                                           |                                                                 | 14.1                                                             | 91.00                                                                                                    |                                                                                |
| ENT<br>F16 |                                                                                     | 8                                                                                                    |                                                                                                    |                                                                                                    |                                                                                                    |                                                                                                    |                                                                                                 |                                                                                                    | F7                                                                                                    | F8                                                                                         | F9                                                                                                    | F10                                                                                                    | F11 F13                                                                        | 2 F                                                                                                    | 13                                                                     | F14 ,                                                               | FIE Q                                                   |                                                                                           |                                                                 | 14.1                                                             | 91.00                                                                                                    |                                                                                |
| ENT<br>F16 |                                                                                     |                                                                                                    |                                                                                                    |                                                                                                    |                                                                                                    |                                                                                                    |                                                                                                 |                                                                                                    | F7                                                                                                    | F8                                                                                         | F9                                                                                                    | F10                                                                                                    | F11 F13                                                                        | 2 F                                                                                                    | 13                                                                     | F14 r                                                               | F15 Q                                                   |                                                                                           |                                                                 | 14.1                                                             | 91.00                                                                                                    |                                                                                |
| ENT<br>F16 | A                                                                                   | Ction<br>sum                                                                                             | n<br>Imar                                                                                                    | F3                                                                                                    | of le                                                                                                    | a F                                                                                                  | 5<br>bal                                                                                        | F6                                                                                                   | F7                                                                                                    | F8<br>                                                                                     | F9<br>25<br>eave 1                                                                                                    | F10<br>2012 2<br>2012 2<br>2015 2<br>2015 2015 2<br>2015 2015 2<br>2015 2015 2<br>2015 2015 2015 2015 2015 2015 2015 2015 | F11 F1:                                                                        | 2 F                                                                                                    | on                                                                     | the                                                                 |                                                         |                                                                                           | Bala                                                            | nce                                                              | s Sur                                                                                                    | mmary                                                                          |
| ENT<br>F16 | A<br>A<br>So                                                                        | Sum                                                                                                    | n<br>Imar<br>1. Tl                                                                                                    | F3<br>y c                                                                                                    | of le<br>use                                                                                                    | ave<br>r ma                                                                                          | bal                                                                                             | F6<br>lanc<br>lrill                                                                                  | F7                                                                                                    | F8                                                                                         | eave to the c                                                                                                    | F10<br>2. 2<br>2.<br>2.<br>2.<br>2.<br>2.<br>2.<br>2.<br>2.<br>2.<br>2.<br>2.<br>2.<br>2.                                                                                                    | is sho                                                                         | 2 F<br>p<br>own<br>ds a                                                                                                    | on                                                                     | the                                                                 | ed v                                                    | vith                                                                                      | B <i>ala</i><br>eacl                                            | <i>nce</i><br>h le                                               | es Sur<br>ave c                                                                                                    | catego                                                                         |
| ENT<br>F16 | A<br>A<br>Sa<br>us                                                                  | ction<br>sum<br>creen                                                                                    | n<br>umar<br>ı. Tl<br>the f                                                                                                    | F3<br>y c<br>he<br>un                                                                                          | of le<br>use<br>ctio                                                                                                    | eave<br>r ma                                                                                         | bal<br>bal<br>ay c                                                                              | F6<br>lanc<br>lrill<br>whic                                                                          | F7<br>es an<br>down                                                                                                   | F8                                                                                         | eave to the c                                                                                                    | raken<br>letail                                                                                                    | is sho<br>record                                                               | 2 F<br>p<br>own<br>ds a<br>ain 1                                                                                            | on                                                                     | the<br>ociate<br>ve ty                                              | ed v<br>pe.                                             | vith<br><b>F1</b>                                                                         | Bala<br>each<br>thro                                            | <i>nce</i><br>h le                                               | <i>rs Sur</i><br>ave c<br>n <b>F1</b> 4                                                                                                    | catego<br>4 may                                                                |
| ENT        | A<br>A<br>Sc<br>us<br>av                                                            | sum<br>sum<br>creer<br>sing<br>vaila                                                                     | n<br>imar<br>i. Tl<br>the f<br>ble to                                                                                                    | F3<br>y c<br>he<br>iun<br>o s                                                                                  | of le<br>use<br>ctio<br>eleo                                                                                              | eave<br>r ma<br>on ke                                                                                | bal<br>bal<br>ay c<br>e le                                                                      | F6<br>lanc<br>lrill<br>whic<br>eave                                                                  | F7<br>es an<br>down<br>type                                                                                           | F8                                                                                         | eave to the c                                                                                                    | raken<br>letail                                                                                                    | is sho<br>record                                                               | 2 F<br>p<br>own<br>ds a<br>ain 1                                                                                            | on                                                                     | the<br>ociate<br>ve ty                                              | ed v<br>pe.                                             | vith<br><b>F1</b>                                                                         | Bala<br>each<br>thro                                            | <i>nce</i><br>h le                                               | <i>rs Sur</i><br>ave c<br>n <b>F1</b> 4                                                                                                    | catego                                                                         |
| F16        | A<br>A<br>Sc<br>us<br>av                                                            | ction<br>sum<br>creen                                                                                    | n<br>imar<br>i. Tl<br>the f<br>ble to                                                                                                    | F3<br>y c<br>he<br>iun<br>o s                                                                                  | of le<br>use<br>ctio<br>eleo                                                                                              | eave<br>r ma<br>on ke                                                                                | bal<br>bal<br>ay c<br>e le                                                                      | F6<br>lanc<br>lrill<br>whic<br>eave                                                                  | F7<br>es an<br>down<br>type                                                                                           | F8                                                                                         | eave to the c                                                                                                    | raken<br>letail                                                                                                    | is sho<br>record                                                               | 2 F<br>p<br>own<br>ds a<br>ain 1                                                                                            | on                                                                     | the<br>ociate<br>ve ty                                              | ed v<br>pe.                                             | vith<br><b>F1</b>                                                                         | Bala<br>each<br>thro                                            | <i>nce</i><br>h le                                               | <i>rs Sur</i><br>ave c<br>n <b>F1</b> 4                                                                                                    | catego<br>4 may                                                                |
| ENT        | A<br>A<br>Sc<br>us<br>av<br>th                                                      | ction<br>sum<br>creen<br>sing<br>vailal<br>e ap                                                          | n<br>umar<br>i. Tl<br>the f<br>ble to<br>prop                                                                                                    | y c<br>he<br>fun<br>o s<br>ria                                                                                 | of le<br>use<br>ctio<br>elec<br>te f                                                                                      | eave<br>r ma<br>on ke<br>ct the<br>funct                                                             | bal<br>bal<br>ay c<br>ey v<br>e le                                                              | F6<br>lanc<br>lrill<br>whice<br>ave<br>a key                                                         | F7<br>es an<br>down<br>th apj<br>type<br>y.                                                                           | F8<br>d le<br>n to<br>pea<br>, de                                                          | eave to the cors nez                                                                                                    | aken<br>eaken<br>letail<br>t to<br>ing u                                                                                                    | is sho<br>record<br>he ma<br>pon th                                            | 2 F<br>pown<br>ds a<br>ain 1<br>ne en                                                                                       | on<br>Isso<br>leav                                                     | the<br>ociate<br>ve ty<br>ies o                                     | ed v<br>pe.<br>n th                                     | with<br>F1<br>ne sc                                                                       | Balan<br>each<br>thro                                           | nce<br>h le<br>ougl<br>n. I                                      | <i>s Sur</i> ave c<br>ave c<br>n <b>F14</b><br>f desi                                                                                                    | catego<br>4 may                                                                |
| F16        | A<br>A<br>Sc<br>us<br>av<br>th<br><u>G</u>                                          | ction<br>sum<br>creer<br>sing<br>vailat<br>e ap<br>ener                                                  | n<br>umar<br>i. Tl<br>the f<br>ble to<br>prop<br><u>al</u> in                                                                                                    | F3<br>y c<br>he<br>fun<br>o s<br>ria<br>str                                                                    | of le<br>use<br>ctio<br>elec<br>ite f                                                                                     | eave<br>r ma<br>on ke<br>ct the<br>funct                                                             | bal<br>bal<br>by c<br>e le<br>ion<br>for                                                        | F6<br>lanc<br>lrill<br>whic<br>ave<br>key<br>usi                                                     | es an<br>down<br>th app<br>type<br>y.<br>ng th                                                                        | F8<br>d le<br>n to<br>pea<br>, de                                                          | eave to the cors nez                                                                                                    | aken<br>letail<br>ting u                                                                                                    | is sho<br>record<br>he ma<br>pon th                                            | 2 F <sup>2</sup>                                                                                                    | on<br>isso<br>leav<br>ntri                                             | the<br>ociate<br>ve ty<br>ies o                                     | ed v<br>pe.<br>n th                                     | with<br>F1<br>ne sc<br>en fre                                                             | B <i>ala</i><br>each<br>thro<br>creen                           | <i>nce</i><br>h le<br>ougl<br>h. I<br>with                       | es Surave c<br>ave c<br>n <b>F14</b><br>f desi<br>nin th                                                                                                    | catego<br>4 may<br>sired, s                                                    |
| F16        | A<br>A<br>So<br>us<br>av<br>th<br><u>G</u>                                          | ction<br>sum<br>creen<br>sing<br>vailal<br>e ap<br>ener<br>mplo                                          | n<br>i mar<br>i. The find<br>the find<br>propinal in<br>i move for the final sector $f$ and $f$ and $f$ | y che<br>fun<br>o s<br>ria<br>str<br><i>Le</i>                                                                 | F4                                                                                                    | eave<br>r ma<br>on ke<br>ct the<br>funct<br>ions<br><i>and</i>                                       | bal<br>bal<br>by c<br>e le<br>for<br>for                                                        | F6<br>lanc<br>lrill<br>whice<br>ave<br>key<br>usi                                                    | es an<br>down<br>th apj<br>type<br>y.<br>ng th<br><i>tute</i> 1                                                       | F8<br>d le<br>n to<br>pea<br>, de<br>e L<br>Pay                                            | eave to<br>o the o<br>rs nez<br>epend                                                                                                    | aken<br>letail<br>to to<br>ing u<br>Balan<br>ule a                                                                                                    | is sho<br>record<br>he ma<br>pon th<br>nces S<br>re ava                        | 2 F<br>bwn<br>ds a<br>ain 1<br>ne er<br><i>umr</i><br>ilab                                                                  | on<br>asso<br>leav<br>ntri<br>man                                      | the<br>ociate<br>ve ty<br>ies o<br>ry Sc<br>here.                   | ed v<br>pe.<br>n th<br><i>cree</i><br>H                 | with<br>F1<br>ne sc<br>en fre<br>owe                                                      | Balan<br>each<br>thro<br>creen<br>om v                          | nce<br>h le<br>ougl<br>n. I<br>with<br>ref                       | es Sur<br>ave c<br>n F14<br>f desi<br>nin th<br>er to                                                                                                    | catego<br>4 may<br>sired, s                                                    |
| F16        | A<br>A<br>Sc<br>us<br>av<br>th<br><u>G</u><br>E                                     | ction<br>sum<br>creen<br>sing<br>vailat<br>e ap<br>ener<br>mplo<br>erson                                 | n<br>umar<br><i>i</i> . Tl<br>the f<br>ble to<br>prop<br><u>al</u> in<br><i>pyee</i>                                                                                                    | F3<br>y C<br>he<br>fun<br>o s<br>ria<br>str<br><i>Le</i><br><i>Sy</i>                                          | F4                                                                                                    | eave<br>r ma<br>on ke<br>ct the<br>funct<br>and<br><u>n Op</u>                                       | bal<br>bal<br>by c<br>e le<br>ion<br>for<br><i>! Su</i>                                         | anc<br>lanc<br>lrill<br>vhic<br>eave<br>t key<br>usi<br><i>bsti</i>                                  | es an<br>down<br>th app<br>type<br>y.<br>ng th<br><i>tute I</i>                                                       | re L<br>Pay                                                                                | eave to<br>the cors new<br>epend<br>eave v mode                                                                                                    | aken<br>letail<br>to to<br>letail<br>at to<br>ing u<br>Balan<br>ule a                                                                                                    | is sho<br>record<br>he ma<br>pon th<br>nces S<br>re ava<br>E: En               | 2 F<br>Dwn<br>ds a<br>ain 1<br>ne er<br>ilab                                                                                | on<br>Isso<br>leav<br>ntri<br>man                                      | the<br>ociate<br>ve ty<br>ies o<br>ry Sc<br>here.<br>d Sui          | ed v<br>pe.<br>n th<br><i>cree</i><br>H<br>bsti         | with<br>F1<br>ne sc<br>en fro<br>owe<br>tute                                              | Balan<br>each<br>thro<br>creen<br>om v<br>ever,<br>Pay          | nce<br>h le<br>ough<br>n. I<br>with<br>ref                       | <i>ss Sur</i><br>ave c<br>n <b>F14</b><br>f desi<br>nin th<br>er to<br><i>d Em</i>                                                                                                    | catego<br>4 may<br>sired, s<br>he <i>Inpr</i><br>the<br><i>nploye</i>          |
| ENT        | A<br>So<br>us<br>av<br>th<br><u>G</u><br>En<br>Lo                                   | ction<br>sum<br>creer<br>sing<br>vailal<br>e ap<br>ener<br>mplo<br>erson<br>eave                         | a mar<br>i. The f<br>ble to<br>prop<br><u>al</u> in<br><i>bygee</i><br><i>prop</i>                                                                                                    | y c<br>he<br>ria<br>str<br>Le<br>Sy                                                                            | F4                                                                                                    | eave<br>r ma<br>on ke<br>ct the<br>unct<br>ions<br><i>and</i><br>g, Te                               | bal<br>bal<br>ay c<br>e le<br>ion<br>for<br><i>! Su</i><br><i>perd</i>                          | anc<br>lrill<br>vhic<br>ave<br>usi<br><i>bsti</i><br><i>c</i> 5:                                     | es an<br>down<br>th app<br>type<br>y.<br>ng th<br><i>tute I</i>                                                       | F8<br>d le<br>n tc<br>pea<br>, de<br>e L<br>Pay<br><u>uid</u><br>ve l                      | eave to<br>the cors new<br>epend<br>eave v mode                                                                                                    | aken<br>letail<br>to to<br>letail<br>at to<br>ing u<br>Balan<br>ule a                                                                                                    | is sho<br>record<br>he ma<br>pon th<br>nces S<br>re ava<br>E: En               | 2 F<br>Dwn<br>ds a<br>ain 1<br>ne er<br>ilab                                                                                | on<br>Isso<br>leav<br>ntri<br>man                                      | the<br>ociate<br>ve ty<br>ies o<br>ry Sc<br>here.<br>d Sui          | ed v<br>pe.<br>n th<br><i>cree</i><br>H<br>bsti         | with<br>F1<br>ne sc<br>en fro<br>owe<br>tute                                              | Balan<br>each<br>thro<br>creen<br>om v<br>ever,<br>Pay          | nce<br>h le<br>ough<br>n. I<br>with<br>ref                       | <i>ss Sur</i><br>ave c<br>n <b>F14</b><br>f desi<br>nin th<br>er to<br><i>d Em</i>                                                                                                    | catego<br>4 may<br>sired, s<br>he <i>Inpl</i><br>the                           |
| ENT<br>F16 | A<br>A<br>So<br>us<br>av<br>th<br><u>G</u><br>E<br>t<br>La<br>La                    | sum<br>crieer<br>sing j<br>vailal<br>e ap<br>ener<br>mplc<br>erson<br>eave<br>eave                       | n<br>nmar<br>n. Tl<br>the f<br>ble tr<br>prop<br>al<br>in<br>yyee<br><i>nnel</i><br><i>Proo</i><br><i>Bala</i>                                                                                                    | y c<br>he<br>fun<br>o s<br>ria<br>str<br><i>Le</i><br><i>Sy</i><br>ces<br>and                                  | F4<br>of le<br>use<br>ctio<br>elec<br>te f<br>ucti<br>ave<br><u>ster</u><br>ces                                           | eave<br>r ma<br>on ke<br>ct the<br>unct<br>and<br><u>n Op</u><br>g, Te<br>Sum                        | bal<br>bal<br>by c<br>ey v<br>e le<br>ion<br>for<br><i>! Su</i><br><i>per</i><br>opi<br>ma      | lanc<br>Irill<br>vhic<br>eave<br>key<br>bsti<br><u>atio</u><br>c 5:<br>ry S                          | es an<br>down<br>th apj<br>type<br>y.<br>ng th<br>tute I<br>ns Ga<br>Creen                                            | F8<br>d lo<br>n to<br>pea<br>, do<br>e L<br>Pay<br><u>uid</u><br>ve I<br>n.                | eave to<br>o the o<br>rs nez<br>epend<br>eave<br>y mod<br><u>e</u> , Sec<br>Histor                                                                                                    | aken<br>letail<br>at to t<br>ing u<br>Balat<br>ule a<br>tion                                                                                                    | is sho<br>record<br>the ma<br>pon the<br>nces S<br>re ava<br>E: En<br>pocessin | 2 F<br>Dwn<br>ds a<br>ain 1<br>ne en<br><i>umr</i><br>ilab                                                                  | on<br>associeav<br>ntri<br>man<br>ble l<br>aced                        | the<br>ociate<br>ve ty<br>ies o<br>ry Sc<br>here.<br>d Sui<br>detai | ed v<br>pe.<br>n th<br><i>cree</i><br>H<br>bsti         | with<br><b>F1</b><br>ne sc<br><i>n</i> from<br>owe<br><i>tute</i><br>inst                 | Balan<br>each<br>thro<br>creen<br>om v<br>ever,<br>Pay<br>truct | nce<br>h le<br>ough<br>n. I<br>with<br>ref<br><i>an</i>          | ave con <b>F14</b><br>f designing the formation of the formation of the formation     | catego<br>4 may<br>sired, s<br>he <i>Inpu</i><br>the<br><i>nploye</i><br>using |
| F16        | A<br>A<br>So<br>us<br>av<br>th<br><u>G</u><br>E<br>th<br>La<br>La<br>La             | sum<br>sum<br>creer<br>sing<br>vaila<br>e ap<br>ener<br>mplc<br>erson<br>eave<br>eave                    | n<br>nmar<br>n. Tl<br>the f<br>ble tu<br>prop<br>al in<br>nyee<br>Bald<br>coll u                                                                                                    | y cohe<br>fun<br>o s<br>ria<br>str<br><i>Le</i><br><i>Sy</i><br>ces<br>and                                     | F4                                                                                                    | eave<br>r ma<br>on ke<br>ct the<br>cunct<br>ions<br><i>and</i><br><i>g</i> , <i>Ta</i><br><i>Sum</i> | bal<br>ay c<br>ey v<br>e le<br>ion<br>for<br><i>Su</i><br><i>per</i><br><i>opi</i><br><i>ma</i> | anc<br>Irill<br>vhiceave<br>vave<br>usi<br><i>atio</i><br><i>c</i> 5:<br><i>ry S</i><br><i>on th</i> | es an<br>down<br>th apj<br>type<br>y.<br>ng th<br><i>tute I</i><br><i>ns Gi</i><br><i>Leaw</i><br><i>creet</i>        | F8<br>d la<br>n to<br>pea<br>, de<br>e L<br>Pay<br><u>uid</u><br>ve I<br>n.<br>ree         | eave to<br>o the o<br>rs nez<br>epend<br>eave<br>y mod<br><u>e</u> , Sec<br>Histor                                                                                                    | aken<br>letail<br>ttoi<br>ule a<br><i>Balan</i><br>ule a<br><i>tion</i>                                                                                                    | is sho<br>record<br>the ma<br>pon th<br>nces S<br>re ava<br>E: En<br>ocession  | 2 F<br>Dwn<br>ds a<br>ain 1<br>ne er<br><i>'umr</i><br>ilab<br><i>ham</i><br>ng f                                           | on<br>Isso<br>leav<br>ntri<br>man<br>ble l<br>iced<br>For <u>v</u> e i | the<br>ociate<br>ye ty<br>ies o<br>ry Sc<br>here.<br>d Sui<br>detai | ed v<br>pe.<br>n th<br>cree<br>H<br>bsti<br>lled<br>mat | with<br><b>F1</b><br>ne sc<br><i>n</i> fro<br>owe<br><i>tute</i><br>inst<br><i>tion</i> , | Balan<br>each<br>thro<br>creen<br>om v<br>ever,<br>Pay<br>truct | nce<br>h le<br>ough<br>n. I<br>with<br>ref<br><i>, an</i><br>ion | es Surave con F14<br>f designing the<br>f f designing the<br>f d Emission of the<br>f the application of the surgest the surgest the surgest the surgest terms of the surgest terms of the surgest terms of the surgest terms of the surgest terms of the surgest terms of the surgest terms of the surgest terms of the surgest terms of the surgest terms of the surgest terms of the surgest terms of the surgest terms of terms of terms | catego<br>4 may<br>sired, s<br>he <i>Inpu</i><br>the<br><i>nploye</i><br>using |
| F16        | A<br>A<br>So<br>us<br>av<br>th<br><u>G</u><br>En<br>La<br>La<br>La<br>C<br>to<br>ic | sum<br>sum<br>creer<br>sing<br>vailal<br>e ap<br>ener<br>mplc<br>erson<br>eave<br>eave<br>co scr<br>on a | n<br>umar<br>1. Tl<br>the f<br>ble tu<br>prop<br><u>al</u> in<br>yyee<br>Bald<br>oll u<br>s fol                                                                                                    | F3<br>y C<br>he<br>fun<br>o s<br>ria<br>str<br><i>Le</i><br><i>Sy</i><br><i>ces</i><br><i>and</i><br><i>lo</i> | F4<br>of le<br>use<br>ctio<br>elec<br>te f<br>ucti<br><i>ave</i><br><i>ssin</i><br><i>ces</i><br><i>and</i><br><i>vs:</i> | eave<br>r ma<br>on ke<br>ct the<br>cunct<br>ions<br>and<br>g, Te<br>Sum<br>dow                       | bal<br>ay c<br>ey v<br>e le<br>ion<br>for<br><i>Su</i><br><i>per</i><br><i>opi</i><br><i>ma</i> | anc<br>Irill<br>whice<br>ave<br>bsti<br>atio<br>c 5:<br>ry S<br>on th<br>( <b>F2</b>                 | F7<br>es an<br>down<br>th app<br>type<br>y.<br>ng th<br><i>tute</i> I<br><i>teaw</i><br><i>creet</i><br><i>be sci</i> | F8<br>d la<br>n to<br>pea<br>, de<br>e L<br>Pay<br><u>uid</u><br>ve I<br>n.<br>ree.<br>Pre | eave for the of the of | aken<br>letail<br>at to<br>ing u<br>Balan<br>ule a<br>tion<br>y Pro                                                                                                    | is sho<br>record<br>the ma<br>pon th<br>nces S<br>re ava<br>E: En<br>ocession  | 2 F<br>Down<br>ds a<br>ain 1<br>in e en<br><i>'umr</i><br>ilab<br><i>ham</i><br><i>ng</i> f<br><i>leav</i><br><i>')</i> , 2 | on<br>Isso<br>leav<br>ntri<br>man<br>ble l<br>iced<br>For <u>v</u> e i | the<br>ociate<br>ye ty<br>ies o<br>ry Sc<br>here.<br>d Sui<br>detai | ed v<br>pe.<br>n th<br>cree<br>H<br>bsti<br>lled<br>mat | with<br><b>F1</b><br>ne sc<br><i>n</i> fro<br>owe<br><i>tute</i><br>inst<br><i>tion</i> , | Balan<br>each<br>thro<br>creen<br>om v<br>ever,<br>Pay<br>truct | nce<br>h le<br>ough<br>n. I<br>with<br>ref<br><i>, an</i><br>ion | es Surave con F14<br>f designing the<br>f f designing the<br>f d Emission of the<br>f the application of the surgest the surgest the surgest the surgest terms of the surgest terms of the surgest terms of the surgest terms of the surgest terms of the surgest terms of the surgest terms of the surgest terms of the surgest terms of the surgest terms of the surgest terms of the surgest terms of the surgest terms of terms of terms | catego<br>4 may<br>sired, s<br>he <i>Inpu</i><br>the<br><i>nploye</i><br>using |

The Leave Detail Screen is shown below:

|      | PCG Dist=8991 Rel=14.02.01 08/21/2014 PCW 001 5V C:\DEVSYS C:\SECOND WHITE                                                                                                    |
|------|----------------------------------------------------------------------------------------------------|
|      | Input Employee Leave and Substitute Pay LVHFIND<br>Leave Detail Screen                                                                                                    |
|      | Employee number:     89647     BA2LEY, TI2ANY     Class code:     02     Contract months:     10       Plan year:     2014     Display mode:     D     (D=days, H=hours)     Display in days                                                                                                    |
|      | Leave type: A6 STAFF DEU                                                                                                    |
|      | Srce Reas Desription Transaction Leave Dt Trans Dt Time In Time Out SubNo Sub Name                                                                                                    |
|      | HST 45 STATE PL LV TAKEN 2/14/2014 2/14/2014 3.2500                                                                                                    |
|      | HST 48 TITLE II PL LV TAKEN 2/25/2014 3/31/2014 .5000 88607 F02TE, MA2WELL CUR 45 STATE PL LV TAKEN 4/02/2014                                                                                                    |
|      |                                                                                                    |
|      | In this example, the Leave Datailerroop                                                                                                    |
|      | In this example, the <i>Leave Detail</i> screen<br>shows the current adjustment of <b>Time Out</b>                                                                                                    |
|      | being taken for Staff Development.                                                                                                    |
|      |                                                                                                    |
|      |                                                                                                    |
|      |                                                                                                    |
|      |                                                                                                    |
|      | Begin Bal Advance Adjust YTD Taken Cur Taken End Bal                                                                                                    |
|      | .0000 .0000 .0000 3.7500 1.0000 .0000                                                                                                    |
|      | ENTER = Continue, F16 = Exit, F17 = Print Screen           ™™         F1         F2         F3         F4         F5         F6         F7         F8         F9         F10         F11         F12         F13         F14         rs <q< th="">         14.01.00</q<>                                                                                                    |
|      |                                                                                                    |
| Step |                                                                                                    |
| Biep |                                                                                                    |
| 41   | Action                                                                                                    |
| 41   | Review the detail data displayed on the Leave Detail Screen and identify the current leave                                                                                                    |
| 41   |                                                                                                    |
| 41   | Review the detail data displayed on the <i>Leave Detail Screen</i> and identify the current leave refund on the <i>Current Leave Input File</i> (Source ( <b>Srce</b> ) is equal to <b>CUR</b> ), which was entered. In this example, the <i>Leave Detail</i> screen shows the current adjustment of <b>Time Out</b> being                                                                                             |
| 41   | Review the detail data displayed on the <i>Leave Detail Screen</i> and identify the current leave refund on the <i>Current Leave Input File</i> (Source (Srce) is equal to CUR), which was entered.                                                                                                    |
| 41   | Review the detail data displayed on the <i>Leave Detail Screen</i> and identify the current leave refund on the <i>Current Leave Input File</i> (Source ( <b>Srce</b> ) is equal to <b>CUR</b> ), which was entered. In this example, the <i>Leave Detail</i> screen shows the current adjustment of <b>Time Out</b> being                                                                                             |
| 41   | Review the detail data displayed on the <i>Leave Detail Screen</i> and identify the current leave refund on the <i>Current Leave Input File</i> (Source ( <b>Srce</b> ) is equal to <b>CUR</b> ), which was entered. In this example, the <i>Leave Detail</i> screen shows the current adjustment of <b>Time Out</b> being taken for Staff Development. The <b>Time Out</b> reflects the staff development time taken. |

| PCG Dist=8991 Rel=14.02.01 08/21/2014 PCW 001 SV C:\DEVSYS C:\SECOND WHITE                                                                                                    | _ 8 ×    |
|----------------------------------------------------------------------------------------------------|----------|
| Input Employee Leave and Substitute Pay                                                                                                    | LVI 0100 |
| Enter the leave data you wish to maintain or create:                                                                                                    |          |
| Absent employee no.: <u>89647</u> ─ or - If no absent employee, check he<br>BA2LEY, TI2ANY                                                                                                    | ere: 🗆   |
| Starting leave date: <u>4/02/2014</u><br>Leave type: <u>A6</u> STAFF DEVELOPMENT<br>Leave reason: <u>45</u> STATE PROFESSIONAL                                                                                                    |          |
| Days absent: <u>    1.0000</u> or     Hours absent:                                                                                                    |          |
| Substitute employee no.: or - If no substitute, check here:                                                                                                    |          |
| In order to refund leave taken, enter negative days or hours.                                                                                                    |          |
|                                                                                                    |          |
|                                                                                                    |          |
|                                                                                                    | 14.03.00 |
| V     F1     F2     F3     F3     F1     F1 <t< th=""><th></th></t<> |          |
| Action                                                                                                    |          |
| Select $\mathbf{F16} - \mathbf{Exit}$ (F16 – Exit) to return to the <i>Leave Update Menu</i> screen.                                                                                                    |          |

| 📒 PCG Dist=8991 Rel=13.01.00 03/0 |                                                | DEVSYS C:\SECOND | WHITE | _ & ×      |
|-----------------------------------|------------------------------------------------|------------------|-------|------------|
|                                   | Perso                                          | nnel System      |       | PER03P2    |
| FKey<br>                          | Leave                                          | Update Menu      |       |            |
|                                   | ee Leave and Substit                           |                  |       |            |
| 2 Import Leave<br>3 Post Leave I  | Input Data from CSV                            |                  |       |            |
|                                   |                                                |                  |       |            |
| 5 Display Gros                    |                                                |                  |       |            |
| <u> </u>                          | e YID\Balance Payc                             | heck Data        |       |            |
| 10 Advance Lea                    |                                                |                  |       |            |
| <u>11</u> Plan Year Ro            | llover Processing                              |                  |       |            |
| 20 Load Employ<br>21 Recalculate  | ee Leave History froi<br>Year-to-Date Leave oi |                  | cords |            |
|                                   |                                                |                  |       |            |
|                                   |                                                |                  |       |            |
|                                   |                                                |                  |       |            |
|                                   |                                                |                  |       |            |
|                                   |                                                |                  |       |            |
|                                   |                                                |                  |       |            |
|                                   |                                                |                  |       |            |
|                                   |                                                |                  |       | 1 10 10 10 |
| Master Userlist                   |                                                |                  |       | 12.02.00   |
|                                   |                                                |                  |       |            |

| Step | Action                                                                                             |
|------|----------------------------------------------------------------------------------------------------|
| 44   | Select <b>F16</b> (F16 - Exit) to return to the <i>Enhanced Substitute Pay and Leave Menu</i> , or |
|      | select Master (Master) to return to the Business Applications Master Menu.                         |

# A9. Printing Employee Leave and Substitute Pay Records

| Step | Action                                                                                               |
|------|----------------------------------------------------------------------------------------------------|
| 1    | From the <i>Business Applications Master Menu</i> , select <b>3</b> ( <b>F3</b> - Personnel System). |

| PCG Dist=8991 Rel=15.02.00 0           | 7/13/2015 PCW 002 SV C:\DEVSYS C:\SECOND                                                   | WHITE             | - • ×   |  |  |  |
|----------------------------------------|--------------------------------------------------------------------------------------------|-------------------|---------|--|--|--|
|                                        | Personnel System                                                                           |                   | PERMENU |  |  |  |
| FKey                                   | Master Menu                                                                                |                   |         |  |  |  |
| <br>1 Personne                         | l Update Menu                                                                              |                   |         |  |  |  |
| 4 Enhanced<br>5 Legacy L<br>6 Personne |                                                                                            |                   |         |  |  |  |
| 12 Salary Pr                           | 11 Employee Contract File Export<br>12 Salary Projection Menu<br>13 Special Functions Menu |                   |         |  |  |  |
| 20 File Reor                           | ganization                                                                                 |                   |         |  |  |  |
| Master Userlict 15.02.00               |                                                                                            |                   |         |  |  |  |
| Action                                 |                                                                                            |                   |         |  |  |  |
| Select 4 (F4 – F                       | Enhanced Substitute Pay and Le                                                             | eave System Menu) |         |  |  |  |

| 🔲 PCG Dist=8991             | Rel=13.01.00 03/06/2013 PCW                    |                 |              | WHITE | _ B ×    |
|-----------------------------|------------------------------------------------|-----------------|--------------|-------|----------|
|                             |                                                | Personnel Sys   | tem          |       | PER03P   |
| FKe                         |                                                | ubstitute Pay a | nd Leave Sys | tem   |          |
| 1                           |                                                |                 |              |       |          |
|                             | 📕 Leave Update Menu                            |                 |              |       |          |
| <u>3</u>                    | Leave Reports Menu                             |                 |              |       |          |
|                             | Leave History Menu                             |                 |              |       |          |
|                             |                                                |                 |              |       |          |
|                             |                                                |                 |              |       |          |
|                             |                                                |                 |              |       |          |
|                             |                                                |                 |              |       |          |
|                             |                                                |                 |              |       |          |
|                             |                                                |                 |              |       |          |
|                             |                                                |                 |              |       |          |
|                             |                                                |                 |              |       |          |
|                             |                                                |                 |              |       |          |
|                             |                                                |                 |              |       |          |
|                             |                                                |                 |              |       |          |
|                             |                                                |                 |              |       |          |
|                             |                                                |                 |              |       |          |
|                             |                                                |                 |              |       |          |
| Master <sup>User</sup> list |                                                |                 |              |       | 12.01.00 |
| _F16 🕶 🕮 🖤 🐨                | MONITOR MONITOR                                |                 |              |       |          |
|                             |                                                |                 |              |       |          |
| Action                      |                                                |                 |              |       |          |
| Salact                      | <b>2</b> ( <b>F2</b> – Leave Upda              | to Monu)        |              |       |          |
| Select _                    | $\square$ ( <b>r</b> <sup>2</sup> – Leave Upda | te menu).       |              |       |          |

| PCG Dist=8991 Rel=13.01.00 0                                                                                                    | · ·                           | C:\DEVSYS C:\SECOND   | WHITE    | <u>_8×</u> |  |
|----------------------------------------------------------------------------------------------------|-------------------------------|-----------------------|----------|------------|--|
|                                                                                                    | Po                            | ersonnel System       |          | PERØ3P2    |  |
| FKey                                                                                                    | Le                            | eave Update Menu      |          |            |  |
| 2 Import Lea<br>3 Post Leav<br>5 Display Gu<br>6 Display Le                                                                                                    | oss Data<br>ave YTD\Balance I | CSV                   |          |            |  |
| 10 Advance L<br>11 Plan Year                                                                                                    |                               | g                     |          |            |  |
| 20 Load Employee Leave History from Payroll Leave Records<br>21 Recalculate Year-to-Date Leave on Payroll Record                                                                                                    |                               |                       |          |            |  |
|                                                                                                    |                               |                       |          |            |  |
| <br>ster User <sub>list</sub> Constant Start Start |                               |                       |          | 12.02.00   |  |
| Action                                                                                                    |                               |                       |          |            |  |
| Select (F1 – Ir                                                                                                    | put Employe                   | e Leave and Substitut | te Pay). |            |  |

|   | PCG Dist=8991 Rel=13.01.00 03/06/2013 PCW 001 C:\DEVSYS C:\SECOND WHITE | _ & ×      |
|---|-------------------------------------------------------------------------|------------|
|   | Input Employee Leave and Substitute Pay                                 | LVI 01 00  |
|   | Enter the leave data you wish to maintain or create:                    |            |
|   | Absent employee no.: or - If no absent employee, chec                   | ck here: 🗖 |
|   | Starting leave date:<br>Leave type:<br>Leave reason:                    |            |
|   | Days absent: or - Hours absent:                                         |            |
|   | Substitute employee no.: or - If no substitute, check her               | re: 🗆      |
|   | In order to refund leave taken, enter negative days or hours.           |            |
| - |                                                                         | 13.01.00   |
| p | Action                                                                  |            |
|   | Select $\mathbf{F3} \bigoplus$ (F3 – Print this data).                  |            |

|    | PCG Dist=8991 Rel=13.01.00 03/06/2013 PCW 001 C:\DEVSY5 C:\SECOND WHITE | _ <u>8 ×</u> |
|----|-------------------------------------------------------------------------|--------------|
|    | Input Employee Leave and Substitute Pay                                 | LVI 01 00    |
|    | Enter the leave data you wish to maintain or create:                    |              |
|    |                                                                         |              |
|    | Absent employee no.: or - If no absent employee, check I                | iere: 🗆 🛛    |
|    |                                                                         |              |
|    | Starting leave date:<br>Leave type:                                     |              |
|    | Leave reason:                                                           |              |
|    | Days absent: or - Hours absent:                                         |              |
|    |                                                                         |              |
|    | Substitute employee no.: or - If no substitute, check here:             |              |
|    |                                                                         |              |
|    |                                                                         |              |
|    | In order to refund leave taken, enter negative days or hours.           |              |
|    | ······································                                  |              |
|    |                                                                         |              |
|    |                                                                         |              |
|    |                                                                         |              |
|    |                                                                         |              |
|    |                                                                         |              |
| 6  | Print request complete. Check print queue.                              |              |
| E  |                                                                         | 13.01.00     |
| F  | HIG FINE FINE FINE FINE HODIFY HODIFY HODIFY F22 V F23 LV HODIFY        |              |
|    |                                                                         |              |
| ep | Action                                                                  |              |
|    |                                                                         |              |
| 6  | Verify "Print request complete. Check print queue." displays, and see   | elect FIE    |
|    | Exit) to return to the Leave Update Menu screen.                        |              |
|    |                                                                         |              |

| 📕 PCG Dist=8991 Rel=13.01.00 03/06/2013                               | PCW 001 C:\DEVSYS C:\SECOND                                                                                      | WHITE | _ 8 ×    |  |  |  |
|-----------------------------------------------------------------------|----------------------------------------------------------------------------------------------------|-------|----------|--|--|--|
|                                                                       | Personnel System                                                                                                 |       | PER03P2  |  |  |  |
| FKey<br>                                                              | Leave Update Menu                                                                                                |       |          |  |  |  |
| 1 Input Employee Lea<br>2 Import Leave Input<br>3 Post Leave Input Da | Data from CSV                                                                                                    |       |          |  |  |  |
| _5 Display Gross Data<br>_6 Display Leave YTD                         |                                                                                                    |       |          |  |  |  |
| 10 Advance Leave<br>11 Plan Year Rollover                             | Processing                                                                                                    |       |          |  |  |  |
|                                                                       | 20 Load Employee Leave History from Payroll Leave Records<br>21 Recalculate Year-to-Date Leave on Payroll Record |       |          |  |  |  |
|                                                                       |                                                                                                    |       |          |  |  |  |
|                                                                       |                                                                                                    |       |          |  |  |  |
|                                                                       |                                                                                                    |       |          |  |  |  |
| Master Userlist                                                       |                                                                                                    |       | 12.02.00 |  |  |  |
| F16 US Words PAY VEND                                                 |                                                                                                    |       |          |  |  |  |

| Step | Action                                                                                                    |
|------|----------------------------------------------------------------------------------------------------|
| 7    | Select <b>FIG</b> ( <b>F16</b> - Exit) to return to the <i>Enhanced Substitute Pay and Leave Menu</i> , or select <b>Master</b> ( <b>Master</b> ) to return to the <i>Business Applications Master Menu</i> .                                       |
| 8    | To print the report via the Uqueue Print Manager: Select (Uqueue).<br>To print the report via Microsoft® Word: Select (MS WORD).                                                                                                    |
|      | Follow the instructions provided in the <u>Technical System Operations Guide</u> , User Interface Procedures, Creating the Microsoft®-PCGenesis QWORD Macro for Report Printing to create the macro necessary to use the feature where appropriate. |

# A9.1 Employee Leave and Substitute Pay Report

| REPORT DATE: 08/<br>PROGRAM: LVI              | 02/2012 13:57:35<br>0100         | 5 EMI                  | PLOYEE LEAVE     | AND SUBSTIT        | UTE PAY |                 | PAGE 1          |                  |
|-----------------------------------------------|----------------------------------|------------------------|------------------|--------------------|---------|-----------------|-----------------|------------------|
| LEAVE TYPE                                    | LEAVE CODE                       | LEAVE DATE             | TIME OFF<br>DAYS | TIME OFF<br>HOURS  | SUBNO   | SUB NAME        | SUB<br>TOT TIME | SUB<br>GROSS     |
| 87609 SOBELO, NA<br>Al SICK                   | 8ACHA<br>01 SICK                 | 5/01/2012              | 1.5000           | 12.0000            | 87977   | HASKS, TRENT    | 1.50            | 109.50           |
| 87613 HA4LOW, PH<br>A2 OTHER NON-D<br>A1 SICK | 4NG<br>02 FIELD TRIPS<br>01 SICK | 5/01/2012<br>5/02/2012 | 2.0000           | 16.0000<br>16.0000 |         |                 | 3.00<br>3.00    | 189.00<br>189.00 |
|                                               | A9TE<br>01 LWOP<br>01 SICK       |                        |                  |                    |         |                 | 3.00<br>3.00    |                  |
| 87643 REGTER, SE<br>A1 SICK                   | 6ASTIAN<br>01 SICK               | 5/02/2012              | 0.5000           | 2.5000             |         |                 | 3.00            | 189.00           |
| 87673 BESRIOS, J<br>A6 SD                     | ESFERSON<br>01 SD                | 5/03/2012              | 1.0000           | 8.0000             | 87894   | AD3M, MA3ALDA   | 1.00            | 58.00            |
| 87674 BU7NO, CH7<br>A1 SICK                   | RLYN<br>01 SICK                  | 5/02/2012              | 1.5000           | 12.0000            |         |                 | 3.00            | 189.00           |
| 87930 CA7Y, SH7R<br>A2 OTHER NON-D            | AN<br>01 JURY DUTY               | 5/01/2012              | 3.0000           | 24.0000            | 89586   | CR7SP, LA70MA   | 3.00            | 189.00           |
| 88138 BA7TS, TA7<br>A6 SD                     |                                  | 5/01/2012              | 1.0000           | 8.0000             | 89861   | BE4MUDEZ, FA4RY | 1.00            | 73.00            |
| 88239 HA2MONDS,<br>A1 SICK                    | KA2IMA<br>01 SICK                | 5/04/2012              | 1.0000           | 8.0000             | 87894   | AD3M, MA3ALDA   | 1.00            | 58.00            |
| 88898 GE7TILE, M<br>A3 LWOP                   |                                  | 5/04/2012              | 1.0000           | 9.0000             | 88704   | GE9GER, DE9ICK  | 1.00            | 58.00            |
| 89117 DE4ORE, MA<br>A1 SICK                   |                                  | 5/03/2012              | 3.0000           | 24.0000            | 89727   | GA2LARDO, KE2A  | 3.00            | 204.00           |

# **Procedure B:** Import Leave Input Data from CSV

When the import procedure is run, PCGenesis validates the data in the import file first. If the import data passes all validations, the user has the option of continuing the process or exiting so that the output reports can be reviewed. If the user decides to finish processing, the import file is uploaded into PCGenesis and <u>the *Current Leave Input File* is updated</u>.

The import process may be run in multiple batches, if desired. This facilitates loading leave data from multiple work locations since each batch can be imported separately. Once the leave data has been imported using this procedure, the data can be modified further from within the *Input Employee Leave and Substitute Pay* module described in *Procedure A*.

The new *Enhanced Substitute Pay and Employee Leave System* allows substitute pay to be entered on the *Input Employee Leave and Substitute Pay* screen, even when there is <u>not</u> an absent employee. Users are also able to <u>import</u> the substitute pay, when there is no absent employee on the import file. This will facilitate verifying the substitute pay reports since <u>all</u> substitute pay can be entered into the leave system.

Several fields are available on the import file layout for 'Substitute Only' records. The **Process Type** field, the **Pay Type** field, and the **Pay Rate** field have been added at the end of the import file layout. When the absent employee number is <u>zeroes</u> in the import file, the system will use the **Process Type**, **Pay Type**, and **Pay Rate** fields, in addition to the **Override General Ledger Account Number**, on the import file to populate the substitute's gross data line. When the absent employee number is <u>zeroes</u> in the import file, only <u>one</u> gross data line can be generated for the substitute employee.

# **B1. Import File Layout**

- Each line conforms to the following comma delimited format (.csv). Each line ends with a carriage return and line feed pair. (Line sequential format.)
- Lines without valid record ID codes are ignored. This allows the inclusion of headers and other reference information.

| Column | Field Name                 | Notes                                                                                                    |  |  |  |  |
|--------|----------------------------|----------------------------------------------------------------------------------------------------|--|--|--|--|
|        | Detail Record              |                                                                                                    |  |  |  |  |
|        | One line must b            | be included for each employee's leave data.                                                                                                    |  |  |  |  |
| Α      | Record ID                  | Required. Letter " <b>T</b> ".                                                                                                    |  |  |  |  |
| В      | Absent employee<br>number  | <ul><li>Required. Employee ID number - must be in the <i>Payroll</i> file.</li><li>Enter zeroes if this record is for substitute pay only, and there is no absent employee.</li><li>6 digits</li></ul> |  |  |  |  |
| С      | Absent employee last name  | Required, if valid <b>Employee ID</b> in <i>Column B</i> . Employee's last name – must match the name in the <i>Payroll</i> file.                                                                      |  |  |  |  |
| D      | Absent employee first name | Required, if valid <b>Employee ID</b> in <i>Column B</i> . Employee's first name – must match the name in the <i>Payroll</i> file.                                                                     |  |  |  |  |

| Column                    | Field Name                                | Notes                                                                                                    |  |  |  |
|---------------------------|-------------------------------------------|----------------------------------------------------------------------------------------------------|--|--|--|
| Detail Record - Continued |                                           |                                                                                                    |  |  |  |
| Ε                         | Absent employee<br>middle name            | Required, if valid <b>Employee ID</b> in <i>Column B</i> . Employee's middle name – must match the name in the <i>Payroll</i> file.                                                                                                    |  |  |  |
| F                         | Absent employee class code                | Optional. Informational only. The employee's payroll class code.                                                                                                    |  |  |  |
| G                         | Absent employee class code description    | Optional. Informational only. The description of the employee's payroll class code.                                                                                                    |  |  |  |
| Н                         | Absent employee work location code        | Optional. Informational only. The employee's payroll work location code.                                                                                                    |  |  |  |
| Ι                         | Absent employee work location description | Optional. Informational only. The description of the employee's payroll work location code.                                                                                                    |  |  |  |
| J                         | Leave type code                           | Required, if valid <b>Employee ID</b> in <i>Column B</i> . The leave type code.                                                                                                    |  |  |  |
| K                         | Leave reason code                         | Required, if valid <b>Employee ID</b> in <i>Column B</i> . The leave reason code.                                                                                                    |  |  |  |
| L                         | Starting leave date                       | Required. The starting leave date.<br>The leave date must be entered in MMDDCCYY order.                                                                                                    |  |  |  |
| Μ                         | Time entry type                           | Required. The units for the time off request for the absent<br>employee.<br>Valid values:<br>$\mathbf{H} = \text{hours}$<br>$\mathbf{D} = \text{days}$                                                                                 |  |  |  |
| Ν                         | Total time off for the absent employee    | Required, if valid <b>Employee ID</b> in <i>Column B</i> . The total amount of time taken for leave by the absent employee.                                                                                                    |  |  |  |
| 0                         | Memo                                      | Optional. Informational only. A description of the employee's leave.                                                                                                    |  |  |  |
| Р                         | Substitute flag                           | Required. An indicator which indicates whether or not there is a substitute for the absent employee.         Valid values:         Y = There is a substitute         N = No substitute                                                 |  |  |  |
| Q                         | Substitute employee ID                    | Required, if the Substitute Flag equals ' <b>Y</b> '. Substitute<br>employee number - must be active in the <i>Payroll</i> file. The<br>employee must be in a payroll class defined as a substitute ( <b>S</b> )<br>class.<br>6 digits |  |  |  |

| Column                    | Field Name                              | Notes                                                                                                    |  |  |  |  |
|---------------------------|-----------------------------------------|----------------------------------------------------------------------------------------------------|--|--|--|--|
| Detail Record - Continued |                                         |                                                                                                    |  |  |  |  |
| R                         | Substitute last name                    | Required, if the Substitute Flag equals ' $\mathbf{Y}$ '. Substitute's last name – must match the name in the <i>Payroll</i> file.                                                 |  |  |  |  |
| S                         | Substitute first name                   | Required, if the Substitute Flag equals ' <b>Y</b> '. Substitute's first name – must match the name in the <i>Payroll</i> file.                                                    |  |  |  |  |
| Т                         | Substitute middle name                  | Required, if the Substitute Flag equals ' <b>Y</b> '. Substitute's middle name – must match the name in the <i>Payroll</i> file.                                                   |  |  |  |  |
| U                         | Substitute paid time                    | Optional. The total amount of time to pay the substitute. Entry<br>is required in this field only if the substitute paid time is<br>different from the absent employee's time off. |  |  |  |  |
|                           |                                         | The units of the substitute's time are determined by the rate being paid to the substitute as defined on the <i>Payroll Class Code Leave Parameters</i> record.                    |  |  |  |  |
| V                         | Substitute class code                   | Optional. Informational only. The substitute's payroll class code.                                                                                                    |  |  |  |  |
| W                         | Substitute class code description       | Optional. Informational only. The description of the substitute's payroll class code.                                                                                              |  |  |  |  |
| X                         | Substitute work<br>location code        | Optional. Informational only. The substitute's payroll work location code.                                                                                                    |  |  |  |  |
| Y                         | Substitute work<br>location description | Optional. Informational only. The description of the substitute's payroll work location code.                                                                                      |  |  |  |  |

Columns Z through AH contain the override general ledger account number to which the substitute's salary will be charged. The override general ledger account number is an optional field. When utilized, this override account number is typically used for staff development time off. The substitute's entire salary will be charged to this <u>one</u> account.

| Z  | Staff FY    | Required, if zeroes in <i>Column B</i> , otherwise optional. Year in this account number in which salary is charged - must be the valid fiscal year. |  |
|----|-------------|----------------------------------------------------------------------------------------------------|--|
| AA | Staff FND   | Required, if zeroes in <i>Column B</i> , otherwise optional. Fund in this account number in which salary is charged                                  |  |
| AB | Staff F     | Required, if zeroes in <i>Column B</i> , otherwise optional. Fiscal Year in this account number - always zero.                                       |  |
| AC | Staff PRGM  | Required, if zeroes in <i>Column B</i> , otherwise optional.<br>Program in this account number in which salary is charged.                           |  |
| AD | Staff FNCT  | Required, if zeroes in <i>Column B</i> , otherwise optional.<br>Function in this account number in which salary is charged.                          |  |
| AE | Staff OBJCT | Required, if zeroes in <i>Column B</i> , otherwise optional. Object in this account number in which salary is charged.                               |  |

| Column | Field Name                                                                                                    | Notes                                                                                                    |  |  |  |  |
|--------|----------------------------------------------------------------------------------------------------|----------------------------------------------------------------------------------------------------|--|--|--|--|
|        | Detail Record – Continued                                                                                                    |                                                                                                    |  |  |  |  |
| AF     | Staff FCTY                                                                                                    | Required, if zeroes in <i>Column B</i> , otherwise optional. Facility in this account number in which salary is charged.                             |  |  |  |  |
| AG     | Staff B                                                                                                    | Required, if zeroes in <i>Column B</i> , otherwise optional.<br>Building in this account number in which salary is charged.                          |  |  |  |  |
| AH     | Staff ADDL                                                                                                    | Required, if zeroes in <i>Column B</i> , otherwise optional.<br>Additional Local numbers in this account number in which salary is charged.          |  |  |  |  |
| Column | •                                                                                                    | ed only when there is no absent employee (Column <b>B</b> contains<br>es) and <u>only substitute pay is being entered</u> .                          |  |  |  |  |
| AI     | Proc Type                                                                                                    | Required, if zeroes in Column B.                                                                                                    |  |  |  |  |
|        |                                                                                                    | <b>Gross Type</b> or <b>Process Type</b> code. Hourly ( <b>H</b> ), Daily ( <b>D</b> ), or Adjustment line types <b>A</b> , <b>X</b> , or <b>P</b> . |  |  |  |  |
|        |                                                                                                    | Valid values:                                                                                                    |  |  |  |  |
|        |                                                                                                    | Regular Gross Types:                                                                                                    |  |  |  |  |
|        |                                                                                                    | $\mathbf{D}$ – Regular daily with pension and taxes<br>$\mathbf{H}$ – Regular hourly with pension and taxes                                          |  |  |  |  |
|        |                                                                                                    | Special Gross Types:                                                                                                    |  |  |  |  |
|        | A - Daily/Hourly adjustment NO pension calculation $X - Daily/Hourly$ , with FICA, NO pension/annuities or tax calculation<br>P - Daily/Hourly adjustment with taxes and pension calculation |                                                                                                    |  |  |  |  |

| Column | Field Name                                                                                                    | Notes                                                                                                    |  |  |  |  |  |
|--------|----------------------------------------------------------------------------------------------------|----------------------------------------------------------------------------------------------------|--|--|--|--|--|
|        | Detail Record – Continued                                                                                                    |                                                                                                    |  |  |  |  |  |
| AJ     | Pay Type                                                                                                    | Optional, if zeroes in Column B.                                                                                                    |  |  |  |  |  |
|        |                                                                                                    | <b>Pay Type</b> code. The <b>Pay Type</b> code is used only for the new detailed pay stub. The <b>Pay Type</b> code must be defined in the payroll <i>Description File</i> . Zero, or an empty cell, defaults to '000' (Regular Pay).                                                                                                    |  |  |  |  |  |
|        | The new detailed check stub contains a new section of dat<br>entitled <i>Current Hours and Earnings</i> . The current<br>earnings will print based upon the <b>Pay Type</b> entered for th<br>gross data line. The <i>Current Hours and Earnings</i> section<br>on the detailed check stub will list the pay type description<br>along with the pay rates, regular and overtime hours, regu<br>and overtime pay, and contract amounts. |                                                                                                    |  |  |  |  |  |
|        |                                                                                                    | In order to get a proper breakdown of the earnings, users<br>will need to categorize their employees' Gross Data<br>earnings by <b>Pay Type</b> before utilizing the new detailed pay<br>check statement. All gross data lines with the same <b>Pay</b><br><b>Type</b> and <b>Pay Rate</b> will be summarized (and accumulated)<br>on ONE earning line on the check stub. |  |  |  |  |  |
| AK     | Pay Rate                                                                                                    | Required, if zeroes in <i>Column B</i> .<br>Employee's rate of pay.                                                                                                    |  |  |  |  |  |

# **B2.** Importing Leave Input Data from CSV

| Step | Action                                                                                               |
|------|----------------------------------------------------------------------------------------------------|
| 1    | From the <i>Business Applications Master Menu</i> , select <b>3</b> ( <b>F3</b> - Personnel System). |

| PC  | CG Dist=8991                       | Rel=15.02.00 07/13/2015 PCW 002 SV CADEVSYS CASECOND WHITE   |          |
|-----|------------------------------------|--------------------------------------------------------------|----------|
|     |                                    | Personnel System                                             | PERMENU  |
|     | FKey                               |                                                              |          |
|     |                                    | Personnel Update Menu                                        |          |
|     |                                    | Enhanced Substitute Pay and Leave System                     |          |
|     |                                    | ] Legacy Leave Menu<br>] Personnel Reports Menu              |          |
|     |                                    |                                                              |          |
|     |                                    | Employee Contract File Export                                |          |
|     |                                    | ] Salary Projection Menu<br>] Special Functions Menu         |          |
|     |                                    |                                                              |          |
|     |                                    | File Reorganization                                          |          |
|     |                                    |                                                              |          |
|     |                                    |                                                              |          |
|     |                                    |                                                              |          |
|     |                                    |                                                              |          |
|     |                                    |                                                              |          |
|     |                                    |                                                              |          |
|     |                                    |                                                              |          |
|     |                                    |                                                              | 15.02.00 |
|     | <sup>User</sup> list<br>Ques Words | PAY VEND                                                     | 13.02.00 |
| F16 |                                    |                                                              |          |
| Α   | ction                              |                                                              |          |
| Se  | elect 4                            | <b>(F4</b> – Enhanced Substitute Pay and Leave System Menu). |          |

| 🔲 PCG Dist=8991             | Rel=13.01.00 03/06/2013 PCW                    |                 |              | WHITE | _ B ×    |
|-----------------------------|------------------------------------------------|-----------------|--------------|-------|----------|
|                             |                                                | Personnel Sys   | tem          |       | PER03P   |
| FKe                         |                                                | ubstitute Pay a | nd Leave Sys | tem   |          |
| 1                           |                                                |                 |              |       |          |
|                             | 📕 Leave Update Menu                            |                 |              |       |          |
| <u>3</u>                    | Leave Reports Menu                             |                 |              |       |          |
|                             | Leave History Menu                             |                 |              |       |          |
|                             |                                                |                 |              |       |          |
|                             |                                                |                 |              |       |          |
|                             |                                                |                 |              |       |          |
|                             |                                                |                 |              |       |          |
|                             |                                                |                 |              |       |          |
|                             |                                                |                 |              |       |          |
|                             |                                                |                 |              |       |          |
|                             |                                                |                 |              |       |          |
|                             |                                                |                 |              |       |          |
|                             |                                                |                 |              |       |          |
|                             |                                                |                 |              |       |          |
|                             |                                                |                 |              |       |          |
|                             |                                                |                 |              |       |          |
|                             |                                                |                 |              |       |          |
| Master <sup>User</sup> list |                                                |                 |              |       | 12.01.00 |
| _F16 🕶 🕮 🖤 🐨                | MONITOR MONITOR                                |                 |              |       |          |
|                             |                                                |                 |              |       |          |
| Action                      |                                                |                 |              |       |          |
| Salact                      | <b>2</b> ( <b>F2</b> – Leave Upda              | to Monu)        |              |       |          |
| Select _                    | $\square$ ( <b>r</b> <sup>2</sup> – Leave Upda | te menu).       |              |       |          |

|           | PCG Dist=8991 Rel=13.01.00   |                                                             | C:\DEVSYS C:\SECOND                                | WHITE | <u>_ 8 ×</u> |
|-----------|------------------------------|-------------------------------------------------------------|----------------------------------------------------|-------|--------------|
|           |                              | Pe                                                          | ersonnel System                                    |       | PER03P2      |
|           | FKey                         | Le                                                          | eave Update Menu                                   |       |              |
|           |                              | bloyee Leave and Su<br>ave Input Data from<br>ve Input Data |                                                    |       |              |
|           | _5 Display (<br>_6 Display L | iross Data<br>.eave YTD\Balance F                           | <sup>p</sup> aycheck Data                          |       |              |
|           | 10 Advance<br>11 Plan Yea    | Leave<br>r Rollover Processin                               | 9                                                  |       |              |
|           |                              |                                                             | y from Payroll Leave Recor<br>ve on Payroll Record | ds    |              |
|           |                              |                                                             |                                                    |       |              |
|           |                              |                                                             |                                                    |       |              |
|           |                              |                                                             |                                                    |       |              |
|           |                              |                                                             |                                                    |       |              |
| Ma<br>F16 | Ister Userlist PAY MONITOR   |                                                             |                                                    |       | 12.02.00     |
|           | Action                       |                                                             |                                                    |       |              |
|           | Select 2 (F2 – 1             | mport Leave I                                               | nput Data from CS                                  | V).   |              |

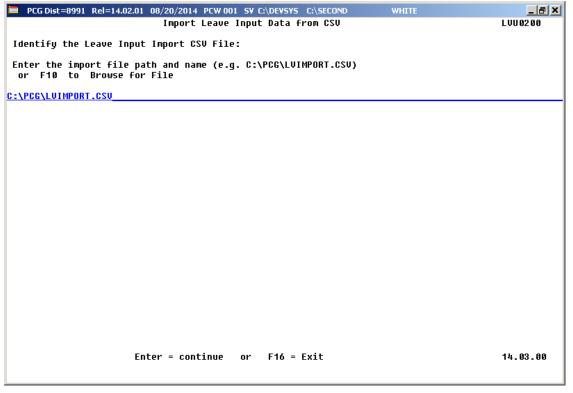

| Step | Action                                                                                                    |  |
|------|----------------------------------------------------------------------------------------------------|--|
| 5    | Verify the path and filename have defaulted correctly as K:\PCG\LVIMPORT.csv, or enter the correct path and filename in the Enter the import file path and name field, or select F10 (to Browse for file).     |  |
|      | If the filename entered is incorrect, the "Invalid File Id. Correct and press ENTER to retry, or F16 to exit." message will be displayed. In this instance, return to Step 5 to enter the correct information. |  |
| 6    | Select Enter.                                                                                                    |  |
|      | Select F16 to exit the program without updating, and to return to the Leave Update Menu.                                                                                                    |  |

 PCG Dist=8991 Rel=13.01.00 03/07/2013 PCW 001 C:\DEVSYS C:\SECOND WHITE
 Import Leave Input Data from CSU

 Import Leave Input Data from CSU
 LUU0200

 Processing in FINAL MODE
 No Errors in LEAVE INPUT import file

 Press ENTER to load LEAVE INPUT import file
 Press F16 to STOP process

 Press ENTER to process or F16 to exit program
 13.01.00

The following screen displays if there are no errors:

The following screen displays if there are errors:

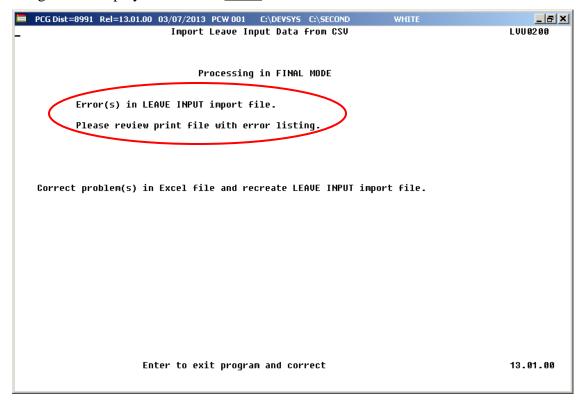

Georgia Department of Education April 4, 2018 • 9:09 AM • Page 103 of 147 All Rights Reserved. 

 PCG Dist=8991 Rel=13.01.00 03/06/2013 PCW 001 C\DEVSYS C\SECOND WHITE
 Import Leave Input Data from CSU
 LUU0200

 Processing in FINAL MODE
 Processing in FINAL MODE
 Warning(s) in LEAVE INPUT import file
 Please review print file with warning listing.

 F8 to finish processing FINAL MODE
 F16 to Exit and Correct
 13.01.00

The following screen displays if there are <u>warnings</u>:

| Step | Action                                                                                                    |  |  |
|------|----------------------------------------------------------------------------------------------------|--|--|
| 7    | <b>If there are <u>errors</u>:</b> Select <b>Enter</b> to exit the program. Access the PCGenesis Uqueue Print Manager to print the <i>Leave Input Import Error/Warning Report</i> . Using the report, make the appropriate corrections to the .csv file, and return to <i>Step 5</i> to repeat this procedure. |  |  |
| 8    | If there are <u>warnings</u> : Select F8 to finish processing. The reports will be available for review and the <i>Current Leave Input File</i> will be updated.                                                                                                    |  |  |
|      | Select <b>F16 to exit</b> the program <u>without updating</u> , and to return to the <i>Leave Update Menu</i> .<br>Using the reports, make the appropriate corrections to the .csv file, and return to <i>Step 5</i> to repeat this procedure.                                                                 |  |  |
| 9    | If there are <u>no</u> errors: Select Enter to continue. The reports will be available for review and the <i>Current Leave Input File</i> will be updated.                                                                                                    |  |  |
|      | Select F16 to exit the program without updating, and to return to the Leave Update Menu.                                                                                                    |  |  |
|      | The "* * * Updating Leave Totals * * *" message will be briefly displayed.                                                                                                    |  |  |

|      | 👅 PCG Dist=8991 Rel=13.01.00 03/06/2 |                                         | WHITE              |                    |  |  |  |
|------|--------------------------------------|-----------------------------------------|--------------------|--------------------|--|--|--|
|      |                                      | Personnel System                        |                    | PER03P2            |  |  |  |
|      | FKey<br>                             | Leave Update Menu                       |                    |                    |  |  |  |
|      |                                      | Leave and Substitute Pay                |                    |                    |  |  |  |
|      | 2 Import Leave In                    | •                                       |                    |                    |  |  |  |
|      | 3 Post Leave Input Data              |                                         |                    |                    |  |  |  |
|      | 5 Display Gross Data                 |                                         |                    |                    |  |  |  |
|      | B Display Leave                      | YTD\Balance Paycheck Data               |                    |                    |  |  |  |
|      | 10 Advance Leave                     |                                         |                    |                    |  |  |  |
|      | 11 Plan Year Rollo                   | ver Processing                          |                    |                    |  |  |  |
|      | 20 Load Employee                     | Leave History from Payroll Leave Record | ls                 |                    |  |  |  |
|      | 21 Recalculate Yea                   | ar-to-Date Leave on Payroll Record      |                    |                    |  |  |  |
|      |                                      |                                         |                    |                    |  |  |  |
|      |                                      |                                         |                    |                    |  |  |  |
|      |                                      |                                         |                    |                    |  |  |  |
|      |                                      |                                         |                    |                    |  |  |  |
|      |                                      |                                         |                    |                    |  |  |  |
|      |                                      |                                         |                    |                    |  |  |  |
|      |                                      |                                         |                    |                    |  |  |  |
|      | Master <sup>User</sup> list          |                                         |                    | 12.02.00           |  |  |  |
|      | Fis PAY MONITOR                      |                                         |                    |                    |  |  |  |
|      |                                      |                                         | · · · · ·          |                    |  |  |  |
| Step | Action                               |                                         |                    |                    |  |  |  |
| 10   |                                      |                                         |                    | 17 16              |  |  |  |
|      |                                      | exit) to return to the Enhance          |                    |                    |  |  |  |
|      | select Master (Master)               | to return to the Business Appl          | lications Master N | Menu.              |  |  |  |
| 11   |                                      |                                         |                    |                    |  |  |  |
| 11   |                                      | the Uqueue Print Manager                |                    |                    |  |  |  |
|      | To print the report via              | Microsoft® Word: Select                 | Wor (MS WO)        | RD)                |  |  |  |
|      |                                      |                                         |                    |                    |  |  |  |
|      |                                      | provided in the <u>Technical Sys</u>    |                    |                    |  |  |  |
|      | Ű                                    | ne Microsoft®-PCGenesis QV              | 0                  | Report Printing to |  |  |  |
|      | create the macro necess              | ary to use the feature where a          | ppropriate.        |                    |  |  |  |

### **B3. Import Reports – Samples** B3.1 Leave Input Import Error/Warning Report – with Errors

| DATE                                                      | 08/16/2012 LVU0200                                                                                                    | LEAVE INPUT IMPORT ERROR/WARNING REPORT TRIAL MODE PAGE                                                      | GE   | 1 |
|-----------------------------------------------------------|----------------------------------------------------------------------------------------------------|----------------------------------------------------------------------------------------------------|------|---|
| EMPNO                                                     | MESSAGE TYPE                                                                                                    | MESSAGE DETAIL                                                                                               |      |   |
| 087613                                                    | HA4LOW, PH4NG, 0, , , , A1, 01, 6012012, D, 2, Sic)<br>SUBSTITUTE MIDDLE NAME MISMATCH<br>EMPLOYEE MIDDLE NAME MISMATCH                                             | k Leave,Y, 87605,MA4ON,JA4VIS,0,2,,,,,,,,,,<br>0<br>RECORD ACCEPTED WITH WARNINGS                            |      |   |
| 087616                                                    | RI9GINS, DA9TE, 0, , , , A1, 02, 6022012, D, 5, FMI<br>SUBSTITUTE MIDDLE NAME MISMATCH<br>EMPLOYEE MIDDLE NAME MISMATCH                                             | LA,Y, 87636,FASCON,SHERILYN,0,5,,,,,,,,,,<br>0<br>0<br>RECORD ACCEPTED WITH WARNINGS                         |      |   |
| 087673                                                    | BESRIOS, JESFERSON, 0, , , , , A3, 01, 6032012, D, 0<br>SUBSTITUTE MIDDLE NAME MISMATCH<br>EMPLOYEE MIDDLE NAME MISMATCH                                            | 0.5,Days Deducted from Pay,Y,87679,BI2DLE,VE2N,0,0.5,,,,,,,,,,,,,<br>0<br>0<br>RECORD ACCEPTED WITH WARNINGS |      |   |
| T,87830<br>087830<br>087830<br>087830<br>087830<br>087830 | HE3NING, AS3LEY, 0, , , , A5, 01, 6042012, D, 2, Ar<br>SUBSTITUTE MIDDLE NAME MISMATCH<br>EMPLOYEE MIDDLE NAME MISMATCH<br>EMPLOYEE CLASS NOT SET UP FOR LEAVE TYPE | nnual Days,Y,87844,OLSERA,CH5RE,0,2,,,,,,,,,,,,,,,,,,,,,,,,,,,,,,,,,,                                        | ERRO | R |

## **B3.2** Leave Input Import Error/Warning Report – with Warnings Only

| DATE 08/16/2012LVU0200                                                                                                    | LEAVE INPUT IMPORT ERROR/WARNING REPORT TRIAL MODE PAGE 1                                                   |
|----------------------------------------------------------------------------------------------------|----------------------------------------------------------------------------------------------------|
| EMPNO MESSAGE TYPE                                                                                                    | MESSAGE DETAIL                                                                                              |
| T,87613,HA4LOW,PH4NG,0,,,,,A1,01,6012012,D,2,Sic<br>082613FMPLOYEE MIDDLE NAME MISMATCH<br>087613                                                                                                    | :k Leave,Y, 87605,MA4ON,JA4VIS,,2,,,,,,,,,,<br>0<br>RECORD ACCEPTED WITH WARNINGS                           |
| T,87616,RI9GINS,DA9TE,,,,,A1,02,6022012,D,5,FML<br>Ω87£16SURSIITUIE MIDDLE NAME MISMATCH<br>087616                                                                                                    | A, Y, 87636, FA5CON, SH5RILYN, 0, 5, , , , , , , , , , , , , , , , ,                                        |
| T,87673,BE8RIOS,JE8FERSON,,,,,A3,01,6032012,D,0<br>087673                                                                                                    | ).5, Days Deducted from Pay, Y, 87679, BI2DLE, VE2N, , 0.5, , , , , , , , , , , , , , , , , RECORD ACCEPTED |
| T,87830,HE3NING,AS3LEY,,,,,A6,01,6042012,D,2,St<br>087830                                                                                                    | aff Development,Y,87844,OLSERA,CH5RE,,2,,,,,,,,,,,<br>RECORD ACCEPTED                                       |
| T,87854,,,,,,A2,01,6052012,D,3,Jury Duty,Y,878<br>082854SUBSIIUIE LAST NAME MISMATCH<br>082854SUBSIIUIE FIRST NAME MISMATCH<br>082854EMBLOYEE LAST NAME MISMATCH<br>082854EMPLOYEE FIRST NAME MISMATCH<br>087854 |                                                                                                    |
| T,88138,EA7TS,TA7,,,,,A1,01,6062012,D,3,Sick Le<br>088138SUBSTITUTE LAST NAME MISMATCH<br>088138SUBSTITUTE FIRST NAME MISMATCH<br>088138                                                                         |                                                                                                    |
| T,87673,BE8RIOS,JE8FERSON,,,,,A1,03,6072012,D,3<br>087673                                                                                                    | Personal Leave,Y,87844,OLSERA,CHSRE,,3,,,,,,,,,,,,,,,,,,,,,,,,,,,,,,,,,,                                    |
| T,87830,HE3NING,AS3LEY,,,,,A1,03,6082012,D,3,Pe<br>087830                                                                                                    | rsonal Leave, Y, 87679, BI2DLE, VE2N,, 3,,,,,,,,,,,,,,,,,,,,,,,,,,,,,,,,,,                                  |
|                                                                                                    | LEAVE BALANCE EDITS                                                                                         |
| Q8R138BAITS, TA7<br>Q8R138BAITS, EXCEEDS EMPLOYEE BALANCE FOR TYPE                                                                                                    | LV TYPE = A1 ENDING BAL = 2.0000 TOT REQUEST = 3.0000                                                       |
| Q87.673BERRIOS, JESFERSON<br>Q87.673LEAVE EXCEEDS MAX ALLOWED FOR REASON                                                                                                    | LV TYPE = A1 LV REAS = 03 MAX ALLOWED = 3.0000 PRIOR REQ = 1.000                                            |
| Q87830HE3NING, AS3LEY<br>Q87830LEAVE EXCEEDS MAX ALLOWED FOR REASON                                                                                                    | LV TYPE = A1 LV REAS = 03 MAX ALLOWED = 3.0000 PRIOR REQ = 1.000                                            |

### **B3.3** Payroll Balance Report

| REPORT DATE: 08/16/2012<br>REPORT ID: LVRSBAL1/LVRSBAL2                          | PAYROLL B                                       | ALANCE *** PRELIMINARY           | - LOCATION WITHIN CLASS                                           | PAGE 1                                           |
|----------------------------------------------------------------------------------|-------------------------------------------------|----------------------------------|-------------------------------------------------------------------|--------------------------------------------------|
| LOC SUB‡ CL SUB NAME<br>TEACHER NAME                                             | LV DATE                                         | RATE REG-HRS                     | REG-AMT ACCOUNT N                                                 | MBER                                             |
| 6793 87679 03 BI2DLE, VE2N<br>087673 BE8RIOS, JE8FERSON                          | 06/03/2012                                      | 63.00 .50                        | 31.50 D 12-100-0-1041-100                                         | 00-11300-0108-1-000000                           |
| 6793 87636 03 FASCON, SH5RILYN<br>087616 RI9GINS, DA9TE<br>087616 RI9GINS, DA9TE | 06/02/2012<br>06/02/2012<br>** SUBSTITUTE TOTAL | 68.00 4.00<br>68.00 1.00<br>5.00 | 272.00 D 12-100-0-1021-100<br>68.00 D 12-100-0-2111-100<br>340.00 | 00-11300-0100-1-000000<br>00-11300-0100-1-000000 |
| 6793 87605 03 MA4ON, JA4VIS<br>087613 HA4LOW, PH4NG                              | 06/01/2012                                      | 58.00 2.00                       | 116.00 D 12-100-0-1041-100                                        | 00-11300-0108-1-000000                           |
| 6793 87844 03 OL5ERA, CH5RE<br>087830 HE3NING, AS3LEY                            | 06/04/2012                                      | 68.00 2.00                       | 136.00 D 12-100-0-2041-100                                        | 00-11300-0108-1-000000                           |
| 6793 87886 03 VI3ES, BE3ITO<br>087854 NO3EN, EA3LIE                              | 06/05/2012                                      | 73.00 3.00                       | 219.00 D 12-100-0-3011-100                                        | 00-11300-0108-1-000000                           |
|                                                                                  | ** LOCATION - TOTAL                             | 12.50                            | 842.50                                                            |                                                  |
|                                                                                  | ** CLASS - TOTAL                                | 12.50                            | 842.50                                                            |                                                  |
| REPORT DATE: 08/16/2012<br>REPORT ID: LVRSBAL1/LVRSBAL2                          | PAYROLL BA                                      | ALANCE *** PRELIMINARY           | - LOCATION WITHIN CLASS                                           | PAGE 2                                           |
| LOC SUB# CL SUB NAME<br>TEACHER NAME                                             | LV DATE                                         | RATE REG-HRS                     | REG-AMT ACCOUNT NU                                                | MBER                                             |
|                                                                                  | **** GRAND - TOTAL                              | 12.50                            | 842.50                                                            |                                                  |

### B3.4 Employee Leave Detail Report – Current Leave Data Only

| REPORT DATE: 08/16/2012<br>REPORT TIME: 12:11            |  |         | v Date | T LEAVE DATA ONLY | PAG<br>PROGRA |        |
|----------------------------------------------------------|--|---------|--------|-------------------|---------------|--------|
| EMPNO EMPLOYEE NAME<br>LEAVE TYPE LEAVE CODE             |  | HOURS   | SUBNO  | SUB NAME          | TOT TIME      | GROSS  |
| 87673 BEBRIOS, JEBFERSON<br>* A3 LWOP 01 LWOP            |  | 4.0000  | 87679  | BI2DLE, VE2N      | 0.50          | 31.50  |
| 87613 HA4LOW, PH4NG<br>* A1 SICK 01 SICK                 |  | 16.0000 | 87605  | MA4ON, JA4VIS     | 2.00          | 116.00 |
| 87830 HE3NING, AS3LEY<br>* A6 STAFF DEVEL 01 STAFF DEVEL |  | 16.0000 | 87844  | OLSERA, CHSRE     | 2.00          | 136.00 |
| 87854 NO3EN, EA3LIE<br>* A2 OTHER 01 JURY DUTY           |  | 27.0000 | 87886  | VI3ES, BE3ITO     | 3.00          | 219.00 |
| 87616 RI9GINS, DA9TE<br>* A1 SICK 02 FMLA                |  | 40.0000 | 87636  | FASCON, SHSRILYN  | 5.00          | 340.00 |
|                                                          |  |         |        |                   |               |        |

## B3.5 Substitute Leave Detail Report – Current Leave Data Only

| REPORT DATE: 08/16/2012<br>REPORT TIME: 12:11 | SUBSTITUTE LEAVE DETAIL REPOR<br>SORTED BY Sub Name, Lv Date<br>PLAN YEAR - | F - CURRENT LEAVE DATA ONLY |                    | PAGE: 1<br>PROGRAM: LVRSDTL2 |
|-----------------------------------------------|-----------------------------------------------------------------------------|-----------------------------|--------------------|------------------------------|
|                                               | CLASS WE LOC YEAR<br>LV DATE EMP NO EMP NAME                                |                             |                    |                              |
| 87679 BI2DLE, VE2N<br>CUR LV 00/00/0000       | 03 6793 2012<br>06/03/2012 87673 BEBRIOS, JE8FERSON<br>*** SUBSTIT          | DAILY<br>TUTE TOTALS        | .5000<br>.5000 *   |                              |
| 87636 FASCON, SH5RILYN<br>CUR LV 00/00/0000   | 03 6793 2012<br>06/02/2012 87616 RI9GINS, DA9TE<br>*** SUBSTI1              | DAILY<br>TUTE TOTALS        | 5.0000<br>5.0000 * |                              |
| 87605 MA4ON, JA4VIS<br>CUR LV 00/00/0000      | 03 6793 2012<br>06/01/2012 87613 HA4LOW, PH4NG<br>*** SUBSTI1               | DAILY<br>TUTE TOTALS        | 2.0000<br>2.0000 * |                              |
| 87844 OLSERA, CH5RE<br>CUR LV 00/00/0000      | 03 6793 2012<br>06/04/2012 87830 HE3NING, AS3LEY<br>*** SUBSTIT             | DAILY<br>TUTE TOTALS        | 2.0000<br>2.0000 * |                              |
| 87886 VI3ES, BE3ITO<br>CUR LV 00/00/0000      | 03 6793 2012<br>06/05/2012 87854 NO3EN, EA3LIE                              | DAILY<br>TUTE TOTALS        | 3.0000             |                              |

## **Procedure C: Post Leave Input Data**

Once all leave data and substitute pay has been entered into the *Current Leave Input File* and verified, the *Post Leave Input Data* procedure can be performed. The *Current Leave Input Data* may only be posted ONE TIME during the payroll cycle. The *Current Leave Input File* <u>must</u> be posted before F4 - Calculate Payroll and Update YTD (Final) is executed so that the substitutes' gross data transactions are included in the payroll.

Posting the current leave input data accomplishes the following:

- A backup copy of SECOND data is created in SECONDL. SECONDL can be used as a restore point, if necessary.
- Gross data information is created for the substitute and posted to the substitute's *Update/Display Gross Data* screen.
- Current leave is posted for the absent employee's pay stub. The absent employee's leave balances, current leave taken, and year-to-date leave taken fields are updated. The pay stub leave data is available from the *Update/Display Current Leave Data* screen within payroll.
- The absent employee's leave data is posted into the Leave History File.
- The Current Leave Input File is cleared.
- The payroll monitor will display a 'Y' next to the *Post substitute pay and employee leave* step.
- The payroll monitor will display an 'N' next to the *Run exceptions register with no exceptions* step.

The *Post Leave Input Data* procedure updates the *Payroll Monitor* with each step of the leave posting process. If posting fails, the user is <u>forced</u> to restore SECONDL to SECOND and cannot proceed without doing so. The '*Post substitute pay and employee leave*' indicator in the Payroll Monitor will be updated with each step of the leave posting process as illustrated in the following table.

| 'Post substitute pay and<br>employee leave' Payroll<br>Monitor Value | Leave Data Status                                                                                                    |
|----------------------------------------------------------------------|----------------------------------------------------------------------------------------------------|
| Ν                                                                    | The Post Leave Input Data process has not started                                                                                                    |
| S                                                                    | The <i>Post Leave Input Data</i> process started, but did not finish.<br>The substitute <i>Gross Pay</i> data has posted, but the <i>Leave History</i> data has <u>not</u> been posted.                                                                   |
| L                                                                    | The <i>Post Leave Input Data</i> process started, but did not finish.<br>The substitute <i>Gross Pay</i> data has posted and the <i>Leave History</i> data has posted, but the <i>Payroll Leave Data</i> (F2, F2, F17) screen has <u>not</u> been posted. |
| Y                                                                    | The <i>Post Leave Input Data</i> has completed successfully.<br>The Payroll Administrator may now continue with the next steps in the payroll cycle.                                                                                                    |

The *Post Leave Input Data* procedure allows timely recovery when the posting procedure fails for any reason. If the *Post Leave Input Data* fails in the middle of the process, a warning message is displayed on any PCGenesis menu, and the user is not allowed to repost the leave or continue the payroll process without restoring SECONDL. An example of the warning message is displayed below.

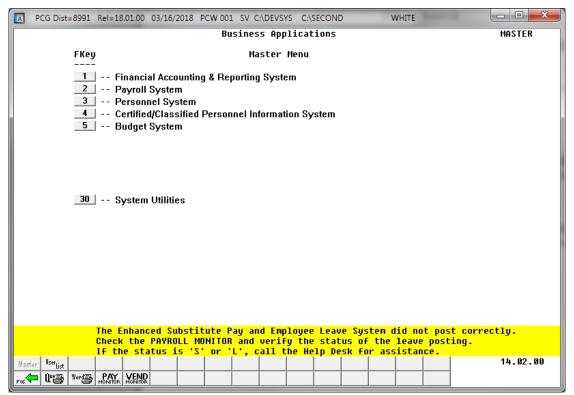

Example of Leave Posting Error Message on a PCGenesis Menu Screen

Georgia Department of Education April 4, 2018 • 9:09 AM • Page 111 of 147 All Rights Reserved. Two options are available for updating the substitutes' gross data during the posting process: The user can either replace the substitutes' gross data lines or add to the substitutes' gross data lines.

- The user should <u>replace</u> the substitutes' gross data lines if there are <u>no valid gross data lines</u> on the substitutes' *Gross Data* screen, and ALL gross data lines for the substitute are contained on the *Current Leave Input File*.
- The user should <u>add</u> to the substitutes' gross data lines if additional pay from other sources has been entered directly into payroll using the substitutes' *Gross Data* screens and the user needs to retain these gross data lines.

<u>NOTE</u>: The *Post Leave Input Data* step must be run for ALL regular and special payroll cycles, whether or not there is any leave data in the *Current Leave Input File*. Even if there is no leave data to post, the posting step must be executed. In this case, a warning message will be displayed indicating that no records were posted.

When running a *Manual/Void Check Run Only* payroll cycle, if the *Post Leave for Manual/Void Run* option is set to *Y* (Yes), the *Post Leave Input Data* step must be executed. If the *Post Leave for Manual/Void Run* option is set to *N* (No), the *Post Leave Input Data* step is NOT executed.

| Step | Action                                                                                               |
|------|----------------------------------------------------------------------------------------------------|
| 1    | From the <i>Business Applications Master Menu</i> , select <b>3</b> ( <b>F3</b> - Personnel System). |

The following screen displays:

|      | PCG Dist=8991            | Rel=15.02.00 07/13  | 3/2015 PCW 002   | SV C:\DEVSY | S C:\SECONI | C | WHITE | - |          |
|------|--------------------------|---------------------|------------------|-------------|-------------|---|-------|---|----------|
|      |                          |                     |                  | Personnel   | System      |   |       |   | PERMENU  |
|      | FKey                     | I                   |                  | Master      | Menu        |   |       |   |          |
|      | 1                        | Personnel U         | pdate Menu       |             |             |   |       |   |          |
|      | 4                        |                     |                  | nd Leave Sy | stem        |   |       |   |          |
|      | 5                        |                     |                  |             |             |   |       |   |          |
|      | 6                        | Personnel R         | eports Menu      |             |             |   |       |   |          |
|      | 11                       | Employee Co         | ontract File Exp | ort         |             |   |       |   |          |
|      | 12                       |                     | ction Menu       |             |             |   |       |   |          |
|      | 13                       | Special Fund        | tions Menu       |             |             |   |       |   |          |
|      | 20                       | File Reorgan        | ization          |             |             |   |       |   |          |
|      |                          |                     |                  |             |             |   |       |   |          |
|      |                          |                     |                  |             |             |   |       |   |          |
|      |                          |                     |                  |             |             |   |       |   |          |
|      |                          |                     |                  |             |             |   |       |   |          |
|      |                          |                     |                  |             |             |   |       |   |          |
|      |                          |                     |                  |             |             |   |       |   |          |
|      |                          |                     |                  |             |             |   |       |   |          |
|      |                          |                     |                  |             |             |   |       |   |          |
|      |                          |                     |                  |             |             |   |       |   |          |
| Mast | ter <sup>User</sup> list |                     |                  |             |             |   |       |   | 15.02.00 |
| F16  | Due The Word The         | PAY VEND<br>MONITOR |                  |             |             |   |       |   |          |

Georgia Department of Education April 4, 2018 • 9:09 AM • Page 112 of 147 All Rights Reserved.

| Step | Action                                                         |
|------|----------------------------------------------------------------|
| 2    | Select 4 (F4 – Enhanced Substitute Pay and Leave System Menu). |

|   | PCG Dist=8991 Rel=13.01.00 03/06/2013 PCW 001 C:\DEVSYS C:\SECOND WHITE     Personnel System | _ 문 ×<br>PER 03P |
|---|----------------------------------------------------------------------------------------------|------------------|
|   | FKey Enhanced Substitute Pay and Leave System                                                |                  |
|   | 1 Leave Setup Menu                                                                           |                  |
|   | 2 Leave Update Menu<br>3 Leave Reports Menu                                                  |                  |
|   | 4 Leave History Menu                                                                         |                  |
|   |                                                                                              |                  |
|   |                                                                                              |                  |
|   |                                                                                              |                  |
|   |                                                                                              |                  |
|   |                                                                                              |                  |
|   |                                                                                              |                  |
|   |                                                                                              |                  |
|   |                                                                                              |                  |
|   |                                                                                              |                  |
|   | Master Userlist                                                                              | 12.01.00         |
|   |                                                                                              |                  |
| p | Action                                                                                       |                  |
| 3 | Select 2 (F2 – Leave Update Menu).                                                           |                  |

|     | PCG Dist=8991 Rel=13.01.00                           |                                                                              | C:\DEVSYS C:\SECOND                                 | WHITE | _ & ×    |  |  |
|-----|------------------------------------------------------|------------------------------------------------------------------------------|-----------------------------------------------------|-------|----------|--|--|
|     |                                                      | Pe                                                                           | ersonnel System                                     |       | PER03P2  |  |  |
|     | FKey                                                 | Le                                                                           | eave Update Menu                                    |       |          |  |  |
|     | 2 Import L                                           | nployee Leave and Su<br>eave Input Data from<br>ave Input Data<br>Gross Data |                                                     |       |          |  |  |
|     |                                                      | Leave YTD\Balance F                                                          | Paycheck Data                                       |       |          |  |  |
|     | 10 Advance Leave<br>11 Plan Year Rollover Processing |                                                                              |                                                     |       |          |  |  |
|     |                                                      | nployee Leave History<br>late Year-to-Date Leav                              | y from Payroll Leave Record<br>ve on Payroll Record | ds    |          |  |  |
|     |                                                      |                                                                              |                                                     |       |          |  |  |
|     |                                                      |                                                                              |                                                     |       |          |  |  |
|     |                                                      |                                                                              |                                                     |       |          |  |  |
|     |                                                      |                                                                              |                                                     |       |          |  |  |
| М   | aster <sup>User</sup> list                           |                                                                              |                                                     |       | 12.02.00 |  |  |
| FIE |                                                      |                                                                              |                                                     |       |          |  |  |
| )   | Action                                               |                                                                              |                                                     |       |          |  |  |
|     | Select <u>3</u> (F3 –                                | Post Leave Inp                                                               | ut Data).                                           |       |          |  |  |

| 🔲 PCG Dist=8991 | Rel=13.01.00 03/06/2013 PCW 001                                                       | C:\DEVSYS C:\SECOND    | WHITE | X        |
|-----------------|---------------------------------------------------------------------------------------|------------------------|-------|----------|
|                 | * * * W                                                                               | ARNING ***             |       | LVPOSTP  |
|                 |                                                                                       |                        |       |          |
|                 | This process will take the<br>'LVINPUT on PERDATA', and                               |                        |       |          |
|                 | Once this process has begun,                                                          |                        |       |          |
| <u>R</u>        | Input the GROSS DATA TYPE for<br>R = Replace - To replace A<br>A = Add - To add salar | ALL current gross data |       |          |
|                 |                                                                                       |                        |       |          |
|                 |                                                                                       |                        |       |          |
|                 |                                                                                       |                        |       |          |
|                 |                                                                                       |                        |       |          |
|                 |                                                                                       |                        |       |          |
|                 |                                                                                       |                        |       |          |
|                 |                                                                                       |                        |       |          |
|                 | ** Press EN                                                                           | TER to Continue **     |       |          |
|                 | ** Press                                                                              | 5 F16 to Exit **       |       | 12.04.01 |
|                 |                                                                                       |                        |       |          |

| Step                                                                                                    | Action                                                                                                    |  |  |  |  |
|----------------------------------------------------------------------------------------------------|----------------------------------------------------------------------------------------------------|--|--|--|--|
| 5                                                                                                    | Enter <b>R</b> (To replace ALL current gross data entries for the substitutes) or <b>A</b> (To add salary, hourly or daily entries for the substitutes) in the <b>Input the GROSS DATA TYPE for Posting Leave</b> field to determine how the file will be processed.  |  |  |  |  |
| <b>To replace ALL of the substitutes' existing gross data:</b> Enter <b>R</b> in the field. Us code if there are <u>no valid gross data lines</u> on the substitutes' <i>Gross Data</i> screen and gross data lines for the substitute are contained on the <i>Current Leave Input File</i> . |                                                                                                    |  |  |  |  |
|                                                                                                    | To add the <i>Current Leave Input File's</i> entries to the substitutes' existing gross data:<br>Enter A in the field. Use this code if gross data lines from other sources have been entered directly into payroll using the substitutes' <i>Gross Data</i> screens. |  |  |  |  |
| 6                                                                                                    | Select Enter twice to continue processing.                                                                                                    |  |  |  |  |
|                                                                                                    | Select F16 to exit the process without posting the Current Leave Input File data.                                                                                                    |  |  |  |  |

The following screen displays briefly:

| ©\ C:\WINDOWS\system32\cmd.exe                           | <u>_ U ×</u> |
|----------------------------------------------------------|--------------|
| C:\Acucbl\AcuGT\bin>RD /S /Q C:\SECONDL                  | <u> </u>     |
| The system cannot find the file specified.               |              |
| C:\Acucbl\AcuGT\bin>md C:\SECONDL                        |              |
| C:\Acucbl\AcuGT\bin>xcopy C:\SECOND C:\SECONDL /e        |              |
| C:\SECOND\#DODPRT\FOREØØØ                                |              |
| C:\SECOND\#DODPRT\LUAC0005                               |              |
| C:\SECOND\#DODPRT\LUAC0011                               |              |
| C:\SECOND\#DODPRT\LUAC0015<br>C:\SECOND\#DODPRT\LUAC0016 |              |
| C:\SECOND\#DODPRT\LUAC0017                               |              |
| C:\SECOND\#DODPRT\LVBL0002                               |              |
| C:\SECOND\#DODPRT\LUBL0011                               |              |
| C:\SECOND\#DODPRT\LUBL0012                               |              |
| C:\SECOND\#DODPRT\LUBL0013                               |              |
| C:\SECOND\#DODPRT\LUBL0014                               |              |
| C:\SECOND\#DODPRT\LUBLØ015                               |              |
| C:\SECOND\#DODPRT\LUBL0018<br>C:\SECOND\#DODPRT\LUBL0019 |              |
| C:\SECOND\#DODPRI\LUBL0020                               |              |
| C:\SECOND\#DODPRT\LUBL0024                               |              |
| C:\SECOND\#DODPRT\LUBL0025                               |              |
| C:\SECOND\#DODPRT\LUBL0026                               |              |
| C:\SECOND\#DODPRT\LUBL0027                               |              |
| C:\SECOND\#DODPRT\LUBL0028                               |              |
| C:\SECOND\#DODPRT\LUBL0029                               |              |
| C:\SECOND\#DODPRT\LUBL0030                               |              |
| C:\SECOND\#DODPRT\LUBL0031<br>C:\SECOND\#DODPRT\LUBL0032 |              |
| C:\SECOND\#DODPRT\LUBL0032<br>C:\SECOND\#DODPRT\LUBL0033 |              |
| C:\SECOND\#DODPRT\LUBL0034                               |              |
| C:\SECOND\#DODPRT\LUBL0035                               |              |
| C:\SECOND\#DODPRT\LUBL0038                               |              |
| C:\SECOND\#DODPRT\LUBL0039                               |              |
| C:\SECOND\#DODPRT\LUBL0040                               |              |
| C:\SECOND\#DODPRT\LUBLØ041                               |              |
| C:\SECOND\#DODPRT\LUCL0000                               |              |

PCC Dist-8991 Rel=18.01.00 04/04/2018 PCW 001 SV CADEVSYS CASECOND WHITE LUPOSTP

 Leave being updated - D0 NOT CANCEL PROCESSING?

 17.01.00

The following screen displays briefly:

If there is no leave data to post, the following screen displays:

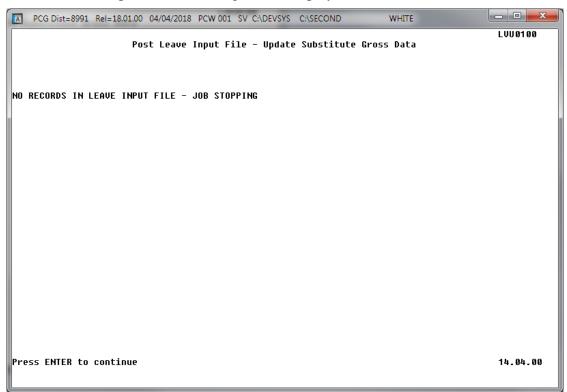

| Step | Action                                                                                                    |
|------|----------------------------------------------------------------------------------------------------|
| 7    | If there is no leave data to post, a warning screen displays as shown above. This does not indicate a problem or error but is simply meant to warn the user that no leave records existed in the <i>Current Leave Input File</i> to post.                                                                                                    |
|      | <u>NOTE</u> : The <i>Post Leave Input Data</i> step must be run for ALL regular and special payroll cycles, whether or not there is any leave data in the <i>Current Leave Input File</i> . Even if there is no leave data to post, the posting step must be executed. In this case, a warning message will be displayed indicating that no records were posted. |

| 🔲 PCG Dist=8991 Rel=13.01.00 03/0    | 06/2013 PCW 001 C:\DEVSYS C:\SECOND                                              | WHITE | _ 8 ×    |
|--------------------------------------|----------------------------------------------------------------------------------|-------|----------|
|                                      | Personnel System                                                                 |       | PER03P2  |
| FKey                                 | Leave Update Menu                                                                |       |          |
|                                      | ree Leave and Substitute Pay<br>: Input Data from CSV<br>nput Data               |       |          |
| _ 5 Display Gros<br>_ 6 Display Leav | es Data<br>ve YTD\Balance Paycheck Data                                          |       |          |
| 10 Advance Lea<br>11 Plan Year Re    | ve<br>Illover Processing                                                         |       |          |
|                                      | ree Leave History from Payroll Leave Red<br>Year-to-Date Leave on Payroll Record | cords |          |
|                                      |                                                                                  |       |          |
|                                      |                                                                                  |       |          |
|                                      |                                                                                  |       |          |
| N_1   Kos.                           |                                                                                  |       | 12.02.00 |
| Master Userlist PAY VEND             |                                                                                  |       | 12.02.00 |

| Step | Action                                                                                        |
|------|-----------------------------------------------------------------------------------------------|
| 8    | Select <b>FIG</b> - Exit) to return to the <i>Enhanced Substitute Pay and Leave Menu</i> , or |
|      | select Master (Master) to return to the Business Applications Master Menu.                    |

# **Procedure D: Display Gross Data**

Refer to the <u>Payroll System Operations Guide</u>, Section B: Payroll Update Processing, Topic 4: Update/Display Payroll Information for instructions.

Georgia Department of Education April 4, 2018 • 9:09 AM • Page 119 of 147 All Rights Reserved.

## **Procedure E: Display Leave YTD/Balance Paycheck** Data

Refer to the <u>Payroll System Operations Guide</u>, Section B: Payroll Update Processing, Topic 4: Update/Display Payroll Information for instructions.

Georgia Department of Education April 4, 2018 • 9:09 AM • Page 120 of 147 All Rights Reserved.

## **Procedure F: Taking Sick Bank Leave**

Sick bank leave is defined as **Leave Type** 'A7'. Defining the 'A7' leave category is optional and is dependent on the school system's leave policy. When a school system offers a system sick bank, employees are typically given the choice of whether or not to participate in the system sick bank. Employees who have decided to participate in the system sick bank must have their **Sick Bank** flag set to a 'Y' on the *Personnel Screen*. Also, the employee's payroll class code must participate in **Leave Type** 'A7', sick bank. The *Payroll Class Code Leave Parameters* for the employee's class code must have **Leave Type** 'A7' checked, indicating that the class code participates in the sick bank.

Typically, an employee who participates in the system sick bank is required to periodically donate some of their earned sick leave to the system sick bank. In order to accomplish this, a **Reason Code** is set up under the sick leave category (**Leave Type** of 'A1' or 'L1') with the **Sick bank contribution category** option set to '**Yes**'. This reason code is typically named 'Sick Bank Contribution'. In order to contribute to the system sick bank, sick leave would be taken from the employee using this sick leave taken from the employee to the system sick bank balance, and the employee's sick leave balance is decremented. The time available in the system sick bank is stored in the **System Sick Bank Balance** field on the *Payroll Identification Record* on the *Tax/Withholding/Control Menu*. The **System Sick Bank Balance** field must be greater than zero in order for an employee to use sick bank time.

Typically, sick bank leave is approved for employees based upon an application to the district board or commission, but this depends on the system's leave policy. The PCGenesis system is designed so that a leave history adjustment to the employee's sick bank balance (Leave Type 'A7') can be made for the amount of time that an individual employee has been approved for. A <u>leave history adjustment</u> is the method used for advancing the sick bank time to the employee, instead of doing an <u>automatic</u> leave advance to all employees. Therefore, even though an automatic leave advance for the sick bank will never take place, the 'A7' leave type must be set up with a **Leave advance formula** of '*Contract months*' and an **Advance schedule** of '*Annually*'. The **How much to take** parameter must be set to '*Check leave balance*' and the **Allow balance to go negative** must be set to '*No*'.

Once the employee is approved to take time from the system sick bank, PCGenesis first <u>requires</u> the employee to finish using <u>all</u> of their own sick leave balance (Leave Type 'A1' or 'L1') before being allowed to use the system sick bank time. Therefore, the employee's 'A1' or 'L1' sick leave balance must be zero before the system will allow the employee to use any system sick bank time.

The following table summarizes the requirements for taking system sick bank time:

|              |      | REQUIREMENTS FOR SICK BANK, LEAVE TYPE 'A7'                                                                                                    |
|--------------|------|----------------------------------------------------------------------------------------------------|
| $\checkmark$ | Step | ACTION                                                                                                    |
|              | 1    | The employee must participate in the Sick Bank. The <b>Sick Bank</b> flag must be set to ' <b>Y</b> ' on the employee's <i>Personnel Screen</i> .                                                                                                    |
|              |      | Refer to the <u>Payroll System Operations Guide</u> , Section B: Payroll Update Processing,<br>Topic 3: Update/Display Personnel Information for instructions.                                                                                                    |
|              | 2    | The System Sick Bank must have time available. The <b>System Sick Bank Balance</b> field is available on the <i>Payroll Identification Record</i> on the <i>Tax/Withholding/Control Menu</i> . The <b>System Sick Bank Balance</b> must be greater than zero.                                                                  |
|              |      | Refer to the <u>Payroll System Operations Guide</u> , Section I: Special Functions, Topic 3:<br>Tax Tables/Withholding/Control Information Processing, Procedure B:<br>Display/Update the Payroll Identification Record for instructions.                                                                                      |
|              | 3    | The employee's class code must participate in sick bank. The <i>Payroll Class Code</i><br><i>Leave Parameters</i> for the employee's class code must have <b>Leave Type</b> 'A7' checked,<br>indicating that the class code participates in the sick bank.                                                                     |
|              |      | Refer to the <u>Personnel System Operations Guide</u> , Section E: Enhanced Substitute Pay<br>and Employee Leave Processing, Topic 1: Leave Setup, Procedure C: Maintain<br>Payroll Class Code Leave Parameters for instructions.                                                                                              |
|              | 4    | The employee must have used all of their available sick leave balance. The ending balance for <b>Leave Type</b> 'A1' and 'L1', regular sick leave, must be zero before an employee is allowed to take sick bank time.                                                                                                    |
|              | 5    | The employee must have time available in their Sick Bank Balance. The employee must have an ending balance greater than zero for <b>Leave Type</b> ' <b>A7</b> ', sick bank leave.                                                                                                    |
|              |      | The PCGenesis system is designed so that a leave history adjustment to the employee's sick bank balance ( <b>Leave Type</b> 'A7') can be made for the amount of time that an individual employee has been approved for. A <u>leave history adjustment</u> is the method used for advancing the sick bank time to the employee. |

## **Procedure G: Contributing Leave to the System Sick Bank**

Sick bank leave is defined as **Leave Type** 'A7'. Defining the 'A7' leave category is optional and is dependent on the school system's leave policy. When a school system offers a system sick bank, employees are typically given the choice of whether or not to participate in the system sick bank. Employees who have decided to participate in the system sick bank must have their **Sick Bank** flag set to a 'Y' on the *Personnel Screen*. Also, the employee's payroll class code must participate in **Leave Type** 'A7', sick bank. The *Payroll Class Code Leave Parameters* for the employee's class code must have **Leave Type** 'A7' checked, indicating that the class code participates in the sick bank.

Typically, an employee who participates in the system sick bank is required to periodically donate some of their earned sick leave to the system sick bank. In order to accomplish this, a **Reason Code** is set up under the sick leave category (**Leave Type** of 'A1' or 'L1') with the **Sick bank contribution category** option set to '**Yes**'. This reason code is typically named 'Sick Bank Contribution'. In order to contribute to the system sick bank, sick leave would be taken from the employee using this sick leave reason code. When the *Post Leave Input Data* option is executed, the system adds the sick leave taken from the employee to the system sick bank balance, and the employee's sick leave balance is decremented. The time available in the system sick bank is stored in the **System Sick Bank Balance** field on the *Payroll Identification Record* on the *Tax/Withholding/Control Menu*.

Sick bank contributions are entered into the *Current Leave Input File* during the payroll cycle. As the user prepares the payroll, leave data is entered into the system via the *Input Employee Leave and Substitute Pay* procedure or the *Import Leave Data from CSV* procedure.

The most efficient method available for processing employees' sick leave donations to the system sick bank is to create a .csv file for the *Import Leave Input Data* procedure. Refer to *Procedure B: Import Leave Input Data From CSV, B1. Import File Layout* in this document for the file layout of the import file.

When the import procedure is run, PCGenesis validates the data in the import file first. If the import data passes all validations, the user has the option of continuing the process or exiting so that the output reports can be reviewed. If the user decides to finish processing, the import file is uploaded into PCGenesis and <u>the *Current Leave Input File* is updated</u>.

If necessary, once the data is imported into the *Current Leave Input File*, the user is able to modify the imported data using the *Input Employee Leave and Substitute Pay* module. The user is also able to verify the contents of the *Current Leave Input File* by running the various leave reports available within the *Enhanced Substitute Pay and Employee Leave System*.

Refer to *Procedure B: Import Leave Input Data From CSV* in this document for instructions on importing a .csv file for the *Import Leave Input Data* procedure.

The following table summarizes the required steps for contributing sick leave to the system sick bank:

|   | STEPS FOR CONTRIBUTING LEAVE TO THE SYSTEM SICK BANK |                                                                                                    |  |  |  |  |  |
|---|------------------------------------------------------|----------------------------------------------------------------------------------------------------|--|--|--|--|--|
| ✓ | Step                                                 | ACTION                                                                                                    |  |  |  |  |  |
|   | 1                                                    | Obtain an initial .csv file which contains the employee number, SSN, name, last name, first name, middle name, work location code and description, and class code and description by using the <i>Export Selected Payroll/Deduction/CPI Information</i> procedure described in this section below. This .csv file will be used as the starting point for creating a leave import file.         |  |  |  |  |  |
|   | 2                                                    | Make the appropriate adjustments to the Microsoft® Excel spreadsheet in order to create a .csv file for the <i>Import Leave Input Data</i> procedure. Follow the steps provided in the procedure below.                                                                                                    |  |  |  |  |  |
|   |                                                      | These adjustments may include but are not limited to formatting the columns' widths, the addition and the deletion of certain columns and/or rows, moving column locations to comply with requesting entity's requirements, and the manual entry of information not maintained in PCGenesis.                                                                                                   |  |  |  |  |  |
|   |                                                      | Refer to <i>Procedure B: Import Leave Input Data From CSV, B1. Import File Layout</i> in this document for the file layout of the leave import file.                                                                                                    |  |  |  |  |  |
|   | 3                                                    | Import the .csv file created in <i>Step 2</i> into the <i>Current Leave Input File</i> by using the <i>Import Leave Input Data</i> procedure.                                                                                                    |  |  |  |  |  |
|   |                                                      | Refer to <i>Procedure B: Import Leave Input Data From CSV</i> in this document for instructions on importing a .csv file for the <i>Import Leave Input Data</i> procedure.                                                                                                    |  |  |  |  |  |
|   | 4                                                    | If necessary, once the data is imported into the <i>Current Leave Input File</i> , the user may modify the imported data using the <i>Input Employee Leave and Substitute Pay</i> module. The user should also verify the contents of the <i>Current Leave Input File</i> by running the various leave reports available within the <i>Enhanced Substitute Pay and Employee Leave System</i> . |  |  |  |  |  |

|             |                                           | Payroll System                                        | PAYMOOOO |
|-------------|-------------------------------------------|-------------------------------------------------------|----------|
|             | FKey                                      | Master Menu                                           |          |
|             | 1 Payroll S<br>2 Payroll U<br>3 Payroll C |                                                       |          |
|             | 4 Annual R<br>5 Monthly/                  | eports Menu<br>Quarterly/Fiscal/Biennial Reports Menu |          |
|             | 9 Update/D<br>10 Earnings<br>11 Check Re  | conciliation Menu<br>Iisplay Payroll Monitor          |          |
|             | 20 File Reor                              | ganization                                            |          |
| Mast<br>F16 |                                           |                                                       | 15.03.00 |
|             | tion                                      |                                                       |          |

Step

1

Step

2

|                                 | Payroll                                                        | System     | PAYM0013 |
|---------------------------------|----------------------------------------------------------------|------------|----------|
| FKey                            | Special Func                                                   | tions Menu |          |
|                                 | date Pay Schedules<br>d Budget Accounts in Payro               | II         |          |
| 4 Maintain/Pr<br>5 Reset Payr   | Iding/Control Menu<br>rint State File Menu<br>oll Amounts Menu |            |          |
| 6 Payroll Mas<br>7 Delete Emp   | ss Update Menu<br>bloyee Menu                                  |            |          |
| 8 Payroll Exp                   | oort/Import Menu                                               |            |          |
|                                 |                                                                |            |          |
|                                 |                                                                |            |          |
|                                 |                                                                |            |          |
|                                 |                                                                |            |          |
|                                 |                                                                |            |          |
|                                 |                                                                |            |          |
|                                 |                                                                |            |          |
|                                 |                                                                |            |          |
| ster Userlist PAY MONTOR MONTOR |                                                                |            | 08.03.00 |
| on                              |                                                                |            |          |

|     | C 11 | •                  |        | 1.    | 1     |
|-----|------|--------------------|--------|-------|-------|
| The | toll | $\alpha w n\sigma$ | screen | disn  | lavs. |
| THE | IOI  | owing              | Serven | uisp. | iuyb. |

Step 3

4

| ■ PCG Dist=8991 Rel=12.03.00        | 11/06/2012 PCW 002 C:\DEVSYS C:\SECOND<br>Payroll System                       | WHITE              | _ <del>_ 8</del> ×<br>Paym0016 |
|-------------------------------------|--------------------------------------------------------------------------------|--------------------|--------------------------------|
| FKey                                | Payroll Export/Import Menu                                                     |                    |                                |
|                                     | Gross Data Export<br>Gross Data Import                                         |                    |                                |
|                                     | Deduction Export<br>Deduction Import                                           |                    |                                |
|                                     | elected Payroll / Deduction / CPI Information<br>elected Payroll Information   |                    |                                |
| 7 Earning<br>8 Earning              | s History Export<br>s History Gross Pay Distribution Export                    |                    |                                |
|                                     | lew Employees - Batch Mode<br>lew Hire File for Georgia Directory of New Hires |                    |                                |
|                                     |                                                                                |                    |                                |
|                                     |                                                                                |                    |                                |
|                                     |                                                                                |                    |                                |
| Master Vserlist PAY PAY PAY POINTOR |                                                                                |                    | 11.02.00                       |
| Action                              |                                                                                |                    |                                |
| Select <u>5</u> (F5 – E             | xport Selected Payroll/Deducti                                                 | on/CPI Information | ation).                        |

| On the C:\ | drive, cre | ate a folde | r entitled | EXPORT. | or verify | the folder | exists. |
|------------|------------|-------------|------------|---------|-----------|------------|---------|
| 0          |            |             |            | ,       | 01 . 0111 |            | ••••••• |

| ľ | PCG Dist=8991 Rel=15.02.00 07/13/2015 PCW 002 SV C:\DEVSYS C:\SECOND WHITE                                                                                                    |
|---|----------------------------------------------------------------------------------------------------|
|   | PAY17EXT<br>Create Payroll/Deduction Export File to Load in Excel                                                                                                    |
|   |                                                                                                    |
|   |                                                                                                    |
|   | Enter the Export file Path and Name (e.g. C:\EXPORT\PAYEXPCCYYMMDD.CSV)<br>or F10 to Browse for File                                                                                                    |
|   | C:\EXPORT\SickBankUpdate.CSV                                                                                                    |
|   | NOTE: DIRECTORY Must Already Exist                                                                                                    |
|   | The filename will default to C:\EXPORT\PAYEXPccyymmdd.CSV (ccyymmdd = today's date).<br>The C:\EXPORT directory MUST exist. If C:\EXPORT does not already exist, you MUST<br>create the C:\EXPORT directory or change to an exsting path. |
|   |                                                                                                    |
|   |                                                                                                    |
|   |                                                                                                    |
|   |                                                                                                    |
|   | Enter = Continue or F16 = Exit                                                                                                    |
|   | FIG                                                                                                    |
| ) | Action                                                                                                    |
|   | Enter C:\EXPORT\SickBankUpdate.CSV, in the Enter the Export file path and name field.                                                                                                    |
|   | PCGenesis allows entries other than C:\EXPORT\SickBankUpdate.CSV as long as the directory structure entered exists.                                                                                                    |
|   | In the case of duplicated filenames, PCGenesis replaces the previous file's information with the most recently selected deduction and payroll information results.                                                                        |
|   | Select <b>Enter</b> ) to continue.                                                                                                    |

Step

| PCG Dist=8991 Rel=15.02.00 07/13/2015                                         | PCW 002 SV C:\DEVSYS C:\SECONI                            | D WHITE               |                                |
|-------------------------------------------------------------------------------|-----------------------------------------------------------|-----------------------|--------------------------------|
| Export Sele                                                                   | cted Payroll / Deduction /                                | CPI Information       | PAY17EXT                       |
| Ехро                                                                          | rt File Type: <u>E</u> Export F                           | E = Export File f     | or Report<br>o Modify & Import |
| F10 to set selection crite                                                    | ria Filter not active                                     |                       |                                |
| C Emp                                                                         | oloyee Number<br>oloyee SSN<br>oloyee Name (Lname Fname)  |                       |                                |
|                                                                               | ude Decimal (\$10.00 = 10.00)<br>Decimal (\$10.00 = 1000) |                       |                                |
|                                                                               | na - 999-88-7777<br>neric - 999887777                     |                       |                                |
|                                                                               | /DD/CCYY<br>Ymmdd                                         |                       |                                |
| PAY Item(s) Selected: 0<br>CPI Item(s) Selected: 0<br>eduction(s) Selected: 0 | F4 to select PA<br>F5 to select CPI<br>F6 to select Dec   | Items                 |                                |
| Items Selected<br>er=Create File, F4=Select PAY                               | Items, F5=Select CP4 Items                                | 5. F6=Select Deductio | ns. F16=Fxit                   |
| F4 F5 F6                                                                      |                                                           | F12                   | 15.02.00                       |
|                                                                               |                                                           |                       |                                |
|                                                                               |                                                           |                       |                                |
|                                                                               |                                                           |                       | F10 – S<br>condi               |
| Action                                                                        |                                                           |                       | condi                          |

| 7 | To set specific search criteria: | Select $\mathbf{F10}$ ( <b>F10</b> – Set filter condition). |
|---|----------------------------------|-------------------------------------------------------------|
|---|----------------------------------|-------------------------------------------------------------|

| Export Se                                                  | lected Payroll /<br>Set Employee    | / Deduction / C<br>Selection Filt |               |           |          | PAYFIND     |
|------------------------------------------------------------|-------------------------------------|-----------------------------------|---------------|-----------|----------|-------------|
| Filter set: Status<br>Status: <u>A</u> _                   | _ Pension: _                        | Contract mo: _                    | _ Certified ( | C or N):_ | 13 month | (Y or N): _ |
| Class Code:                                                |                                     |                                   |               |           |          |             |
| rk Location:                                               |                                     |                                   |               |           |          |             |
| Job Code:                                                  |                                     |                                   |               |           |          |             |
| CS1 Job:                                                   |                                     |                                   |               |           |          |             |
|                                                            |                                     |                                   |               |           |          |             |
|                                                            | n file. This may                    |                                   |               |           |          |             |
| descriptio                                                 |                                     |                                   |               |           |          |             |
| descriptio<br>may have i                                   | n file. This may<br>nvalid entries. |                                   |               |           |          |             |
| descriptio<br>may have i<br>Filter condition<br>✔ F1 F2 F3 | n file. This may<br>nvalid entries. | ) be used to se                   |               | ýees who  | 15 Q     | 13.02.00    |

Step 8

| appropriate selections and entries. For example, set the <b>Status</b> parameter to 'A' in order to extract only <u>active</u> employees.                              |
|----------------------------------------------------------------------------------------------------|
| Verify "Filter conditions set." displays. Selecting $\mathbf{F16} - \mathrm{Exit}$ ) will return to the Export Selected Payroll/Deduction/CPI Information main screen. |

Step 9

10

| PCG Dist=8991 Rel=15.02.00 07/13/2015 PCW 002 SV C:\DEVSYS C:\SECOND WHITE                                                                                                    |
|----------------------------------------------------------------------------------------------------|
| PAY17EXT<br>Export Selected Payroll / Deduction / CPI Information                                                                                                    |
| Export File Type: <u>E</u> Export File for Report<br>E = Export File for Report<br>I = Create File to Modify & Import                                                                                              |
| F10 to set selection criteria Filter set: Status                                                                                                    |
| Export sort order:                                                                                                    |
| Amount Format:                                                                                                    |
| SSN Format: • Alpha - 999-88-7777<br>• Numeric - 999887777                                                                                                    |
| Date Format: Image: MM/DD/CCYY C CCYYMMDD                                                                                                    |
| PAY Item(s) Selected: 0 F4 to select PAY Items<br>CPI Item(s) Selected: 0 F5 to select CPI Items<br>Deduction(s) Selected: 0 F6 to select Deductions                                                               |
| No Items Selected<br>Enter=Create File, F4=Select PAY Items, F5=Select CPI Items, F6=Select Deductions, F16=Exit                                                                                                   |
| MTE         F4         F5         F6         F7         F10         F11         F12         15.02.00           16         I         I         I         I         I         I         I         I         15.02.00 |
|                                                                                                    |
| Action                                                                                                    |
| <b>Export file type:</b> Select 'E' to create a .csv file for the <i>Import Leave Input Data</i> pr                                                                                                    |
|                                                                                                    |

Select **4** (**F4** – Select Pay Items), if payroll items are to be exported.

<u>NOTE</u>: Do NOT select **Enter** – Continue) at this point. Select employee payroll items (**F4** – Select Pay Items) first, before processing the export request.

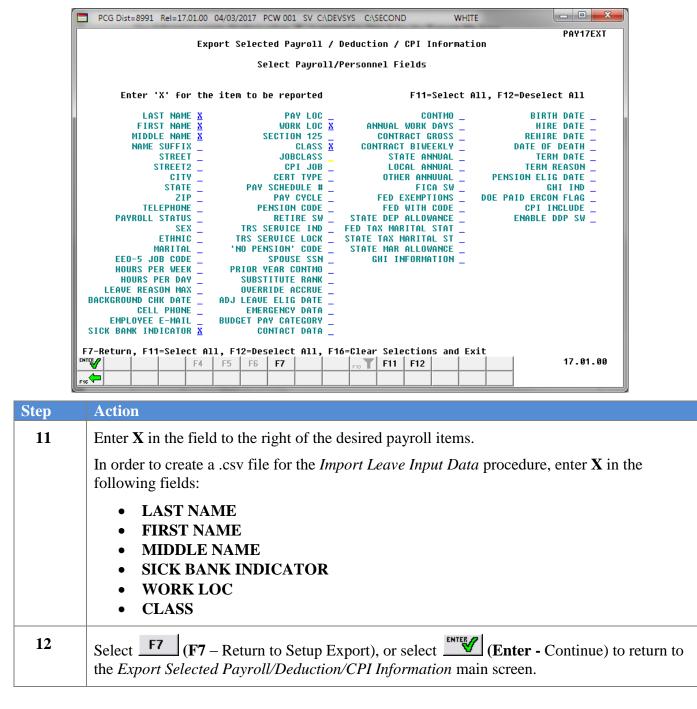

The following screen displays when 'E' is entered in *Step 9* for the **Export file type**:

|          | PCG Dist                                                          | =8991 | Rel=15 | .02.00 | 07/13/2 | 2015 P          | CW 002                      | sv c  | :\DEVS\              | /S C:\{ | SECONE | )    | v     | VHITE |        |                                |
|----------|-------------------------------------------------------------------|-------|--------|--------|---------|-----------------|-----------------------------|-------|----------------------|---------|--------|------|-------|-------|--------|--------------------------------|
|          | PAY17EXT<br>Export Selected Payroll / Deduction / CPI Information |       |        |        |         |                 |                             |       |                      |         |        |      |       |       |        |                                |
|          |                                                                   |       |        |        | E       | xport           | : File                      | Туре  | : <u>E</u>           | Ехр     | ort F  | Ε    | = Exp | ort F |        | or Report<br>o Modify & Import |
|          | F10                                                               | to s  | et se  | lecti  | on cr   | iteri           | a Fi                        | lter  | set:                 | Statu   | S      |      |       |       |        |                                |
|          | Exp                                                               | ort s | ort o  | rder:  | C       | Emplo           | yee Nu<br>yee SSI<br>yee Na | N     | ame Fr               | iame)   |        |      |       |       |        |                                |
|          |                                                                   | Amou  | int Fo | rmat:  |         | Includ<br>No De | e Decir<br>cimal            |       | 0.00 =<br>0.00 =     |         |        |      |       |       |        |                                |
|          |                                                                   | S     | SN Fa  | rmat:  |         |                 | - 99:<br>ric - 99:          |       |                      |         |        |      |       |       |        |                                |
|          |                                                                   | Date  | Form   | at:    |         | MM/D<br>CCYYI   | D/CCY<br>MMDD               | Y     |                      |         |        |      |       |       |        |                                |
|          | PAY It<br>CPI It<br>Deducti                                       | em(s) | Sele   | cted:  | 0       |                 |                             | F     | 4 to<br>5 to<br>6 to | selec   | t CPI  | Item | IS    |       |        |                                |
| <b>_</b> | tor-Pro                                                           | ata F | 110    | Eb-So  | lect    | DOU 1           | tome                        | EE-8  | oloct                | CDI     | Itomo  | Г.А  | 50100 | t Dod | ustio  | ns, F16=Exit                   |
| EII      |                                                                   |       | 110,   | F4=3e  | F5      | F6              | F7                          | r 5=3 | erect                | F10     |        | F12  | 36160 | c peu | uc (10 | 15.02.00                       |
| F16      | _                                                                 |       |        |        |         |                 |                             |       |                      |         |        |      |       |       |        |                                |

NOTE: PCGenesis displays the total number of employee payroll items selected.

| Step | Action                                                                                                    |
|------|----------------------------------------------------------------------------------------------------|
| 13   | To define the sort order: Select the O (Radio button) to the left of the desired Export sort order field.                                         |
|      | Regardless of the sort order selected, PCGenesis always exports the Name, SSN, and Employee Number fields.                                        |
| 14   | <b>To define the amount format:</b> Select the <b>O</b> ( <b>Radio button</b> ) to the left of <b>Include Decimal</b> (\$10.00 = 10.00) format.   |
| 15   | <b>To define the Social Security Number (SSN) format:</b> Select the <b>O</b> ( <b>Radio button</b> ) to the left of <b>Alpha – 999-88-7777</b> . |
| 16   | To define the date format: Select the O (Radio button) to the left of MM/DD/CCYY.                                                                 |
| 17   | Select <b>Enter -</b> Continue).                                                                                                    |

The following message box displays:

|      | Extract Records?                                                                                                |
|------|----------------------------------------------------------------------------------------------------|
|      | Ready to extract records?<br>Select OK to continue.<br>Select CANCEL to redisplay the screen.                   |
|      |                                                                                                    |
| Step | Action                                                                                                    |
| 18   | Select to continue processing and to extract the payroll data.                                                  |
|      | If the selected payroll data is incorrect or incomplete, select <b>Cancel</b> to enter the correct information. |
|      | "**Processing Request**" briefly displays.                                                                      |

|       | PCG Dist=8991 Rel=15.02.00 | 0 07/13/2015 PCW 002 SV C:\DEVSYS C:\SECON | ID WHITE |          |
|-------|----------------------------|--------------------------------------------|----------|----------|
| F     |                            |                                            |          | PAY17EXT |
|       |                            |                                            |          |          |
|       |                            |                                            |          |          |
|       |                            |                                            |          |          |
|       |                            |                                            |          |          |
| i - 1 |                            |                                            |          |          |
|       |                            |                                            |          |          |
|       |                            |                                            |          |          |
|       | Payroll Master             | / Deduction Export File Created            |          |          |
|       | File Name =                | C:\EXPORT\SICKBANKUPDATE.CSV               |          |          |
|       | Total Records =            | 427                                        |          |          |
|       |                            |                                            |          |          |
|       |                            |                                            |          |          |
|       |                            |                                            |          |          |
|       |                            |                                            |          |          |
|       |                            |                                            |          |          |
|       |                            |                                            |          |          |
|       | _                          |                                            |          |          |
|       | Enter=Continue             |                                            |          | 15.02.00 |
|       |                            |                                            |          |          |

| Step | Action                                                                      |
|------|-----------------------------------------------------------------------------|
| 19   | Screen-print or record the file name displayed and select Enter (Continue). |

|             | PCG Dist=8991                              | Rel=12.03.00                | 11/06/2012 PCW 00                            | 2 C:\DEVSY   | S C:\SECOND   | WHITE | <u>_ 8 ×</u> |
|-------------|--------------------------------------------|-----------------------------|----------------------------------------------|--------------|---------------|-------|--------------|
|             |                                            |                             |                                              | Payroll S    | System        |       | PAYM0016     |
|             | FKey<br>                                   | )                           | Payr                                         | oll Export   | t/Import Me   | enu   |              |
|             | <u>1</u><br>2                              |                             | Gross Data Export<br>Gross Data Import       |              |               |       |              |
|             | 3                                          |                             | Deduction Export<br>Deduction Import         |              |               |       |              |
|             | 5                                          |                             | elected Payroll / De<br>elected Payroll Info |              | 9 Information | 1     |              |
|             | 7<br>8                                     |                             | s History Export<br>s History Gross Pay      | Distribution | n Export      |       |              |
|             | 9<br>10                                    |                             | lew Employees - Ba<br>lew Hire File for Geo  |              | ory of New Hi | res   |              |
|             |                                            |                             |                                              |              |               |       |              |
|             |                                            |                             |                                              |              |               |       |              |
|             |                                            |                             |                                              |              |               |       |              |
| Mast<br>F16 | er <sup>User</sup> list<br><b>DUS</b> Vord | PAY VEND<br>MONITOR MONITOR |                                              |              |               |       | 11.02.00     |

| Step | Action                                                                                                    |
|------|----------------------------------------------------------------------------------------------------|
| 20   | Select FIG - Exit) to return to the Payroll System – Special Functions Menu, or select Master (Master) to return to the Business Applications Master Menu. |
| 21   | Navigate to C:\EXPORT\SickBankUpdate.CSV.                                                                                                    |

### The following window displays:

| C:\EXPORT                                                                    |                     |                     |                    |                        | <u>_   ×</u> |
|------------------------------------------------------------------------------|---------------------|---------------------|--------------------|------------------------|--------------|
| <u>File E</u> dit <u>V</u> iew F <u>a</u> vorites <u>T</u> ools <u>H</u> elp |                     |                     |                    |                        |              |
| 🔇 Back 🝷 🕤 👻 🏂 🔎 Search 🛛 🏷 Fol                                              | lers 🛛 🖗 🏂 🗙 🍤      | 📰 🕶 🚺 Folder Sync   |                    |                        |              |
| Address 🛅 C:\EXPORT                                                          |                     |                     |                    | <b>•</b>               | 🔁 Go         |
| Name                                                                         | Size                |                     | Date Modified 🔻    | Attributes             | <b>^</b>     |
| SICKBANKUPDATE, CSV                                                          | 18 KB               | Microsoft Excel Com | 10/3/2013 11:52 AM | Α                      |              |
|                                                                              |                     |                     |                    |                        | _            |
|                                                                              |                     |                     |                    |                        |              |
|                                                                              |                     |                     |                    |                        |              |
|                                                                              |                     |                     |                    |                        |              |
|                                                                              |                     |                     |                    |                        |              |
|                                                                              |                     |                     |                    |                        |              |
|                                                                              |                     |                     |                    |                        |              |
|                                                                              |                     |                     |                    |                        |              |
|                                                                              |                     |                     |                    |                        |              |
|                                                                              |                     |                     |                    |                        |              |
|                                                                              |                     |                     |                    |                        |              |
|                                                                              |                     |                     |                    |                        |              |
|                                                                              |                     |                     |                    |                        |              |
|                                                                              |                     |                     |                    |                        |              |
|                                                                              |                     |                     |                    |                        |              |
|                                                                              |                     |                     |                    |                        | -            |
| :49 objects (Disk free space: 8.87 GB)                                       |                     |                     | 64.6 MB            | Ny Computer            |              |
|                                                                              |                     |                     |                    | <b>3</b> . 17 Composed |              |
| Step Action                                                                  |                     |                     |                    |                        |              |
| 22 Open the appropriate                                                      | payroll/deduction/C | PI information fil  | e. Find the file   |                        |              |
| C:\EXPORT\SickB                                                              |                     |                     |                    |                        |              |

|          |                  |                 | -                |                  | SICKBANKUPDAT   | COV Misses        | A Fuel               |           |                                        |                                                                                                    |                         | - X   |
|----------|------------------|-----------------|------------------|------------------|-----------------|-------------------|----------------------|-----------|----------------------------------------|----------------------------------------------------------------------------------------------------|-------------------------|-------|
| <u> </u> | 2 3 -            |                 |                  |                  | SICKBAINKUPDAT  | E.CSV - IVIICIOSO | IT EXCEI             |           |                                        |                                                                                                    |                         |       |
| File     | Home Ins         | ert Page Layout | t Formula        |                  | riew View Te    | am<br>Y           |                      |           |                                        |                                                                                                    | ، 🕥 ۵                   | - # X |
| H        | 🔏 Calibri        |                 | A A =            | ~                | Wrap Text       | General           |                      |           |                                        | ¦and and a set a set a | Σ·Α                     | ñ     |
|          |                  |                 |                  |                  |                 |                   |                      |           |                                        | 1 🚰 Delete 🗸                                                                                                    | 🚽 🗸 🚛 🐂                 |       |
| Paste    | 🥑 B I <u>I</u>   | J •   🗄 •   🌺 • | • <u>A</u> •   ≣ |                  | 📑 Merge & Cente | · \$ · %          | • •.0 .00<br>.00 →.0 | Condition | al Format Cell<br>I™ as Table ▼ Styles |                                                                                                    | Sort & Fi               |       |
| Clipboar | rd G             | Font            | G.               | Alignm           | ent             | ra Numt           | ber 5                | -         | Styles                                 | Cells                                                                                                    | Editing                 |       |
|          | A1               | • (= f_x        | Empno            |                  |                 |                   |                      |           |                                        |                                                                                                    |                         | ~     |
|          | A B              | С               |                  | D                | E               | F                 | G                    | Н         | I                                      | J                                                                                                    | К                       |       |
| 1 Em     | pno SSN          | Name            |                  | Last Name        | First Name      | Middle Name       | Sick Bank            | Work LOC  | Work LOC Desc                          | Class Class D                                                                                                    | esc                     |       |
| 2 23     | 3232 999-08-812  | 7 AD2ER TA2     |                  | AD2ER            | TA2             |                   | N                    | 111       | Location 000111                        | 2 TEACH                                                                                                    | ERS                     | =     |
| 3 33     | 3333 333-33-333  | 3 SMITH DAVID   |                  | SMITH            | DAVID           |                   | N                    | 101       | Location 000101                        | 2 TEACH                                                                                                    | ERS                     |       |
| 4 87     | 7177 999-08-717  | 7 MISTON ARSEL  | LLE              | MISTON           | AR8ELLE         |                   | N                    | 8014      | Location 008014                        | 3 SUB TE                                                                                                    | ACHERS                  |       |
| 5 87     | 7179 999-08-717  | 9 WI6HELM DE6   | N                | WI6HELM          | DE6N            |                   | N                    | 8013      | Location 008013                        | 17 MAINT                                                                                                    | CUSTODIANS FU           | JL    |
| 6 87     | 7181 999-08-718  | 1 MU4RY BE4     |                  | MU4RY            | BE4             |                   | N                    | 8013      | Location 008013                        | 42 CUSTO                                                                                                    | DAIN (PART-TIM          | IE    |
| 7 87     | 7182 999-08-718  | 2 NE3BITT SA3G  |                  | NE3BITT          | SA3G            |                   | N                    | 8014      | Location 008014                        | 15 SCH CL                                                                                                    | ERICAL (SECRET          |       |
| 8 87     | 7183 999-08-718  | 3 WE2ZEL CA2M   | Y                | WE2ZEL           | CA2MY           |                   | N                    | 101       | Location 000101                        | 2 TEACH                                                                                                    | ERS                     |       |
| 9 87     | 7184 999-08-718  | 4 CH9DWICK MI   | 9FORD            | CH9DWICK         | MI9FORD         |                   | N                    | 111       | Location 000111                        | 2 TEACH                                                                                                    | ERS                     |       |
| 10 87    | 7186 999-08-718  | 6 CR7SP RO7EN   | 00               | CR7SP            | RO7ENDO         |                   | N                    | 201       | Location 000201                        | 2 TEACH                                                                                                    | ERS                     |       |
| 11 87    | 7190 999-08-719  | 0 DU3RE JE3OLD  |                  | DU3RE            | JE3OLD          |                   | N                    | 8014      | Location 008014                        | 3 SUB TE                                                                                                    | ACHERS                  |       |
| 12 87    | 7194 999-08-719  | 4 CR7ECH CH7EK  | 0                | CR7ECH           | CH7EKO          |                   | N                    | 8013      | Location 008013                        | 42 CUSTO                                                                                                    | DAIN (PART-TIM          | IE    |
| 13 87    | 7195 999-08-719  | 5 FA6RAR TR6Y   |                  | FA6RAR           | TR6Y            |                   | N                    | 8013      | Location 008013                        | 42 CUSTO                                                                                                    | DAIN (PART-TIM          | IE    |
| 14 87    | 7196 999-08-719  | 6 JA5QUES CL5R  | ENCE             | JA5QUES          | CL5RENCE        |                   | N                    | 8014      | Location 008014                        | 3 SUB TE                                                                                                    | ACHERS                  |       |
| 15 87    | 7197 999-08-719  | 7 PE4CHEY CL4R  | IS               | PE4CHEY          | CL4RIS          |                   | N                    | 3050      | Location 003050                        | 4 TCR AI                                                                                                    | DES FULLTIME            |       |
| 16 87    | 7209 999-08-720  | 9 ME8LEY OS8AL  | .DO              | ME8LEY           | OS8ALDO         |                   | N                    | 8014      | Location 008014                        | 3 SUB TE                                                                                                    | ACHERS                  |       |
| 17 87    | 7210 999-08-721  | 0 ST7REY DE7MY  | ,                | ST7REY           | DE7MY           |                   | N                    | 3050      | Location 003050                        | 5 TCR AI                                                                                                    | DES PART-TIME           |       |
| 18 87    | 7211 999-08-721  | 1 TH6RSTON DO   | 6G               | TH6RSTON         | DO6G            |                   | N                    | 201       | Location 000201                        | 2 TEACH                                                                                                    | ERS                     |       |
| 19 87    | 7212 999-08-721  | 2 WI5LETT DI5O  |                  | WI5LETT          | DI5O            |                   | N                    | 201       | Location 000201                        | 15 SCH CL                                                                                                    | ERICAL (SECRET          |       |
| 20 87    | 7219 999-08-721  | 9 SQ6IRES AL6EN | N                | SQ6IRES          | AL6EN           |                   | N                    | 8014      | Location 008014                        | 3 SUB TE                                                                                                    | ACHERS                  |       |
| 21 87    | 7223 999-08-722  | 3 AL2NZO EF2EN  | 1                | AL2NZO           | EF2EN           |                   | N                    | 111       | Location 000111                        | 2 TEACH                                                                                                    | ERS                     |       |
| 22 87    | 7225 999-08-722  | 5 LASTON NISEL  |                  | LA8TON           | NI8EL           |                   | N                    | 3050      | Location 003050                        | 2 TEACH                                                                                                    | ERS                     |       |
| 23 87    | 7227 999-08-722  | 7 BE6ER AH6AD   |                  | BE6ER            | AH6AD           |                   | N                    | 8013      | Location 008013                        | 42 CUSTO                                                                                                    | DAIN (PART-TIM          | IE    |
| 24 87    | 7230 999-08-723  | 0 SH3CKLEY JA3  | KELYN            | SH3CKLEY         | JA3KELYN        |                   | N                    | 111       | Location 000111                        | 2 TEACH                                                                                                    | ERS                     |       |
| 25 87    | 7243 999-08-724  | 3 ROGENTHAL BA  | A6TON            | <b>RO6ENTHAL</b> | BA6TON          |                   | N                    | 8010      | Location 008010                        | 46 SUPPO                                                                                                    | RT PERSONNEL            | NO    |
| 26 87    | 7245 999-08-724  | 5 WA4T HE4SHE   | L                | WA4T             | HE4SHEL         |                   | N                    | 8012      | Location 008012                        | 21 TRANS                                                                                                    | P BUS DRIVER SU         | J     |
| 27 87    | 7248 999-08-724  | 8 BR9NNON WE    | 9TON             | BR9NNON          | WE9TON          |                   | N                    | 8014      | Location 008014                        | 3 SUB TE                                                                                                    | ACHERS                  |       |
| H 4 F    | <b>SICKBANKU</b> | PDATE 🤇 🔁 🖉     |                  |                  |                 |                   |                      |           |                                        |                                                                                                    |                         | ► I   |
| Ready    | <b>1</b>         |                 |                  |                  |                 |                   |                      |           |                                        | 100%                                                                                                    | $\Theta$ $$ $\nabla$ $$ | -+    |

### The following window displays:

| Step | Action                                                                                                    |
|------|----------------------------------------------------------------------------------------------------|
| 23   | Make the appropriate adjustments to the Microsoft® Excel spreadsheet in order to create a .csv file for the <i>Import Leave Input Data</i> procedure.                                                                                                    |
|      | These adjustments may include but are not limited to formatting the columns' widths, the addition<br>and the deletion of certain columns and/or rows, moving column locations to comply with<br>requesting entity's requirements, and the manual entry of information not maintained in<br>PCGenesis. |
| 24   | Sort the contents of the <u>entire</u> spreadsheet so that the rows of employees who do NOT participate in the <b>Sick Bank</b> are sorted together.                                                                                                    |
|      | Select <b>Custom Sort</b> from the <b>Sort &amp; Filter tab</b> on the Microsoft Excel toolbar. Set the sort options as illustrated below with the top level sort defined as the <b>Sick Bank</b> column (column <b>G</b> ). Apply additional sorts, if desired.                                      |

| Column  |           | Sort On  |   | Order               |   |
|---------|-----------|----------|---|---------------------|---|
| Sort by | Sick Bank | ▼ Values | • | A to Z              | - |
| Then by | Class     | ▼ Values | • | Smallest to Largest | - |
| Then by | Name      | ▼ Values | • | A to Z              | - |
|         |           |          |   |                     |   |

| <u>_</u> | L 00                       | Calibri     | · 11 · A A ≡                        | ≡ 🔳 🗞 ∗      | 🚽 Wrap Text    | General            | -                    | <br>≤₹    |                                 | -       | Insert • $\Sigma$ • A                     | ĥ       |
|----------|----------------------------|-------------|-------------------------------------|--------------|----------------|--------------------|----------------------|-----------|---------------------------------|---------|-------------------------------------------|---------|
| ast      | ⊔ ⊫ <sub>1</sub> -<br>° ⊲⁄ | BIU         | •   = •   <u>@</u> • <u>A</u> •   = | 三三 使使        | 🔤 Merge & Cent | er <b>* \$ *</b> % | • •.0 .00<br>.00 →.0 |           | al Format Cell                  | 1.000.0 | Sort & Fi                                 | ind &   |
|          |                            |             | Font 5                              | A.11-11-11-1 | -              | 5 Numi             |                      | Formattin | g * as Table * Styles<br>Styles | -       | Format * 2 * Filter * Se<br>Cells Editing | elect ≁ |
| hn       | oard 5                     |             |                                     | Alignme      | int.           | NUM                | ber 5                |           | styles                          |         | Cells Editing                             |         |
| _        | A:                         | -           | ( <i>f</i> ∗ Empno                  | 1            |                | 1                  | 1                    |           |                                 |         | 1                                         |         |
| 1        | А                          | В           | С                                   | D            | E              | F                  | G                    | H         | 1                               | J       | K                                         |         |
| 1        | mpno                       | •           | Name                                | Last Name    | First Name     | Middle Name        |                      |           | Work LOC Desc                   |         |                                           |         |
|          |                            |             | VA2ADEZ JA2ROD                      | VA2ADEZ      | JA2ROD         |                    | N                    | 8010      | Location 008010                 | 1       | SYSTEM SUPERINTENDE                       | IN      |
|          |                            | 999-08-8127 |                                     | AD2ER        | TA2            |                    | N                    |           | Location 000111                 |         | TEACHERS                                  |         |
|          |                            | 999-08-8127 |                                     | AD2ER        | TA2            |                    | N                    |           | Location 000111                 | -       | TEACHERS                                  |         |
|          |                            |             | AL2NZO EF2EN                        | AL2NZO       | EF2EN          |                    | N                    |           | Location 000111                 |         | TEACHERS                                  |         |
|          |                            |             | AR9STEAD TA9HINA                    | AR9STEAD     | TA9HINA        |                    | N                    |           | Location 000111                 | -       | TEACHERS                                  |         |
|          |                            |             | ASSEW DASTON                        | AS5EW        | DA5TON         |                    | N                    |           | Location 000201                 |         | TEACHERS                                  |         |
| -        |                            |             | AS7ER GE7EVIVE                      | AS7ER        | GE7EVIVE       |                    | N                    |           | Location 000111                 |         | TEACHERS                                  |         |
| -        |                            |             | AS9TON YV9NE                        | AS9TON       | YV9NE          |                    | N                    |           | Location 000111                 |         | TEACHERS                                  |         |
| )        |                            |             | BO8DREAU MA8GARITO                  | BO8DREAU     | MA8GARITO      |                    | N                    |           | Location 003050                 |         | TEACHERS                                  |         |
|          |                            |             | BU8DEN EM8LE                        | BU8DEN       | EM8LE          |                    | N                    |           | Location 000101                 |         | TEACHERS                                  |         |
| 2        |                            |             | BU8N FR8NCES                        | BU8N         | FR8NCES        |                    | N                    |           | Location 003050                 |         | TEACHERS                                  |         |
|          |                            |             | CA4AZOS BO4BIE                      | CA4AZOS      | BO4BIE         |                    | N                    |           | Location 000111                 |         | TEACHERS                                  |         |
| ŀ        |                            |             | CA4AZOS EM4RSON                     | CA4AZOS      | EM4RSON        |                    | N                    |           | Location 000111                 | -       | TEACHERS                                  |         |
| 6        |                            |             | CA4FIELD CE4ESTA                    | CA4FIELD     | CE4ESTA        |                    | N                    |           | Location 000201                 |         | TEACHERS                                  |         |
| j        |                            |             | CA4SEY DE4NDRE                      | CA4SEY       | DE4NDRE        |                    | N                    |           | Location 000111                 |         | TEACHERS                                  |         |
| 1        |                            |             | CH4MPION BA4                        | CH4MPION     | BA4            |                    | N                    | 8010      | Location 008010                 | 2       | TEACHERS                                  |         |
| ;        | 89901                      | 999-08-9901 | CH4MPION DA4IAN                     | CH4MPION     | DA4IAN         |                    | N                    | 201       | Location 000201                 |         | TEACHERS                                  |         |
| )        |                            |             | CH5MPAGNE AL5A                      | CH5MPAGNE    | AL5A           |                    | N                    |           | Location 000101                 |         | TEACHERS                                  |         |
| )        |                            |             | CH5MPAGNE SC5TTY                    | CH5MPAGNE    | SC5TTY         |                    | N                    |           | Location 003050                 |         | TEACHERS                                  |         |
|          |                            |             | CH5NG BE5RY                         | CH5NG        | BE5RY          |                    | N                    |           | Location 000111                 |         | TEACHERS                                  |         |
| 2        |                            |             | CH9DWICK MI9FORD                    | CH9DWICK     | MI9FORD        |                    | N                    |           | Location 000111                 |         | TEACHERS                                  |         |
| ;        |                            |             | CI2TRON RO2                         | CI2TRON      | RO2            |                    | N                    | 111       | Location 000111                 |         | TEACHERS                                  |         |
| ł        |                            |             | CO3BY MI3AH                         | CO3BY        | MI3AH          |                    | N                    |           | Location 003050                 |         | TEACHERS                                  |         |
| 5        |                            |             | CO3TS SU3IKO                        | CO3TS        | SU3IKO         |                    | N                    |           | Location 003050                 | -       | TEACHERS                                  |         |
| 5        |                            |             | CO4ART WA4A                         | CO4ART       | WA4A           |                    | N                    |           | Location 003050                 |         | TEACHERS                                  |         |
| '        |                            |             | CR7SP RO7ENDO                       | CR7SP        | RO7ENDO        |                    | N                    | 201       | Location 000201                 | 2       | TEACHERS                                  |         |
| 4        | ► H (                      | SICKBANKUPE | DATE 🥙                              |              |                |                    |                      |           |                                 |         |                                           |         |

26

Delete all  $\underline{rows}$  with Sick Bank (column G) equal to 'N'.

 $(\mathbf{+})$ 

⊞□□ 100% -

|    | 🚽 🤊 -    | @ -   <del>-</del> |                                                                                                    | SICKBAN    | NKUPDATE.CSV - | Microsoft Excel |          |       |                 | - • ×                                         |
|----|----------|--------------------|----------------------------------------------------------------------------------------------------|------------|----------------|-----------------|----------|-------|-----------------|-----------------------------------------------|
| F  | ile      | Home Inse          | rt Page Layout Formula                                                                                                    | s Data Rev | iew View       | Team            |          |       |                 | a 🕜 🗆 🗗                                       |
| Pa | ste      | BIU                | · □ · □ <u></u> · <u>A</u> · <b>≡</b>                                                                                                    |            | General        | , .00 .00       | Format a | s *   | Pelete ▼        | Σ ·<br>Sort & Find &<br>C * Filter * Select * |
|    | board C1 | -                  | Font Science Font Science Font | Alignment  | Nur            | nber 🗔          | 2        | tyles | Cells           | Editing                                       |
|    | 1        | B                  | C C                                                                                                    | D          | E              | F               | G        | Н     | 1               | J K                                           |
| 1  | Empno    |                    | Name                                                                                                    | Last Name  | First Name     |                 | _        |       |                 | Class Class Desc                              |
| 2  |          | 999-08-8127        |                                                                                                    | AD2ER      | TA2            | Windure Warne   | Y        |       | Location 000111 | 2 TEACHERS                                    |
| 3  |          |                    | AL2NZO EF2EN                                                                                                    | AL2NZO     | EF2EN          |                 | Y        |       | Location 000111 | 2 TEACHERS                                    |
| 4  |          |                    | AR9STEAD TA9HINA                                                                                                    | AR9STEAD   | TA9HINA        |                 | Y        |       | Location 000111 | 2 TEACHERS                                    |
| 5  |          |                    | ASSEW DASTON                                                                                                    | AS5EW      | DA5TON         |                 | Y        |       | Location 000201 | 2 TEACHERS                                    |
| 6  |          |                    | AS7ER GE7EVIVE                                                                                                    | AS7ER      | GE7EVIVE       |                 | Y        |       | Location 000111 | 2 TEACHERS                                    |
| 7  |          |                    | AS9TON YV9NE                                                                                                    | AS9TON     | YV9NE          |                 | Y        | 111   | Location 000111 | 2 TEACHERS                                    |
| 8  |          |                    | BO8DREAU MA8GARITO                                                                                                    | BO8DREAU   | MA8GARITO      |                 | Y        |       | Location 003050 | 2 TEACHERS                                    |
| 9  | 88273    | 999-08-8273        | BU8DEN EM8LE                                                                                                    | BU8DEN     | EM8LE          |                 | Y        | 101   | Location 000101 | 2 TEACHERS                                    |
| 10 | 88073    | 999-08-8073        | BU8N FR8NCES                                                                                                    | BU8N       | FR8NCES        |                 | Y        | 3050  | Location 003050 | 2 TEACHERS                                    |
| 11 | 89677    | 999-08-9677        | CA4AZOS BO4BIE                                                                                                    | CA4AZOS    | BO4BIE         |                 | Y        | 111   | Location 000111 | 2 TEACHERS                                    |
| 12 | 88477    | 999-08-8477        | CA4AZOS EM4RSON                                                                                                    | CA4AZOS    | EM4RSON        |                 | Y        | 111   | Location 000111 | 2 TEACHERS                                    |
| 13 | 88957    | 999-08-8957        | CA4FIELD CE4ESTA                                                                                                    | CA4FIELD   | CE4ESTA        |                 | Y        | 201   | Location 000201 | 2 TEACHERS                                    |
| 14 | 89205    | 999-08-9205        | CA4SEY DE4NDRE                                                                                                    | CA4SEY     | DE4NDRE        |                 | Y        | 111   | Location 000111 | 2 TEACHERS                                    |
| 15 | 87501    | 999-08-7501        | CH4MPION BA4                                                                                                    | CH4MPION   | BA4            |                 | Y        | 8010  | Location 008010 | 2 TEACHERS                                    |
| 16 | 89901    | 999-08-9901        | CH4MPION DA4IAN                                                                                                    | CH4MPION   | DA4IAN         |                 | Y        | 201   | Location 000201 | 2 TEACHERS                                    |
| 17 | 87412    | 999-08-7412        | CH5MPAGNE AL5A                                                                                                    | CH5MPAGNE  | AL5A           |                 | Y        | 101   | Location 000101 | 2 TEACHERS                                    |
| 18 | 89812    | 999-08-9812        | CH5MPAGNE SC5TTY                                                                                                    | CH5MPAGNE  | SC5TTY         |                 | Y        | 3050  | Location 003050 | 2 TEACHERS                                    |
| 19 | 88140    | 999-08-8140        | CH5NG BE5RY                                                                                                    | CH5NG      | BE5RY          |                 | Y        | 111   | Location 000111 | 2 TEACHERS                                    |
| 20 | 87184    | 999-08-7184        | CH9DWICK MI9FORD                                                                                                    | CH9DWICK   | MI9FORD        |                 | Y        | 111   | Location 000111 | 2 TEACHERS                                    |
| 21 | 87799    | 999-08-7799        | CI2TRON RO2                                                                                                    | CI2TRON    | RO2            |                 | Y        | 111   | Location 000111 | 2 TEACHERS                                    |
| 22 | 87958    | 999-08-7958        | CO3BY MI3AH                                                                                                    | CO3BY      | MI3AH          |                 | Y        | 3050  | Location 003050 | 2 TEACHERS                                    |
| 23 | 88478    | 999-08-8478        | CO3TS SU3IKO                                                                                                    | CO3TS      | SU3IKO         |                 | Y        | 3050  | Location 003050 | 2 TEACHERS                                    |
| 24 | 88949    | 999-08-8949        | CO4ART WA4A                                                                                                    | CO4ART     | WA4A           |                 | Y        | 3050  | Location 003050 | 2 TEACHERS                                    |
| 25 | 87186    | 999-08-7186        | CR7SP RO7ENDO                                                                                                    | CR7SP      | RO7ENDO        |                 | Y        | 201   | Location 000201 | 2 TEACHERS                                    |
| 26 | 87351    | 999-08-7351        | DA2GLE LA2ARO                                                                                                    | DA2GLE     | LA2ARO         |                 | Y        | 111   | Location 000111 | 2 TEACHERS                                    |
| 27 | 89536    | 999-08-9536        | DE9TON DI9RDRE                                                                                                    | DE9TON     | DI9RDRE        |                 | Y        | 201   | Location 000201 | 2 TEACHERS                                    |
|    |          | SICKBANKUPI        |                                                                                                    | DEOVALLE   | TEODEU         |                 | V        | 201   |                 |                                               |

#### The following screen displays:

Ready 🛅

Step

27 Delete the following columns:

Action

- Column  $\mathbf{B} = \mathbf{SSN}$ •
- Column **C** = **Name** •
- Column **G** = **Sick Bank** •

After deleting the 3 columns, the end results should be:

- Column **A** = **Empno** •
- Column **B** = Last Name
- Column C = First Name •
- Column **D** = **Middle Name** •
- Column E = Work LOC •
- Column **F** = Work LOC Desc
- Column **G** = **Class**
- Column **H** = **Class Desc** •

**Georgia Department of Education** April 4, 2018 • 9:09 AM • Page 139 of 147 All Rights Reserved.

| File | Home      | r 🍰 💁 🕫<br>Insert     | Page Layo       | out    | Formula | 5 D   | ata Re              | /iew         | View          | osoft E><br>Ac | robat       | Tea        | m            |                                         |          |            |                     |         |              | _        | ٿ<br>م |
|------|-----------|-----------------------|-----------------|--------|---------|-------|---------------------|--------------|---------------|----------------|-------------|------------|--------------|-----------------------------------------|----------|------------|---------------------|---------|--------------|----------|--------|
| aste | B - 1     | libri<br>I <u>U</u> - |                 | A A    |         |       | }<br>∳:<br>#:<br>#: | <b>.</b><br> | Gener<br>\$ - | al %           | <b>₹.</b> 0 | .00<br>≁.0 | Conditional  |                                         | Cell     | <b>*</b> 0 | nsert 🔹<br>Delete 🔹 | Σ -<br> | ZI<br>Sort & | Find &   |        |
| nboa | rd 🖬      |                       | Font            |        | 6       | Alia  | nment               | G.           |               | Numbe          | •r          | 5          | Formatting * | as lable * :<br>Styles                  | Styles * |            | Cells               | ~ .     | Editin       | Select * |        |
|      | A1        | <del>,</del> (        |                 |        |         |       |                     |              |               |                |             |            |              | 5,,,,,,,,,,,,,,,,,,,,,,,,,,,,,,,,,,,,,, |          |            |                     |         | Lutiti       | 9        |        |
|      | ~1        |                       |                 | . cmp  |         |       |                     |              |               |                |             |            |              |                                         |          |            |                     |         |              |          |        |
| 🔊 S  | ICKBANKUP | DATE.CSV              |                 |        |         |       |                     |              |               |                |             |            |              |                                         |          |            |                     |         |              |          |        |
|      | А         | В                     | С               | D      |         | E     | F                   | G            |               | Н              |             | 1          | J            | К                                       |          | L          | М                   |         | N            | 0        |        |
| 1    | Empno     | Last Name             | First Name      | Middle | NaWor   | k LOC | Work LOC            | Class        | C             | lass D         | esc         |            |              |                                         |          |            |                     |         |              |          |        |
| 2    | 89868     | AS5EW                 | GE5ALD          |        |         | 189   | Location            | 1            | 7 0           | ERTIFI         | ED 10       | MON        | ГН           |                                         |          |            |                     |         |              |          |        |
| 3    | 89058     | AS7ER                 | GE7EVIVE        |        |         | 189   | Location            | )            | 7 0           | ERTIFI         | ED 10       | MON        | ГН           |                                         |          |            |                     |         |              |          |        |
| 4    | 87558     | BA3N                  | <b>FR3DERIC</b> |        |         | 199   | Location            | 1            | 7 0           | ERTIFI         | ED 10       | MON        | ГН           |                                         |          |            |                     |         |              |          |        |
| 5    | 89422     | BA3R                  | LA3ERNE         |        |         | 199   | Location            | )            | 7 0           | ERTIFI         | ED 10       | MON        | ГН           |                                         |          |            |                     |         |              |          |        |
| 6    | 88195     | BA6THOLO              | TR6Y            |        |         | 189   | Location            | )            | 7 0           | ERTIFI         | ED 10       | MON        | ГН           |                                         |          |            |                     |         |              |          |        |
| 7    | 89520     | BA9M                  | CH9RITA         |        |         | 111   | Location            | )            | 7 0           | ERTIFI         | ED 10       | MON        | ГН           |                                         |          |            |                     |         |              |          |        |
| 8    | 89791     | BE2RDEN               | RO2             |        |         | 103   | Location            | )            | 7 0           | ERTIFI         | ED 10       | MON        | ГН           |                                         |          |            |                     |         |              |          |        |
| 9    | 89939     | BE6AVIDE              | TA6BRA          |        |         | 106   | Location            | )            | 7 0           | ERTIFI         | ED 10       | MON        | ГН           |                                         |          |            |                     |         |              |          |        |
| 10   | 89689     | BE8KMAN               | EL8ONORE        |        |         | 198   | Location            | )            | 7 0           | ERTIFI         | ED 10       | MON        | ΓH           |                                         |          |            |                     |         |              |          |        |
| 11   | 88160     | <b>BR9NKLEY</b>       | CA9OL           |        |         | 103   | Location            | )            | 7 0           | ERTIFI         | ED 10       | MON        | ГH           |                                         |          |            |                     |         |              |          |        |
| 12   | 89792     | <b>BR9SWELL</b>       | SU9DAY          |        |         | 198   | Location            | )            | 7 0           | ERTIFI         | ED 10       | MON        | ГН           |                                         |          |            |                     |         |              |          |        |
| 13   | 89768     | <b>BR9XTON</b>        | RA9HAL          |        |         | 103   | Location            | )            | 7 0           | ERTIFI         | ED 10       | MON        | ΓH           |                                         |          |            |                     |         |              |          |        |
| 14   | 87552     | BU9BY                 | IR9IN           |        |         | 198   | Location            | )            | 7 0           | ERTIFI         | ED 10       | MON        | ГH           |                                         |          |            |                     |         |              |          |        |
| 15   | 89205     | CA4SEY                | DE4NDRE         |        |         | 189   | Location            | )            | 7 0           | ERTIFI         | ED 10       | MON        | ГН           |                                         |          |            |                     |         |              |          |        |
| 16   | 89826     | CA7L                  | AN7             |        |         | 106   | Location            | )            | 7 0           | ERTIFI         | ED 10       | MON        | ΓH           |                                         |          |            |                     |         |              |          |        |
| 17   | 87438     | CH3                   | RO3BY           |        |         | 103   | Location            | 1            | 7 0           | ERTIFI         | ED 10       | MON        | ГН           |                                         |          |            |                     |         |              |          |        |
| 18   | 89027     | CH6SHOLM              | CA6HERYN        |        |         | 199   | Location            | )            | 7 0           | ERTIFI         | ED 10       | MON        | ГН           |                                         |          |            |                     |         |              |          |        |
| 19   | 88697     | CH8                   | FL8TA           |        |         | 199   | Location            | )            | 7 0           | ERTIFI         | ED 10       | MON        | ГН           |                                         |          |            |                     |         |              |          |        |
| 20   | 88734     | <b>CO3NORS</b>        | MA3ON           |        |         | 198   | Location            | )            | 7 0           | ERTIFI         | ED 10       | MON        | гн           |                                         |          |            |                     |         |              |          |        |
| 21   | 88682     | CO7EY                 | DI7ORAH         |        |         | 198   | Location            | )            | 7 0           | ERTIFI         | ED 10       | MON        | ГН           |                                         |          |            |                     |         |              |          |        |
| 22   | 88385     | CO8ROY                | IL8A            |        |         | 103   | Location            | 1            | 7 0           | ERTIFI         | ED 10       | MON        | ГН           |                                         |          |            |                     |         |              |          |        |
| 23   | 88531     | CR6OK                 | TR6NTON         |        |         | 198   | Location            | 1            | 7 0           | ERTIFI         | ED 10       | MON        | ГН           |                                         |          |            |                     |         |              |          |        |
| 2/   |           |                       |                 |        |         | 198   | Location            | 1            | 7 0           | FRTIE          | FD 10       |            |              |                                         |          |            |                     |         |              |          | Þ      |
|      | , Dire    |                       |                 |        |         |       |                     |              |               |                |             |            |              |                                         |          |            |                     |         |              |          |        |
|      |           |                       |                 |        |         |       |                     |              |               |                |             |            |              |                                         |          |            |                     |         |              |          |        |

| Step | Action                                                                      |
|------|-----------------------------------------------------------------------------|
| 28   | Insert a <u>column</u> in front of <b>Empno</b> called <b>Record Type</b> . |
|      | After inserting a column, the end results should be:                        |
|      | • Column <b>A</b> = <b>Record Type</b>                                      |
|      | • Column $\mathbf{B} = \mathbf{Empno}$                                      |
|      | • Column <b>C</b> = <b>Last Name</b>                                        |
|      | • Column <b>D</b> = <b>First Name</b>                                       |
|      | • Column <b>E</b> = <b>Middle Name</b>                                      |
|      | • Column $\mathbf{F} = \mathbf{Work} \mathbf{LOC}$                          |
|      | • Column <b>G</b> = <b>Work LOC Desc</b>                                    |
|      | • Column $\mathbf{H} = \mathbf{Class}$                                      |
|      | • Column I = Class Desc                                                     |

| Step | Action                                                                                             |
|------|----------------------------------------------------------------------------------------------------|
| 29   | Populate the <b>Record Type</b> (column <b>A</b> ) with data.                                      |
|      | Enter the <b>Record Type</b> (column <b>A</b> ) for all employees as ' <b>T</b> ' for Time Record. |
|      | Valid values for <b>Record Type</b> (column A): T                                                  |
| 30   | Move Class and Class Desc columns in front of Work LOC and Work LOC Desc columns.                  |
|      | After moving columns, the end results should be:                                                   |
|      | • Column <b>A</b> = <b>Record Type</b>                                                             |
|      | • Column $\mathbf{B} = \mathbf{Empno}$                                                             |
|      | • Column C = Last Name                                                                             |
|      | • Column <b>D</b> = <b>First Name</b>                                                              |
|      | • Column <b>E</b> = <b>Middle Name</b>                                                             |
|      | • Column $\mathbf{F} = \mathbf{Class}$                                                             |
|      | • Column G = Class Desc                                                                            |
|      | • Column $\mathbf{H} = \mathbf{Work} \ \mathbf{LOC}$                                               |
|      | • Column I = Work LOC Desc                                                                         |

| File Home                             | e Insert              | Page Lay        |                 | nulas D   |       | R<br>R         | View    | Acrob  | at Te              |              |                      |          |   |                   |    |                     |    | ۵ |
|---------------------------------------|-----------------------|-----------------|-----------------|-----------|-------|----------------|---------|--------|--------------------|--------------|----------------------|----------|---|-------------------|----|---------------------|----|---|
| <b>-</b>                              | alibri                | * 11            | ĂĂ              | = = =     | \$%   |                | General |        | Ŧ                  | 5            |                      |          |   | sert ∗<br>elete ∗ | Σ  | Ž                   | ñ. |   |
|                                       | 3 <u>1</u> <u>u</u> - |                 | <u>- A</u> -    |           |       | • <b>a</b> • • | \$ - %  | 6,     | 00. 0.≯<br>0.♦ 00. | Conditional  | Format               | Cell     |   | ormat *           |    | Sort &              |    |   |
| board 🕞                               |                       | Font            |                 | Alia      | nment | 5              | N       | umber  | G.                 | Formatting * | as lable *<br>Styles | Styles * |   | ells              | ×. | Filter *<br>Editing |    |   |
| A1                                    |                       | -               | Record          | -         |       |                |         |        |                    |              | 5.9.05               |          |   |                   |    |                     | 9  |   |
| AI                                    | • (                   | J.              | * Necoru        | Type      |       |                |         |        |                    |              |                      |          |   |                   |    |                     |    |   |
| SICKBANKUF                            | DATE.CSV              |                 |                 |           |       |                |         |        |                    |              |                      |          |   |                   |    |                     |    | • |
| A                                     | В                     | С               | D               | E         | F     | G              |         | н      | I                  | J            | К                    | 1        | L | М                 |    | N                   | 0  |   |
| 1 Record Ty                           | Empno                 | Last Name       | First Name      | Middle Na | Class | Class D        | Desc Wo | rk LOC | Work LC            | C Desc       |                      |          |   |                   |    |                     |    |   |
| 2 T                                   | 89868                 | AS5EW           | GE5ALD          |           |       | 7 CERTIF       | IED     | 189    | Location           | 000189       |                      |          |   |                   |    |                     |    |   |
| 3 T                                   | 89058                 | AS7ER           | GE7EVIVE        |           |       | 7 CERTIF       | IED     | 189    | Location           | 000189       |                      |          |   |                   |    |                     |    |   |
| 4 T                                   | 87558                 | BA3N            | <b>FR3DERIC</b> |           |       | 7 CERTIF       | IED     | 199    | Location           | 000199       |                      |          |   |                   |    |                     |    |   |
| 5 T                                   | 89422                 | BA3R            | LA3ERNE         |           |       | 7 CERTIF       | IED     | 199    | Location           | 000199       |                      |          |   |                   |    |                     |    |   |
| 6 T                                   | 88195                 | BA6THOLO        | TR6Y            |           |       | 7 CERTIF       | IED     | 189    | Location           | 000189       |                      |          |   |                   |    |                     |    |   |
| 7 T                                   | 89520                 | BA9M            | CH9RITA         |           | -     | 7 CERTIF       | IED     | 111    | Location           | 000111       |                      |          |   |                   |    |                     |    |   |
| 8 T                                   | 89791                 | BE2RDEN         | RO2             |           |       | 7 CERTIF       | IED     | 103    | Location           | 000103       |                      |          |   |                   |    |                     |    |   |
| 9 T                                   | 89939                 | BE6AVIDE        | TA6BRA          |           |       | 7 CERTIF       | IED     | 106    | Location           | 000106       |                      |          |   |                   |    |                     |    |   |
| LO T                                  | 89689                 | BE8KMAN         | EL8ONORE        |           |       | 7 CERTIF       | IED     | 198    | Location           | 000198       |                      |          |   |                   |    |                     |    |   |
| L1 T                                  | 88160                 | <b>BR9NKLEY</b> | CA9OL           |           |       | 7 CERTIF       | IED     | 103    | Location           | 000103       |                      |          |   |                   |    |                     |    |   |
| L2 T                                  | 89792                 | <b>BR9SWELL</b> | SU9DAY          |           |       | 7 CERTIF       | IED     | 198    | Location           | 000198       |                      |          |   |                   |    |                     |    |   |
| L3 T                                  | 89768                 | BR9XTON         | RA9HAL          |           |       | 7 CERTIF       | IED     | 103    | Location           | 000103       |                      |          |   |                   |    |                     |    |   |
| L4 T                                  | 87552                 | BU9BY           | IR9IN           |           | -     | 7 CERTIF       | IED     | 198    | Location           | 000198       |                      |          |   |                   |    |                     |    |   |
| L5 T                                  | 89205                 | CA4SEY          | DE4NDRE         |           |       | 7 CERTIF       | IED     | 189    | Location           | 000189       |                      |          |   |                   |    |                     |    |   |
| L6 T                                  | 89826                 | CA7L            | AN7             |           |       | 7 CERTIF       | IED     | 106    | Location           | 000106       |                      |          |   |                   |    |                     |    |   |
| L7 T                                  | 87438                 | СНЗ             | RO3BY           |           |       | 7 CERTIF       | IED     | 103    | Location           | 000103       |                      |          |   |                   |    |                     |    |   |
| L8 T                                  | 89027                 | CH6SHOLM        | CA6HERYN        |           | -     | 7 CERTIF       | IED     | 199    | Location           | 000199       |                      |          |   |                   |    |                     |    |   |
| 19 T                                  | 88697                 | CH8             | FL8TA           |           |       | 7 CERTIF       | IED     | 199    | Location           | 000199       |                      |          |   |                   |    |                     |    |   |
| 20 T                                  | 88734                 | CO3NORS         | MA3ON           |           |       | 7 CERTIF       | IED     | 198    | Location           | 000198       |                      |          |   |                   |    |                     |    |   |
| 21 T                                  | 88682                 | CO7EY           | DI7ORAH         |           |       | 7 CERTIF       | IED     | 198    | Location           | 000198       |                      |          |   |                   |    |                     |    |   |
| 22 T                                  | 88385                 | CO8ROY          | IL8A            |           |       | 7 CERTIF       | IED     | 103    | Location           | 000103       |                      |          |   |                   |    |                     |    |   |
| 23 T                                  | 88531                 | CR6OK           | TR6NTON         |           |       | 7 CERTIF       | IED     | 198    | Location           | 000198       |                      |          |   |                   |    |                     |    |   |
|                                       |                       |                 |                 |           |       | 7 CERTIE       | IED     | 198    | Location           |              |                      |          |   |                   |    |                     |    | Þ |
| I I I I I I I I I I I I I I I I I I I | KBANKUPDA             |                 |                 |           |       |                |         |        |                    |              |                      |          |   |                   |    |                     |    | ٢ |
|                                       |                       |                 |                 |           |       |                |         |        |                    |              |                      |          |   |                   |    |                     |    |   |

Georgia Department of Education April 4, 2018 • 9:09 AM • Page 141 of 147 All Rights Reserved.

| Step | Action                                                                          |
|------|---------------------------------------------------------------------------------|
| 31   | Add the following <u>columns</u> after <b>Work LOC Desc</b> (column <b>I</b> ): |
|      | • Column <b>J</b> = <b>Leave Type</b>                                           |
|      | • Column <b>K</b> = <b>Reason Code</b>                                          |
|      | • Column L = Starting Leave Date                                                |
|      | • Column <b>M</b> = <b>Entry Type (H=Hrs D=Days)</b>                            |
|      | • Column N = Total Sick Leave Contribution Time                                 |
|      | • Column $\mathbf{O} = \mathbf{Memo}$                                           |
|      | • Column <b>P</b> = <b>Substitute Flag (Y=Sub N=NoSub)</b>                      |

|          | 9       | @ +   <del>=</del> | -                   | -            | -             | -        | -          | SICKBAN    | KUPDATE.CSV - N | licrosof         | t Excel |                              |          |                   |           |                    |          |              | ) <b>X</b> |
|----------|---------|--------------------|---------------------|--------------|---------------|----------|------------|------------|-----------------|------------------|---------|------------------------------|----------|-------------------|-----------|--------------------|----------|--------------|------------|
| File     |         | Home               | Insert Pag          | je Layout Fo | rmulas D      | ata Re   | eview Viev | v Team     |                 |                  |         |                              |          |                   |           |                    |          | ۵ 🕜 ۵        | - # X      |
| <b>P</b> | ∦<br> } | Calibri            | * 1                 | 1 · A A      | = = =         | ≫,-      | Wrap Te    | ext        | General         | *                |         | 5                            |          | -                 | <         | Σ AutoSu<br>Fill * | m * 🎦    | Â            |            |
| Paste    |         | BI                 | <u>u</u> - <u>u</u> | • 👌 • 🗛 •    | E E E         | <b>*</b> | 📑 Merge    | & Center 🔻 | \$ - % ,        | .0 .00<br>0.∉ 00 |         | itional Format               | Cell     | Insert Dele       | te Format | Q Clear ▼          |          | & Find &     |            |
| Clipbo   |         |                    | Font                | 5            |               | Alignr   | nent       | 5          | Number          | 5                | Forma   | tting * as Table *<br>Styles | Styles * | Cel               | ls *      |                    | Editing  | r * Select * |            |
| - and a  | L       |                    | - (e)               | fx           |               | , ang a  |            |            |                 |                  |         | signes                       |          |                   |           |                    | Latting  |              | v          |
|          | A       | в                  | c                   | D            | E             | F        | G          | Н          | 1               |                  | 1       | К                            |          | 1                 | м         | N                  | 0        | p            |            |
|          |         | _                  | ast Name            | First Name   |               |          |            |            | Work LOC Desc   | Leav             | -       | Reason Code                  | Startin  | ⊾<br>∎ Leave Date |           |                    |          |              | e Flag     |
| 2 T      |         | 88127              |                     | TA2          | initiatic rea |          | 2 TEACHERS |            | Location 00011  |                  | ic type | i neason coac                |          | 5 CONC DUIC       |           | ic rotaroici       | . Wienie | Substitut    | C T IUg    |
| 3 T      |         |                    | AL2NZO              | EF2EN        |               |          | 2 TEACHERS |            | Location 00011  |                  |         |                              |          |                   |           |                    |          |              |            |
| 4 T      |         |                    | AR9STEAD            | TA9HINA      |               |          | 2 TEACHERS |            | Location 00011  | -                |         |                              |          |                   |           |                    |          |              | =          |
| 5 T      |         | 87468              |                     | DASTON       |               |          | 2 TEACHERS |            | Location 00020  | -                |         |                              |          |                   |           |                    |          |              |            |
| 6 T      |         | 89058              |                     | GE7EVIVE     |               |          | 2 TEACHERS |            | Location 00011  |                  |         |                              |          |                   |           |                    |          |              |            |
| 7 T      |         | 88168              | AS9TON              | YV9NE        |               |          | 2 TEACHERS | 111        | Location 00011  | 1                |         |                              |          |                   |           |                    |          |              |            |
| 8 T      |         |                    | 308DREAU            | MA8GARITO    |               |          | 2 TEACHERS | 3050       | Location 00305  | 0                |         |                              |          |                   |           |                    |          |              |            |
| 9 T      |         | 88273 8            | 3U8DEN              | EM8LE        |               |          | 2 TEACHERS | 101        | Location 00010  | 1                |         |                              |          |                   |           |                    |          |              |            |
| 10 T     |         | 88073 E            | 3U8N                | FR8NCES      |               |          | 2 TEACHERS | 3050       | Location 00305  | 0                |         |                              |          |                   |           |                    |          |              |            |
| 11 T     |         | 89677 (            | CA4AZOS             | BO4BIE       |               |          | 2 TEACHERS | 111        | Location 00011  | 1                |         |                              |          |                   |           |                    |          |              |            |
| 12 T     |         | 88477 (            | CA4AZOS             | EM4RSON      |               |          | 2 TEACHERS | 111        | Location 00011  | 1                |         |                              |          |                   |           |                    |          |              |            |
| 13 T     |         | 88957 (            | CA4FIELD            | CE4ESTA      |               |          | 2 TEACHERS | 201        | Location 00020  | 1                |         |                              |          |                   |           |                    |          |              |            |
| 14 T     |         | 89205              | CA4SEY              | DE4NDRE      |               |          | 2 TEACHERS | 111        | Location 00011  | 1                |         |                              |          |                   |           |                    |          |              |            |
| 15 T     |         | 87501 (            | CH4MPION            | BA4          |               |          | 2 TEACHERS | 8010       | Location 00801  | 0                |         |                              |          |                   |           |                    |          |              |            |
| 16 T     |         | 89901 (            | H4MPION             | DA4IAN       |               |          | 2 TEACHERS | 201        | Location 00020  | 1                |         |                              |          |                   |           |                    |          |              |            |
| 17 T     |         | 87412              | CH5MPAGNE           | AL5A         |               |          | 2 TEACHERS | 101        | Location 00010  | 1                |         |                              |          |                   |           |                    |          |              |            |
| 18 T     |         | 89812              | CH5MPAGNE           | SC5TTY       |               |          | 2 TEACHERS | 3050       | Location 00305  | 0                |         |                              |          |                   |           |                    |          |              |            |
| 19 T     |         | 88140              | CH5NG               | BE5RY        |               | 1        | 2 TEACHERS | 111        | Location 00011  | 1                |         |                              |          |                   |           |                    |          |              |            |
| 20 T     |         | 87184 (            | CH9DWICK            | MI9FORD      |               |          | 2 TEACHERS | 111        | Location 00011  | 1                |         |                              |          |                   |           |                    |          |              |            |
| 21 T     |         | 87799 (            | CI2TRON             | RO2          |               |          | 2 TEACHERS | 111        | Location 00011  | 1                |         |                              |          |                   |           |                    |          |              |            |
| 22 T     |         | 87958 (            | СОЗВУ               | MI3AH        |               |          | 2 TEACHERS | 3050       | Location 00305  | 0                |         |                              |          |                   |           |                    |          |              |            |
| 23 T     |         | 88478              | COSTS               | SU3IKO       |               |          | 2 TEACHERS | 3050       | Location 00305  | 0                |         |                              |          |                   |           |                    |          |              |            |
| 24 T     |         | 88949 (            | CO4ART              | WA4A         |               | 1        | 2 TEACHERS | 3050       | Location 00305  | 0                |         |                              |          |                   |           |                    |          |              |            |
| 25 T     |         | 87186              | CR7SP               | RO7ENDO      |               |          | 2 TEACHERS | 201        | Location 00020  | 1                |         |                              |          |                   |           |                    |          |              |            |
| 26 T     |         | 87351 [            | DA2GLE              | LA2ARO       |               |          | 2 TEACHERS | 111        | Location 00011  | 1                |         |                              |          |                   |           |                    |          |              |            |
| 27 T     |         | 89536 [            | DE9TON              | DI9RDRE      |               | 1        | 2 TEACHERS | 201        | Location 00020  | 1                |         |                              |          |                   |           |                    |          |              |            |
|          | • •     |                    |                     | TEODELL      |               |          | TEACUEDO   | 201        | 1 ti 00000      | •                | [       | 14                           |          |                   |           |                    |          |              | ▶ []       |
| Ready    |         |                    |                     |              |               |          |            |            |                 |                  |         |                              |          |                   |           | □ □ 1009           | 6 🕞      |              | -(+) .     |
|          |         |                    | _                   |              | _             |          |            |            |                 |                  | _       |                              |          | _                 |           |                    |          | - V          | ;;         |

| Step | Action                                                                                                  |
|------|----------------------------------------------------------------------------------------------------|
| 32   | Populate the Leave Type (column J) with data.                                                           |
|      | Enter the Leave Type (column J) for all employees as 'A1' (or 'L1', if applicable) for Paid Sick Leave. |
|      | Valid values for Leave Type (column J): A1 or L1                                                        |

| Step | Action                                                                                                    |
|------|----------------------------------------------------------------------------------------------------|
| 33   | Populate the <b>Reason Code</b> (column <b>K</b> ) with data.                                                                                                    |
|      | Enter the <b>Reason Code</b> (column <b>K</b> ) for all employees with the <b>Leave Reason Code</b> defined as the <b>Sick Bank Contribution Category</b> on the <i>Maintain Leave Reason Codes</i> screen.                                                                  |
|      | Refer to the <u>Personnel System Operations Guide</u> , Section E: Enhanced Substitute Pay and Employee Leave Processing, Topic 1: Leave Setup, Procedure B: Maintain Leave Reason Codes for information about the Leave Reason Code categories.                             |
| 34   | Populate the Starting Leave Date (column L) with data.                                                                                                    |
|      | Enter the Starting Leave Date (column L) for all employees with an appropriate date.                                                                                                    |
|      | Valid values for Starting Leave Date (column L): Date in MM/DD/CCYY format.                                                                                                    |
|      | In order to avoid duplicate leave input errors for employees, use a Starting Leave Date which will <u>not</u> be used by absent employees. For example, use a Saturday or Sunday date.                                                                                       |
| 35   | Populate the Leave Entry Type (column M) with data.                                                                                                    |
|      | Enter the <b>Leave Entry Type</b> (column <b>M</b> ) for all employees as ' <b>D</b> ' if the sick time contribution is in days. Enter the <b>Leave Entry Type</b> (column <b>M</b> ) for all employees as ' <b>H</b> ' if the sick time contribution is in hours.           |
|      | Valid values for Leave Entry Type (column M): H or D                                                                                                    |
|      | Most school districts report leave data in days ( $\mathcal{D}$ ).                                                                                                    |
| 36   | Populate the Total Sick Leave Contribution Time (column N) with data.                                                                                                    |
|      | Enter the <b>Total Sick Leave Contribution Time</b> (column <b>N</b> ) for all employees. This field contains the amount of sick leave time that the employee is donating to the system sick bank. The amount of <b>Total Sick Leave Contribution Time</b> must be positive. |
| 37   | Populate the Memo (column O) with data, if desired.                                                                                                    |
|      | The <b>Memo</b> field is optional. Enter a <b>Memo</b> (column <b>O</b> ) for all employees with a description of the sick leave contribution.                                                                                                    |
| 38   | Populate the <b>Substitute Flag</b> (column <b>P</b> ) with data.                                                                                                    |
|      | Enter the <b>Substitute Flag</b> (column <b>P</b> ) for all employees as 'N'. Substitute data is <u>not</u> valid for leave contributions to the system sick bank.                                                                                                    |
|      | Valid values for <b>Substitute Flag</b> (column <b>P</b> ): <b>N</b>                                                                                                    |

| The following screen | n displays: |
|----------------------|-------------|
|----------------------|-------------|

|      |       | <b>9 -</b> (* | - 🖨 🛕  -               | Ŧ               |                         |        |           | SICKBAN      | KUPDATE.CS    | V - Microsof | ft Exc          | cel                   |                                      |           |                                     |           | _                               | - 0 X |
|------|-------|---------------|------------------------|-----------------|-------------------------|--------|-----------|--------------|---------------|--------------|-----------------|-----------------------|--------------------------------------|-----------|-------------------------------------|-----------|---------------------------------|-------|
| F    | ile   | Home          | e Insert               | Page Lay        | yout Fo                 | rmulas | Data      | Review       | View          | Acrobat      | Теа             | am                    |                                      |           |                                     |           | ∝ 🕜 🗆                           | er XX |
|      | ste [ | j<br>I        | alibri<br>I <u>U</u> - |                 | • A • •<br>• <u>A</u> • | = =    |           | , ii<br># ii |               | •            | ▼<br>00.<br>♦.0 | Conditio<br>Formattir | nal Forma<br>ng * as Table<br>Styles |           | Gelete<br>Gelete<br>Gelete<br>Cells | • <b></b> | ort & Find &<br>Iter + Select + |       |
|      |       | A1            | <b>-</b> (             | <del>ز</del> آ  | & Record                | d Type |           |              |               |              |                 |                       |                                      |           |                                     |           |                                 | ~     |
|      | Α     | В             | с                      | D               | E                       | F      | G         | н            |               | J            |                 | К                     | L                                    | м         | N                                   | 0         | Р                               | d     |
| 1    |       | Empno         | Last Name              | First Name      | Middle Na               | Class  | Class Des | Work LO      | Work LO       | C Leave Ty   | p Re            | eason Co              | Starting Le                          | Entry Typ | Total Sick                          | Memo      | Substitute                      |       |
| 2    | т     |               | AS5EW                  | GE5ALD          |                         |        | CERTIFIED |              | )<br>Location |              |                 |                       | 7/6/2013                             |           |                                     | Sick Bank | N                               |       |
| 3    | т     | 89058         | AS7ER                  | GE7EVIVE        |                         | 7      | CERTIFIED | 189          | )<br>Location | 0 A 1        |                 | 4                     | 7/6/2013                             | D         | 1.00                                | Sick Bank | N                               |       |
| 4    | Т     | 87558         | BA3N                   | <b>FR3DERIC</b> |                         | 7      | CERTIFIED | 199          | )<br>Location | 0 A 1        |                 | 4                     | 7/6/2013                             | D         | 1.00                                | Sick Bank | N                               |       |
| 5    | Т     | 89422         | BA3R                   | LA3ERNE         |                         | 7      | CERTIFIED | ) 199        | Docation      | 0 A 1        |                 | 4                     | 7/6/2013                             | D         | 1.00                                | Sick Bank | N                               |       |
| 6    | Т     | 88195         | BA6THOL                | TR6Y            |                         | 7      | CERTIFIED | ) 189        | Ocation       | 0 A 1        |                 | 4                     | 7/6/2013                             | D         | 1.00                                | Sick Bank | N                               |       |
| 7    | т     | 89520         | BA9M                   | <b>CH9RITA</b>  |                         | 7      | CERTIFIED | ) 111        | Location      | 0 A 1        |                 | 4                     | 7/6/2013                             | D         | 1.00                                | Sick Bank | N                               |       |
| 8    | Т     | 89791         | BE2RDEN                | RO2             |                         | 7      | CERTIFIED | 0 103        | B Location    | 0 A 1        |                 | 4                     | 7/6/2013                             | D         | 1.00                                | Sick Bank | N                               |       |
| 9    | Т     | 89939         | BE6AVIDE               | TA6BRA          |                         | 7      | CERTIFIED | 0 106        | 5 Location    | 0 A 1        |                 | 4                     | 7/6/2013                             | D         | 1.00                                | Sick Bank | N                               |       |
| 10   | Т     | 89689         | BE8KMAN                | EL8ONORE        | E                       | 7      | CERTIFIED | ) 198        | B Location    | 0A1          |                 | 4                     | 7/6/2013                             | D         | 1.00                                | Sick Bank | N                               |       |
| 11   | Т     | 88160         | BR9NKLEY               | CA9OL           |                         | 7      | CERTIFIED | 0 103        | B Location    | 0 A 1        |                 | 4                     | 7/6/2013                             | D         | 1.00                                | Sick Bank | N                               |       |
| 12   | Т     | 89792         | BR9SWELL               | SU9DAY          |                         | 7      | CERTIFIED | ) 198        | 8 Location    | 0 A 1        |                 | 4                     | 7/6/2013                             | D         | 1.00                                | Sick Bank | N                               | _     |
| 13   | Т     | 89768         | BR9XTON                | RA9HAL          |                         | 7      | CERTIFIED | 0 103        | 8 Location    | 0 A 1        |                 |                       | 7/6/2013                             |           | 1.00                                | Sick Bank | N                               |       |
| 14   | Т     | 87552         | BU9BY                  | IR9IN           |                         | 7      | CERTIFIED | ) 198        | B Location    | 0A1          |                 |                       | 7/6/2013                             |           | 1.00                                | Sick Bank | N                               |       |
| 15   | Т     |               | CA4SEY                 | DE4NDRE         |                         |        | CERTIFIED |              | O Location    |              |                 |                       | 7/6/2013                             |           |                                     | Sick Bank |                                 |       |
| 16   |       | 89826         |                        | AN7             |                         |        | CERTIFIED |              | 5 Location    |              |                 |                       | 7/6/2013                             |           |                                     | Sick Bank |                                 |       |
| 17   |       | 87438         |                        | RO3BY           |                         |        | CERTIFIED |              | 8 Location    |              |                 |                       | 7/6/2013                             |           |                                     | Sick Bank |                                 |       |
| 18   |       |               |                        | CA6HERYN        | I                       |        | CERTIFIED |              | 0 Location    |              |                 |                       | 7/6/2013                             |           |                                     | Sick Bank |                                 |       |
| 19   |       | 88697         |                        | FL8TA           |                         |        | CERTIFIED |              | 0 Location    |              |                 |                       | 7/6/2013                             |           |                                     | Sick Bank |                                 |       |
| 20   |       |               | CO3NORS                |                 |                         | -      | CERTIFIED |              | 8 Location    |              |                 |                       | 7/6/2013                             |           |                                     | Sick Bank |                                 |       |
| 21   |       |               | CO7EY                  | DI7ORAH         |                         |        | CERTIFIED |              | 8 Location    |              | _               |                       | 7/6/2013                             |           |                                     | Sick Bank |                                 |       |
| 22   |       |               |                        | IL8A            |                         |        | CERTIFIED |              | 8 Location    |              |                 |                       | 7/6/2013                             |           |                                     | Sick Bank |                                 |       |
| 23   |       |               | CR6OK                  | TR6NTON         |                         |        | CERTIFIED |              | 8 Location    |              |                 |                       | 7/6/2013                             |           |                                     | Sick Bank |                                 |       |
| 14 4 |       |               | ANKUPDAT               |                 |                         | 7      | CEDTIFIER | 100          | Location      | 0.0.1        |                 |                       | 7/6/2012                             |           | 1.00                                | Siek Bank |                                 |       |
| Rea  | ady   | 2             |                        |                 |                         |        |           |              |               |              |                 |                       |                                      |           | ⊞□□1                                | 00% 🗩     |                                 | -+ ,; |

The actual data values will be dependent on the school system's parameters.

| Step | Action                 |
|------|------------------------|
| 39   | Select File → Save As. |

| Save As                |                       |                         |           |              | <u>? ×</u>   |
|------------------------|-----------------------|-------------------------|-----------|--------------|--------------|
| Save in:               | EXPORT                |                         |           | - 🕒 - 🖄      | × 📷 🖬 📲      |
| My Recent<br>Documents | Name 🔺                |                         | Size Type | D            | ate Modified |
| 🞯 Desktop              |                       |                         |           |              |              |
|                        |                       |                         |           |              |              |
| My<br>Computer         |                       |                         |           |              |              |
| My Network<br>Places   |                       |                         |           |              |              |
| Places                 |                       |                         |           |              |              |
|                        |                       |                         |           |              |              |
|                        |                       |                         |           |              |              |
|                        |                       |                         |           |              |              |
|                        |                       |                         |           |              |              |
|                        | •                     |                         |           |              |              |
|                        | File <u>n</u> ame:    | SICKBANKUPDATE.xlsx     |           | •            |              |
|                        | Save as <u>t</u> ype: | Excel Workbook (*.xlsx) |           | •            |              |
| Too <u>l</u> s 🔻       |                       |                         |           | <u>S</u> ave | Cancel       |
| Stop                   | Action                |                         |           |              | //           |
| Step 2                 | Action                |                         |           |              |              |

### The following window displays:

| Step | Action                                                                                                    |
|------|----------------------------------------------------------------------------------------------------|
| 40   | Select the <b>Drop-Down Selection</b> icon in the <b>Save as <u>type</u></b> field, and select <b>CSV</b> ( <b>Comma delimited</b> ) (*.csv). |
| 41   | Verify the filename is C:\EXPORT\SICKBANKUPDATE.CSV.                                                                                          |

| Save As                                                                                        |                                                                                                    |               |                             | ? X                          |
|------------------------------------------------------------------------------------------------|----------------------------------------------------------------------------------------------------|---------------|-----------------------------|------------------------------|
| Save in:                                                                                       | EXPORT                                                                                                    |               | 💌 🚯 - 🚺                     | X 📬 🎫 🗸                      |
| My Recent<br>Documents<br>Desktop<br>My<br>Documents<br>My<br>Computer<br>My Network<br>Places | Name         SICKBANKUPDATE.CSV         Image: SICKBANKUPDATE.csv         File mame: SICKBANKUPDATE.csv         Save as type: CSV (Comma delimited) (*.csv) | Size<br>61 KB | Type<br>Microsoft Excel Com | Date Modified  10/2/2013 3:( |
| Tools 🔹                                                                                        |                                                                                                    |               | Save                        | Cancel                       |

### The following window displays:

| Step | Action              |
|------|---------------------|
| 42   | Select Save (Save). |

The following dialog box displays:

|      | Microsoft Excel                                                                       |
|------|---------------------------------------------------------------------------------------|
|      | The file SICKBANKUPDATE.csv already exists. Do you want to replace the existing file? |
| Step | Action                                                                                |
| 43   | Select Yes).                                                                          |

### The following dialog box displays:

| ٢          | 1icrosol | it Excel                                                                                                    |
|------------|----------|----------------------------------------------------------------------------------------------------|
|            | į        | SICKBANKUPDATE.csv may contain features that are not compatible with CSV (Comma delimited). Do you want to keep the workbook in this format?<br>• To keep this format, which leaves out any incompatible features, click Yes.<br>• To preserve the features, click No. Then save a copy in the latest Excel format.<br>• To see what might be lost, click Help.<br><u>Yes</u> <u>No</u> <u>H</u> elp |
| Step       | )        | Action                                                                                                    |
| <b>4</b> 4 | 1        | Select Yes (Yes).                                                                                                    |
| 45         |          | Close Microsoft® Excel.                                                                                                    |

The following dialog box displays:

| Microsoft Excel |                                                                      |  |
|-----------------|----------------------------------------------------------------------|--|
|                 | Do you want to save the changes you made to<br>'SICKBANKUPDATE.csv'? |  |
|                 | Save Do <u>n</u> 't Save Cancel                                      |  |

| Step | Action                                                                                                    |  |
|------|----------------------------------------------------------------------------------------------------|--|
| 46   | Select Don't Save (Don't Save).                                                                                                    |  |
|      | The appropriate steps to save the changes to the file have already been completed.                                                                                         |  |
| 47   | Import the <b>SickBankUpdate.csv</b> file into the <i>Current Leave Input File</i> by using the <i>Import Leave Input Data</i> procedure.                                  |  |
|      | Refer to <i>Procedure B: Import Leave Input Data From CSV</i> in this document for instructions on importing a .csv file for the <i>Import Leave Input Data</i> procedure. |  |